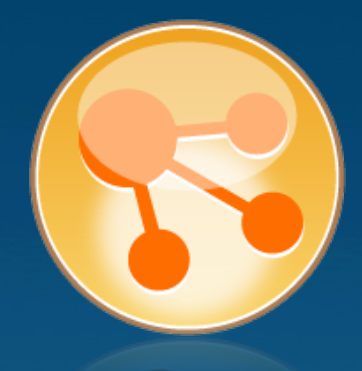

# Lotus Connections **IBM**

#### Auflösung der Rätsel

#### Wie erhalte ich eine funktionierende Testinstallation?

• 21. September 2011 • Christoph Stöttner, christoph.stoettner@edcom.de, Tel.: +49 89 38 40 850 • edcom GmbH, Leopoldstr. 29, 80802 München, www.edcom.de

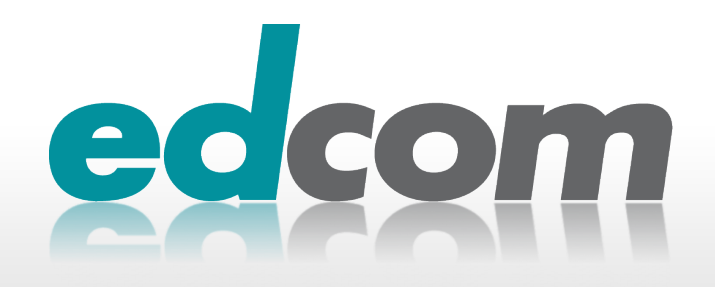

#### **Example 2 Software & Consulting GmbH**

- **Mitglied der TIMETOACT GROUP**
- IBM / Lotus Business Partner seit 20 Jahren
- System Services, Training, Lizenzen
- **CAT** Connections Admin Tool
- **TeamOffice, TeamCalendar, VacationManager**

#### **> Christoph Stöttner**

- **D** Lotus Notes seit über 10 Jahren
	- IBM Certified Administrator (aka CLP) 5 8.5
- **BM / Lotus Connections seit 2.5**
- **D** Linux (Debian, Red Hat SuSE), Mac OS, Windows, OS/400
- Blog: http://www.stoeps.de/blog, Twitter: http://twitter.com/stoeps  $\blacktriangleright$
- mailto:christoph.stoettner@edcom.de
- **D** vertreten bei: Google+, AtNotes.de, Facebook, Xing, LinkedIn, Greenhouse, Developerworks, Bleedyellow ...

# Wer?

IBM Connections

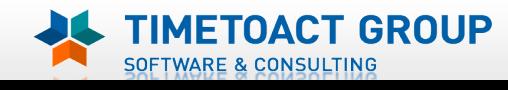

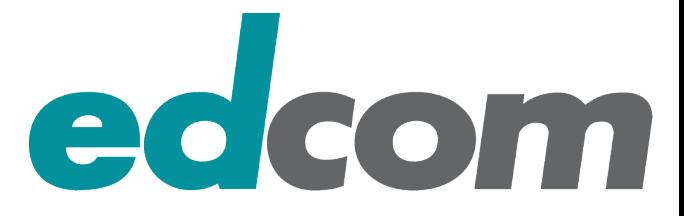

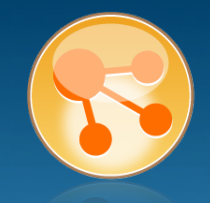

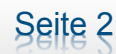

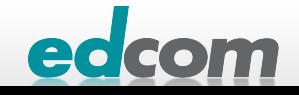

# IBM Connections Agenda

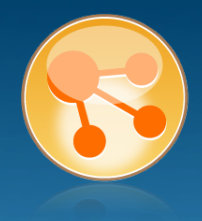

- **> Schon wieder Websphere?**
- **» Was ist IBM Connections eigentlich?**
- **B** Installation (Schwerpunkt Linux)
- **> Konfiguration / Tuning / Sizing**
- **Administration (Einführung in jython und wsadmin)**

# Linklisten

- weiterführende Infos
- **Installation unter Windows**
- **Part-Nummern**

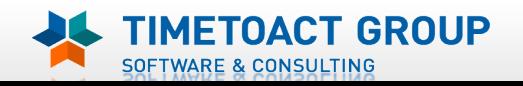

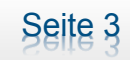

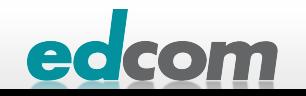

# IBM Connections Begriffe

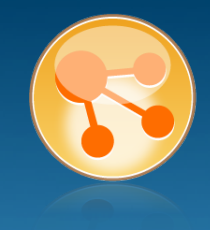

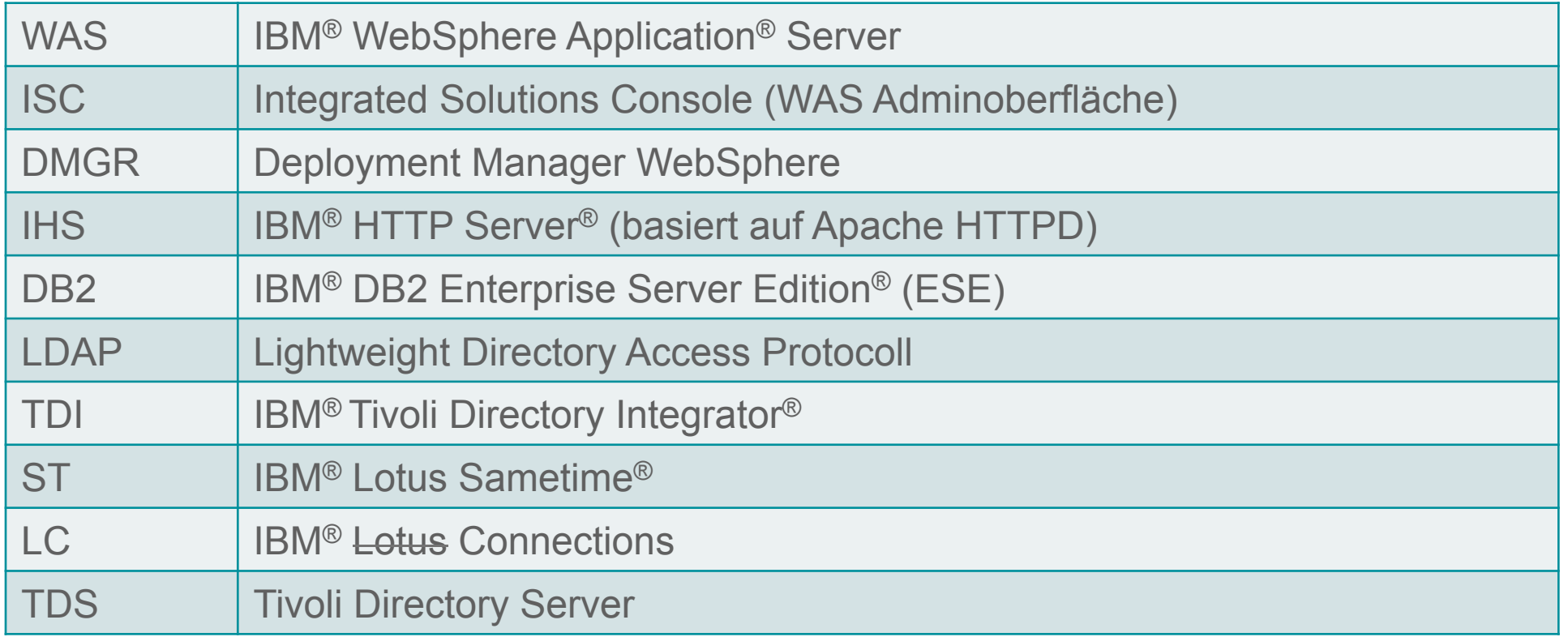

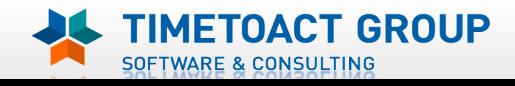

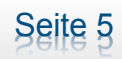

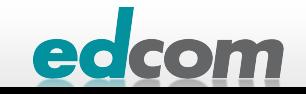

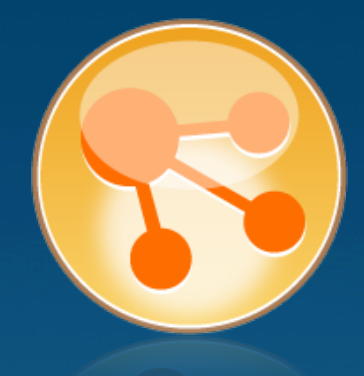

# Schon wieder WebSphere?

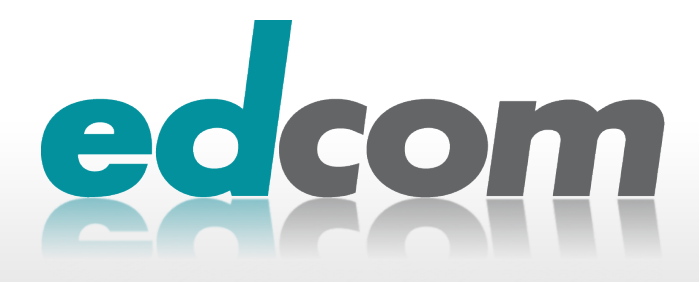

# IBM Connections WebSphere Application Server

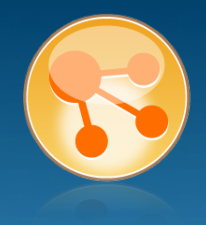

## Neue IBM / Lotus Produkte basieren auf WebSphere Application Server

- **BM Connections**
- **BM** Sametime
- **D** (IBM Quickr)

# Umdenkprozess für Domino Administratoren notwendig

**S** simple Tasks in Domino

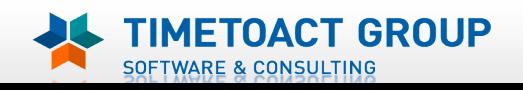

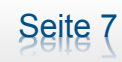

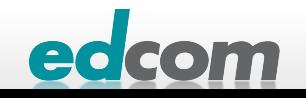

# IBM Connections WAS Strukturbild

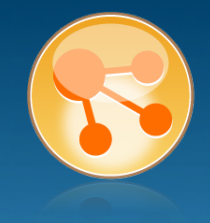

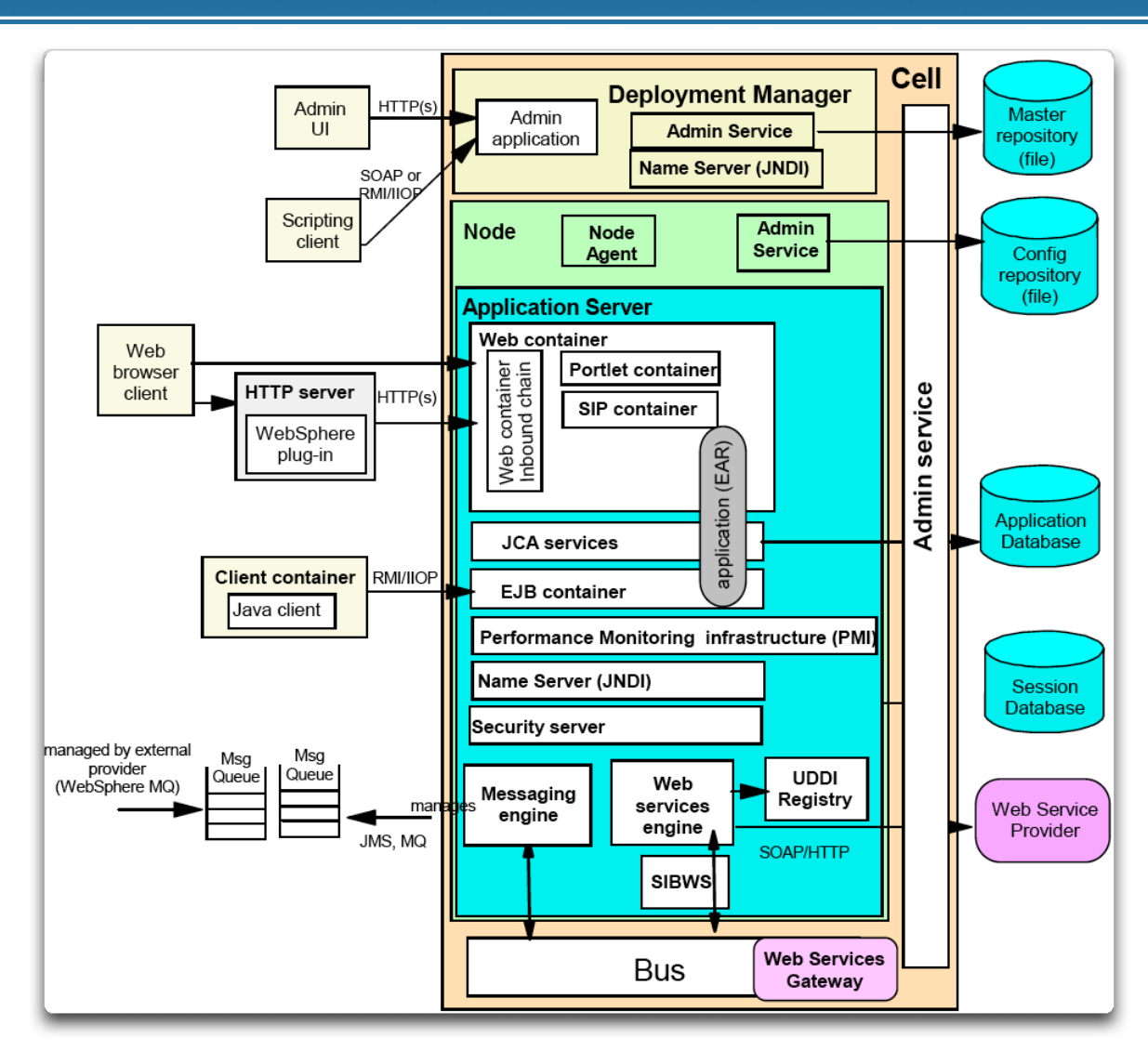

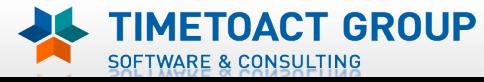

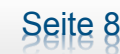

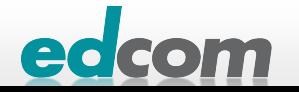

# IBM Connections Cell, Node und DMgr

# **> Node**

- **D** logische Gruppe von Application Servern
- **D** jede Node wird von einem Node Agent verwaltet
- **Host kann mehrere Nodes enthalten**

# **> DMgr**

**v** verwaltet die Node Agents

**OACT GROUP** 

**SOFTWARE & CONSULTING** 

- **> zentraler Konfigurationsspeicher der** kompletten Management Domain (Cell)
- **Innerhalb einer Zelle läuft die Admin** Console im DMgr

Seite 9

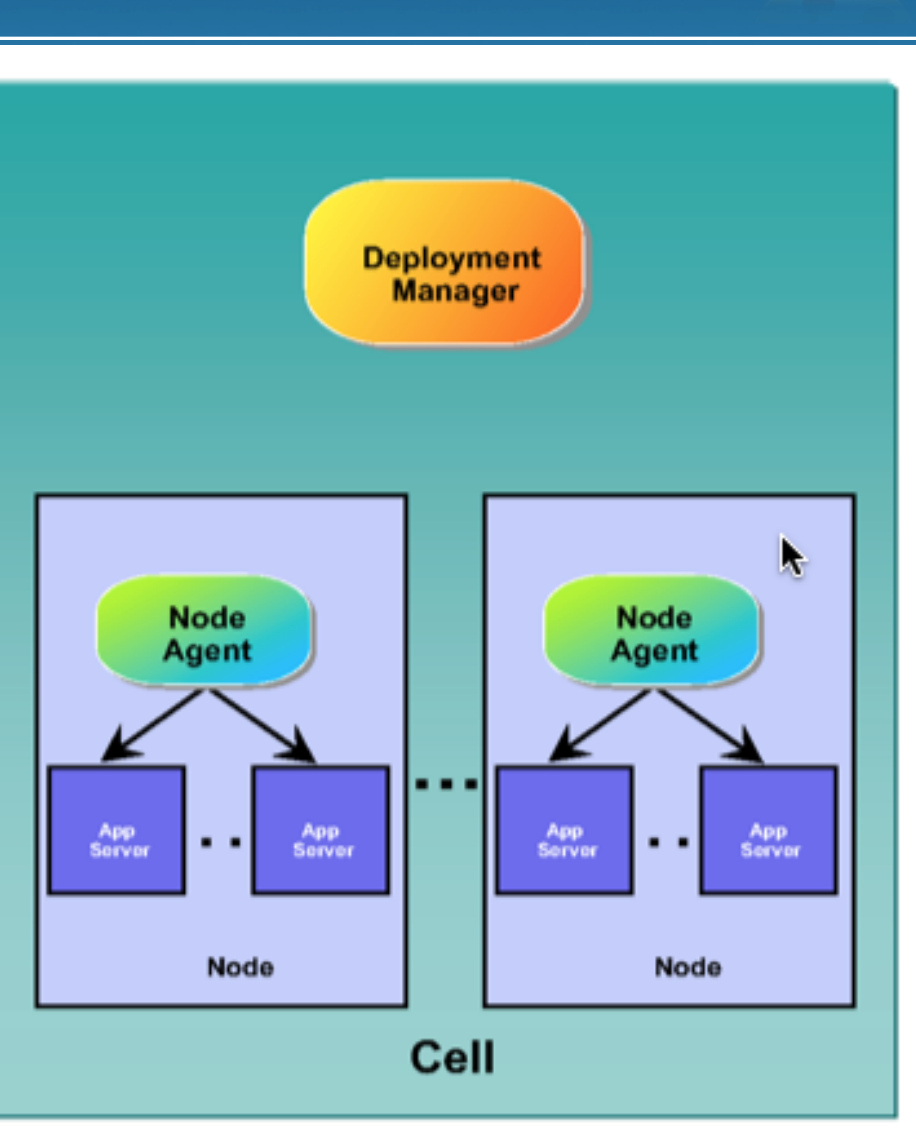

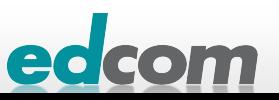

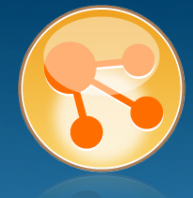

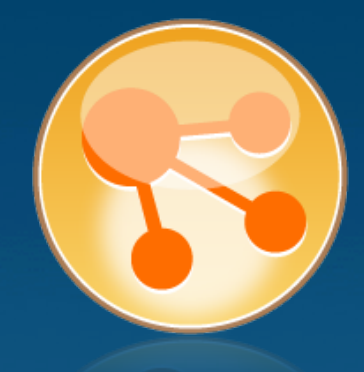

# Was kann Connections eigentlich?

Braucht man Social Software wirklich?

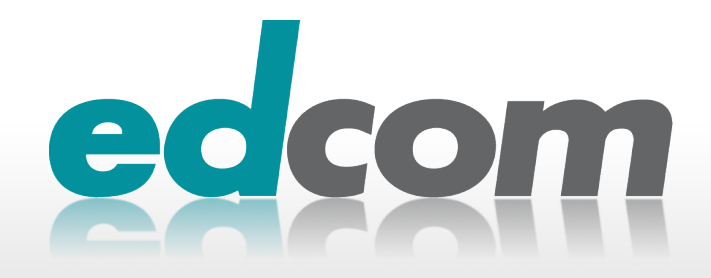

# IBM Connections Typische Anwendungsgebiete von Social Softwar

#### Suchen – Finden - Zur Verfügung stellen

**D** Leute – Wissen - Erfahrungen

#### **> Zusammenarbeiten**

- **B** Ideen Produkte Projekte
- **Teams Unternehmensbereiche**
- Verbreiten von Informationen
- Sammeln von Informationen
- Eigene Produktivität verbessern
- Produktivität von Team und Unternehmen verbessern
- Intranet, Internet, Extranet

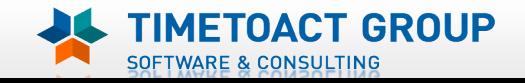

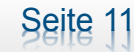

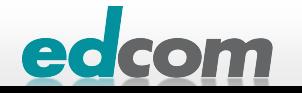

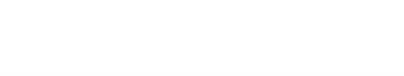

# Informelle Netzwerke vs. formale Strukturen

Soziale Netzwerke im Unternehmen

- Struktur & Hierarchie
- **> Themengruppe**
- **Projektgruppe**

**IBM Connections** 

…  $\blacksquare$ 

## Wie entstehen Beziehungen?

- **>** Aufgabenstellung
- **BEREDER Beziehungen**
- **B** Gemeinsames Interesse
- **> "Socializing" als Selbstzweck**

… $\blacksquare$ 

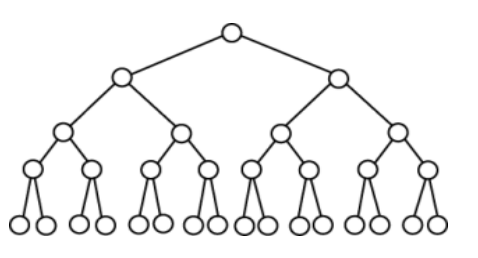

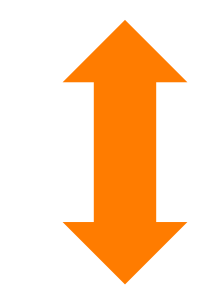

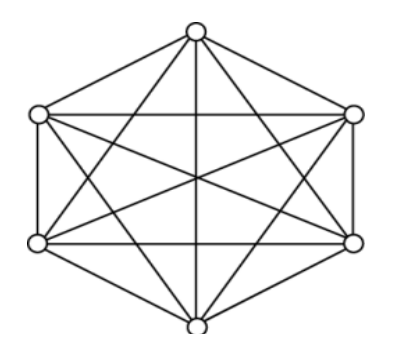

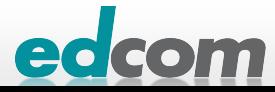

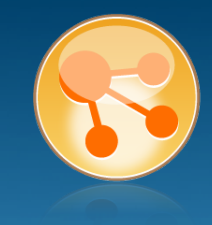

# **IBM Connections** Mögliche Business Ziele

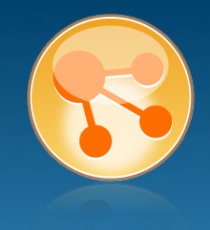

- Schneller auf Anfragen, Anforderungen oder Beschwerden von Kunden reagieren
- Förderung der Kommunikation über die Grenzen von Abteilungen / Geschäftsbereichen / Standorten / ... Hinweg
	- **Doppelarbeit verringern**

# Email Aufkommen für Collaboration reduzieren

**D** ihre Stärke liegt nicht in der "N : M" Kommunikation

# Kreativität steigern, jeder kann sich einbringen

**n** neue Produkte, Dienstleistungen, Ideen zur Vermarktung

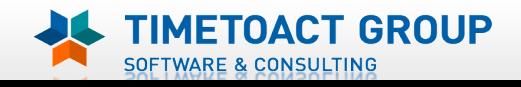

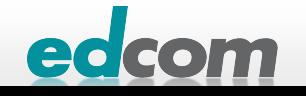

# IBM Connections Social Software Benefits

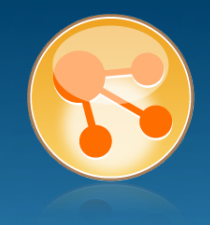

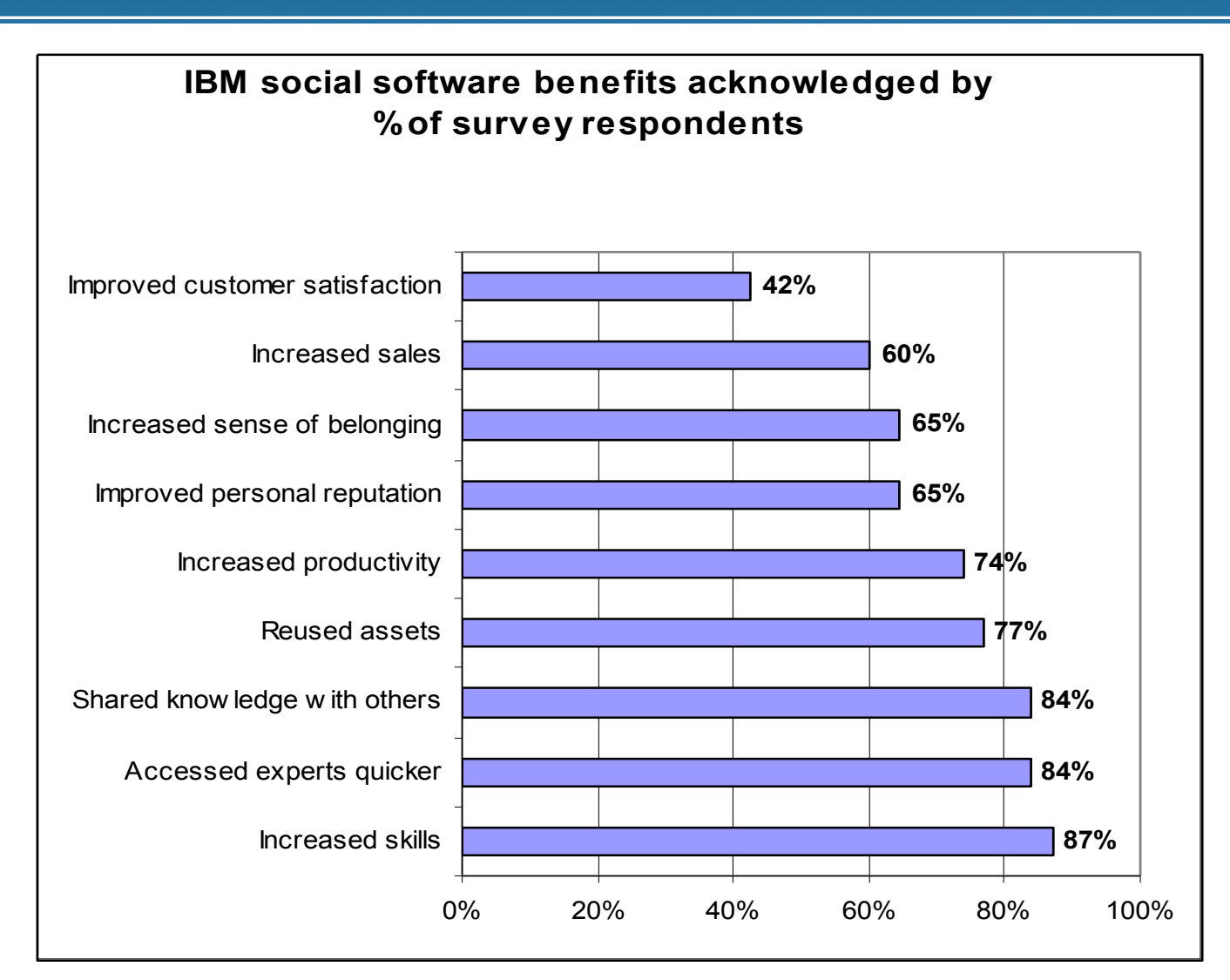

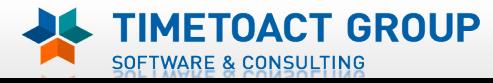

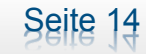

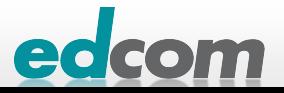

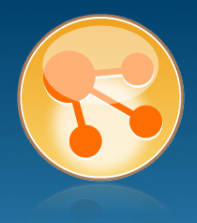

- Jeder kann Produzent & Konsument von Information sein
- Jeder macht seine Verbindungen selbst: durch Einladungen und indem er sein persönliches Netzwerk bekannt macht
- Dinge werden öffentlich, die das bislang nicht waren
- Jeder entscheidet, welche Information er preisgibt
- Transparenz statt Kontrolle jeder schaut zu

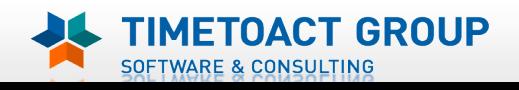

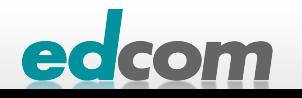

# IBM Connections Social Software im Unternehmen …

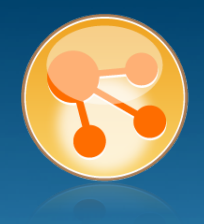

#### **Ist vielen vertraut**

- **B** Facebook, Twitter, Xing, LinkedIn & Co.
- Bleedyellow, Greenhouse, Developerworks

#### **Erreicht jeden**

- **EXEL EXEL SEPARATE:** Keine separate Client-Software oder spezielle Skills erforderlich
- **Intuitive Web 2.0 Oberfläche**
- **D** Jeder kann / darf Communities, Blogs, Wikis etc. ins Leben rufen

## **B** Findet besser

**D** "Increasing speed of access to knowledge" (McKinsey)

#### Vernetzt und verbindet

Personen mit Personen, Content mit Personen, Content mit Content

#### Vereinfacht das Publizieren

**Blogs, Wikis, Foren, Profile, Microblogging, Tweets, ...** 

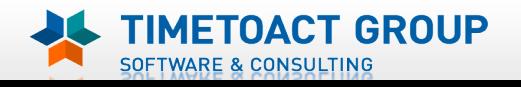

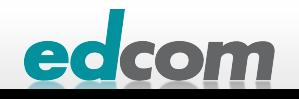

# IBM Connections Mitarbeiter – Editor oder Leser

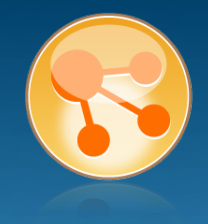

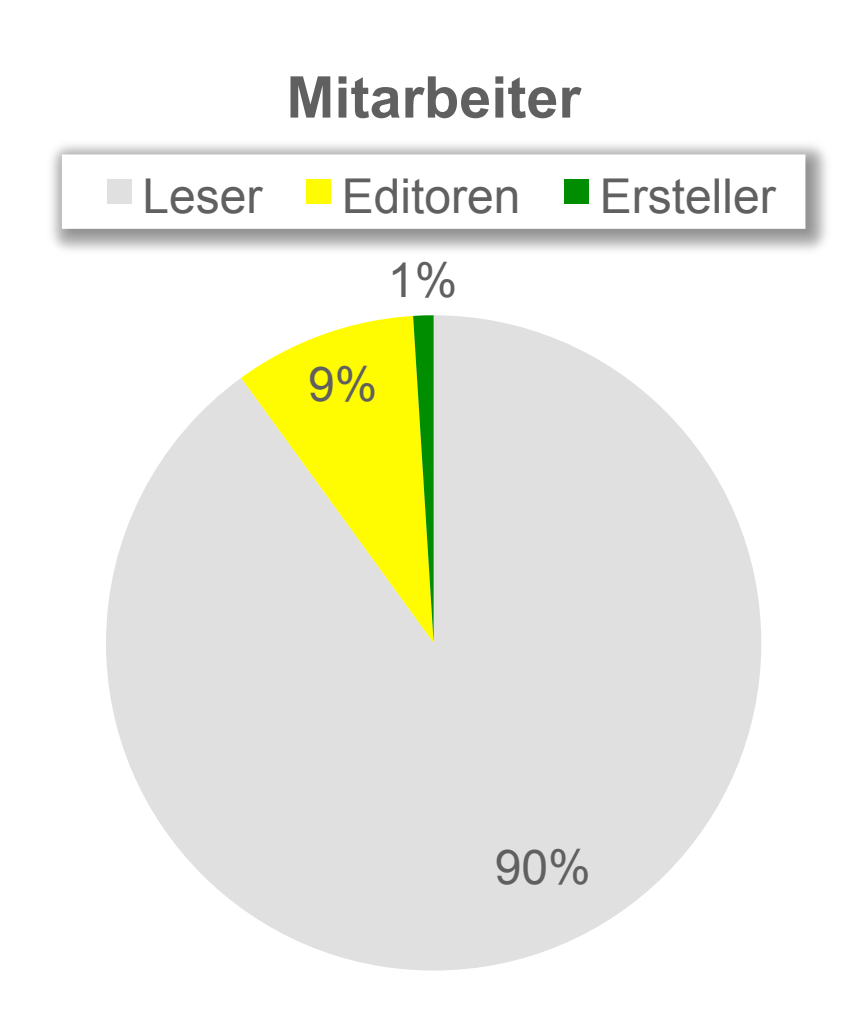

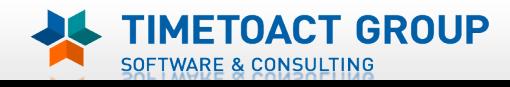

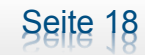

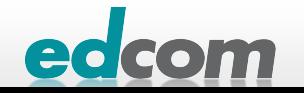

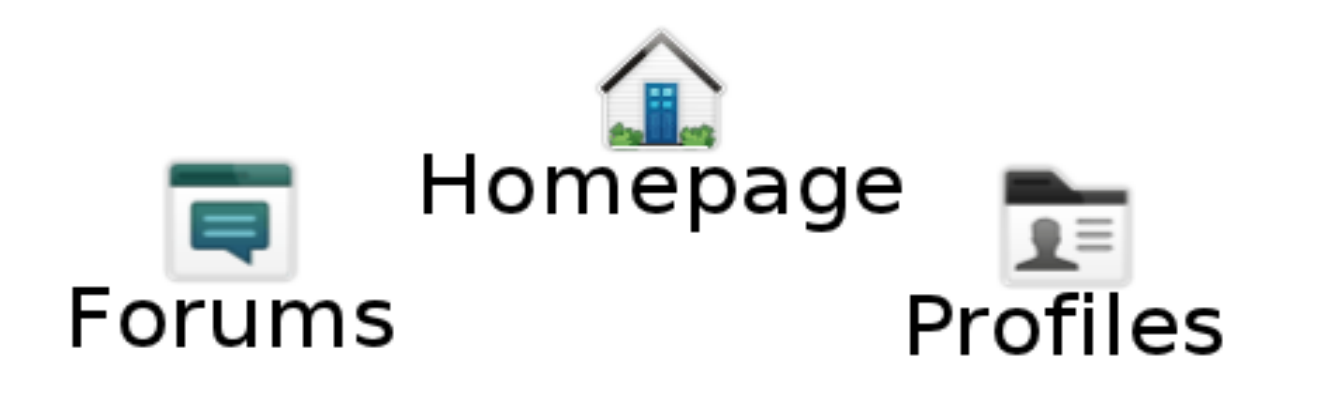

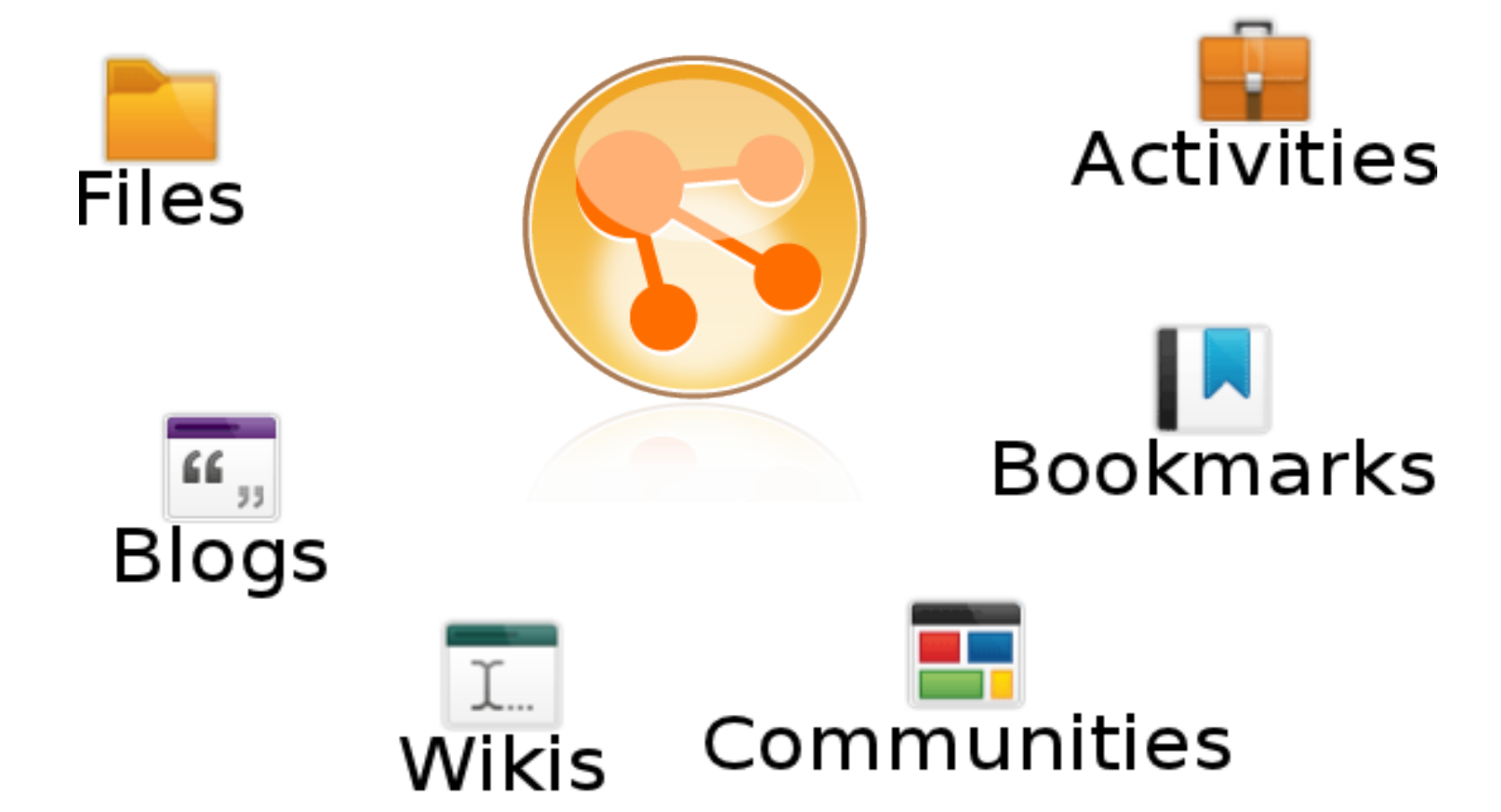

# IBM Connections Vorteile von Connections

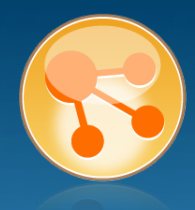

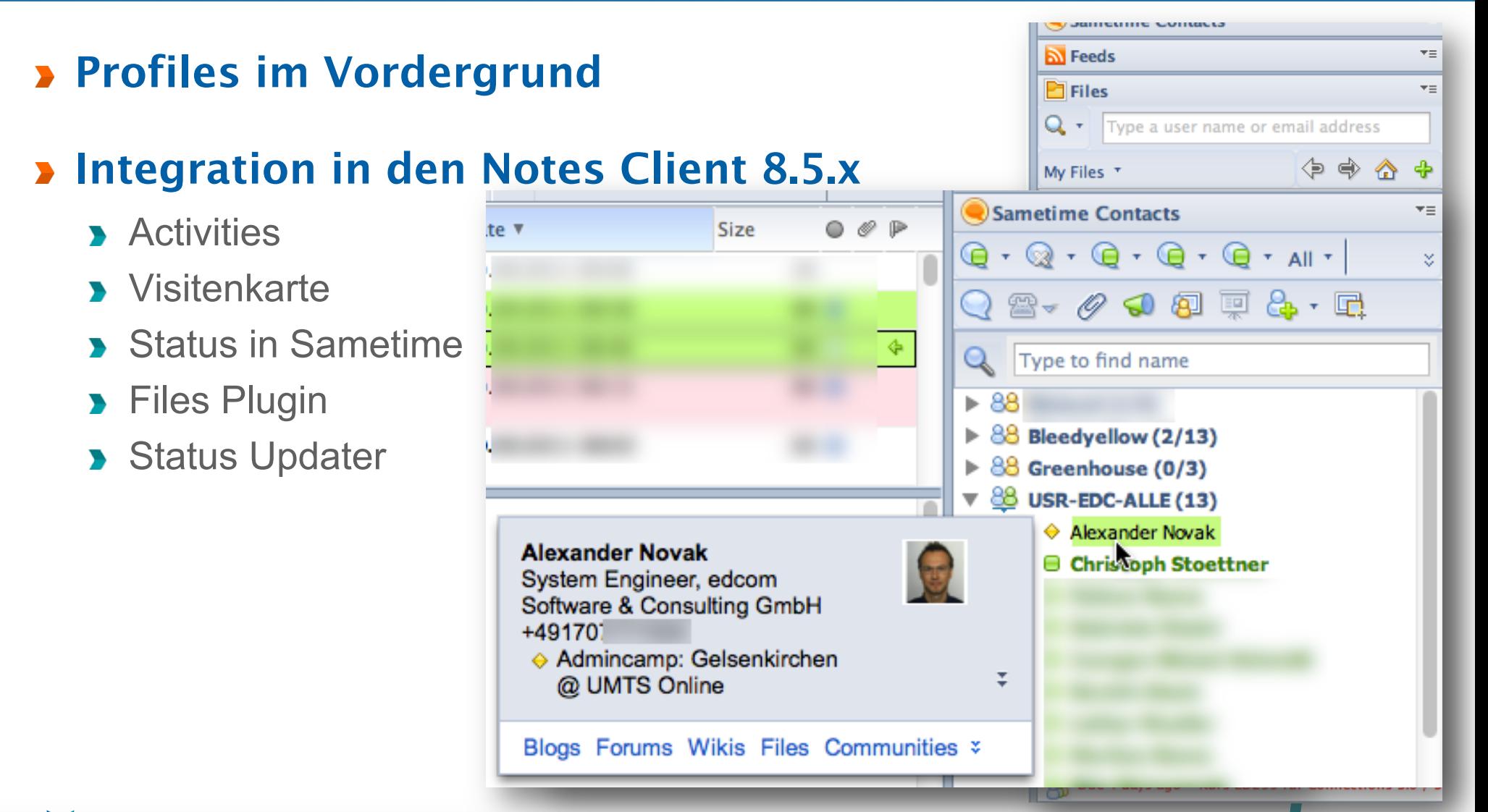

Seite 20

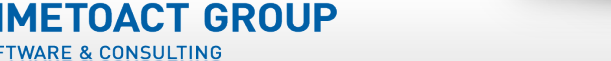

**SOFTWARE & CONSULTING** 

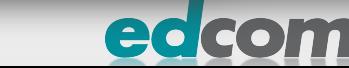

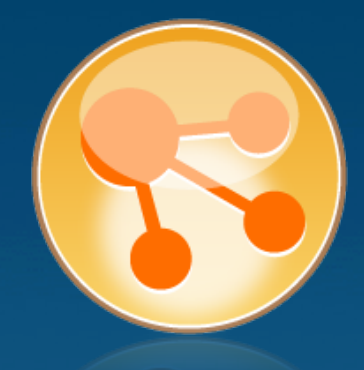

# Installation von IBM Connections

Sizing

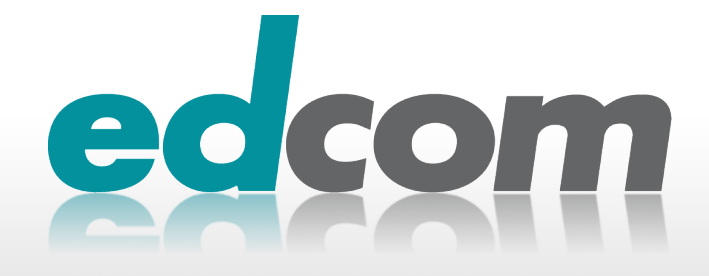

# IBM Connections Topologie

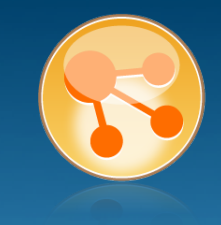

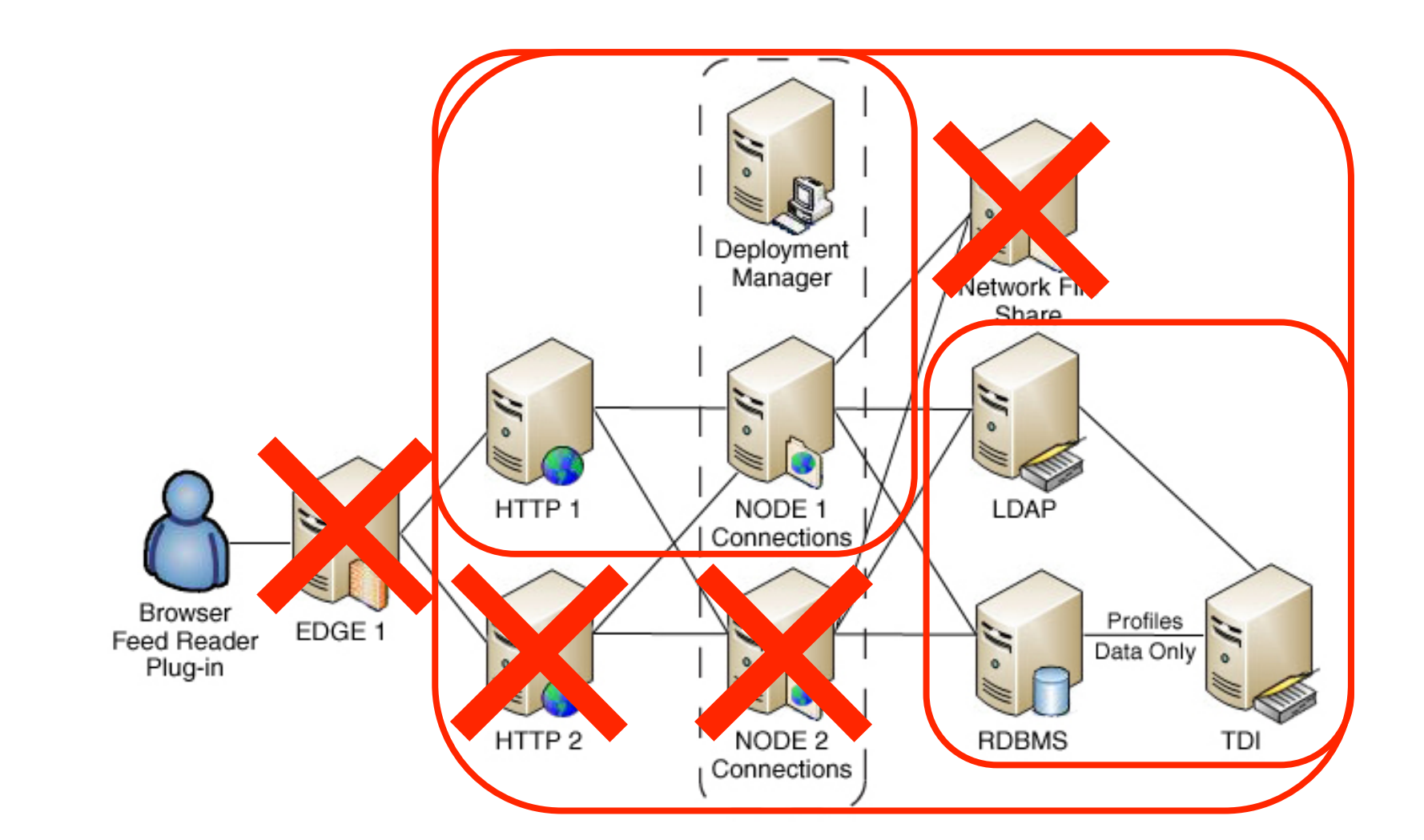

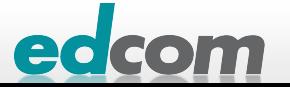

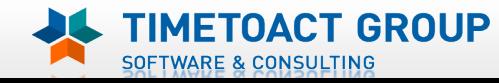

Seite 22

# IBM Connections Installationsoptionen

# Small

- **D** ein ApplicationServer (alle Module in einer JVM)
- nur 64 Bit, sonst reicht die JVM HeapSize nicht  $\blacktriangleright$
- **D** für POC ok

# **»** Medium

- **3 ApplicationServer**
- **B** 64 Bit empfohlen

# **> Big**

- **B** Jedes Modul in einem ApplicationServer
- 32 Bit möglich

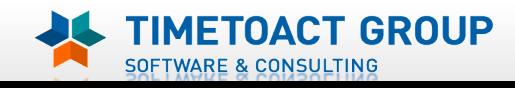

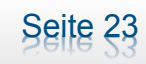

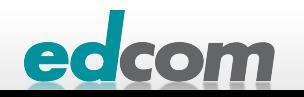

# IBM Connections Benutzeranzahl

#### < 1000 Benutzer

- **D** eine Maschine (physikalisch oder VM)
- **DB, LDAP und WAS**

## **1000-10,000 Benutzer**

**DB auf einen eigenen Server auslagern** 

## **10,000-100,000 Benutzer**

**B** Reverse Cacheing Proxy

## $\blacktriangleright$  >100,000

- **B** mehrere Nodes benutzen, mehrere DB Server und Instanzen
- **Reverse Caching Proxies**

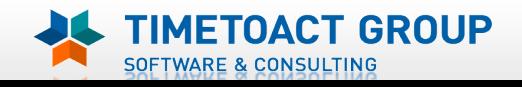

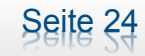

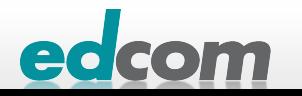

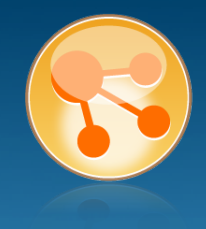

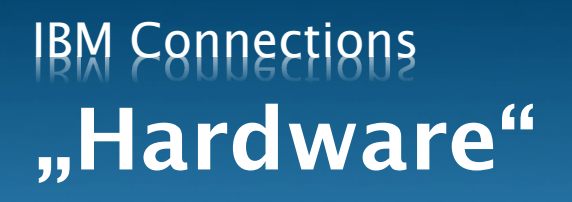

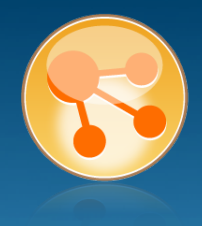

- Für einen Pilot Installation mit bis etwa 1000 Benutzern
- 2 virtuelle Server
- **b** db2.lcs.tld (2 cpu, 2 GB, 50 GB HD)
	- $\rightarrow$  DB2
	- TDI
	- (LDAP)

# connections.lcs.tld (2-4 cpu, 6-8 GB, 50-100 GB HD)

- **B** WAS
- $\blacksquare$  IHS

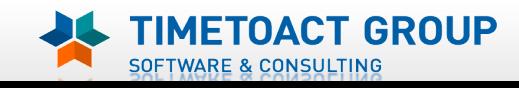

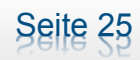

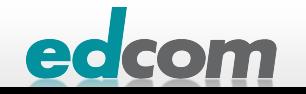

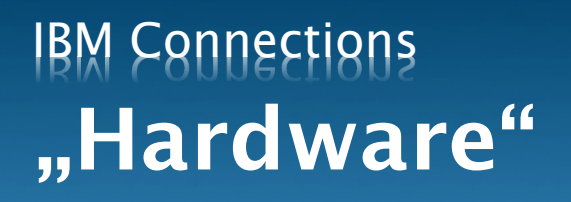

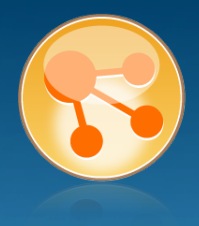

- Für einen POC Installation mit bis etwa 1000 Benutzern
- **1** virtueller Server

# connect.lcs.tld (4 cpu, 8 GB, 100 GB HD)

- $\rightarrow$  DB2
- TDI
- **B** WAS
- $\blacksquare$ IHS
- (LDAP)

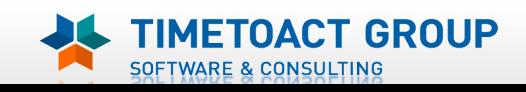

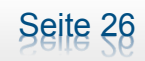

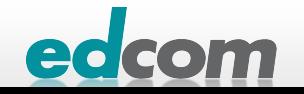

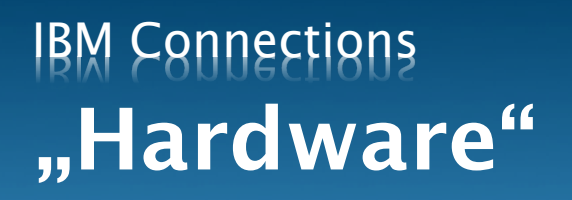

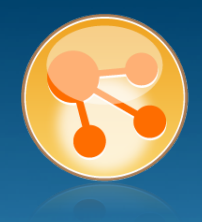

- Für einen Pilot oder POC Installation mit bis etwa 1000 Benutzern
- 2 virtuelle Server
- db2.lcs.tld (2 cpu, 2 GB, 50 GB HD)
	- $\rightarrow$  DB2
	- **> TDI**
	- (LDAP)

## connections.lcs.tld (2-4 cpu, 4 GB, 50-100 GB HD)

- **B** WAS
- $\blacktriangleright$  IHS

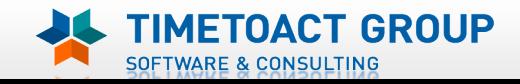

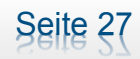

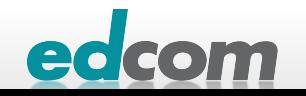

# IBM Connections HA / 32-Bit

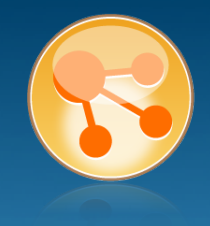

# Ausfallsicherheit notwendig?

- **> ApplicationServer clustern**
- Datenbank nicht vergessen  $\blacktriangleright$

# 64 Bit wo es möglich ist einsetzen

- **ApplicationServer laufen in einer JVM**
- bei 32 Bit ist die maximale Speicherallokation 2GB

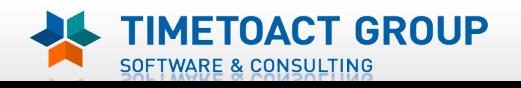

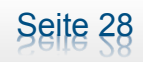

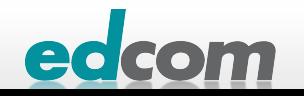

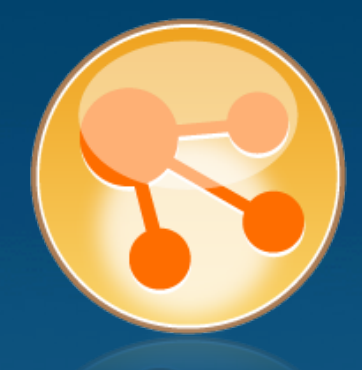

# Installation von IBM Connections

Vorbereitung

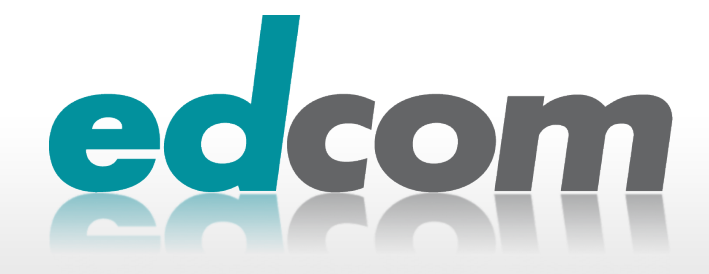

# IBM Connections **Dokumentation**

# **> InfoCenter / Wiki lesen**

# **> Vorbereitungen**

- Download der Software  $\blacksquare$
- **D** Checkliste für die Installation
	- abhaken
	- **Mindmap**
- **Dokumentation z.B. über Worksheet** 
	- http://www-10.lotus.com/ldd/lcwiki.nsf/dx/ Worksheet for installing IBM Connections ic301

#### Lesen und dokumentieren sind die beiden wichtigsten Dinge bei einer Connections Installation

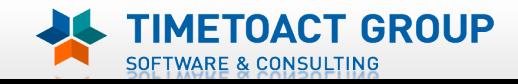

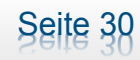

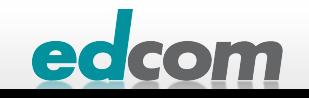

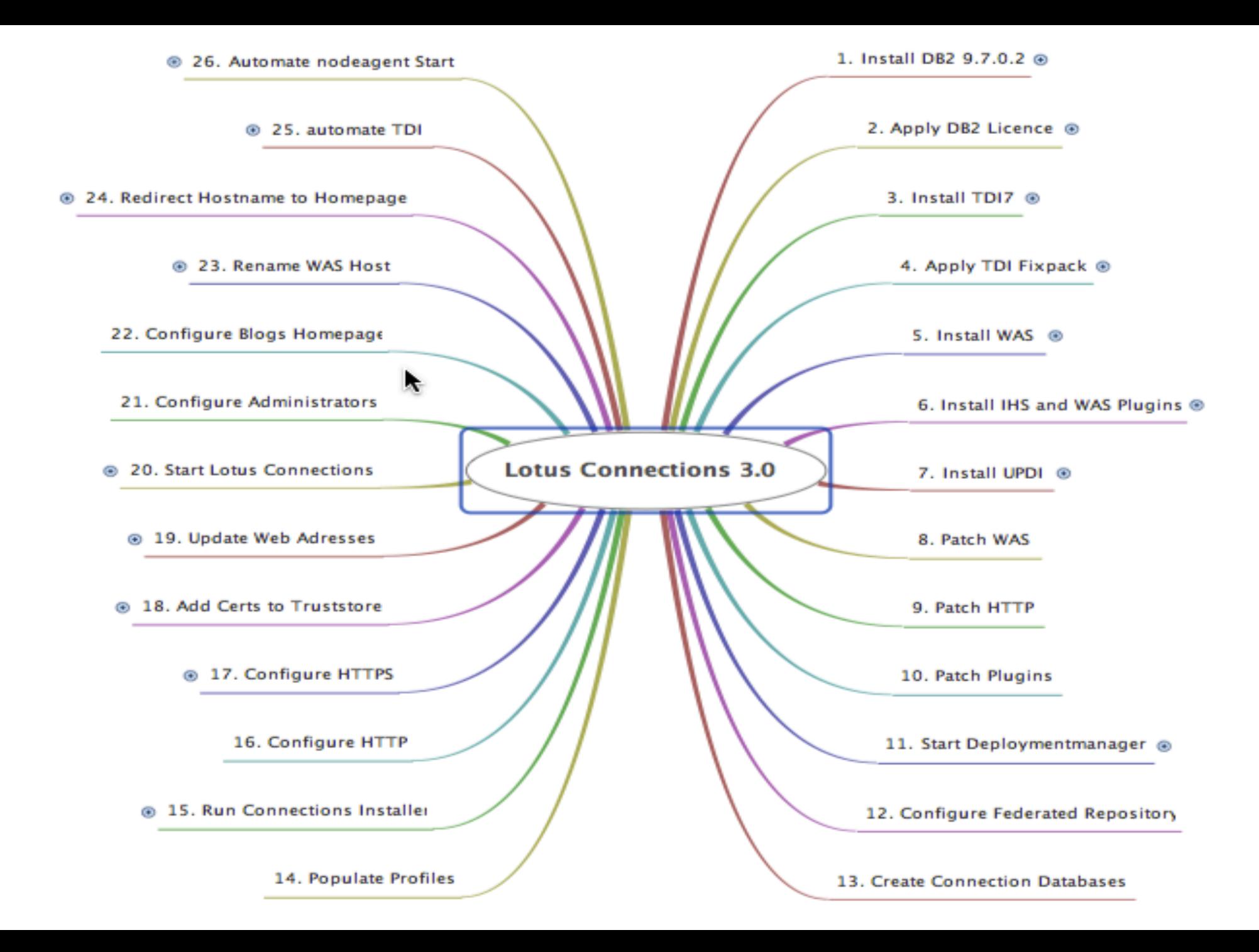

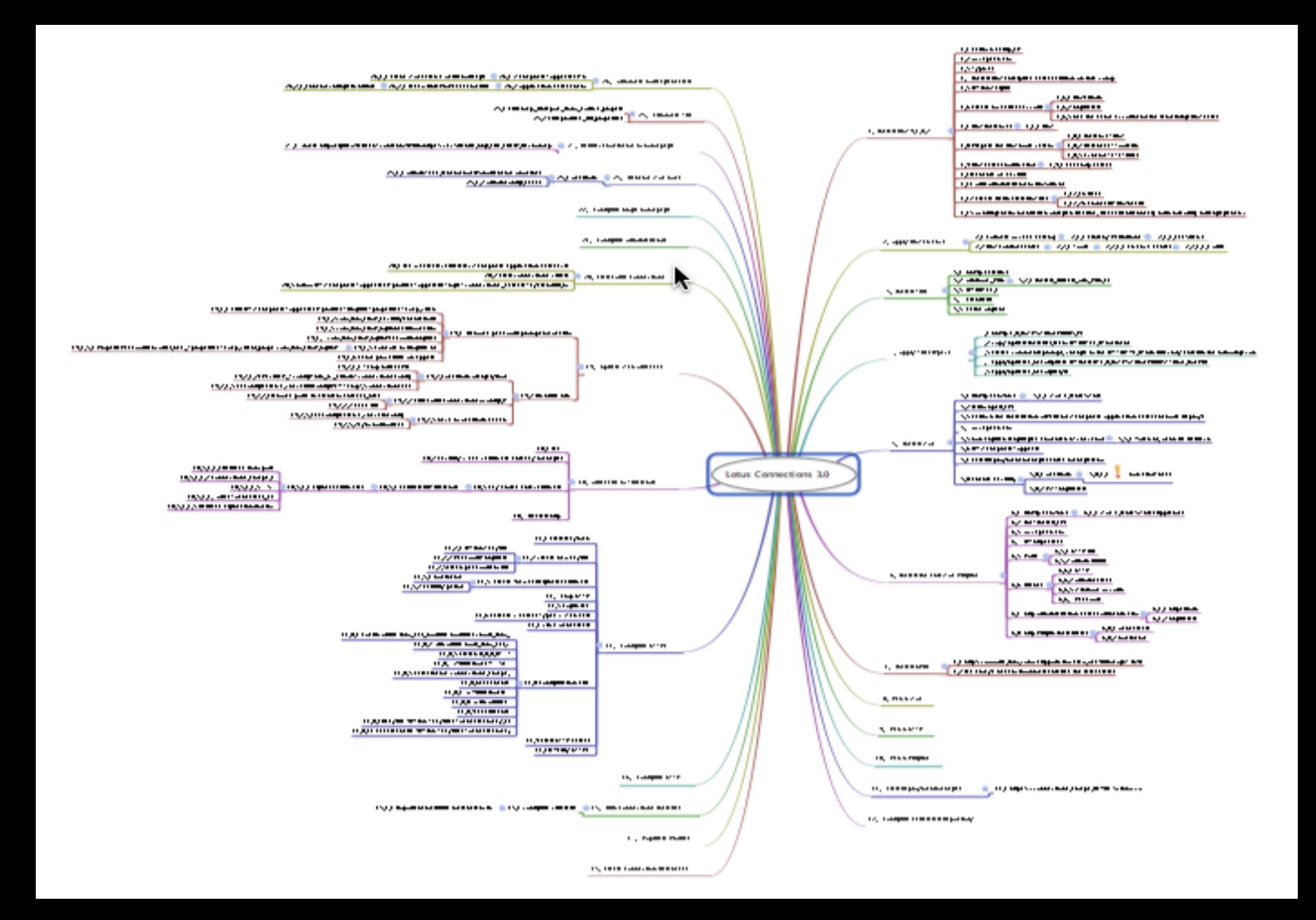

Unterstützte Betriebssysteme 3.0.1

#### IBM AIX 6.1 TL4 Power System

#### **» Microsoft Windows Server**

- **2003 SP2 Enterprise / Standard Edition x86-32**
- **2008 Enterprise Edition x86-64**
- **2008 R2** Enterprise Edition x86-64 and future OS fix packs

#### **> Linux**

IBM Connections

- SUSE Linux Enterprise Server (SLES) 10.0 SP2 System z
- SUSE Linux Enterprise Server (SLES) 10.0 x86-32
- SUSE Linux Enterprise Server (SLES) 11.0 System z
- SUSE Linux Enterprise Server (SLES) 11.0 x86-64
- Red Hat Enterprise Linux (RHEL) 5.0 Update 4 Advanced Platform System z

Seite 33

Red Hat Enterprise Linux (RHEL) 5.0 Update 4 Advanced Platform x86-64

#### https://www-304.ibm.com/support/docview.wss?uid=swg27021342

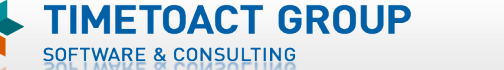

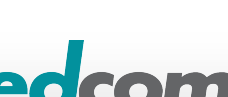

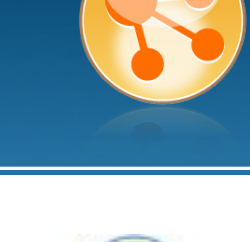

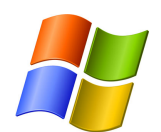

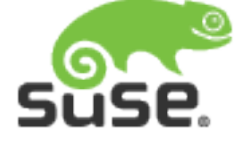

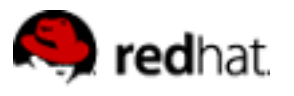

# IBM Connections Anmerkung Windows Installation

- **> Windows Installation analog**
- **Tipp: Windows 2008 unbedingt Administrator nutzen**

### mehrfach im Web beschrieben, u.a.

- Stuart McIntyre
	- **Lotusphere 2011 SHOW202 Enterprise 2.0 Hero**
	- Slideshare: http://goo.gl/FSi8Y
- $\blacktriangleright$  IBM
	- **Installing Lotus Connections 3.0 Small Deployment**
	- IBM Connections Wiki: http://goo.gl/lreK1

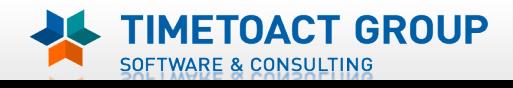

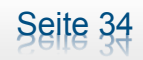

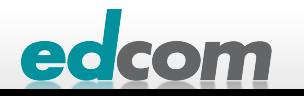

# IBM Connections Anmerkung Linux Installation

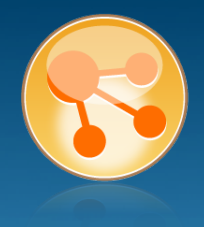

### alles Installskripte als root starten!

- sudo reicht nicht aus
- **Datenbank Wizard: Läuft als db2 instance owner (db2inst1)**

# Auf die SHELL achten

- **b** bash oder sh
- **D** Ubuntu nutzt als Default dash

## ssh mit X Forward reicht für die Installation

X11 bzw. laufender X-Server ist unnötig

## IPtables und SELinux für die Installation deaktivieren

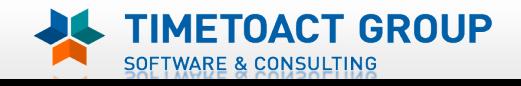

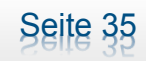

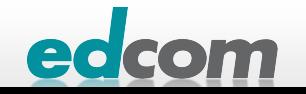

# IBM Connections Was muss man installieren?

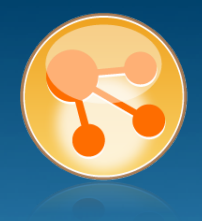

# **B** WebSphere Application Server 7.0.0.11/7.0.0.17 (KW 36)

# **Datenbank**

- **DB2 9.5.0.5 oder 9.7.0.2**
- **D** Oracle 10g 10.2.0.4
- **MS SQL 2005 Enterprise SP3**

# **D** Tivoli Directory Integrator 7.0.0.5

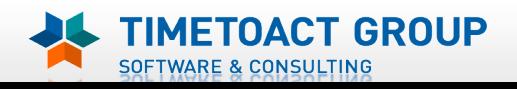

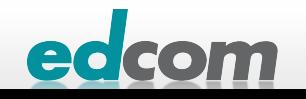

# IBM Connections Was muss man installieren?

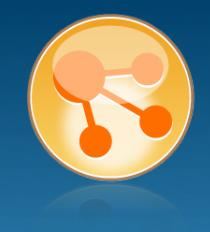

#### HTTP

**WAS IHS 7.0.0.11** 

#### LDAP (meistens vorhanden)

- Tivoli Directory Server 6.2 FP2
- **DEDET DESCRIP DETECT:**
- **MS AD 2003/2008**
- **Novell eDirectory 8.8**
- Sun Directory Server 6.3

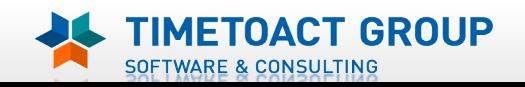

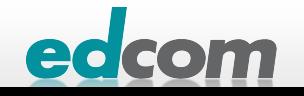

# IBM Connections Download - Links

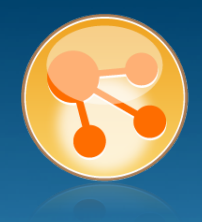

# **BM Fix Central**

- **> http://www.ibm.com/support/fixcentral**
- **Installer**  $\blacksquare$ 
	- DB2 9.7 FP2 bzw. 9.5 FP5, Lotus Connections 3.0.1 Installer/Wizards
- **D** Update
	- WebSphere, IHS, Webserver Plugins, TDI,
- Passport Advantage / Software Access Catalog
	- TDI 7.0, LC 3.0 Installer/Wizards, LC 3.0.1 Fixes

# **> Updateinstaller Technote**

- http://www-01.ibm.com/support/docview.wss?uid=swg24020212
- **WebSphere Updateinstaller (7.0.0.17/19),**

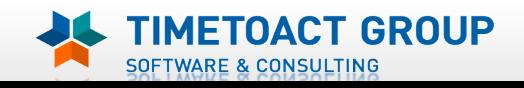

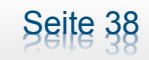

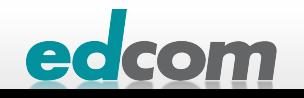
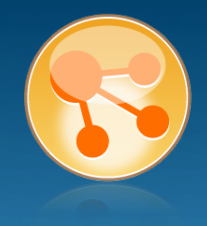

#### Part Numbers 64 Bit falsch in der IBM Übersicht

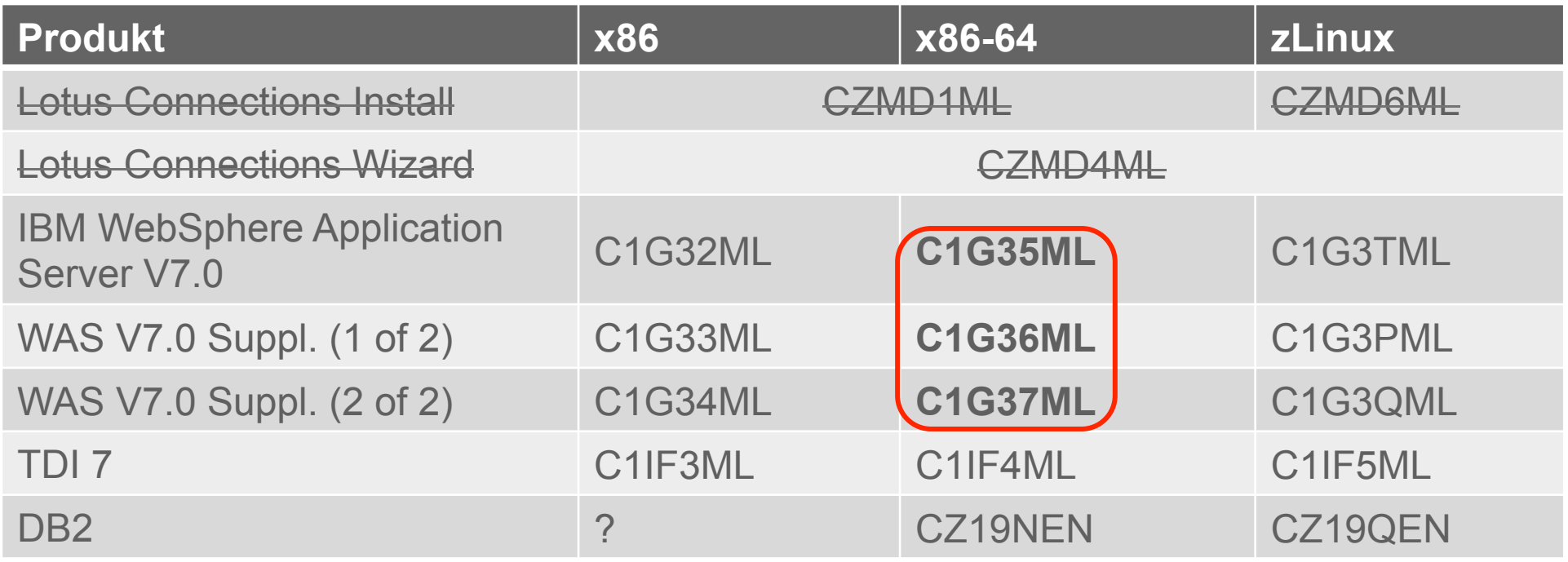

https://www-304.ibm.com/support/docview.wss?uid=swg24027962

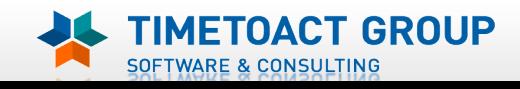

Seite 39

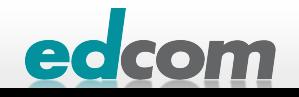

## IBM Connections Downloads Windows

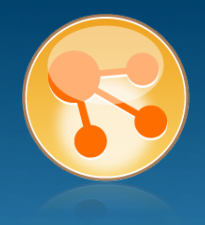

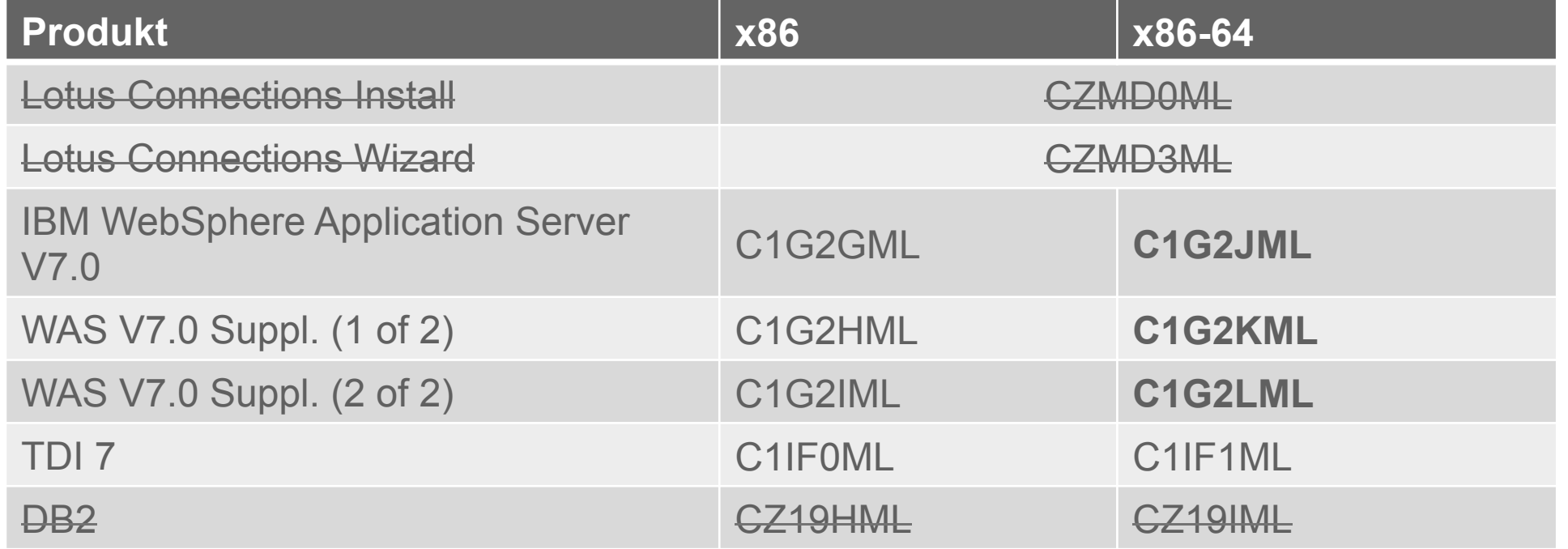

https://www-304.ibm.com/support/docview.wss?uid=swg24028184

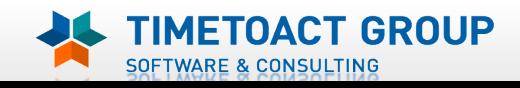

Seite 40

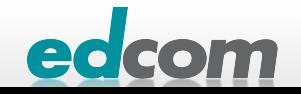

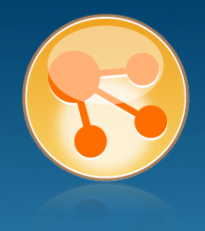

- Version des UpdateInstaller immer ≥ Fixpack Version die installiert werden soll
- Aktuell 7.0.0.19, für die IBM Vorgaben zu Connections ist 7.0.0.17 ausreichend -> Empfehlung immer aktuellsten UpdateInstaller<br>verwenden
- **Notwendige Update (WAS, IHS, Plugins) für 7.0.0.11** 
	- **3** 7.0.0.0-ws-was-ifpm23410.pak
	- 7.0.0.0-WS-WASJavaSDK-LinuxX64-IFPM24384.pak
	- **7.0.0.11-ws-was-ifpk54565.pak**
	- **3 7.0.0.11-WS-WAS-IFPM12828.pak**
	- **7.0.0.11-ws-was-ifpm25931.pak**
	- 7.0.0-WS-IHS-LinuxX64-FP0000011.pak
	- **3 7.0.0-WS-PLG-LinuxX64-FP0000011.pak**
	- 7.0.0-WS-WAS-LinuxX64-FP0000011.pak
	- 7.0.0-WS-WASSDK-LinuxX64-FP0000011.pak

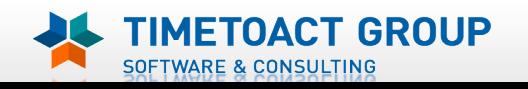

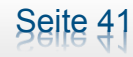

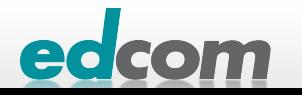

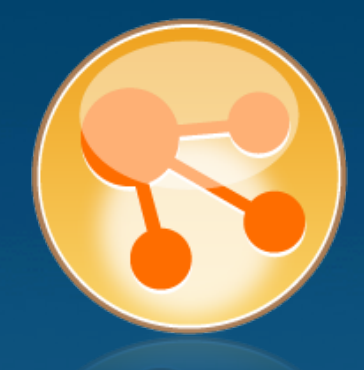

# Installation von IBM Connections

Installation

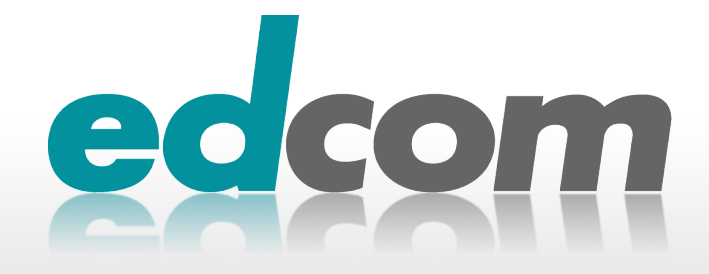

# IBM Connections Installation - Checkliste

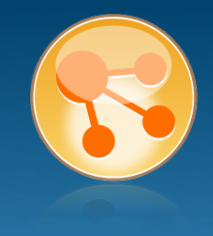

#### Pre-Install

- $\Box$  WebSphere
- **IHS und WAS Plugins**
- WebSphere UpdateInstaller
- ! Fixes für WAS
- **Fixes für IHS**
- **Fixes für Plugins**
- ! DB2
- DB<sub>2</sub> Lizenz
- ! TDI
- **TDI Fixpack**

#### Pre-Install Konfiguration

- **Start Dmgr**
- **WAS Security**

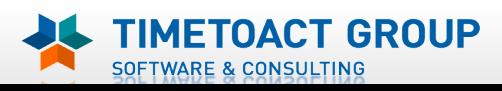

DB Wizard  $\Box$  Profile Population

#### LC Installation

 $\Box$  LC Installer

#### Post-Install Konfiguration

 $\Box$  IHS

Seite 43

- $\Box$  SSL für IHS
- $\Box$  Zertifikate importieren
- Web Adressen zuordnen
- **Connections starten**
- $\Box$  Zugriffe testen
- **Security und Admins**
- $\Box$  Blogs Homepage

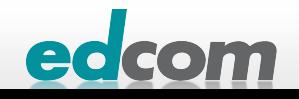

#### IBM Connections Installation WAS 7 on connect.lcs.tld

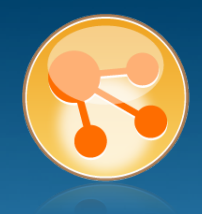

#### Archiv (C1G35ML) entpacken

#### launchpad.sh starten

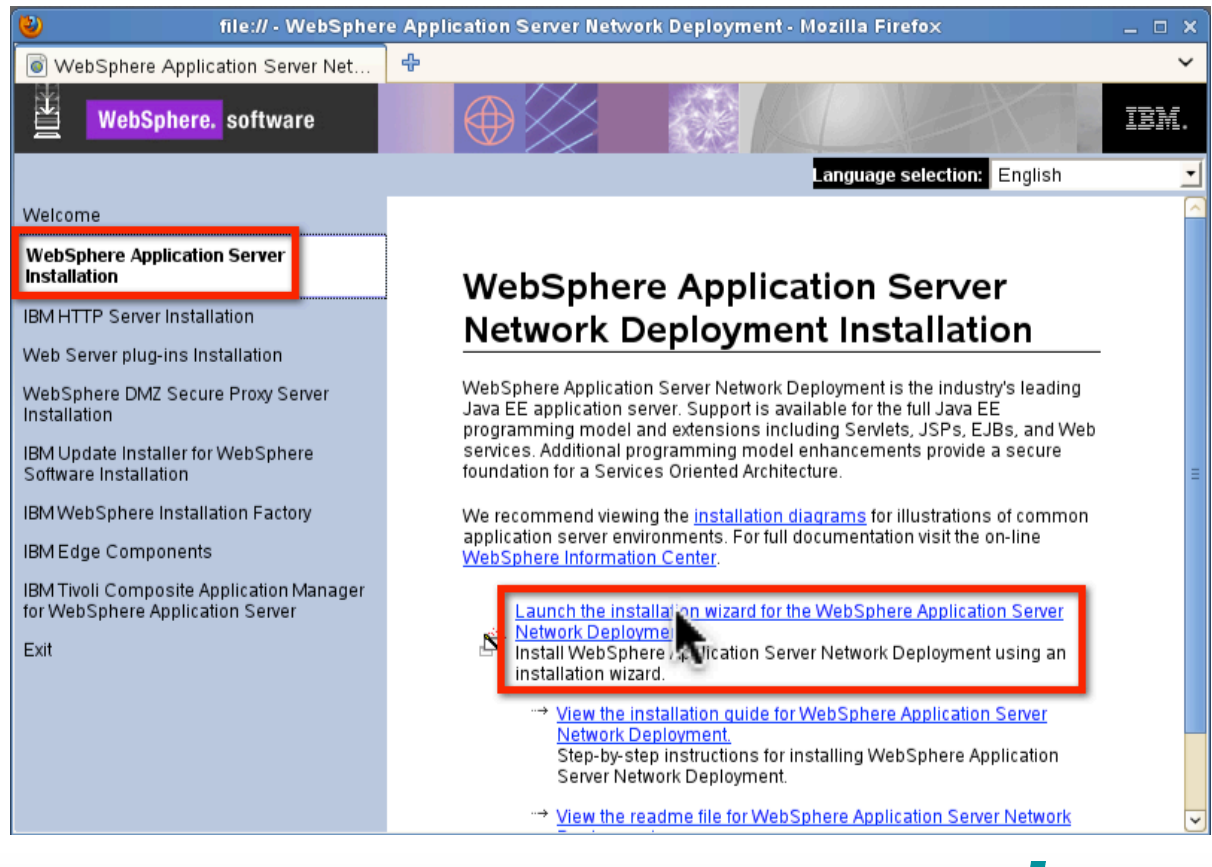

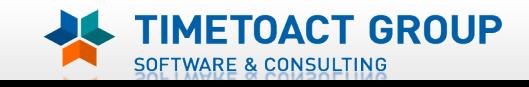

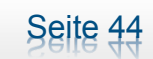

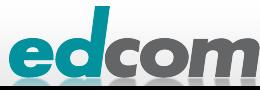

# **IBM Connections** Installation WAS 7 on connect.lcs.tld (2)

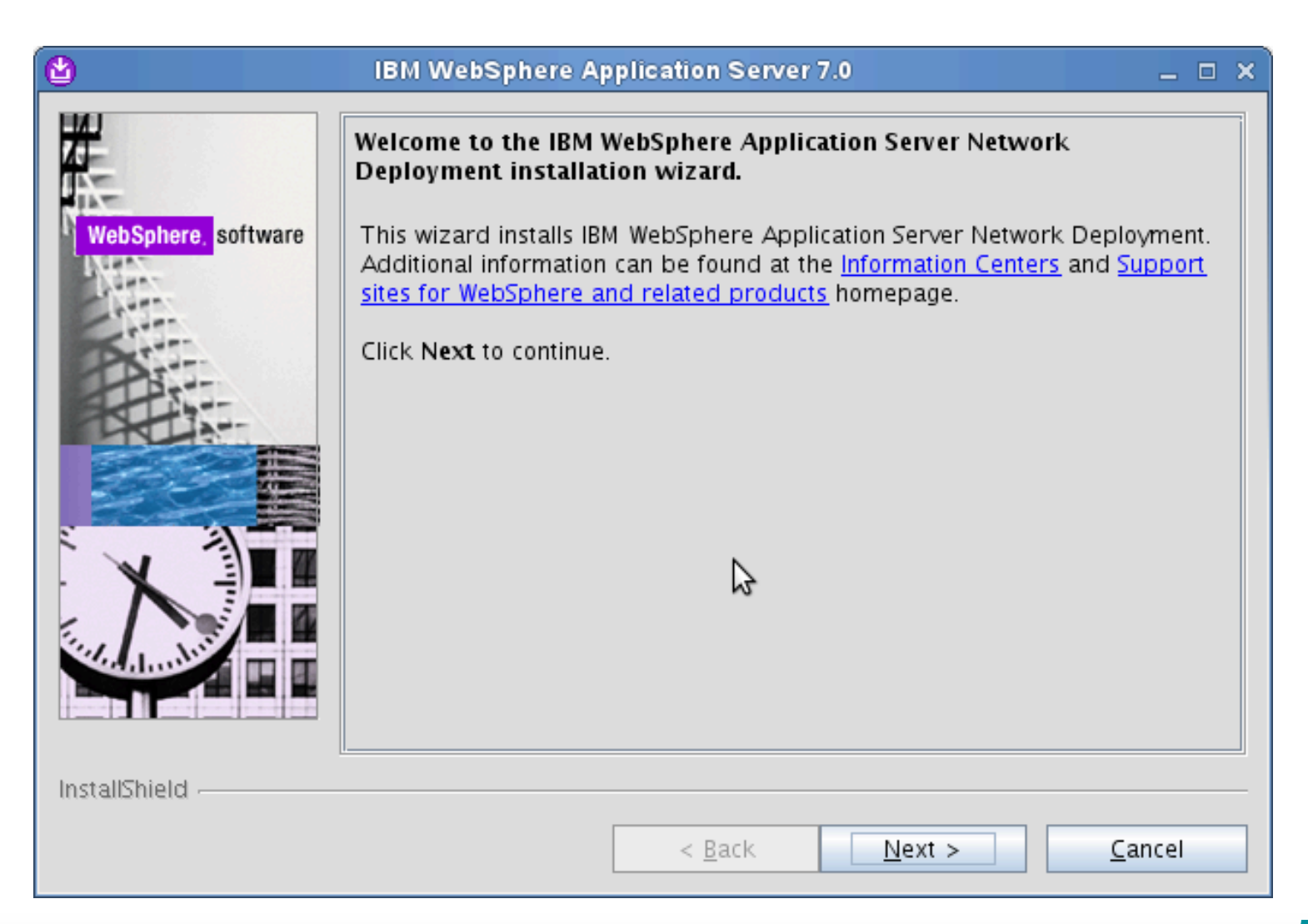

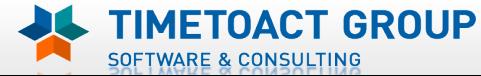

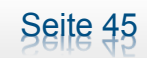

edcom

# **IBM Connections** Installation WAS 7 on connect.lcs.tld (3)

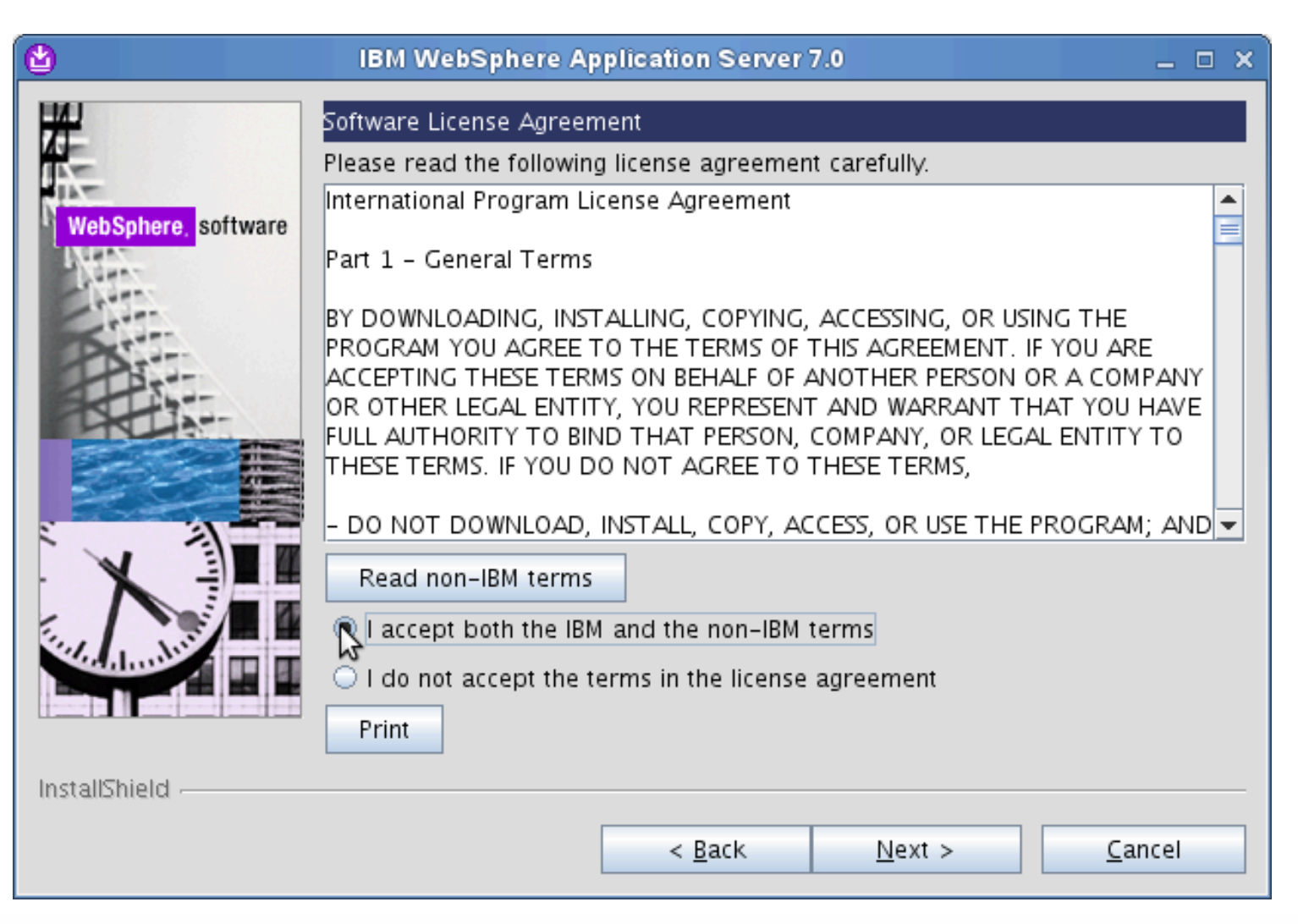

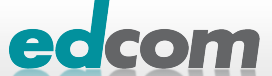

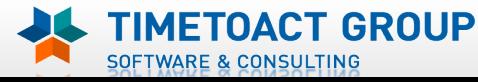

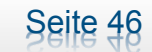

# IBM Connections Installation WAS 7 on connect.lcs.tld (4)

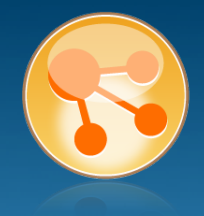

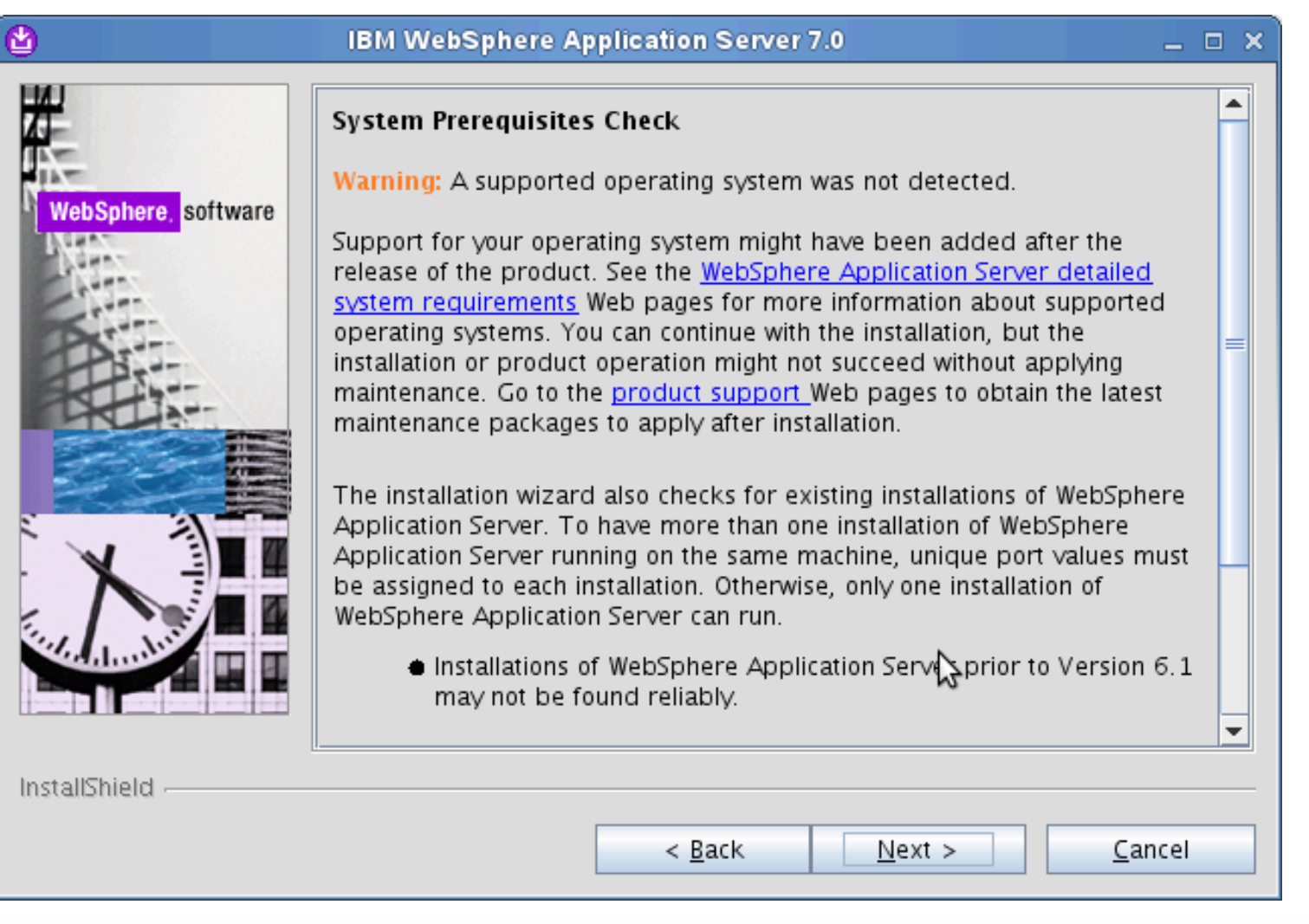

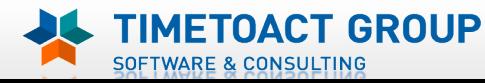

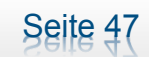

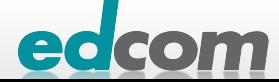

# **IBM Connections** Installation WAS 7 on connect.lcs.tld (5)

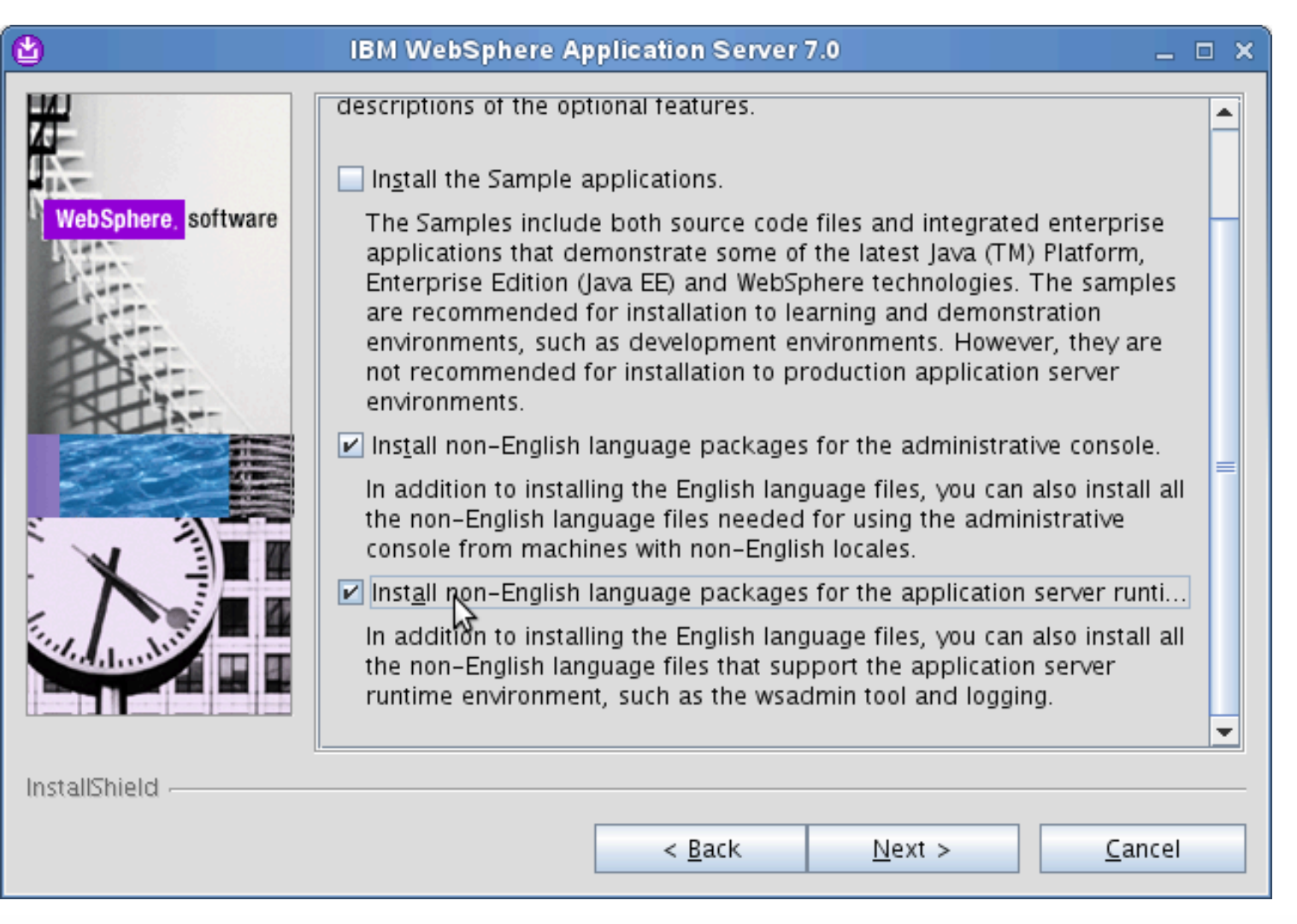

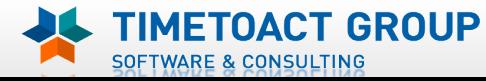

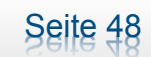

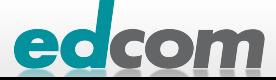

# IBM Connections Installation WAS 7 on connect.lcs.tld (6)

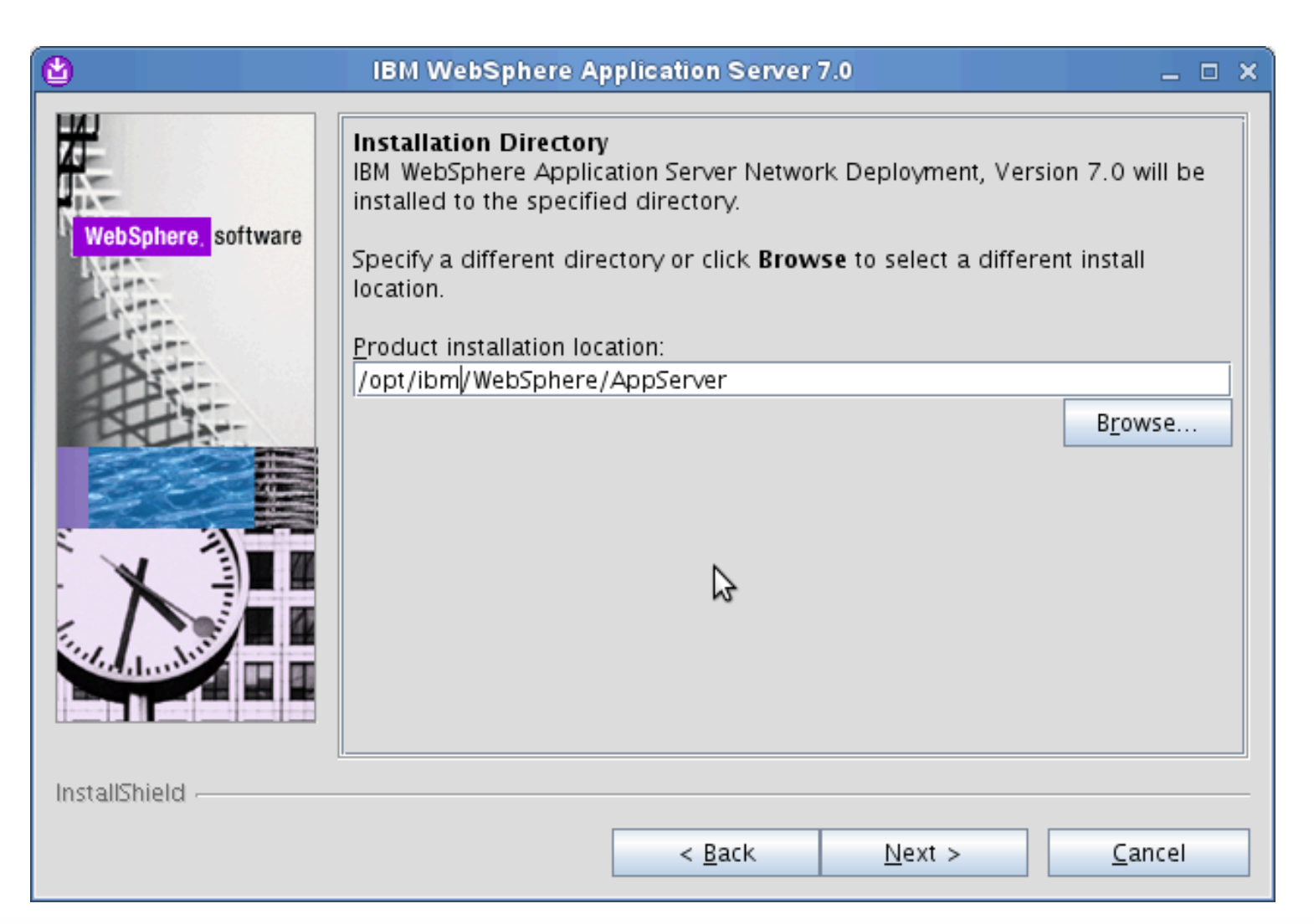

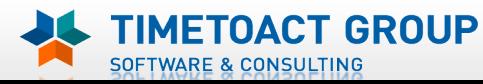

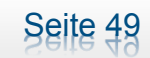

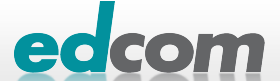

# IBM Connections Installation WAS 7 on connect.lcs.tld (7)

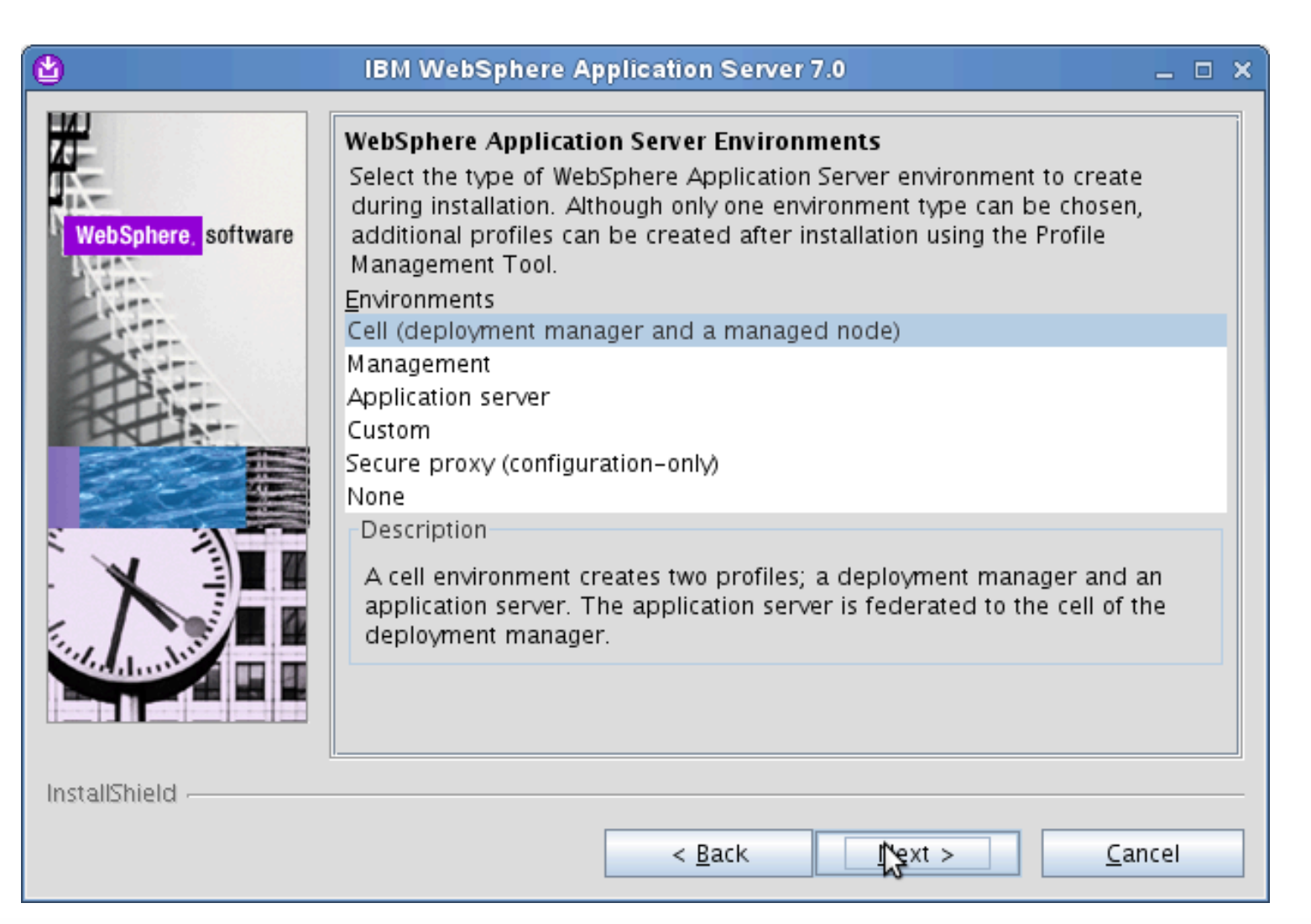

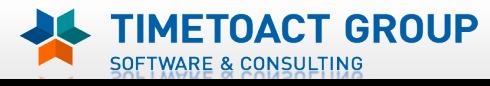

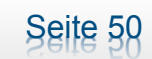

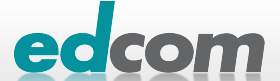

# IBM Connections Installation WAS 7 on connect.lcs.tld (8)

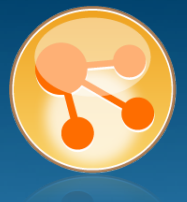

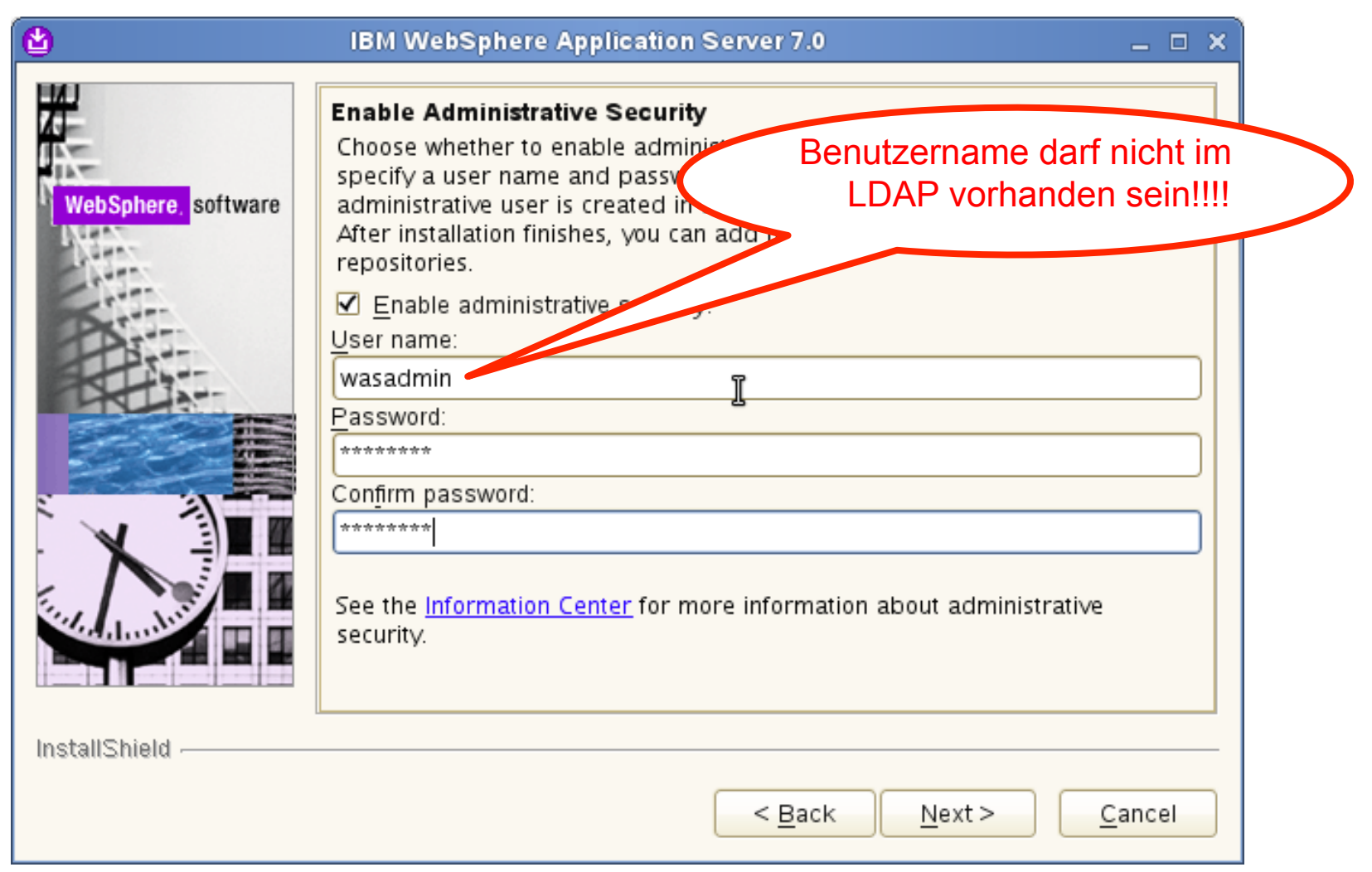

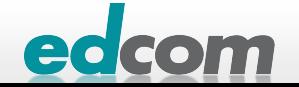

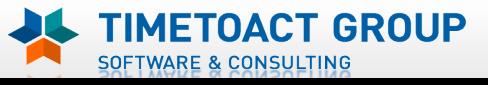

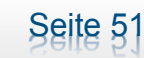

# **IBM Connections** Installation WAS 7 on connect.lcs.tld (9)

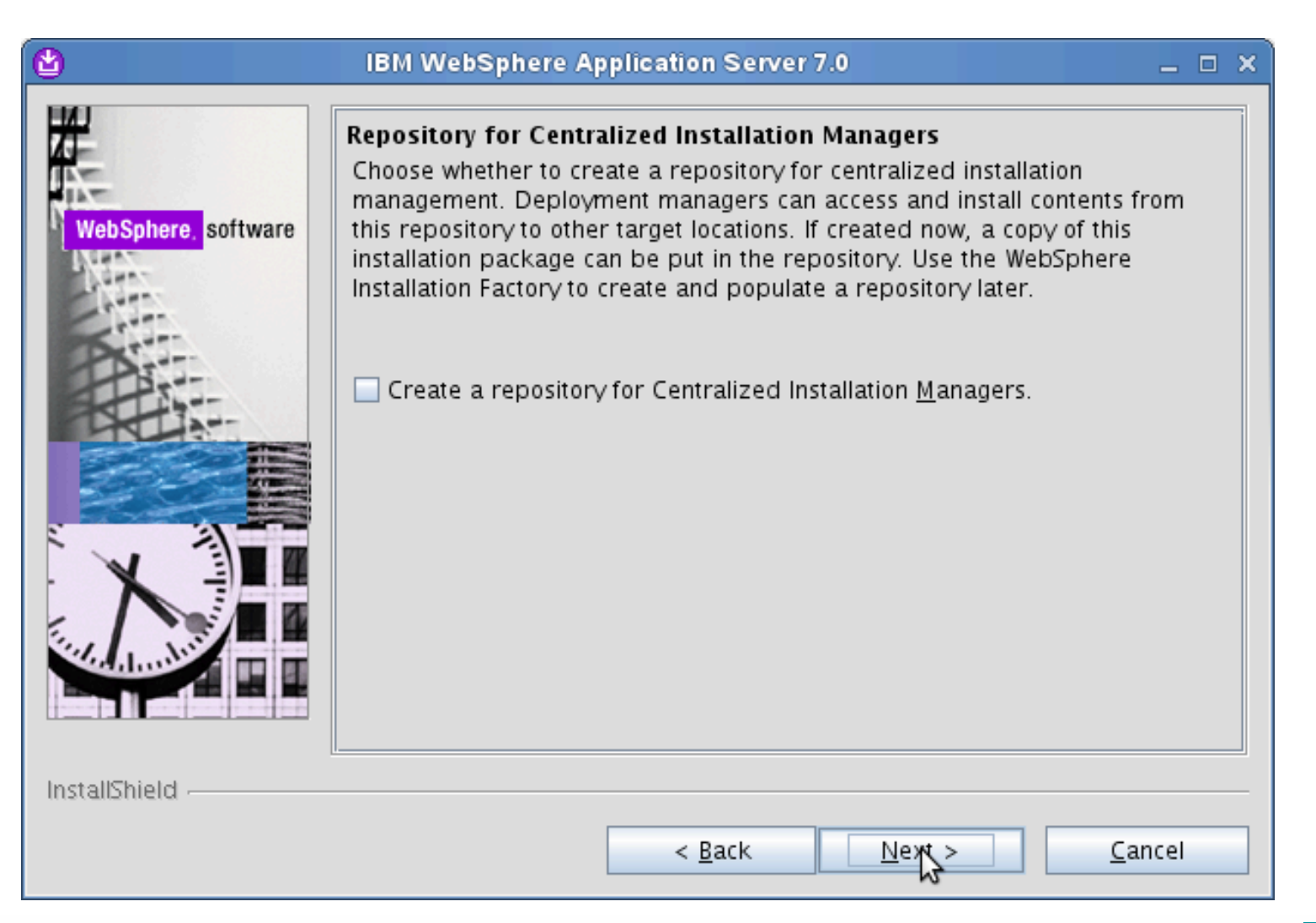

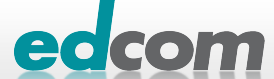

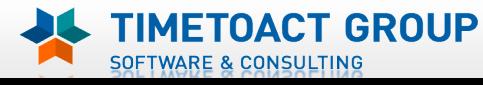

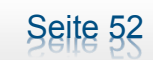

# **IBM Connections** Installation WAS 7 on connect.lcs.tld (10)

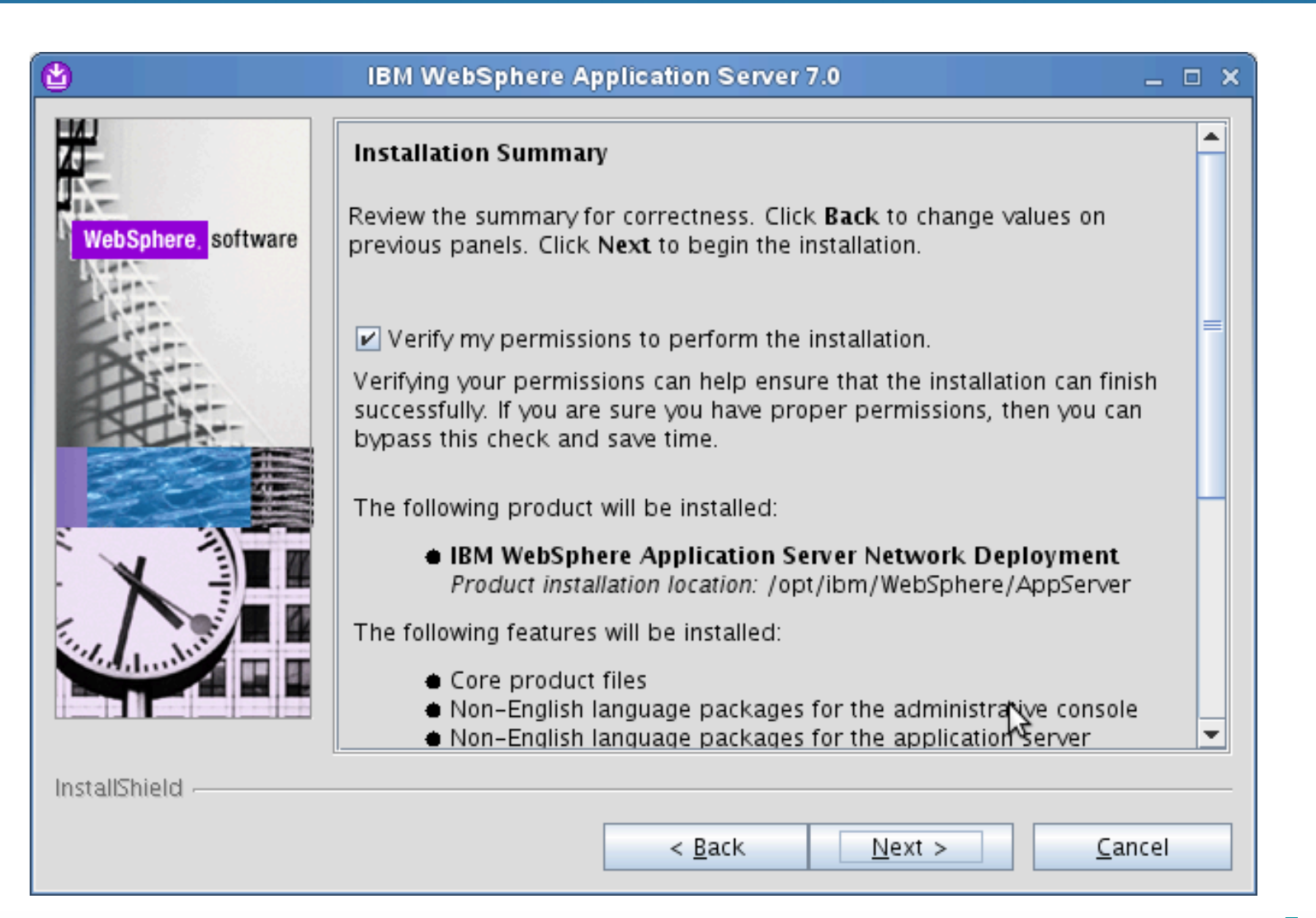

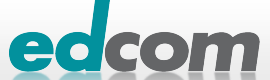

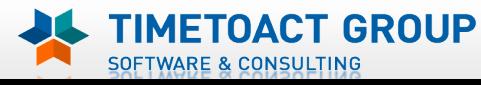

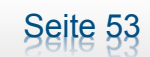

# **IBM Connections** Installation WAS 7 on connect.lcs.tld (11)

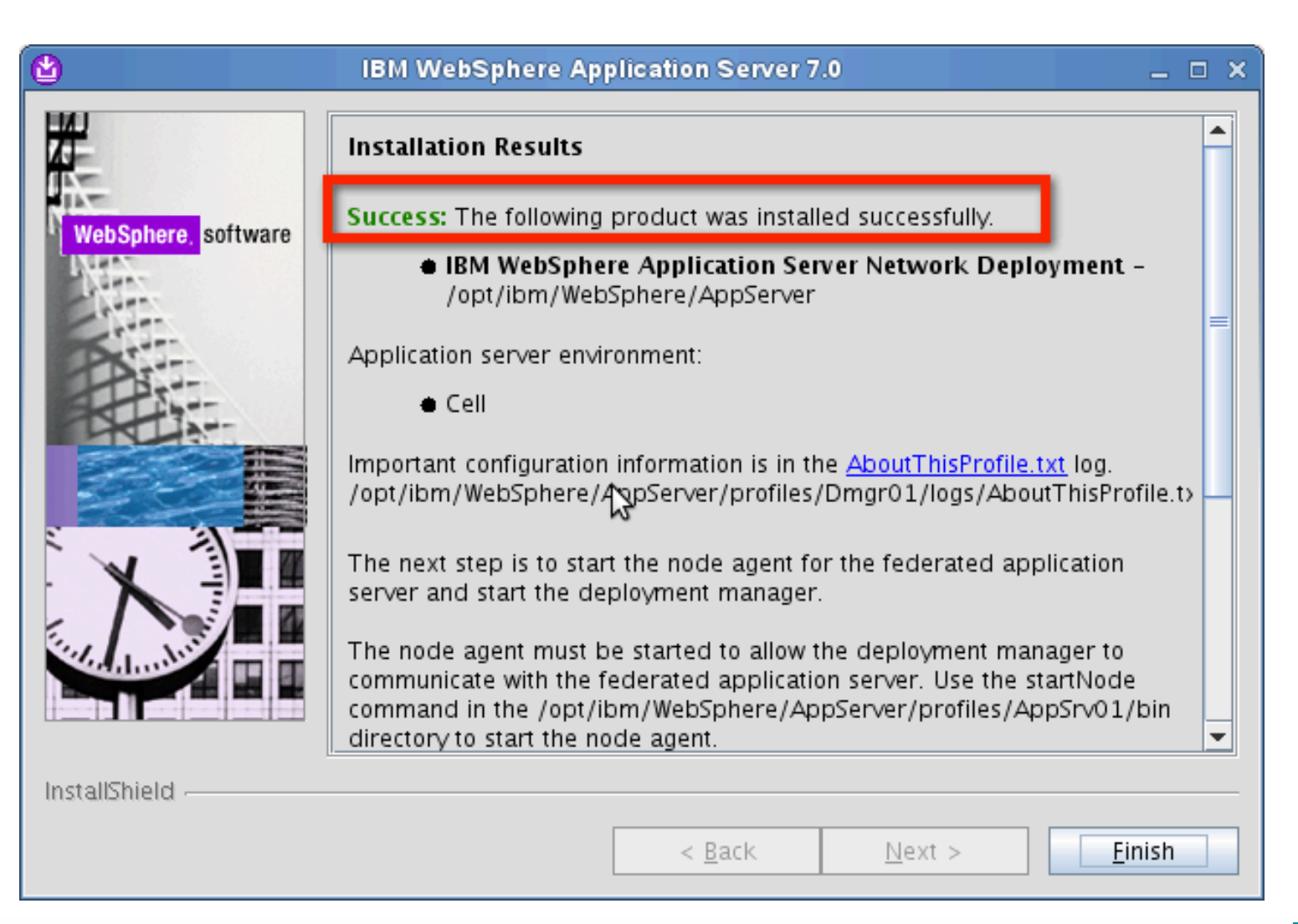

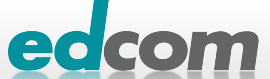

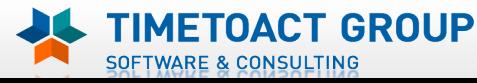

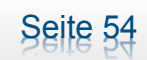

# IBM Connections Installation - Checkliste

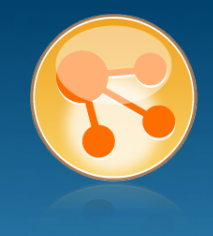

#### Pre-Install

- **Ø** WebSphere
- **IHS und WAS Plugins**
- WebSphere UpdateInstaller
- ! Fixes für WAS
- **Fixes für IHS**
- **Fixes für Plugins**
- ! DB2
- DB<sub>2</sub> Lizenz
- ! TDI
- **TDI Fixpack**

#### Pre-Install Konfiguration

- **Start Dmgr**
- **WAS Security**

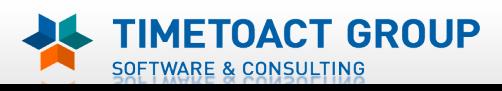

DB Wizard  $\Box$  Profile Population

#### LC Installation

 $\Box$  LC Installer

#### Post-Install Konfiguration

 $\Box$  IHS

Seite 55

- $\Box$  SSL für IHS
- $\Box$  Zertifikate importieren
- Web Adressen zuordnen
- **Connections starten**
- $\Box$  Zugriffe testen
- **Security und Admins**
- $\Box$  Blogs Homepage

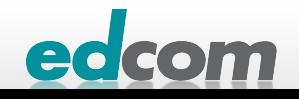

## IBM Connections IHS installieren

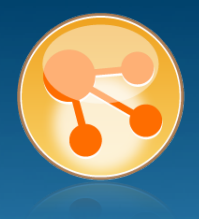

#### WAS Supplement 1 von 2 (C1G36ML) entpacken

**b** cd IHS

./install

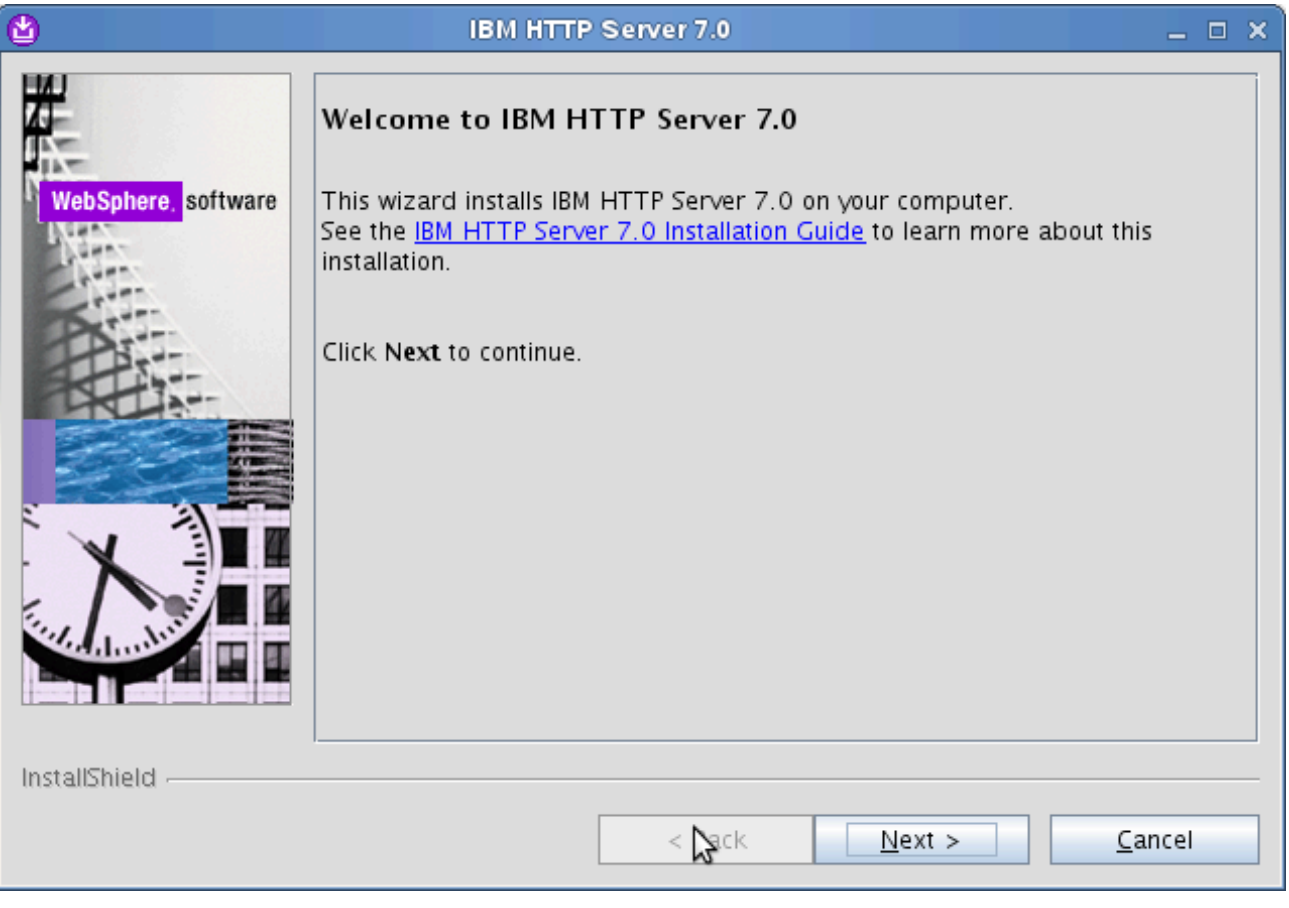

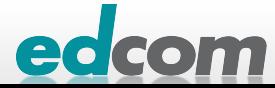

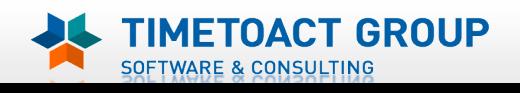

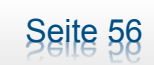

## IBM Connections IHS installieren (2)

**METOACT GROUP** 

**SOFTWARE & CONSULTING** 

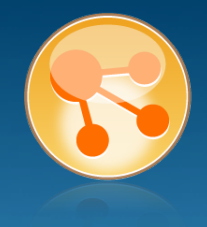

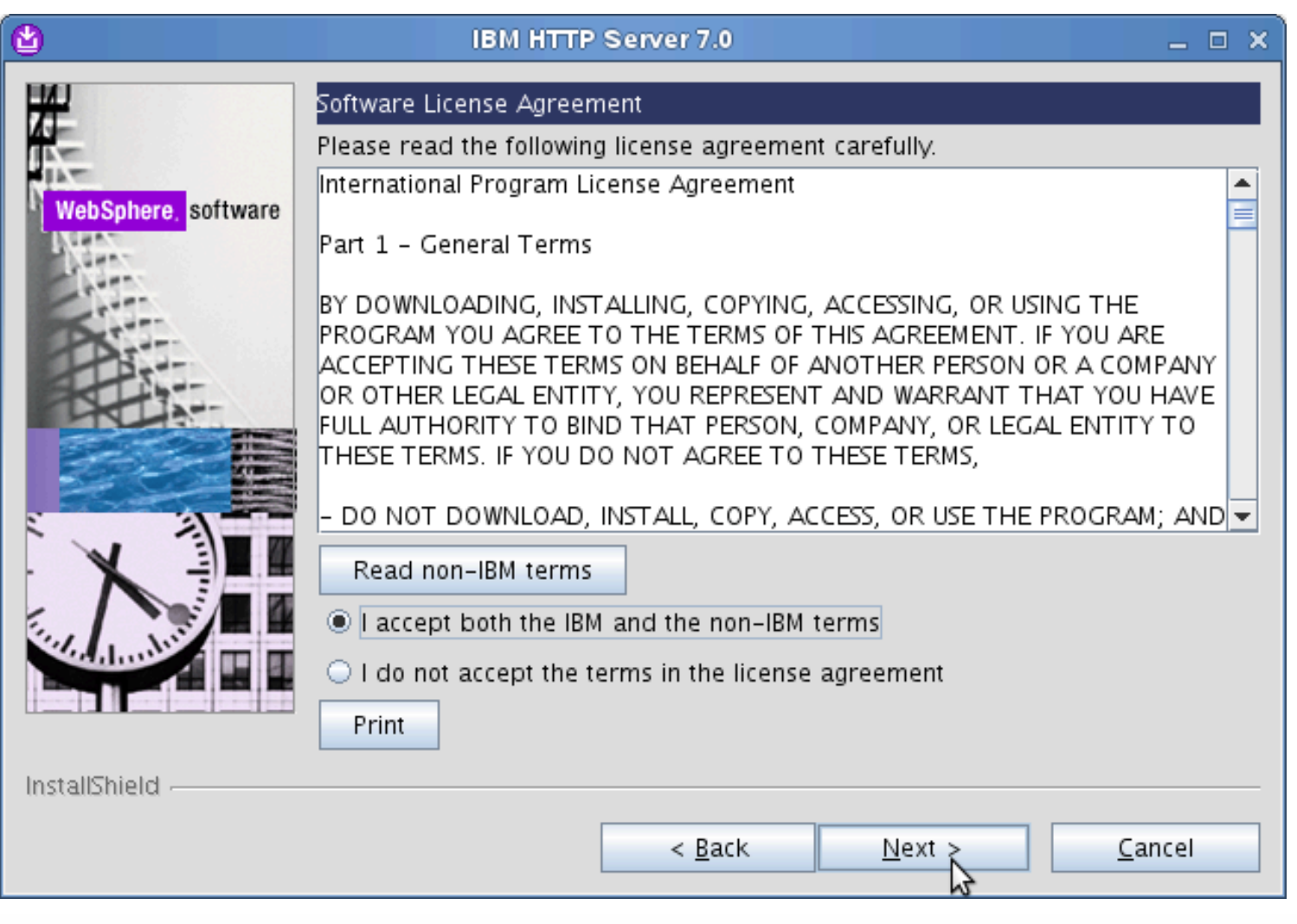

Seite 57

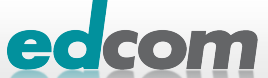

## **IBM Connections** IHS installieren (3)

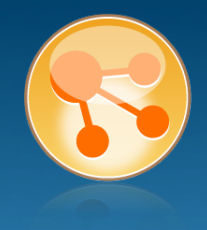

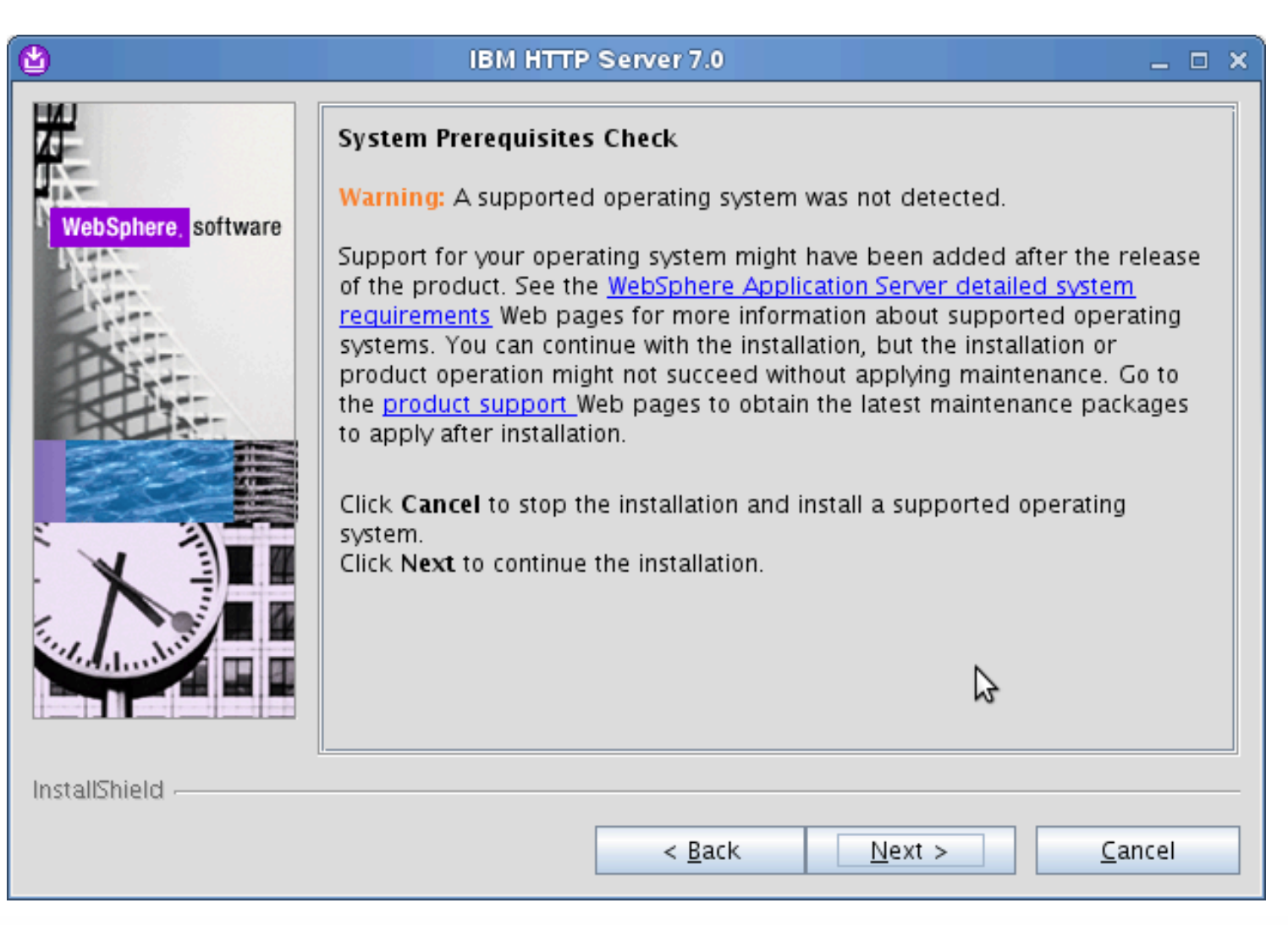

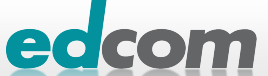

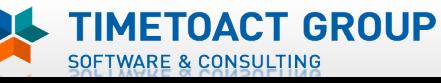

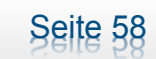

## IBM Connections IHS installieren (4)

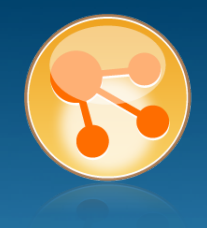

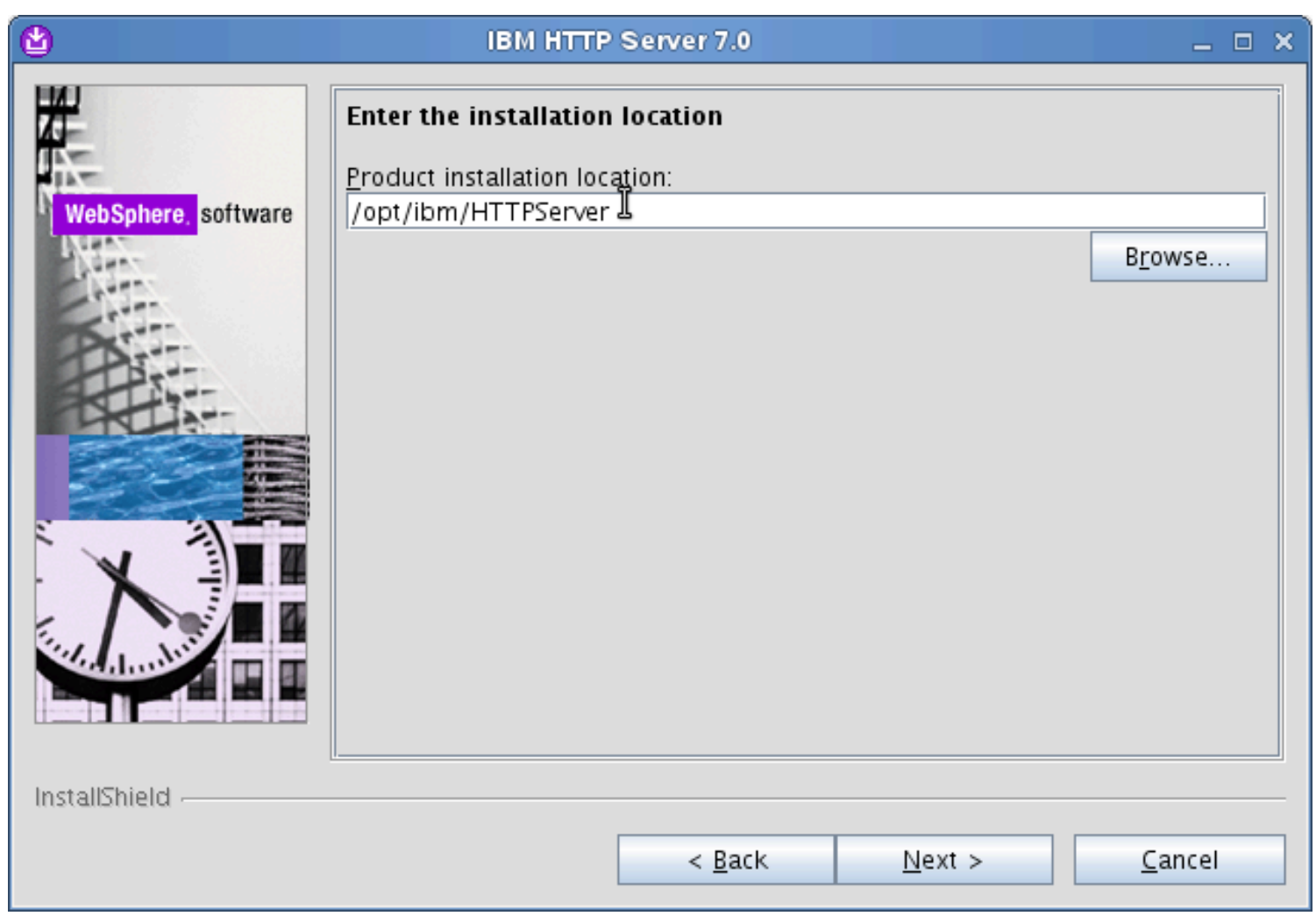

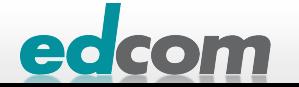

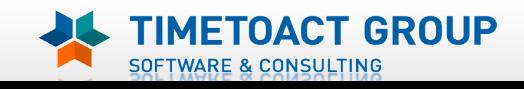

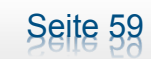

## IBM Connections IHS installieren (5)

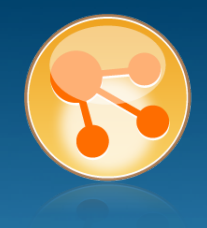

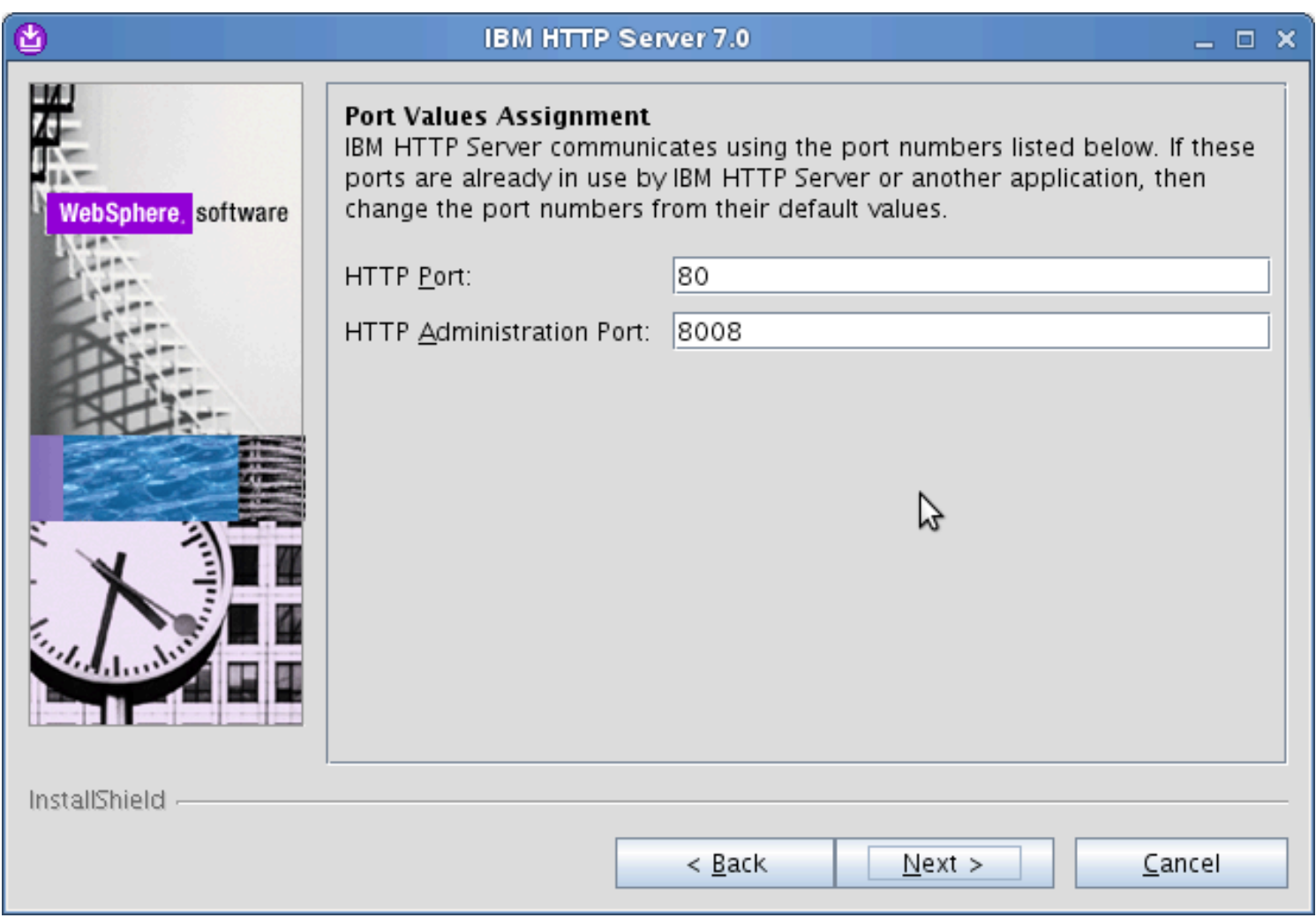

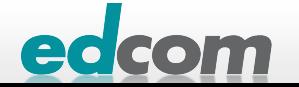

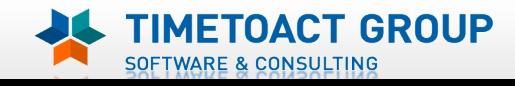

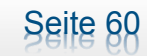

## IBM Connections IHS installieren (6)

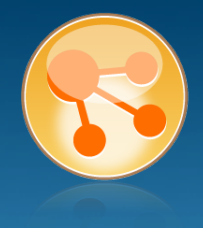

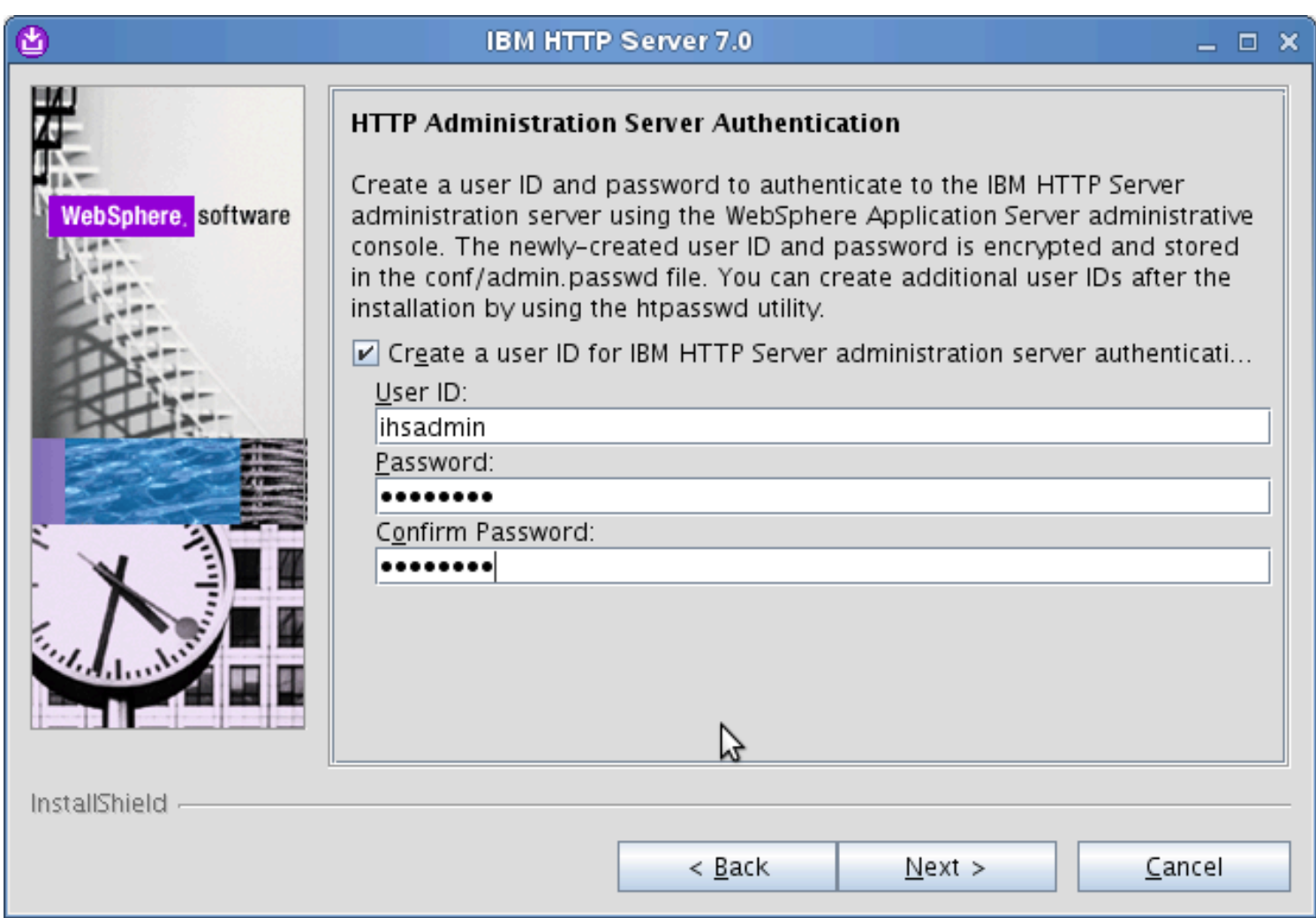

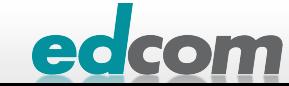

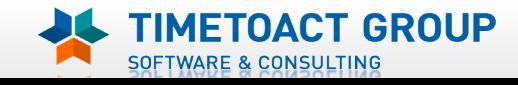

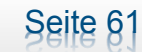

## IBM Connections IHS installieren (7)

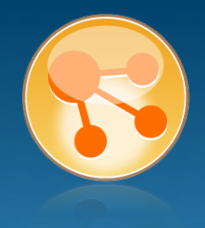

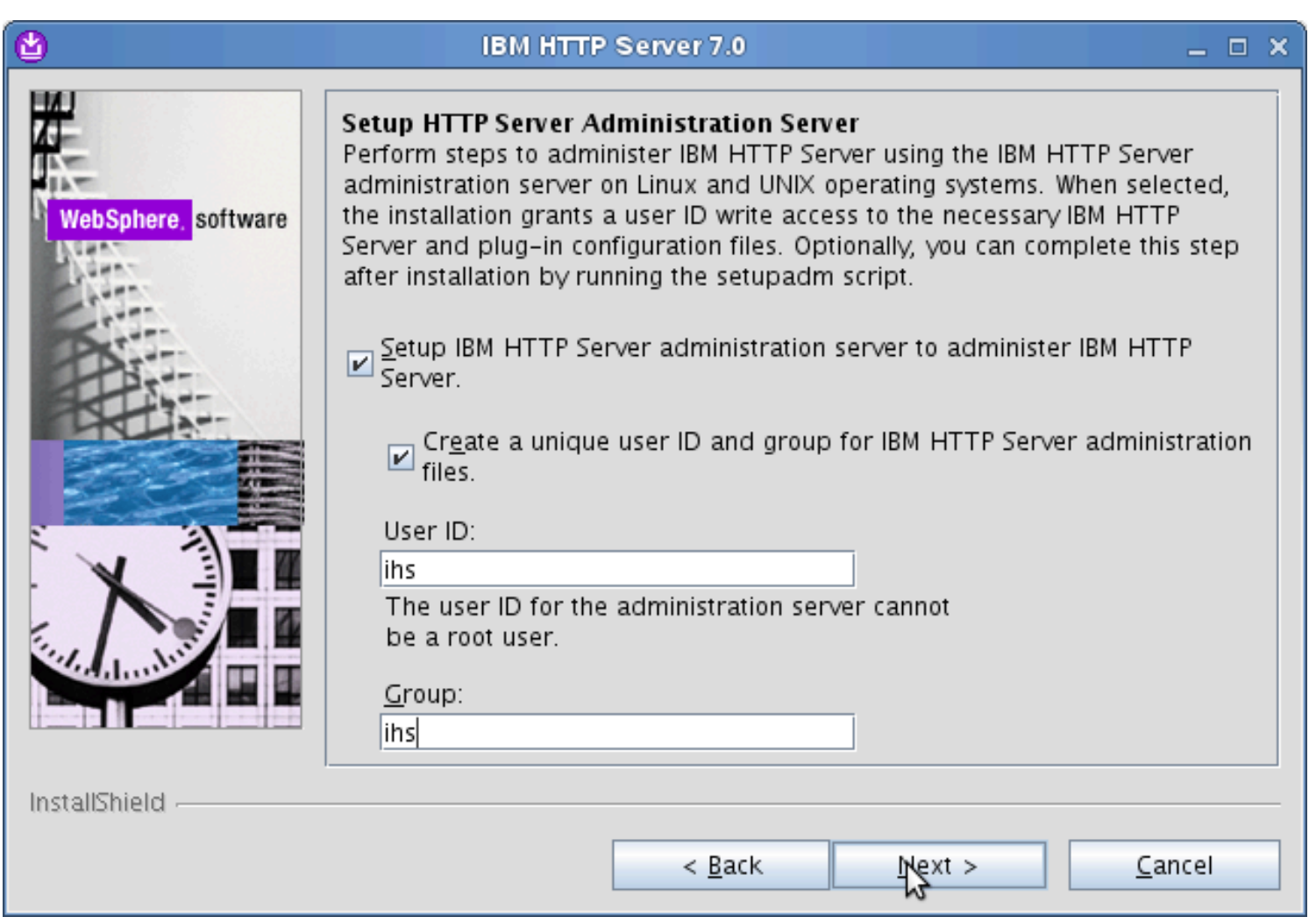

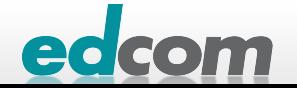

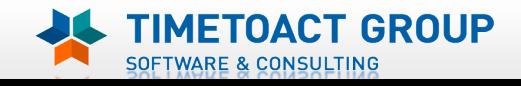

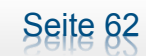

### **IBM Connections** IHS installieren (8)

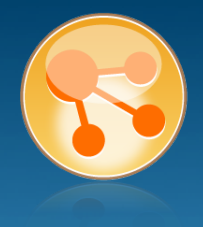

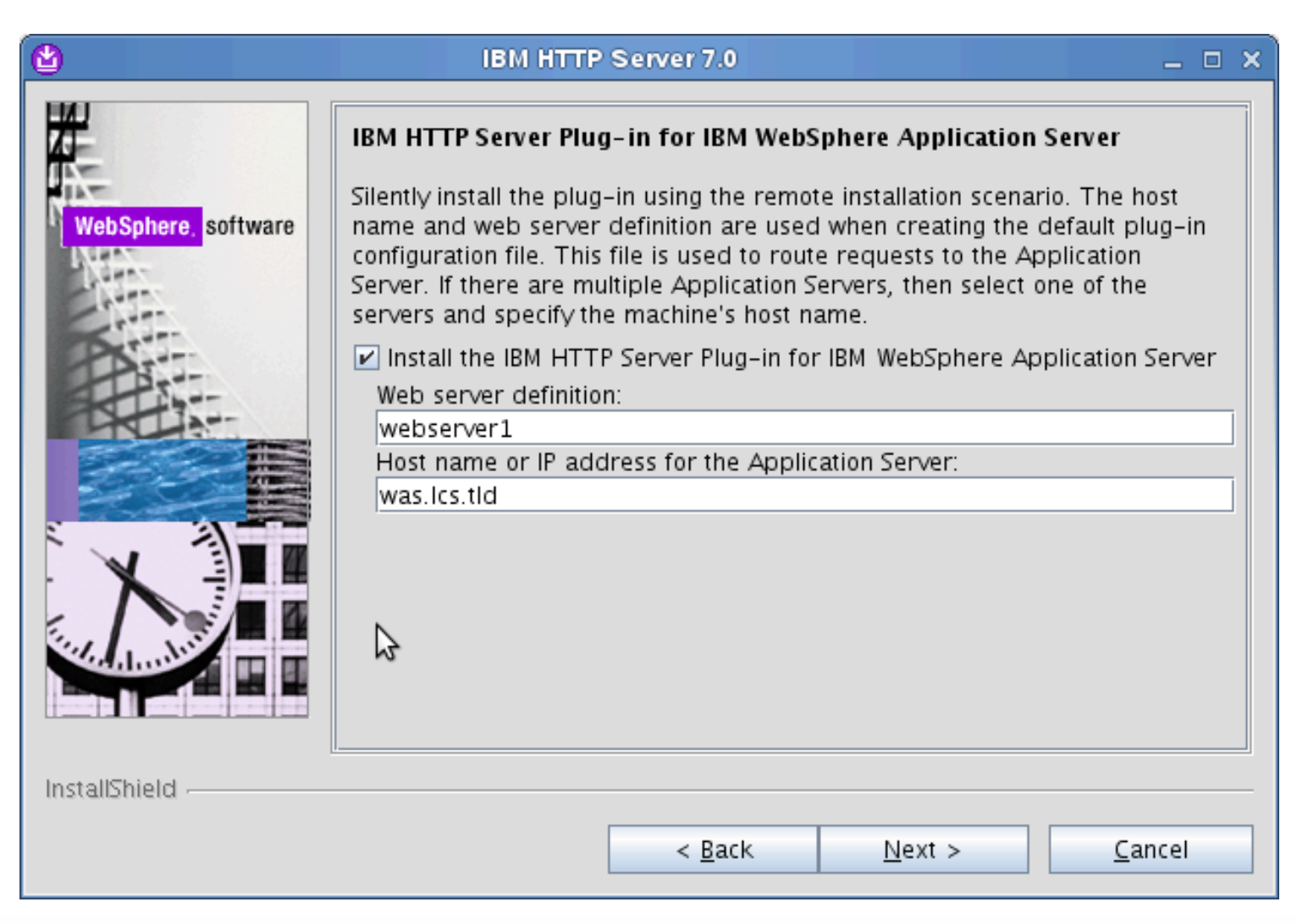

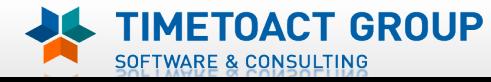

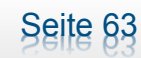

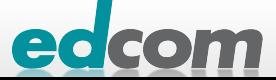

## IBM Connections IHS installieren (9)

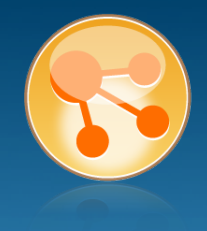

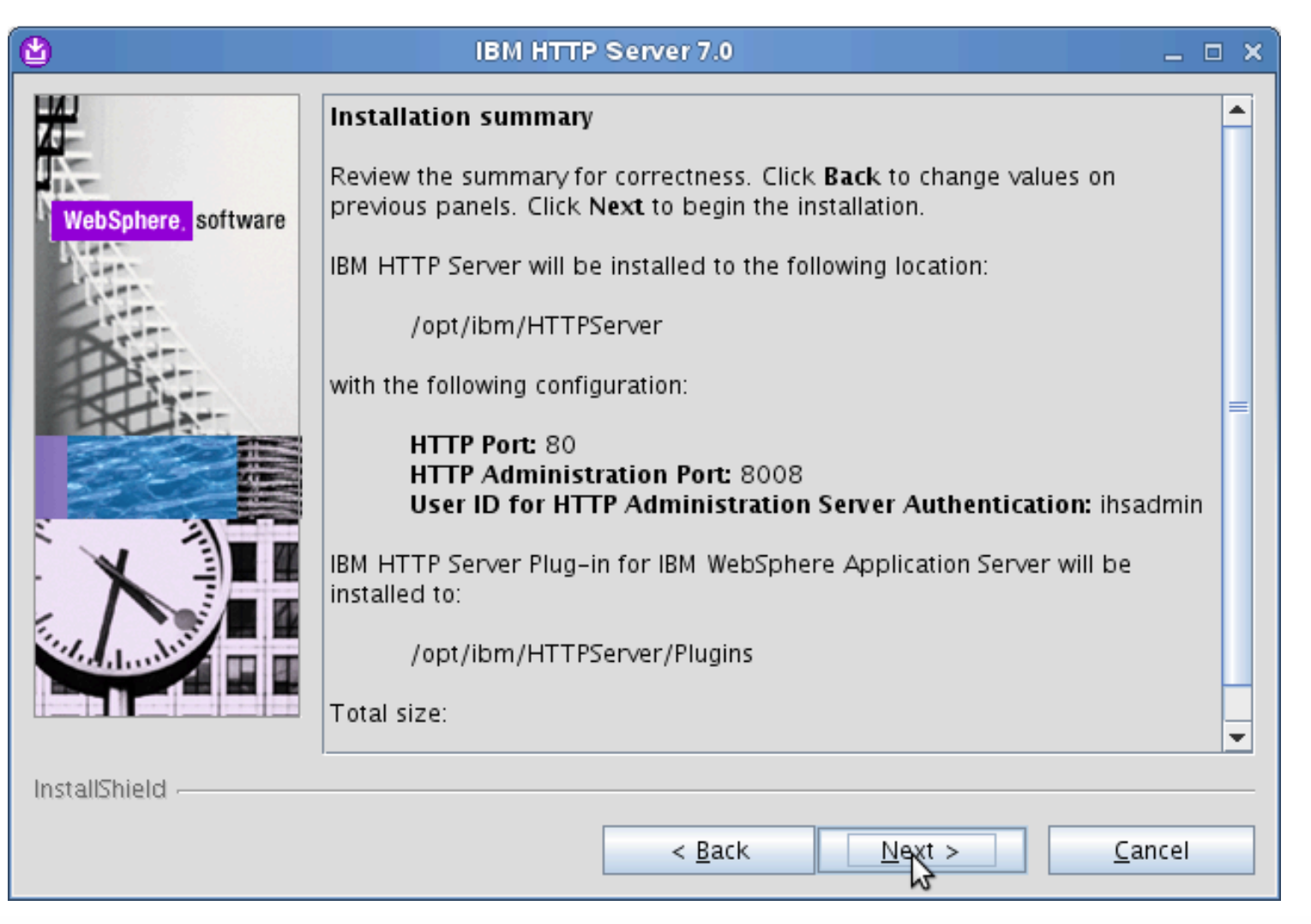

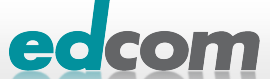

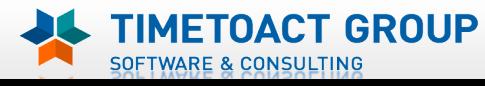

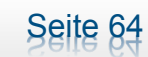

## IBM Connections IHS installieren (10)

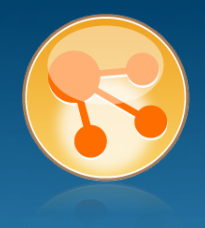

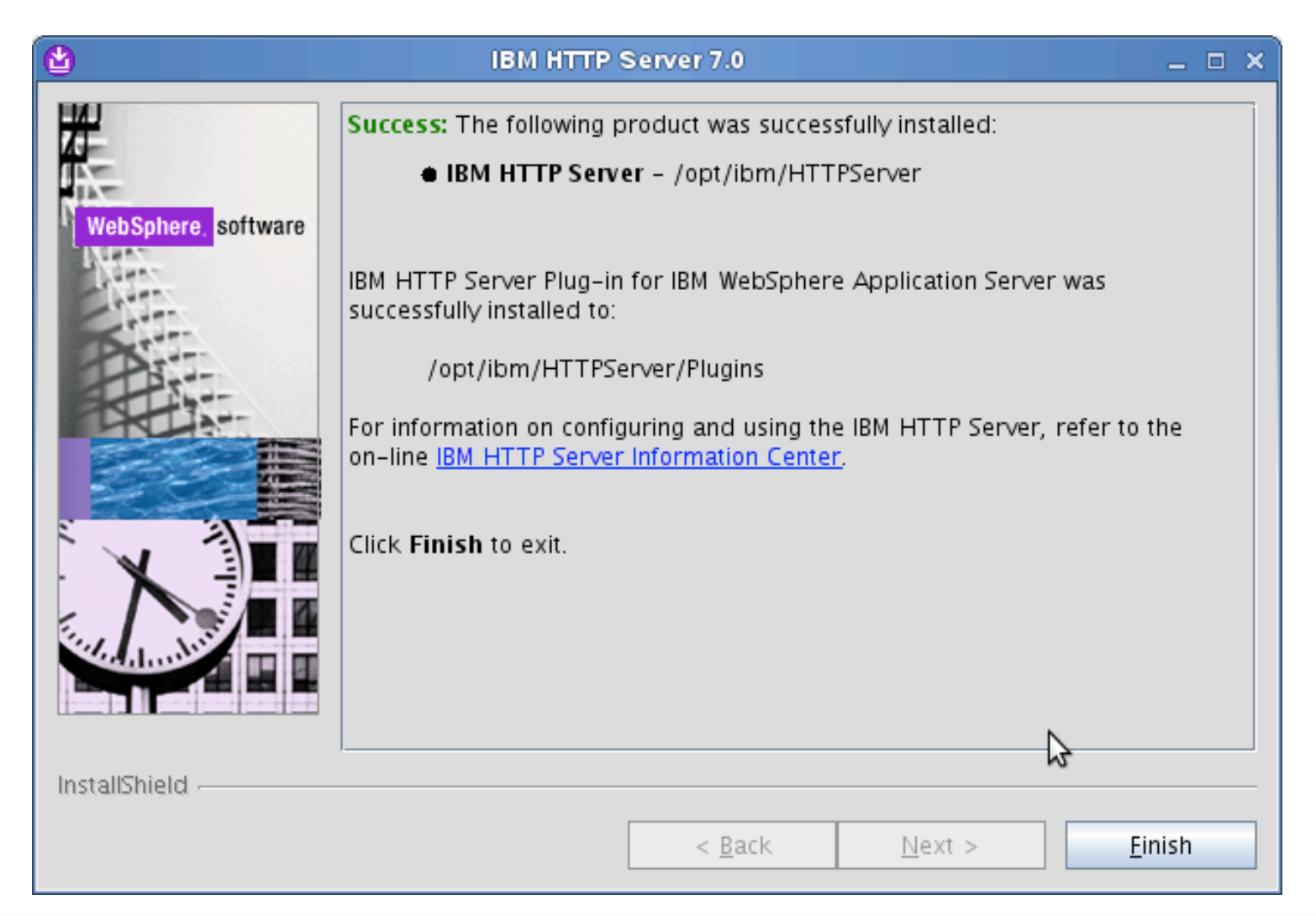

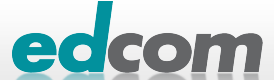

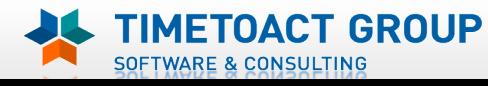

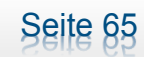

# IBM Connections Installation - Checkliste

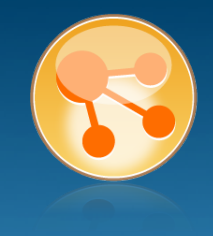

#### Pre-Install

- **Ø** WebSphere
- $\boxtimes$  IHS und WAS Plugins
- WebSphere UpdateInstaller
- ! Fixes für WAS
- **Fixes für IHS**
- **Fixes für Plugins**
- ! DB2
- DB<sub>2</sub> Lizenz
- ! TDI
- **TDI Fixpack**

#### Pre-Install Konfiguration

- **Start Dmgr**
- **WAS Security**

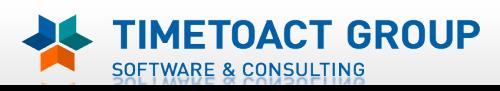

DB Wizard  $\Box$  Profile Population

#### LC Installation

 $\Box$  LC Installer

#### Post-Install Konfiguration

 $\Box$  IHS

Seite 66

- $\Box$  SSL für IHS
- $\Box$  Zertifikate importieren
- Web Adressen zuordnen
- **Connections starten**
- $\Box$  Zugriffe testen
- **Security und Admins**
- $\Box$  Blogs Homepage

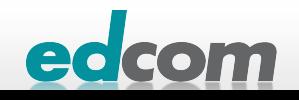

## IBM Connections UpdateInstaller installieren

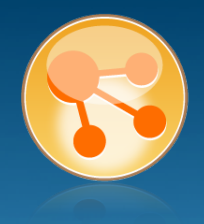

edd

#### tar -xvzf 7.0.0.17-WS-UPDI-LinuxAMD64.tar.gz

**D** cd UpdateInstaller

./install

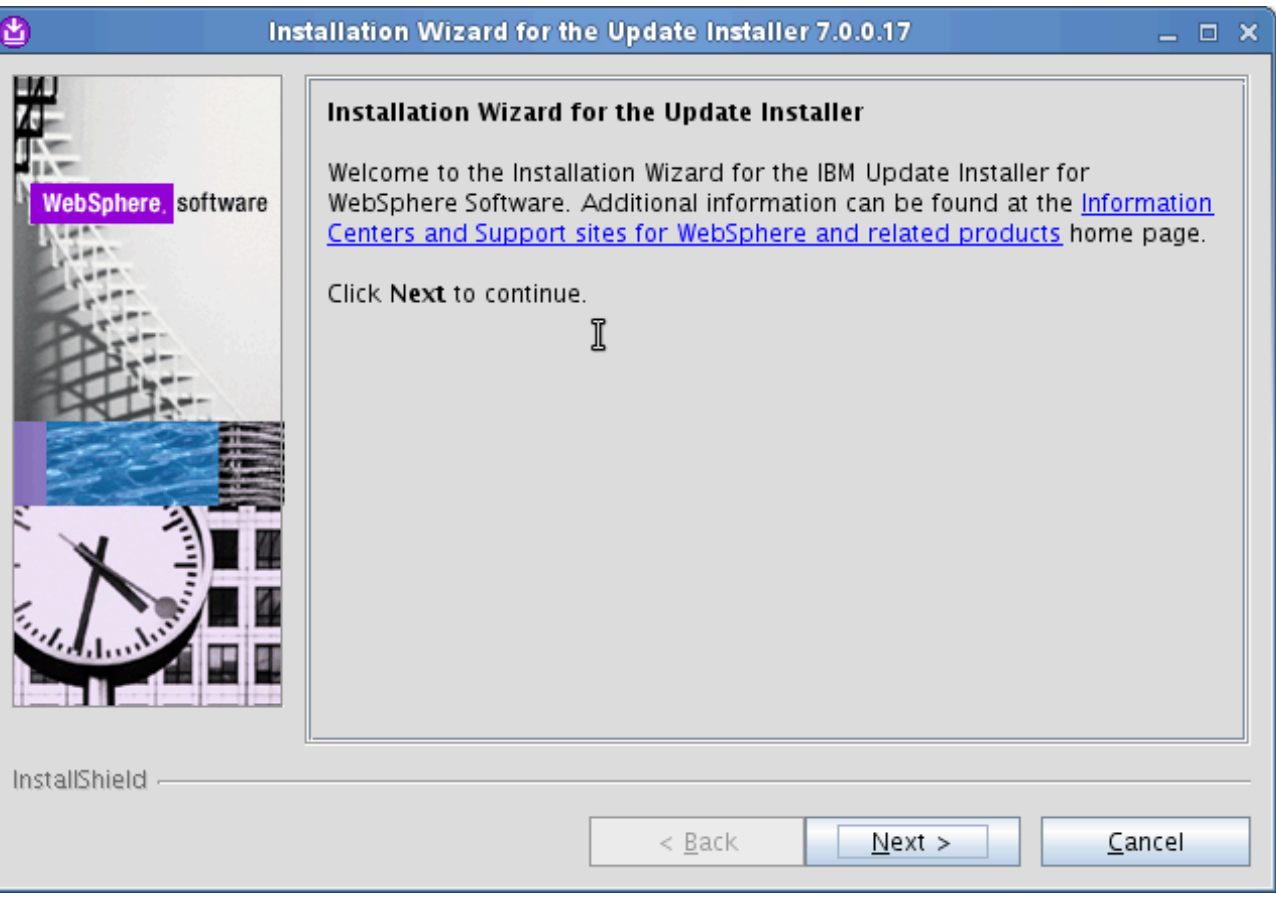

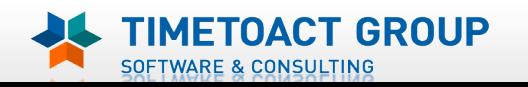

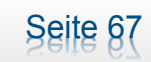

# IBM Connections UpdateInstaller installieren (2)

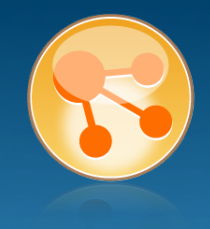

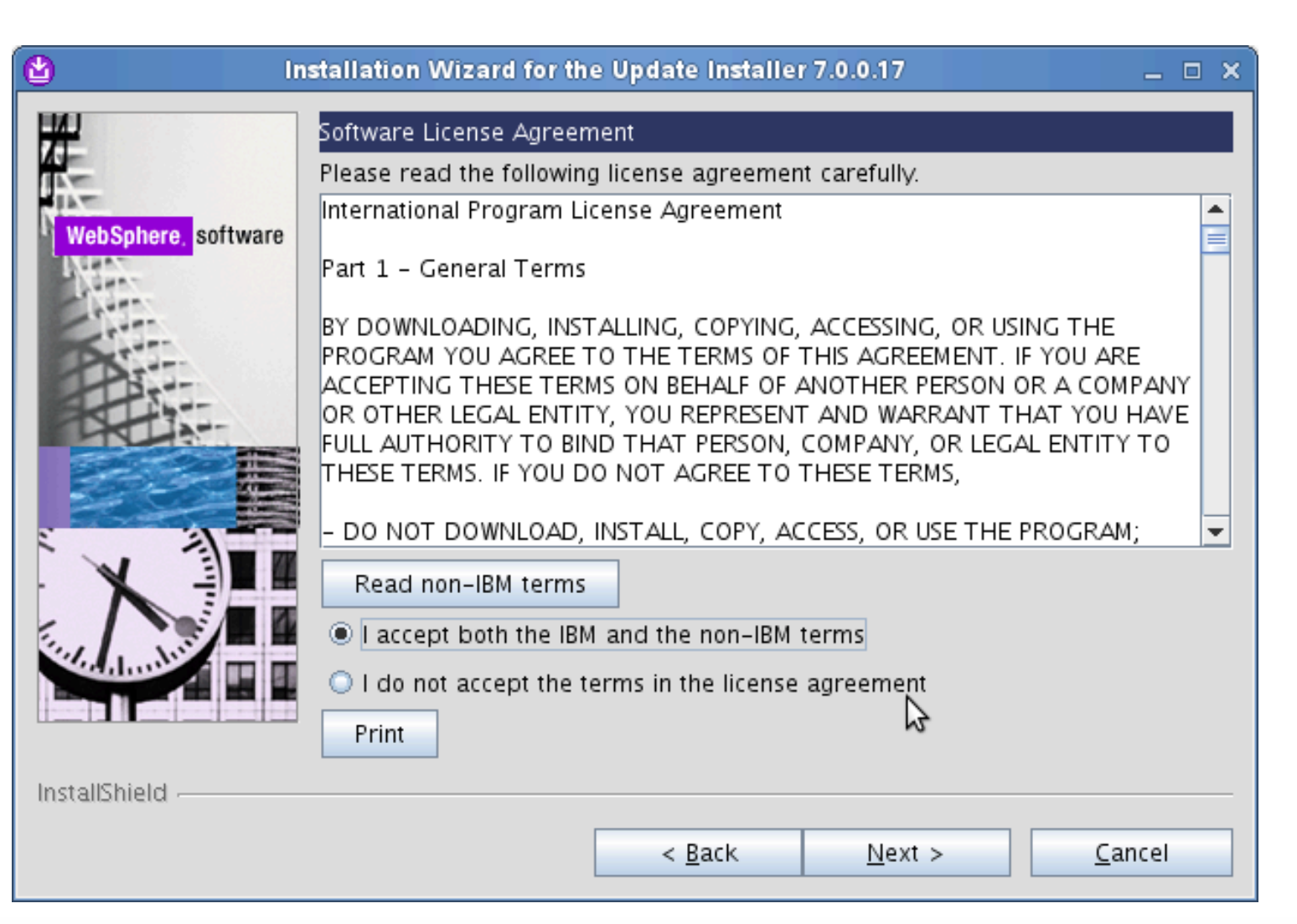

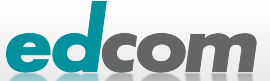

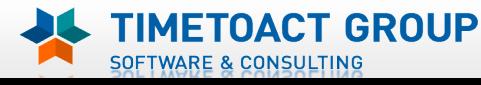

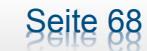

# IBM Connections UpdateInstaller installieren (3)

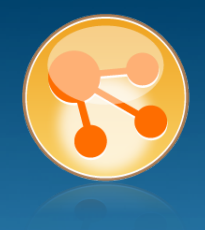

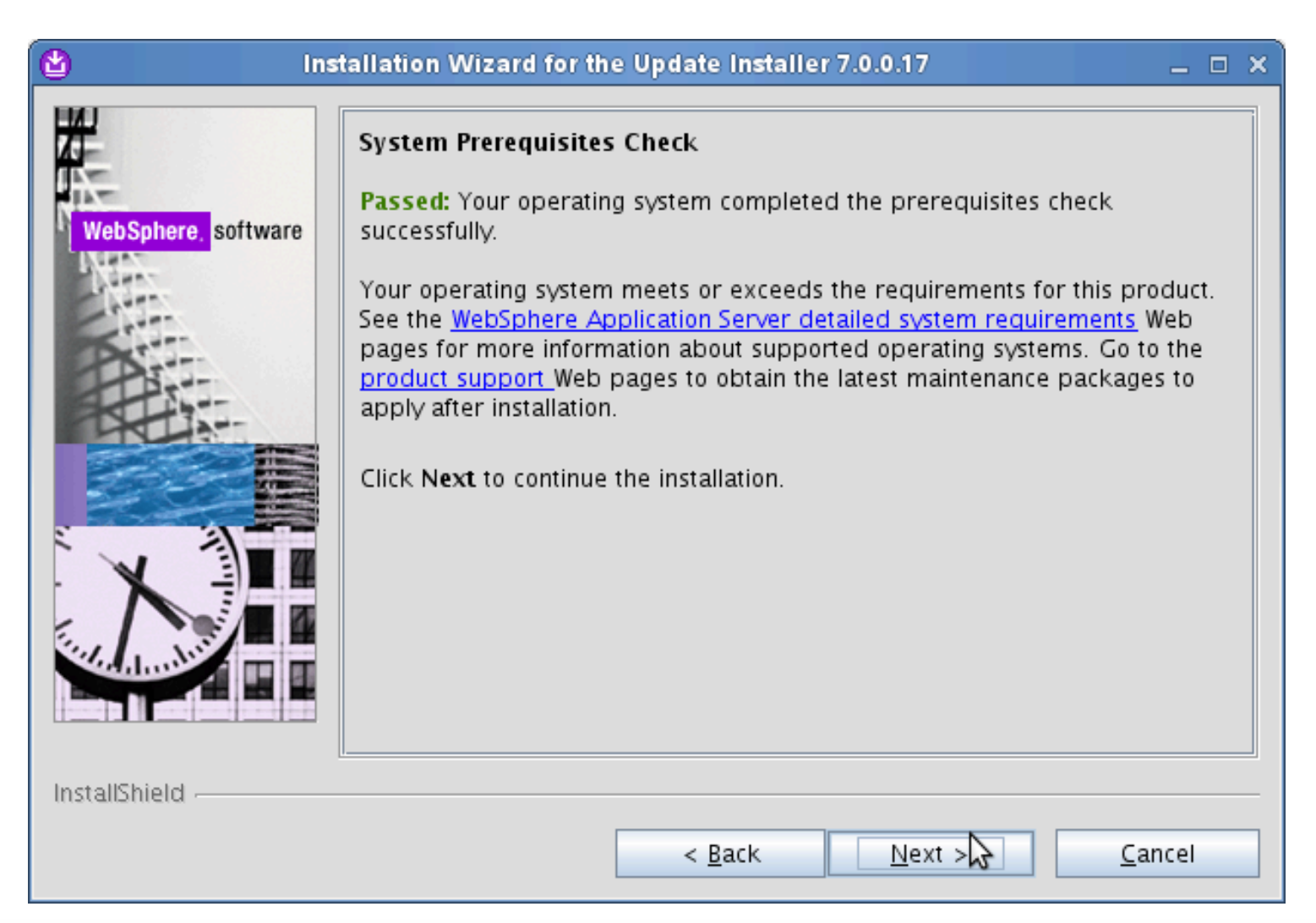

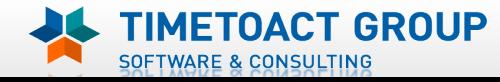

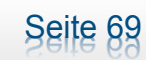

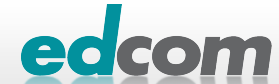

# IBM Connections UpdateInstaller installieren (4)

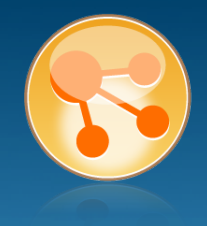

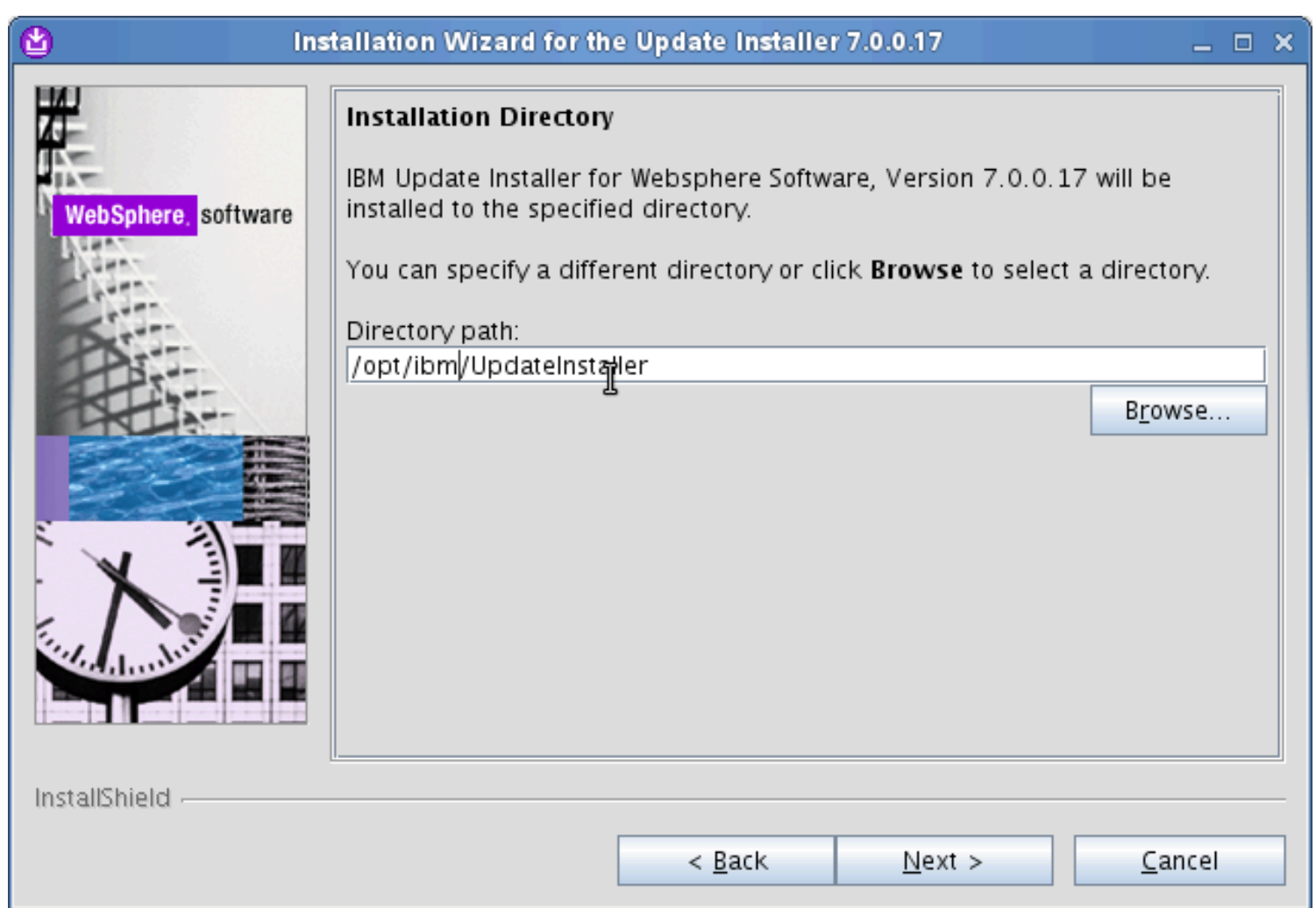

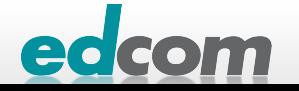

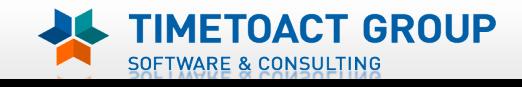

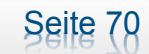

# IBM Connections UpdateInstaller installieren (5)

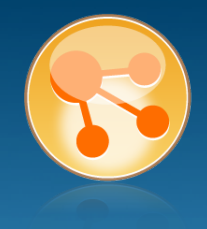

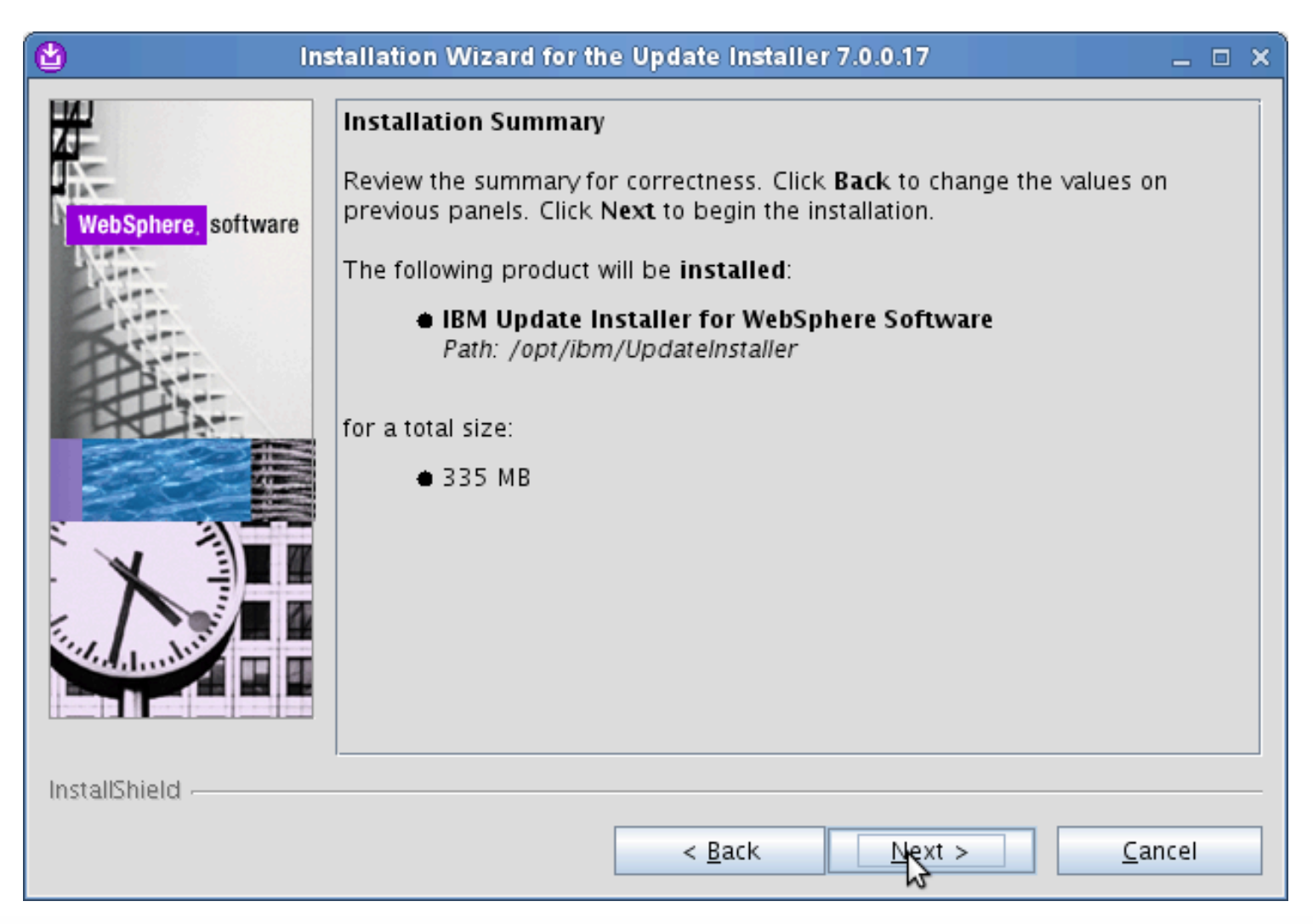

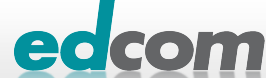

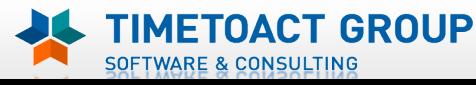

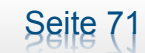

# IBM Connections UpdateInstaller installieren (6)

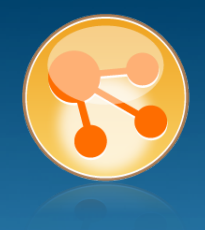

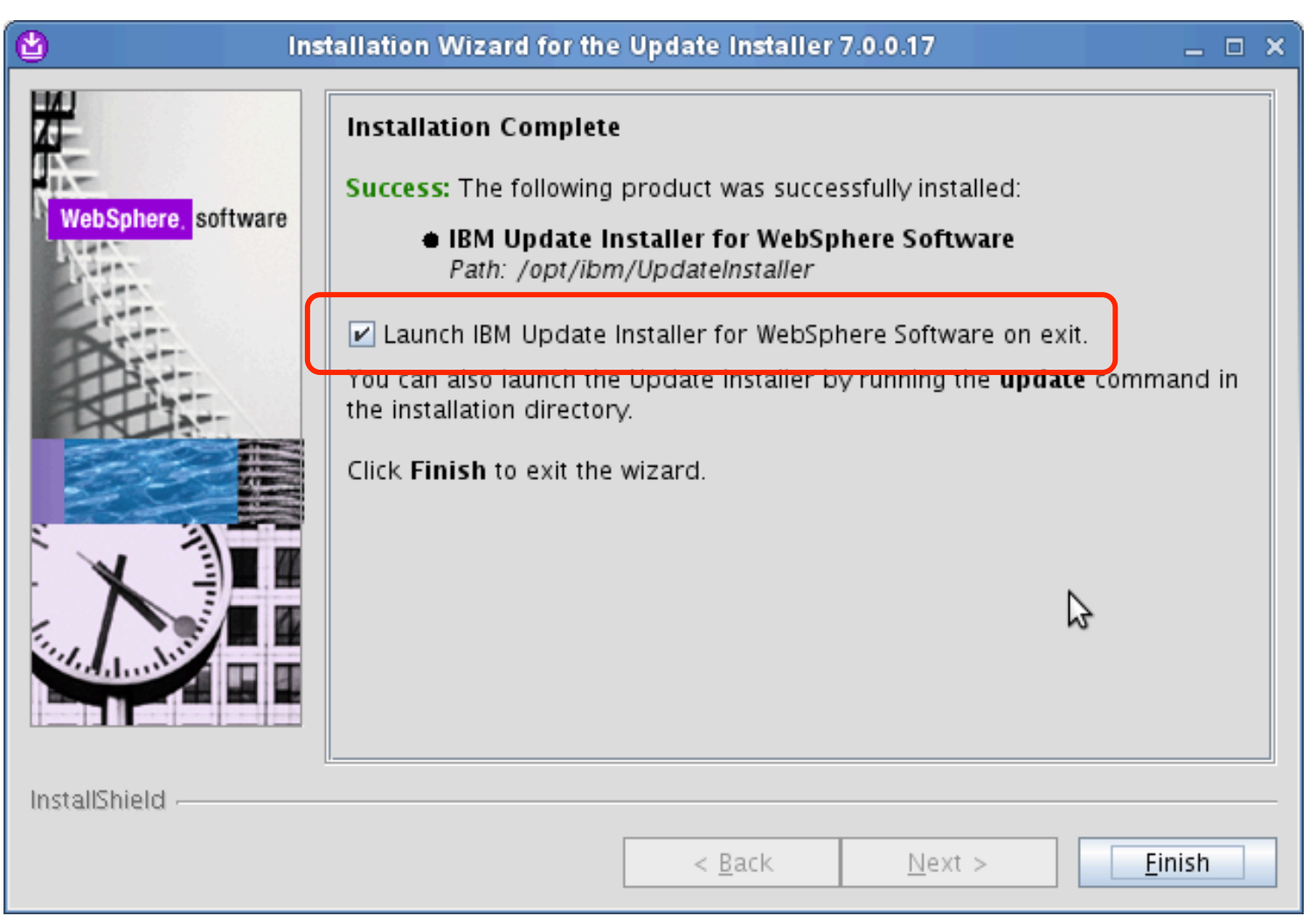

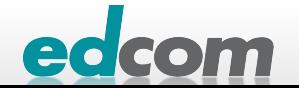

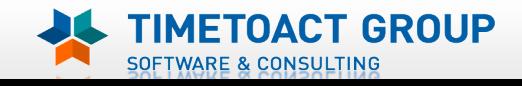

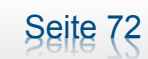

# IBM Connections Installation - Checkliste

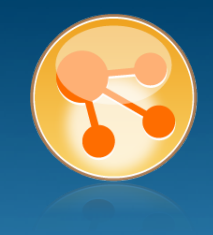

#### Pre-Install

- **Ø** WebSphere
- $\boxtimes$  IHS und WAS Plugins
- **Ø WebSphere UpdateInstaller**
- ! Fixes für WAS
- **Fixes für IHS**
- **Fixes für Plugins**
- ! DB2
- DB<sub>2</sub> Lizenz
- ! TDI
- **TDI Fixpack**

#### Pre-Install Konfiguration

- **Start Dmgr**
- **WAS Security**

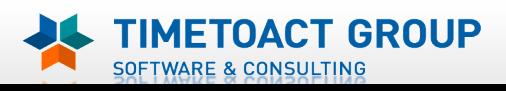

DB Wizard  $\Box$  Profile Population

#### LC Installation

 $\Box$  LC Installer

#### Post-Install Konfiguration

- $\Box$  IHS
- $\Box$  SSL für IHS
- $\Box$  Zertifikate importieren
- ! Web Adressen zuordnen
- **Connections starten**
- $\Box$  Zugriffe testen
- **Security und Admins**
- $\Box$  Blogs Homepage

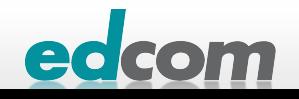

#### IBM Connections WAS updaten

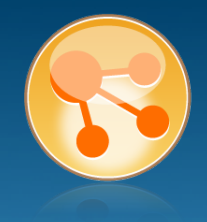

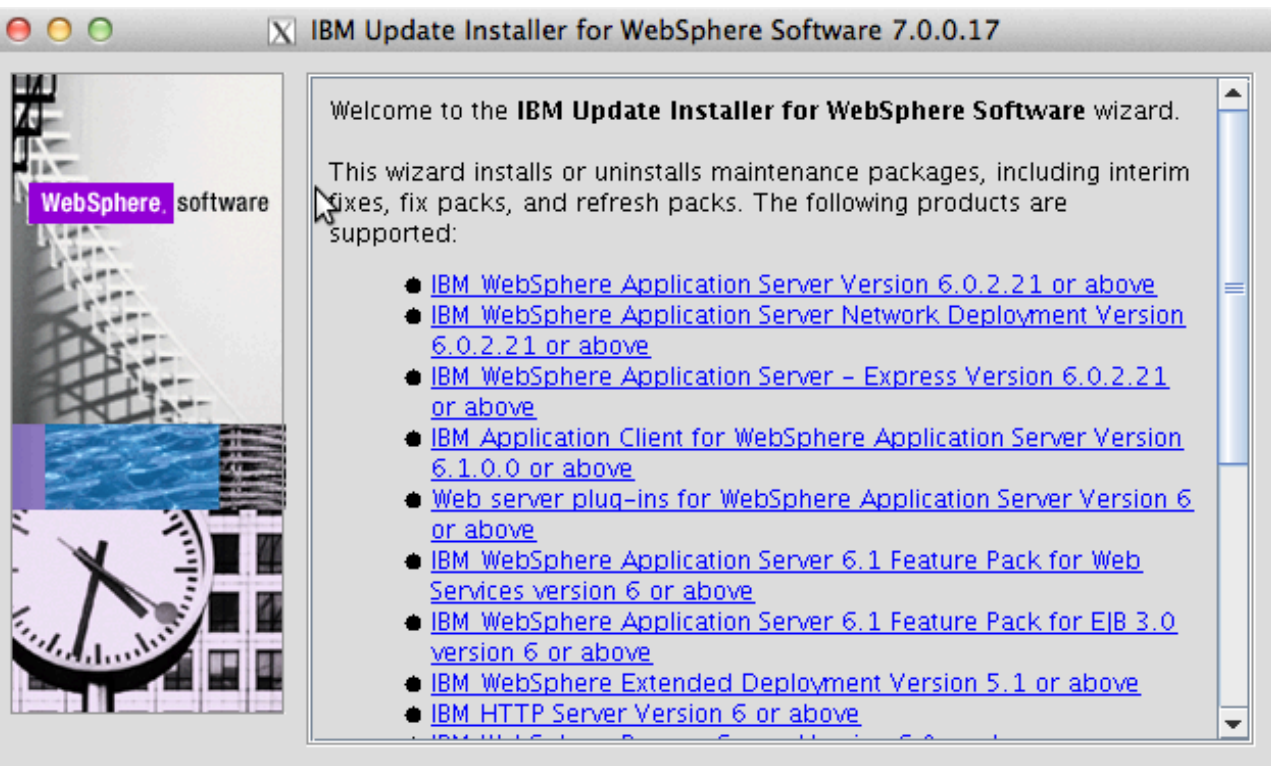

InstallShield

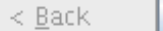

 $N$ ext >

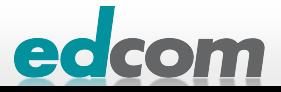

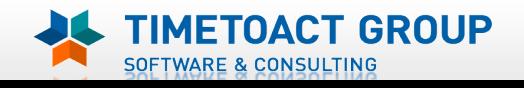

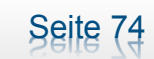
### IBM Connections WAS updaten (2)

SOFTWARE & CONSULTING

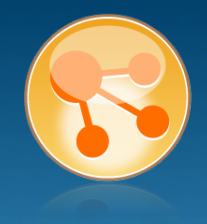

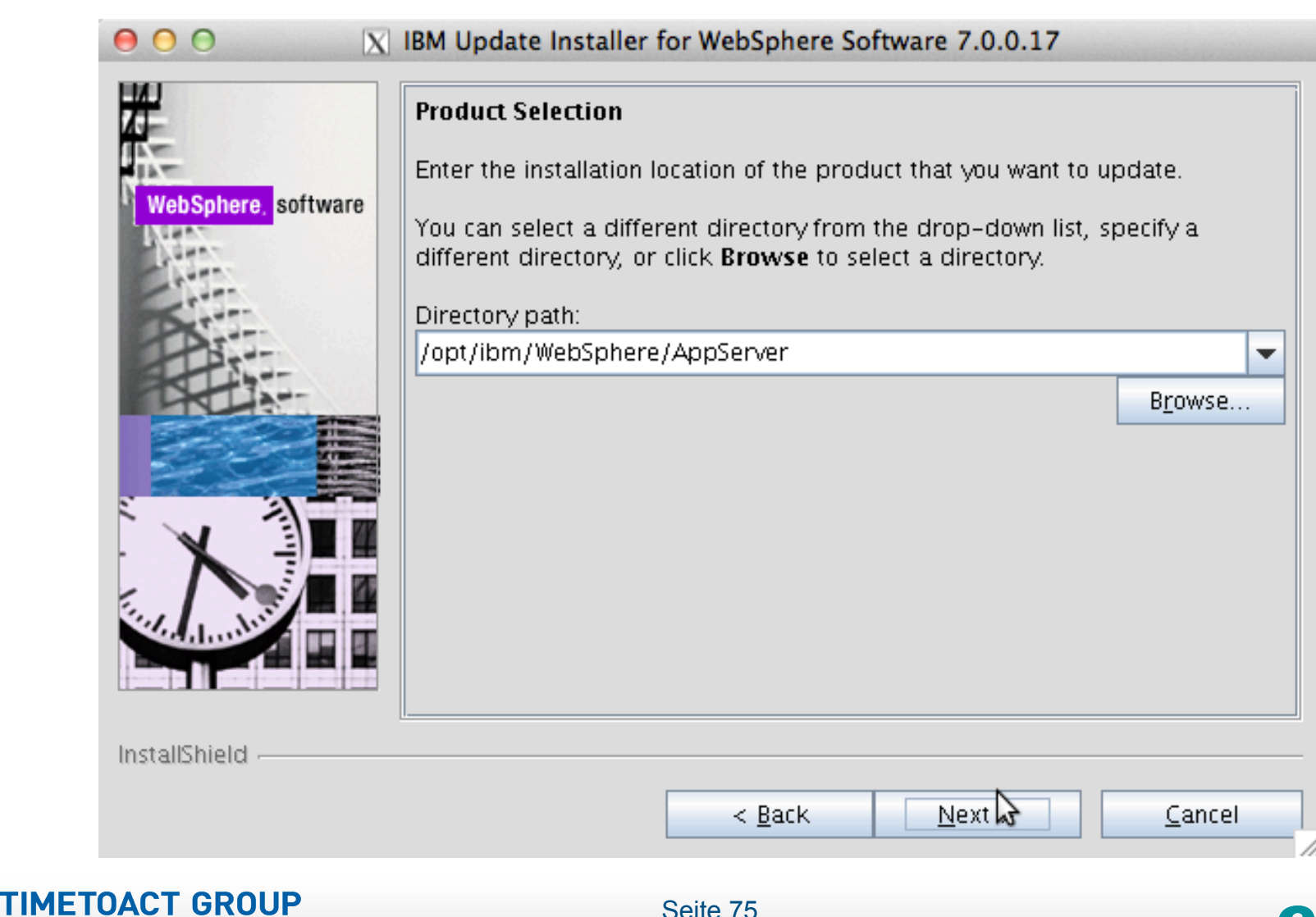

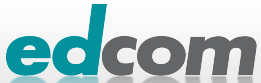

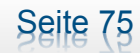

#### IBM Connections WAS updaten (3)

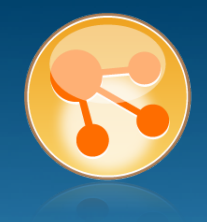

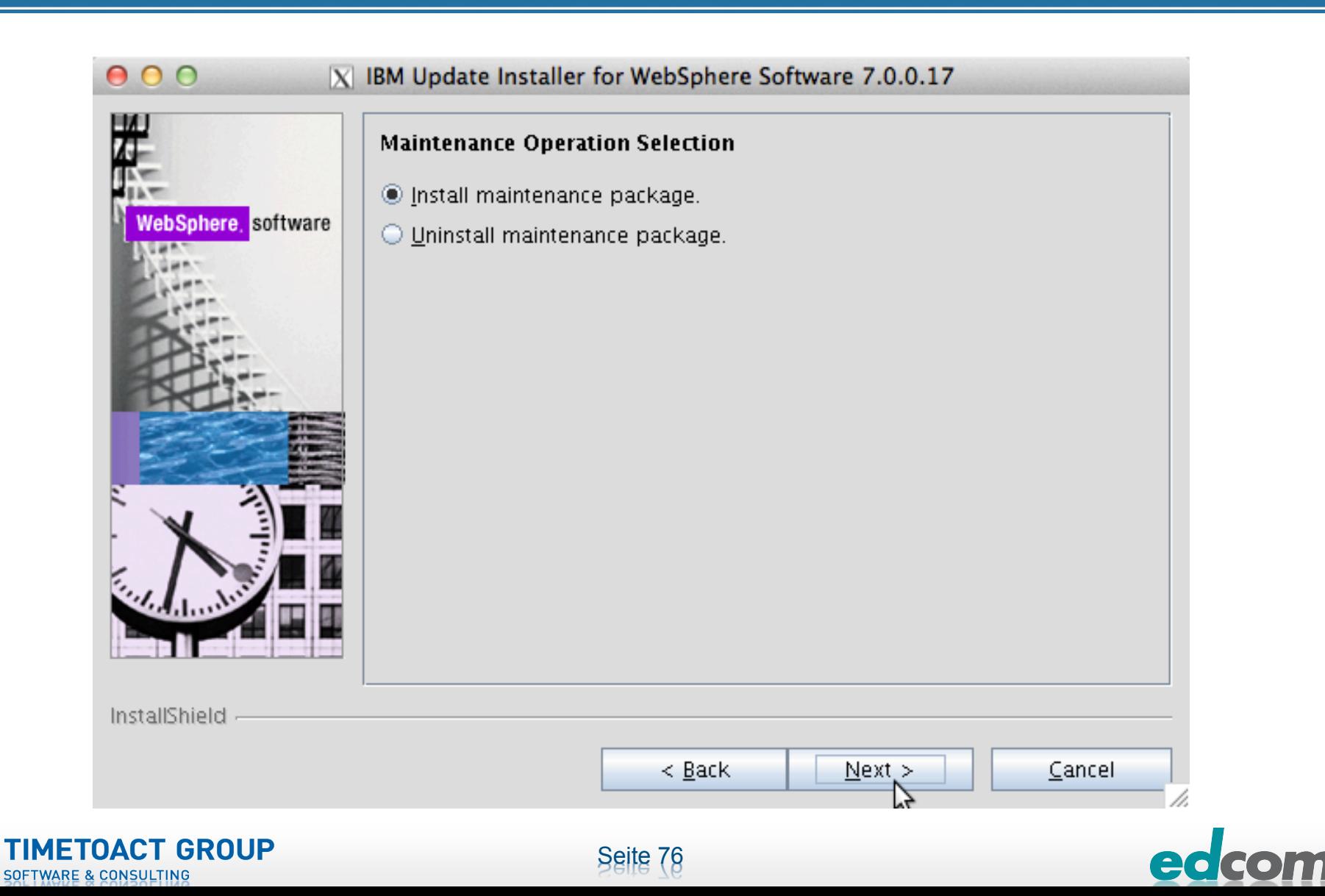

#### IBM Connections WAS updaten (4)

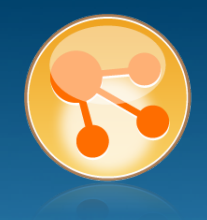

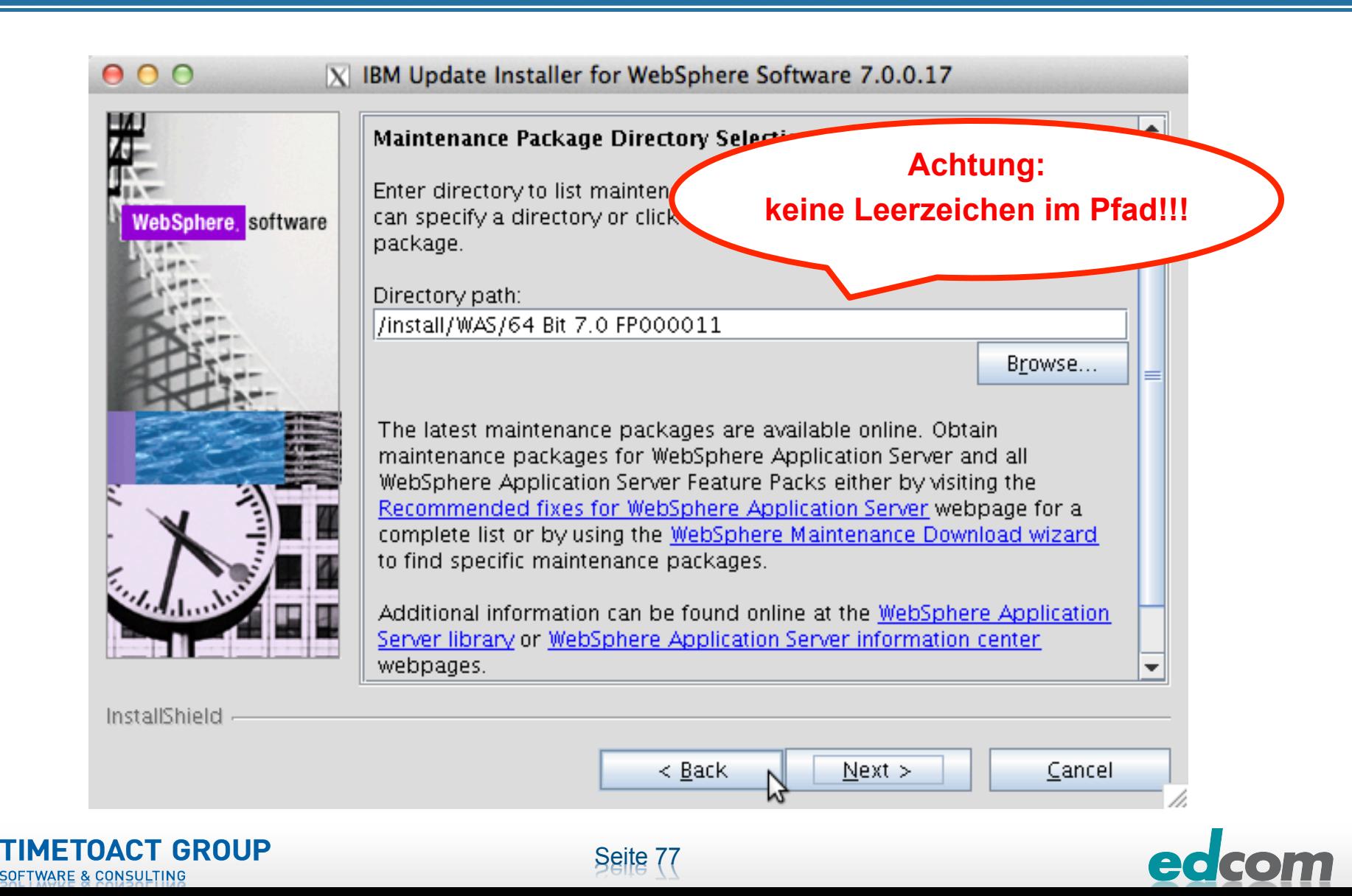

### IBM Connections WAS updaten (5)

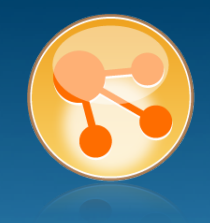

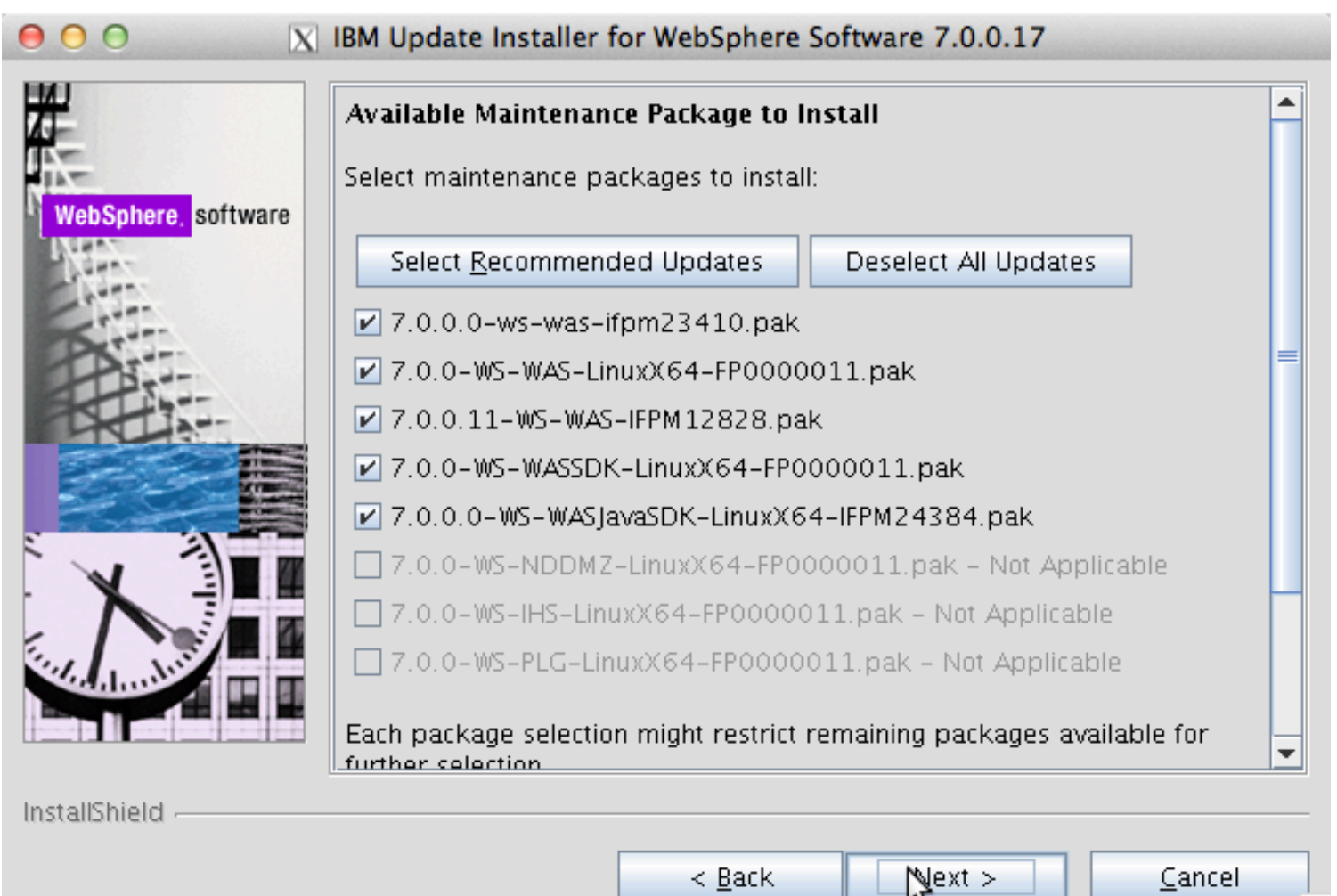

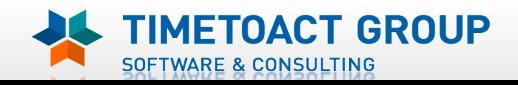

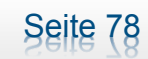

₩

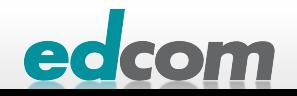

/i.

#### IBM Connections WAS updaten (6)

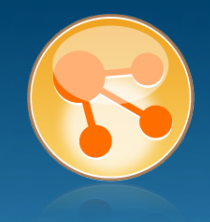

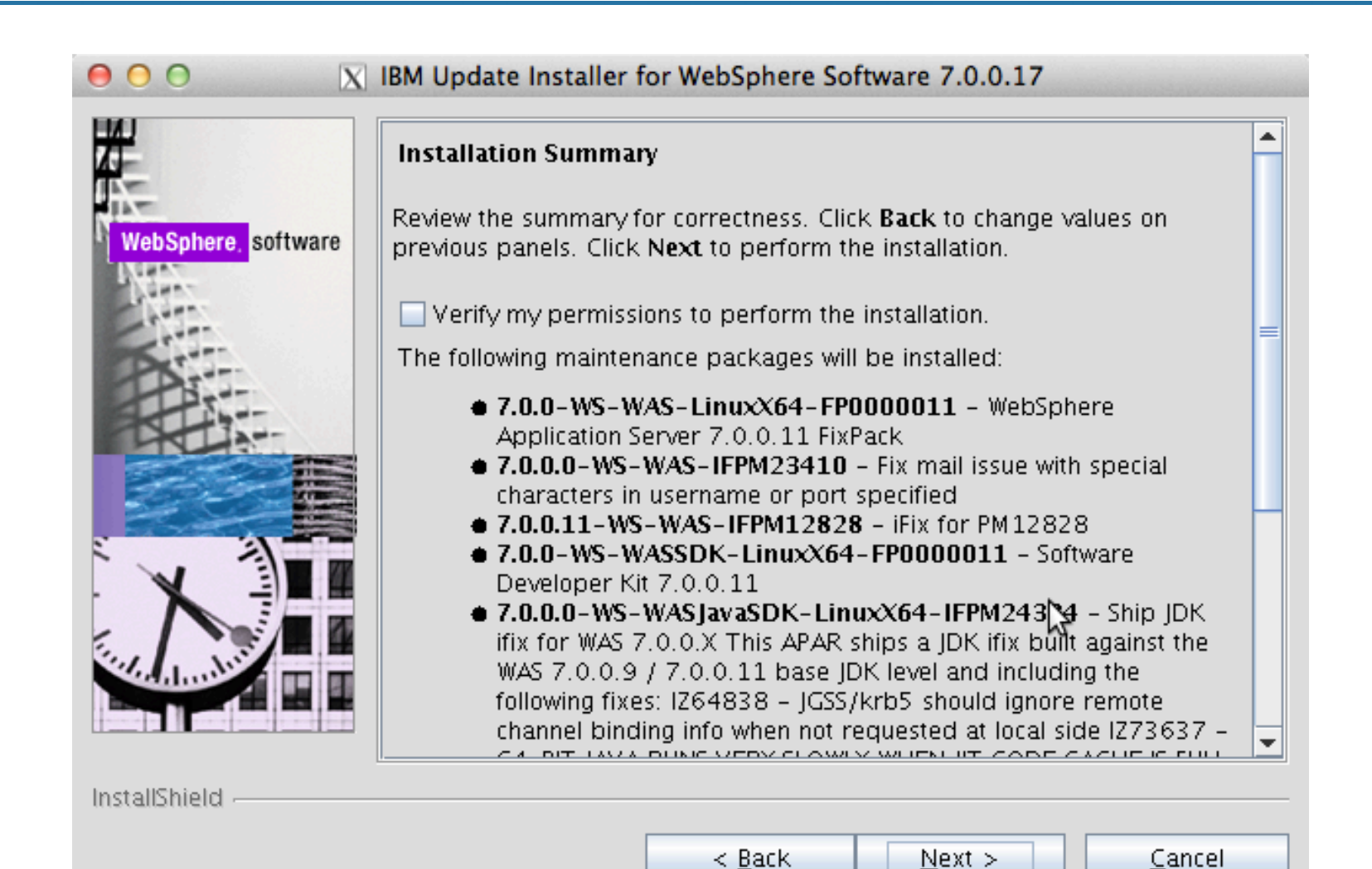

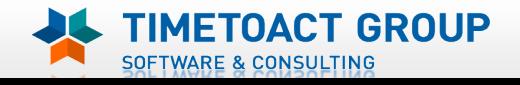

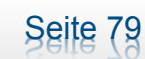

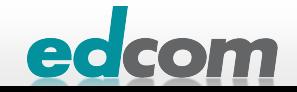

# IBM Connections WAS updaten (7)

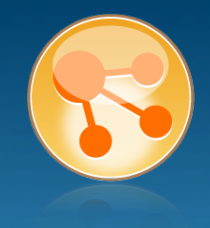

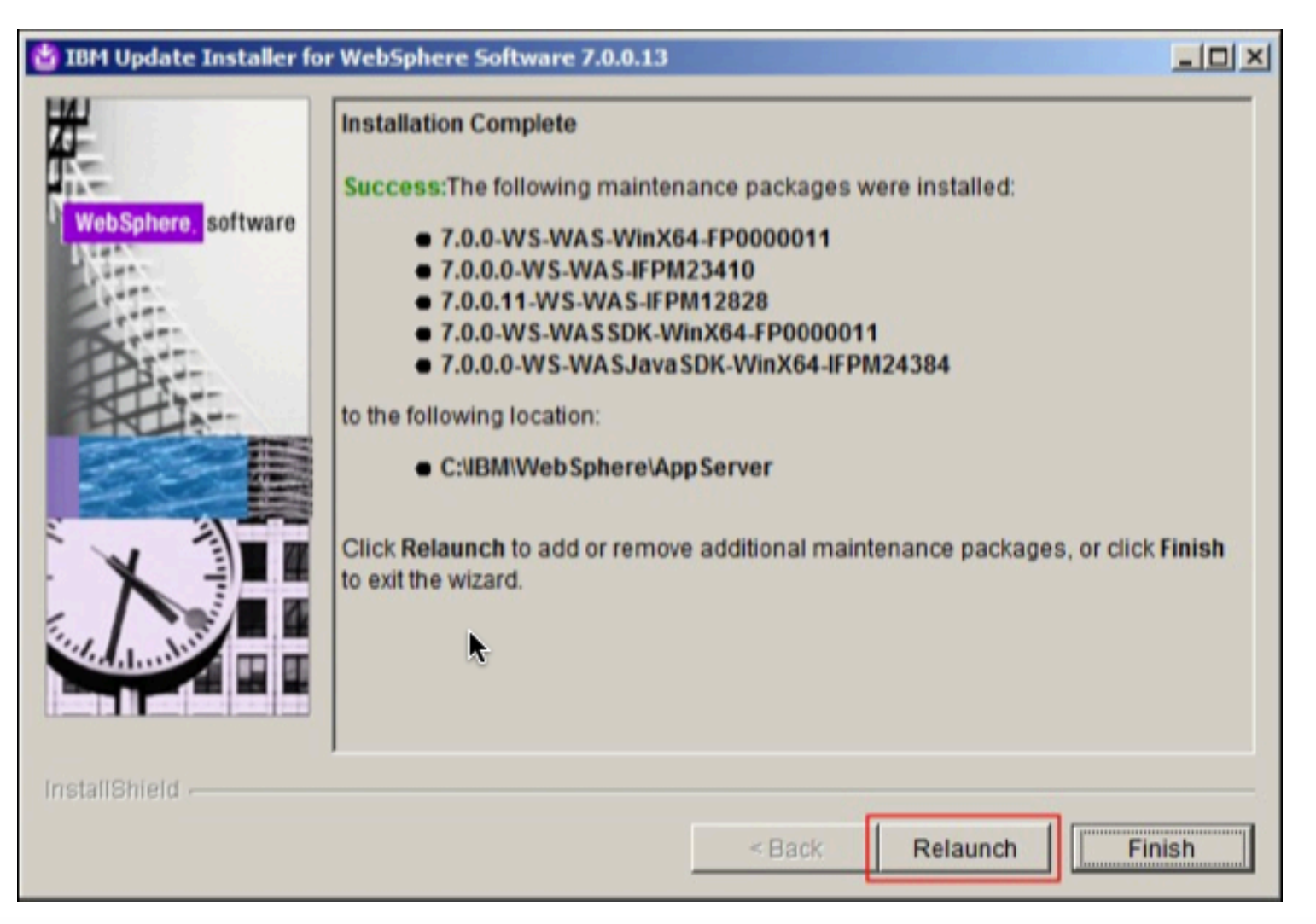

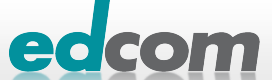

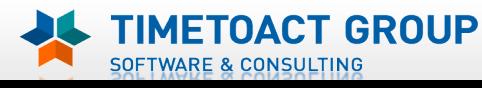

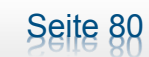

# IBM Connections Installation - Checkliste

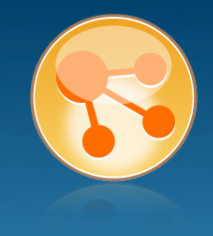

#### Pre-Install

- **Ø** WebSphere
- $\boxtimes$  IHS und WAS Plugins
- **Ø WebSphere UpdateInstaller**
- **M** Fixes für WAS
- **Fixes für IHS**
- **Fixes für Plugins**
- ! DB2
- DB<sub>2</sub> Lizenz
- ! TDI
- **TDI Fixpack**

#### Pre-Install Konfiguration

- **Start Dmgr**
- **WAS Security**

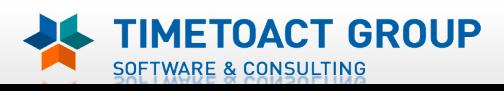

DB Wizard  $\Box$  Profile Population

#### LC Installation

 $\Box$  LC Installer

#### Post-Install Konfiguration

 $\Box$  IHS

- $\Box$  SSL für IHS
- $\Box$  Zertifikate importieren
- Web Adressen zuordnen
- **Connections starten**
- $\Box$  Zugriffe testen
- **Security und Admins**
- $\Box$  Blogs Homepage

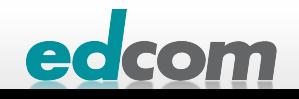

### IBM Connections IHS updaten

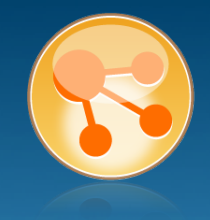

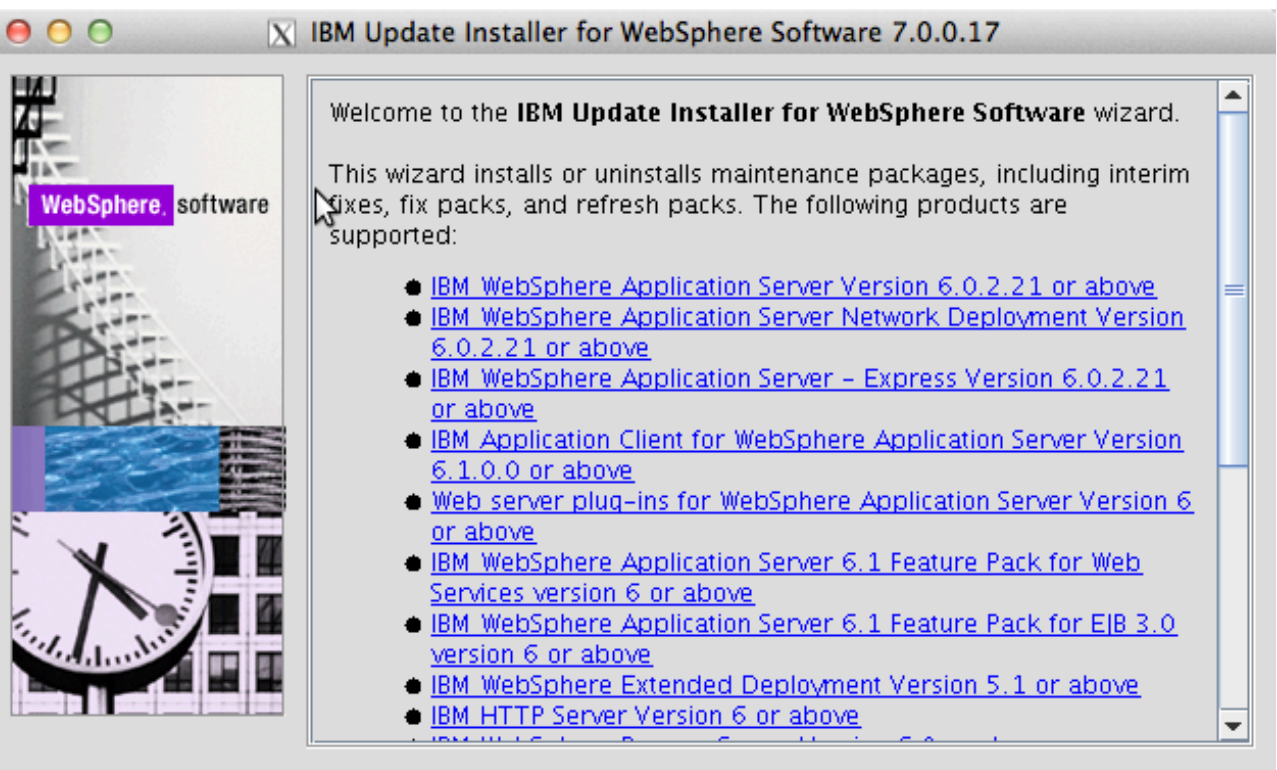

InstallShield

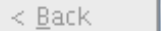

 $N$ ext >

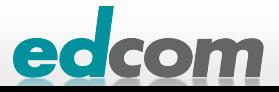

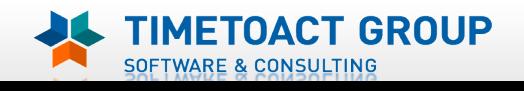

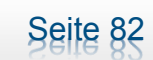

# IBM Connections IHS updaten (2)

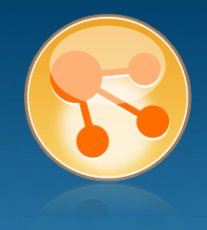

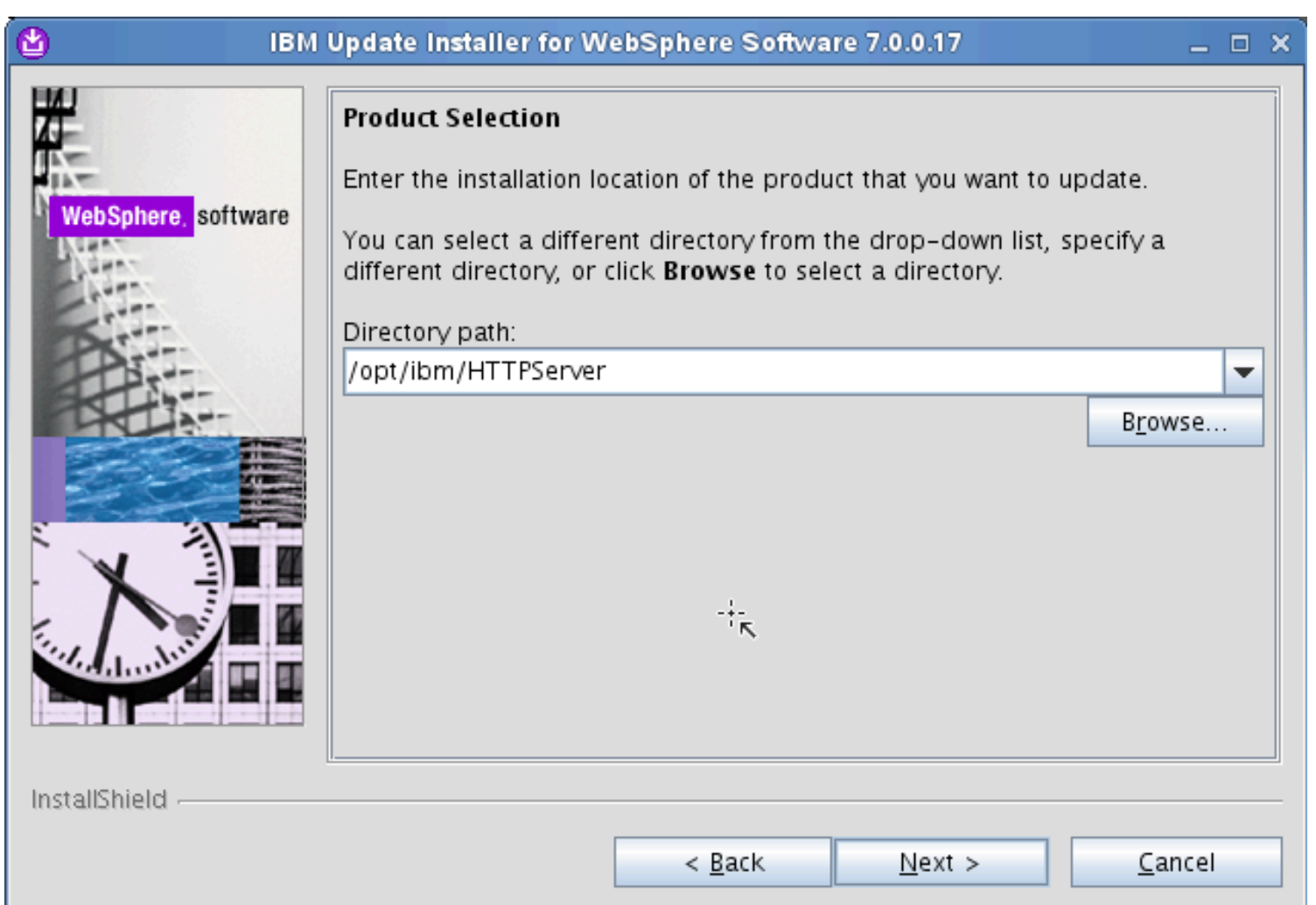

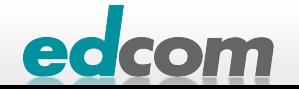

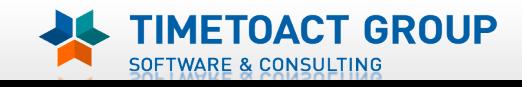

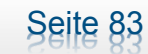

### IBM Connections IHS updaten (3)

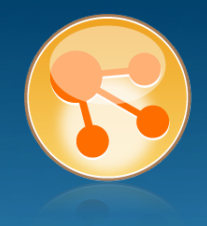

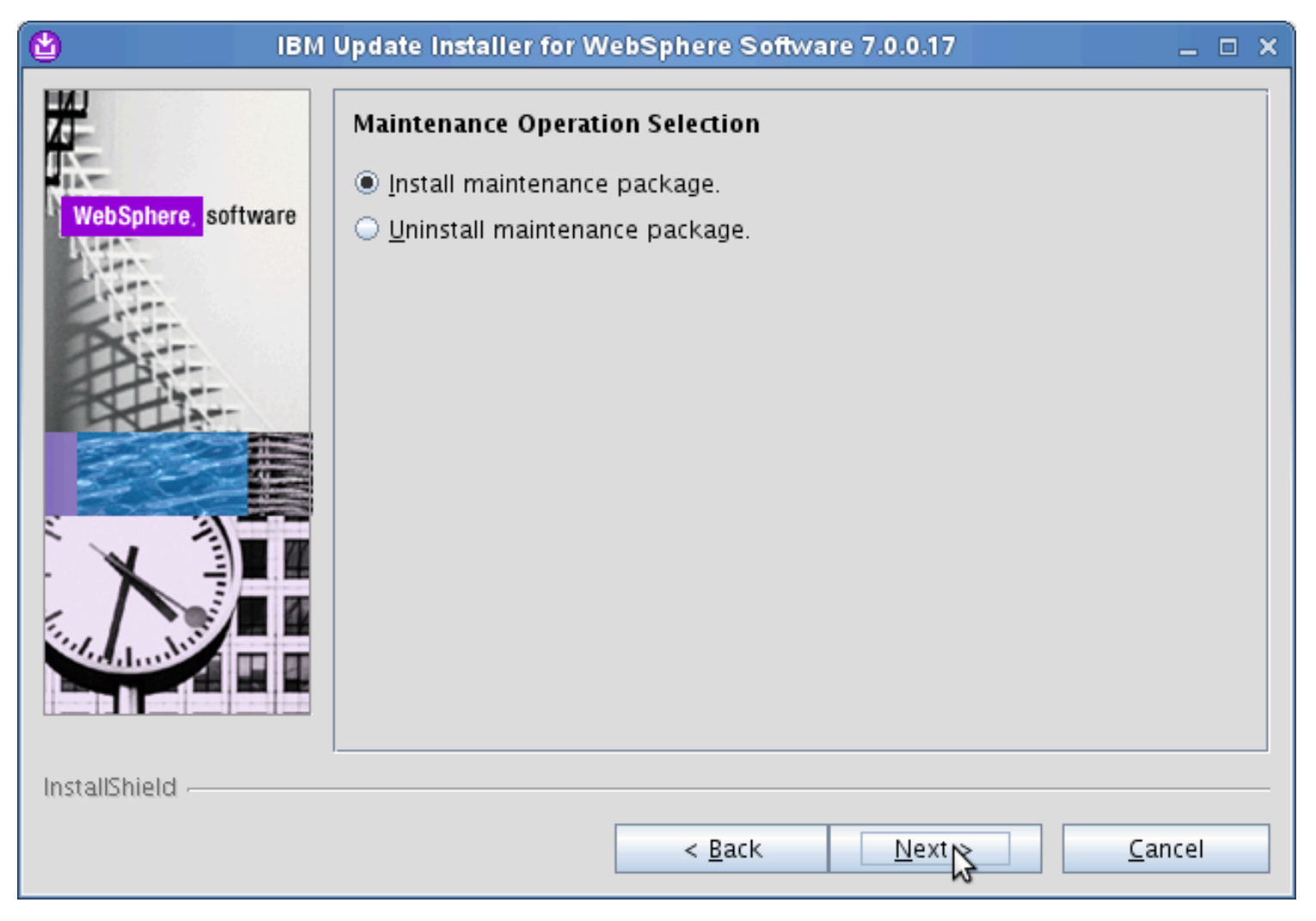

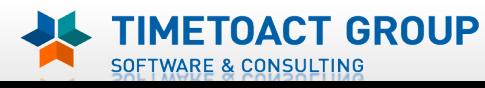

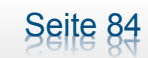

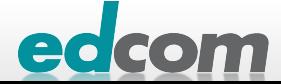

#### IBM Connections IHS updaten (4)

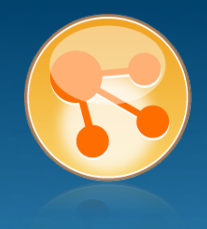

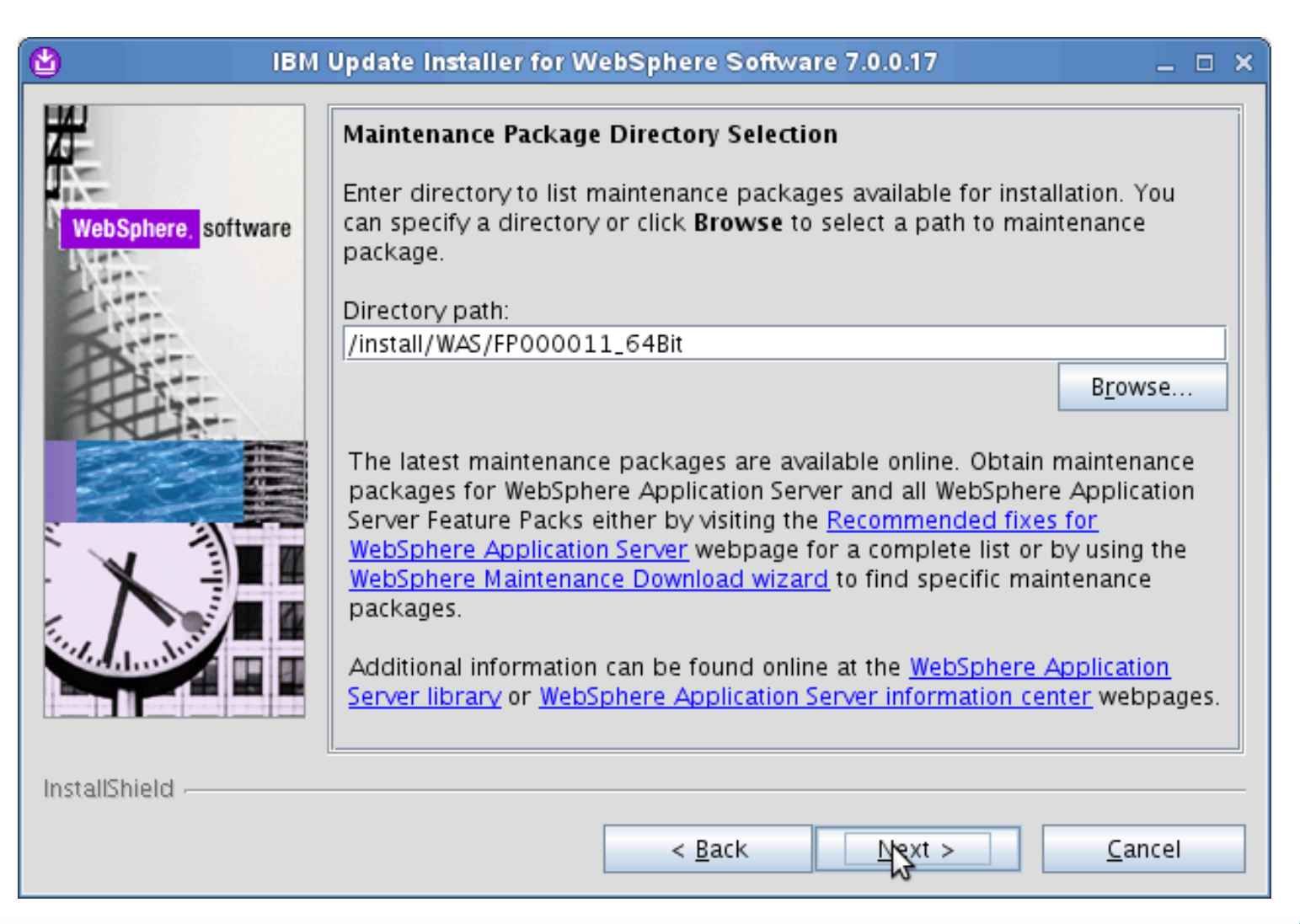

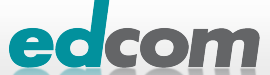

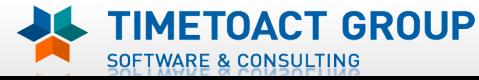

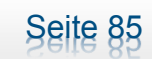

## IBM Connections IHS updaten (5)

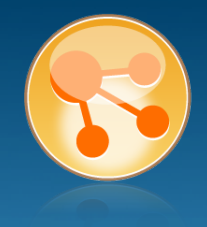

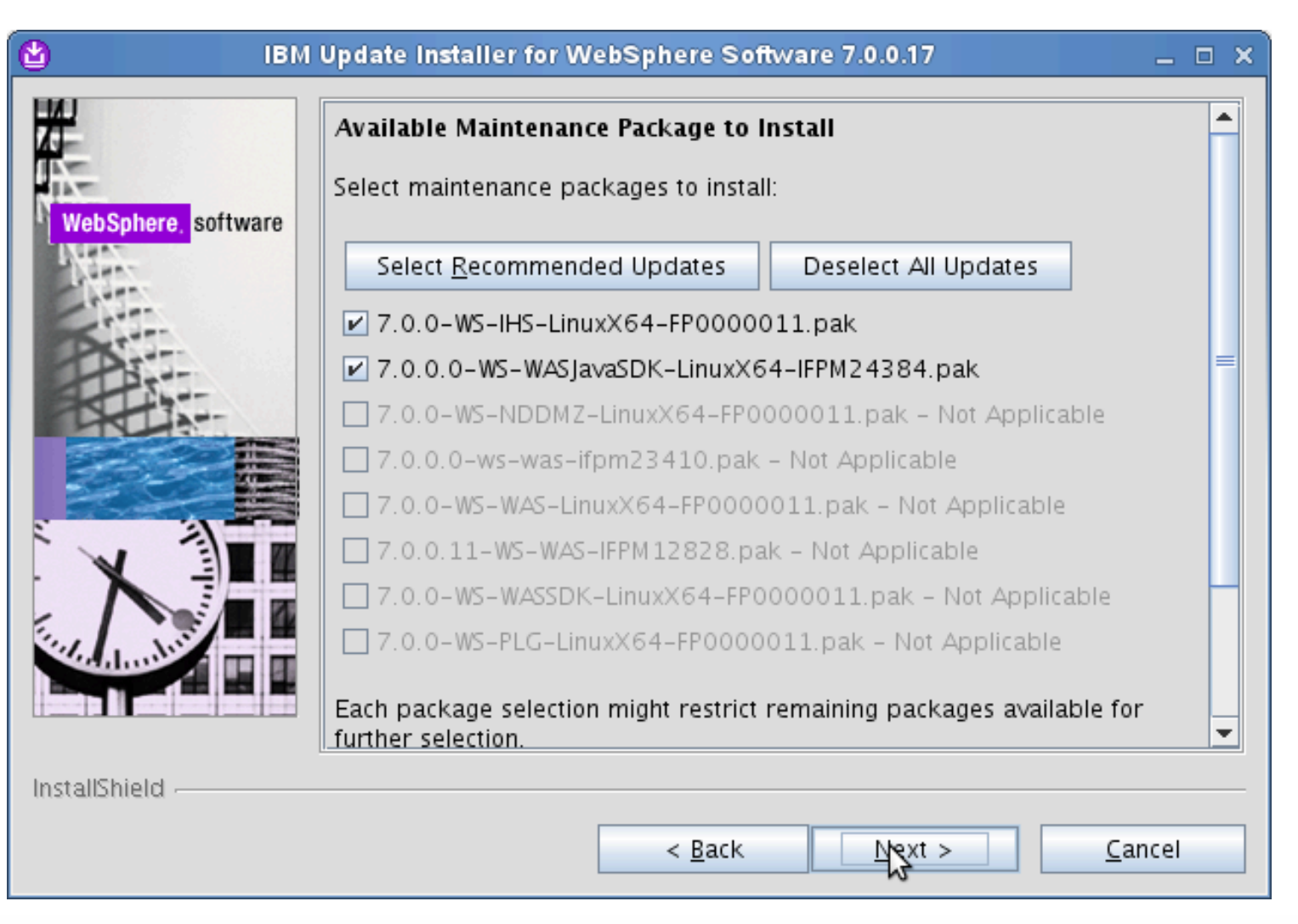

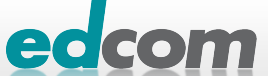

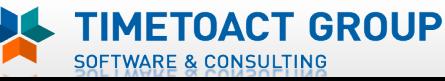

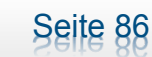

### IBM Connections IHS updaten (6)

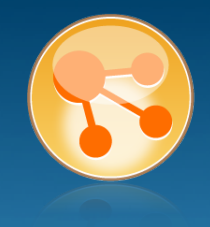

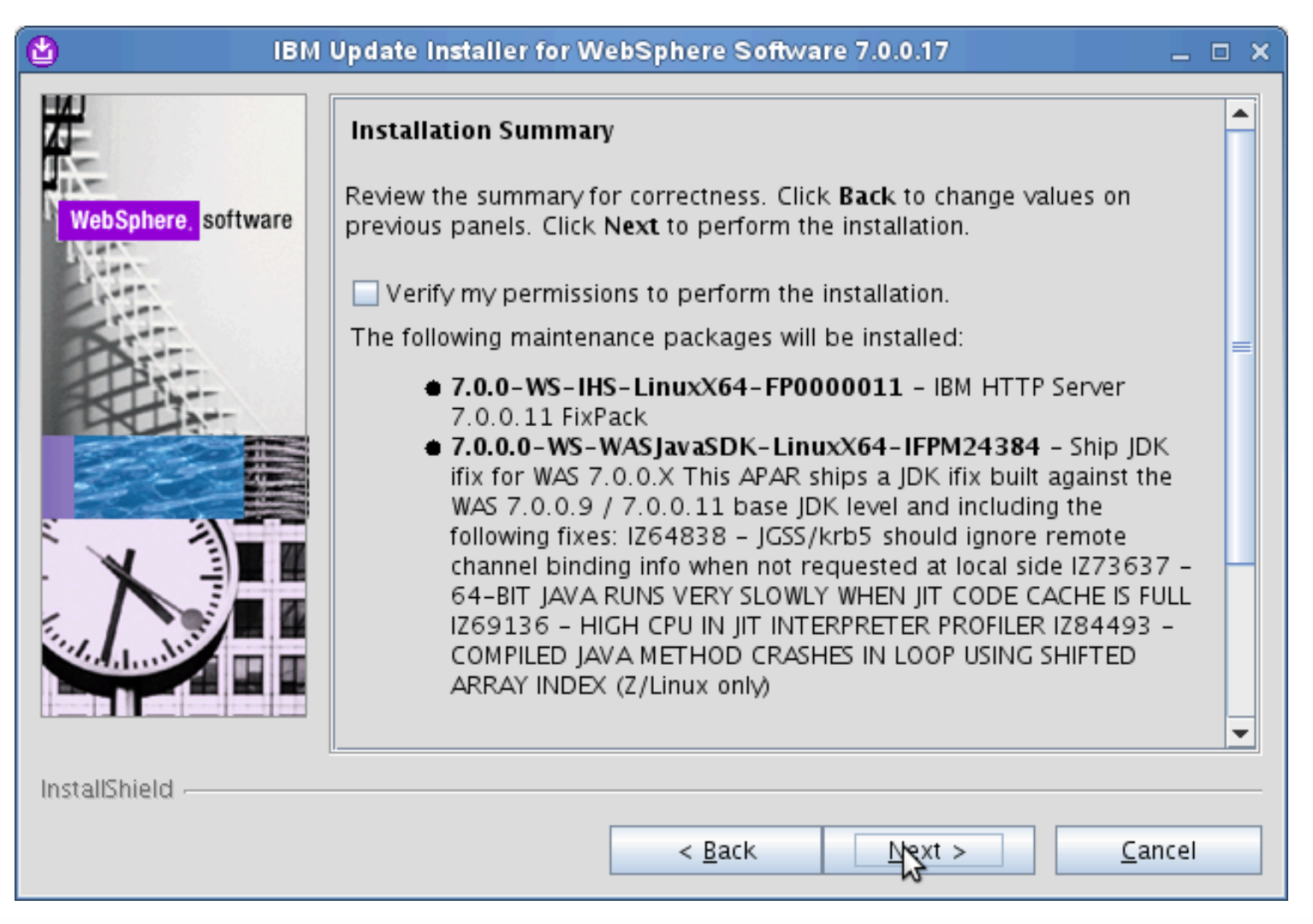

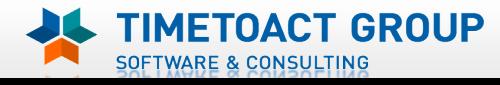

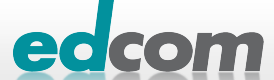

### IBM Connections IHS updaten (7)

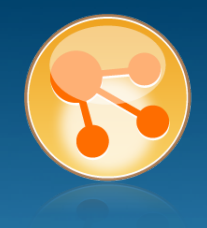

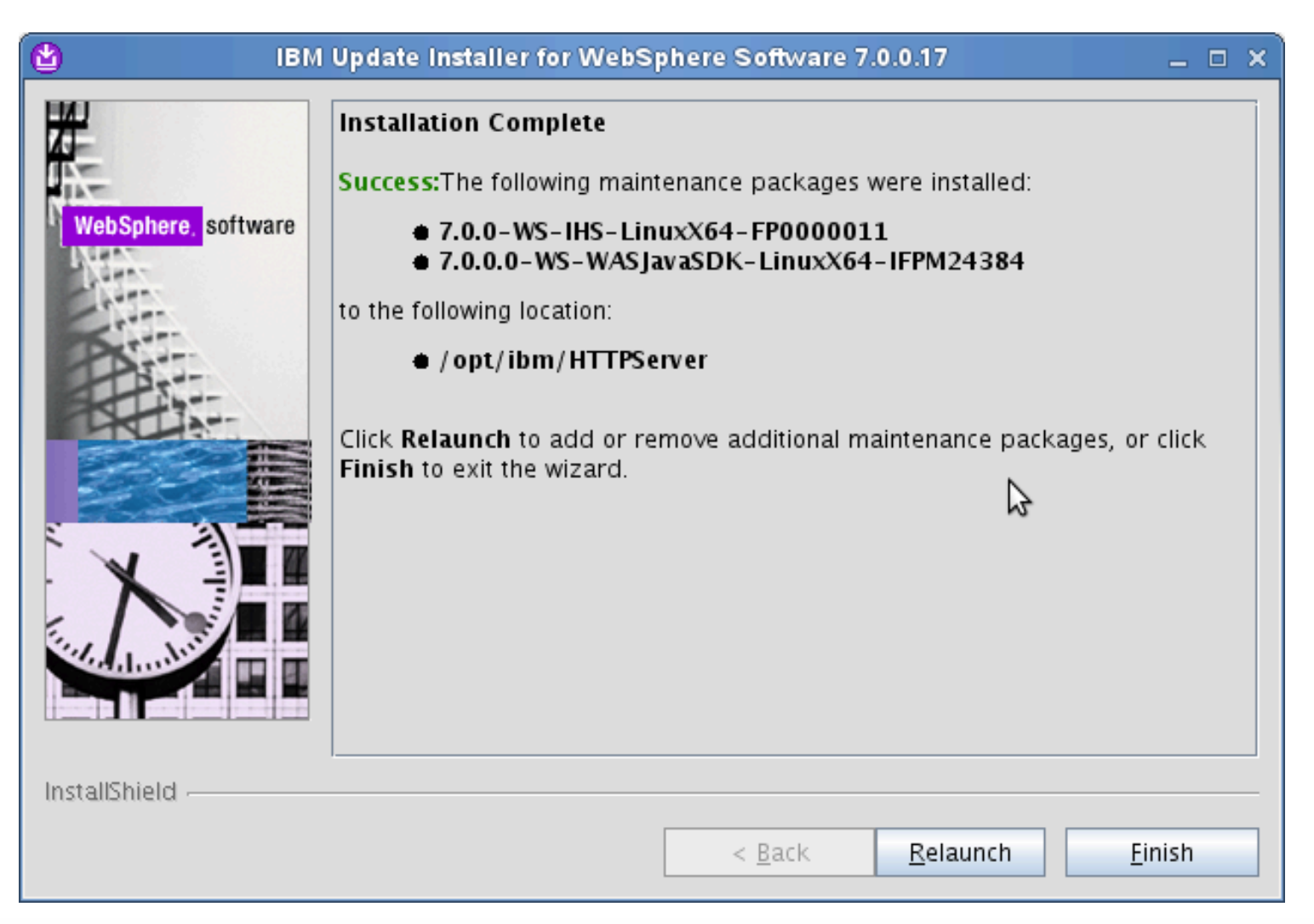

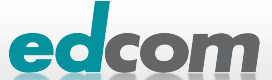

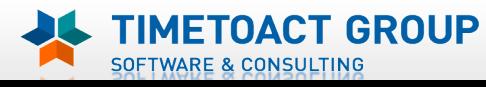

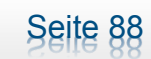

# IBM Connections Installation - Checkliste

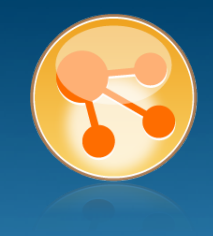

#### Pre-Install

- **Ø** WebSphere
- $\boxtimes$  IHS und WAS Plugins
- **Ø WebSphere UpdateInstaller**
- **M** Fixes für WAS
- $\overline{M}$  Fixes für IHS
- **Fixes für Plugins**
- ! DB2
- DB2 Lizenz
- ! TDI
- **TDI Fixpack**

#### Pre-Install Konfiguration

- **Start Dmgr**
- **WAS Security**

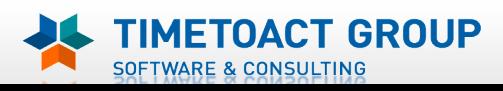

DB Wizard  $\Box$  Profile Population

#### LC Installation

 $\Box$  LC Installer

#### Post-Install Konfiguration

 $\Box$  IHS

- $\Box$  SSL für IHS
- $\Box$  Zertifikate importieren
- Web Adressen zuordnen
- **Connections starten**
- $\Box$  Zugriffe testen
- **Security und Admins**
- $\Box$  Blogs Homepage

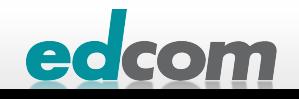

#### IBM Connections Plugins updaten

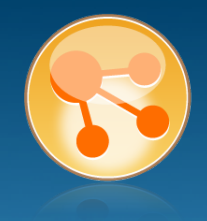

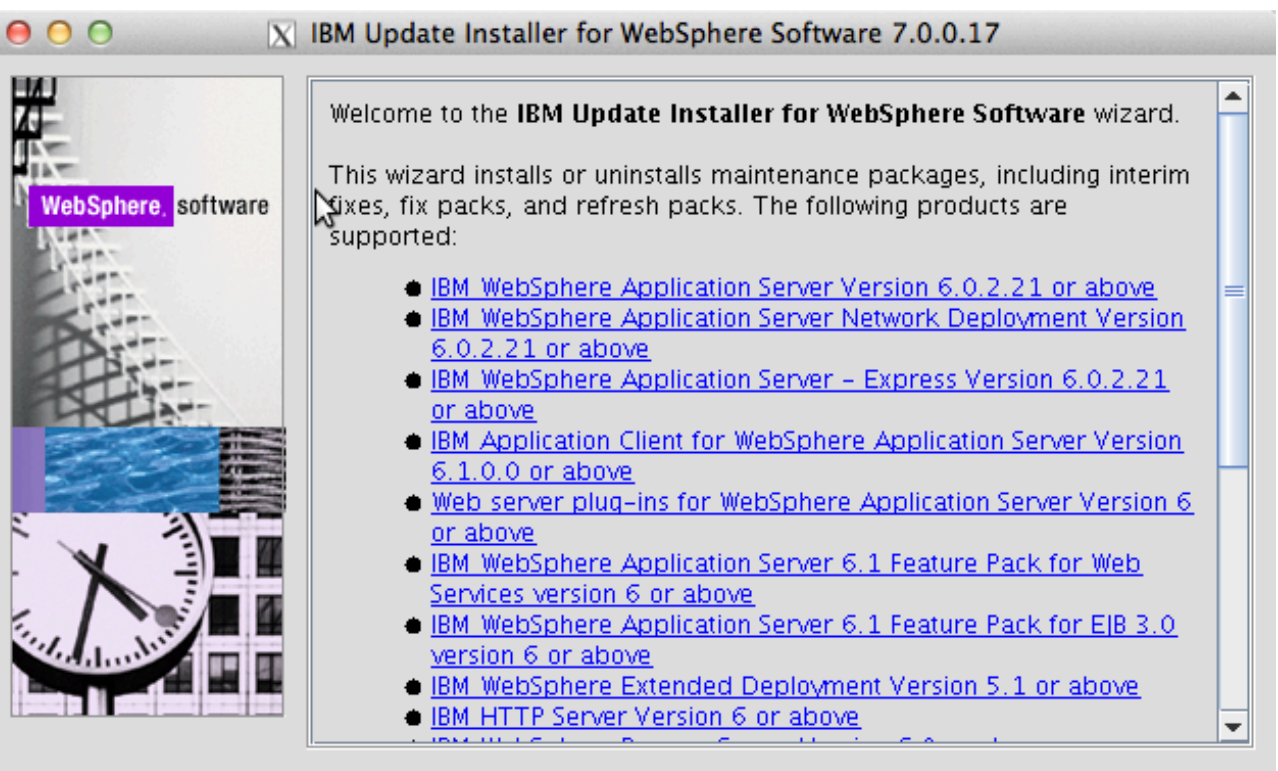

InstallShield

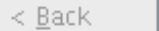

 $N$ ext >

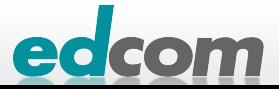

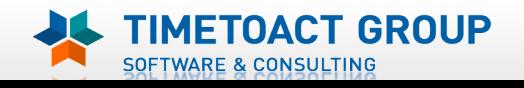

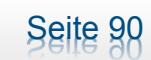

# IBM Connections Plugins updaten (2)

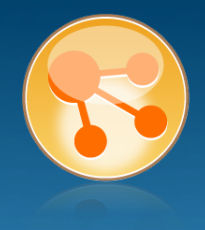

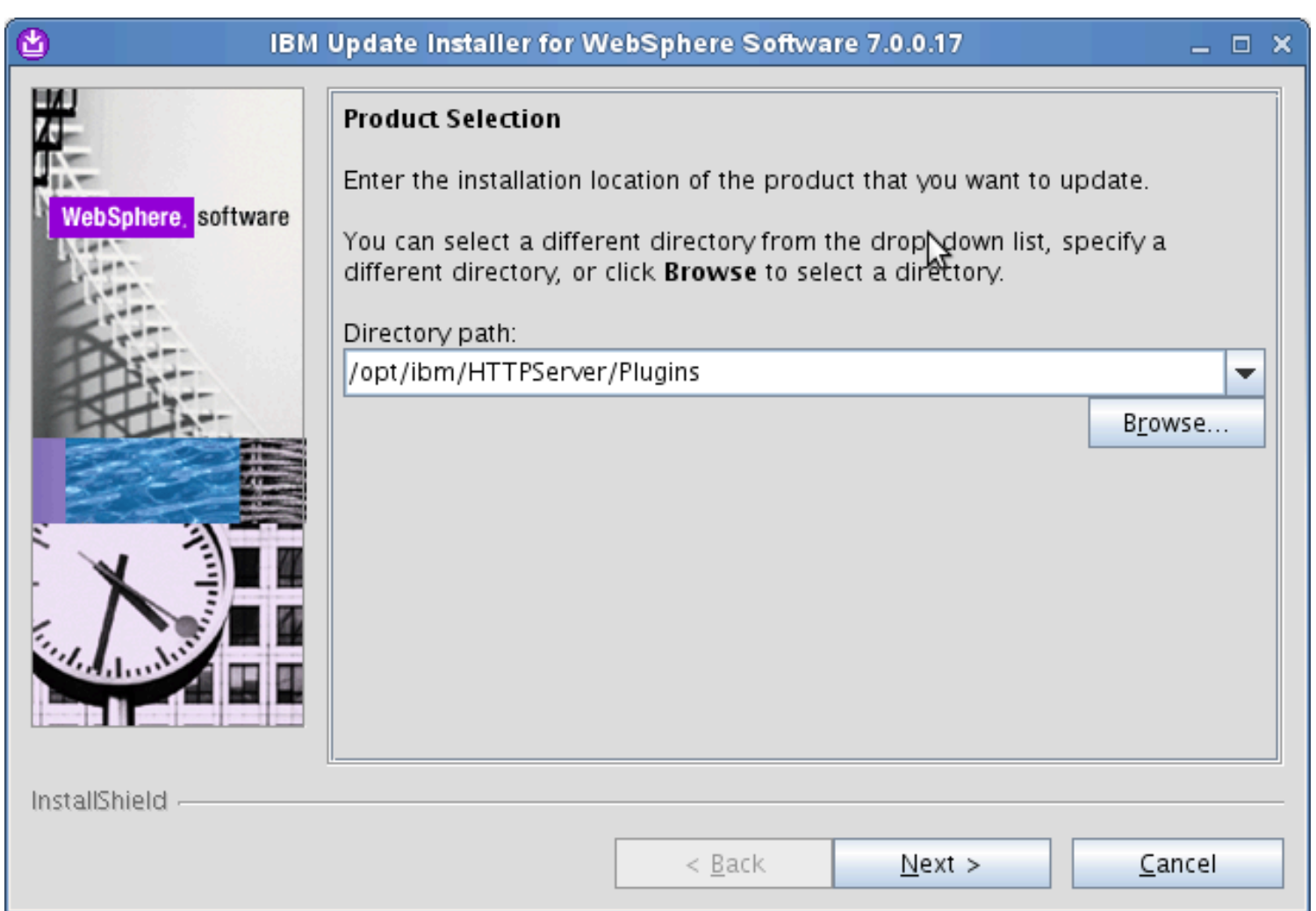

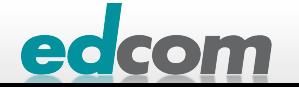

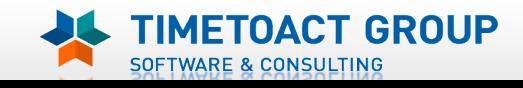

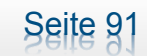

# IBM Connections Plugins updaten (3)

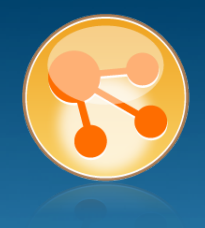

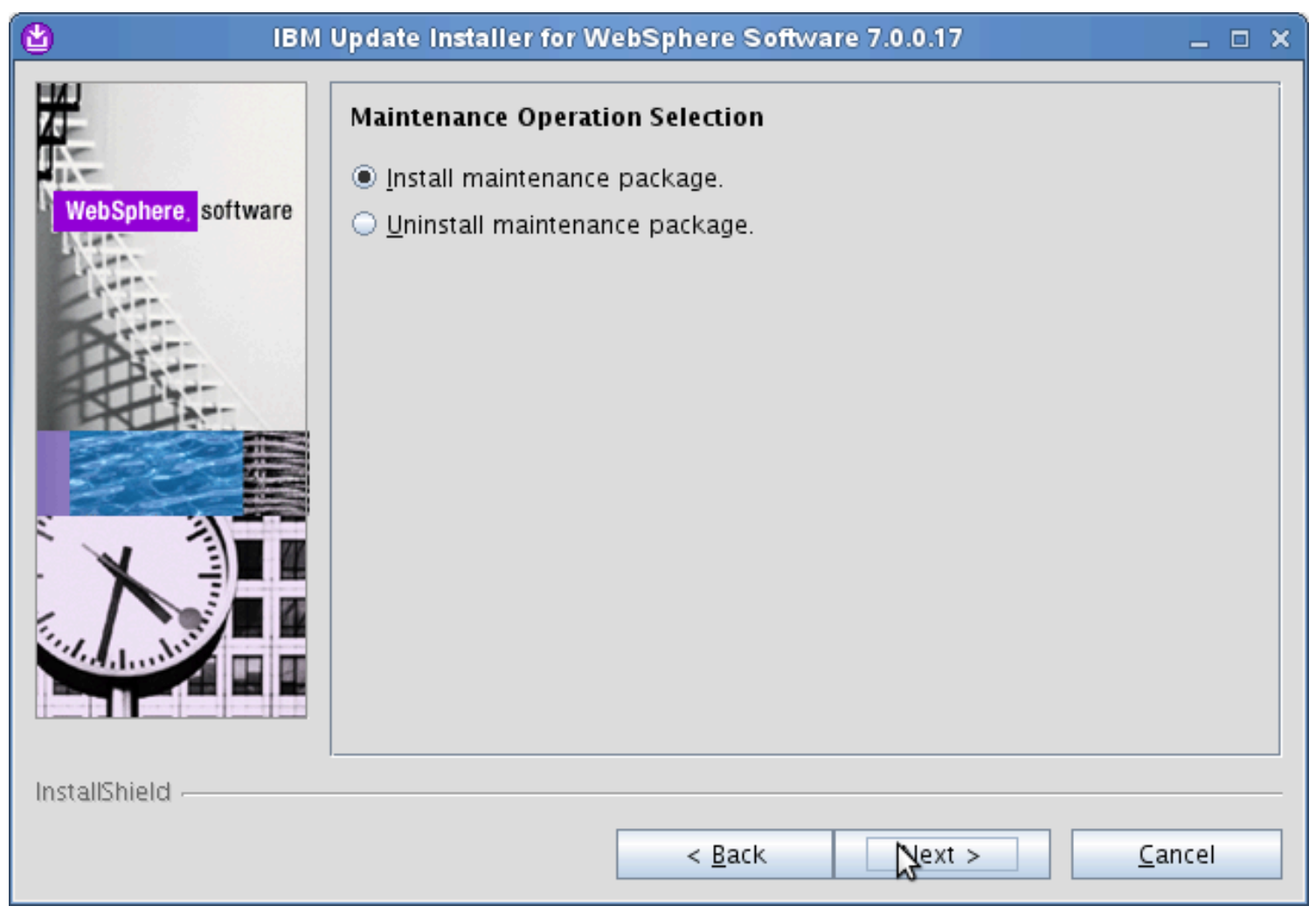

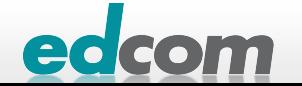

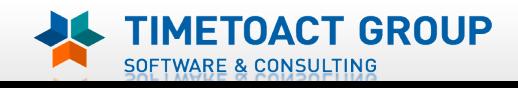

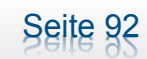

# IBM Connections Plugins updaten (4)

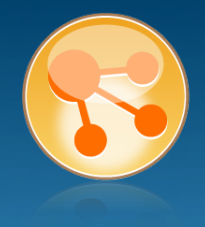

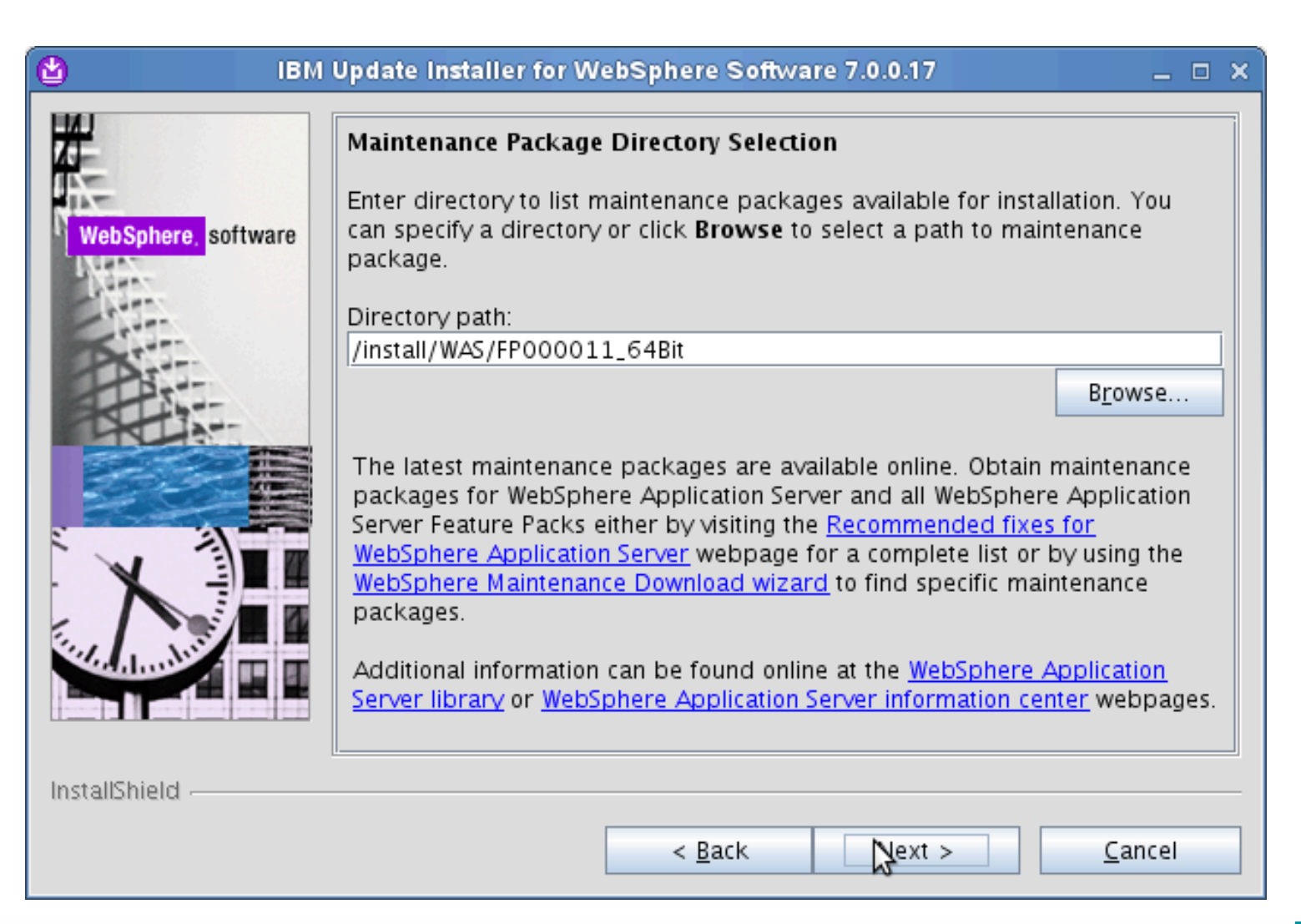

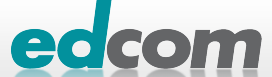

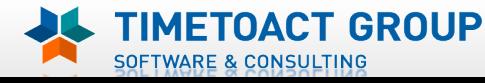

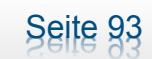

# IBM Connections Plugins updaten (5)

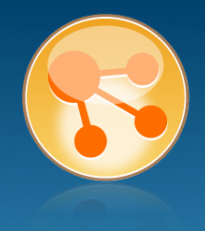

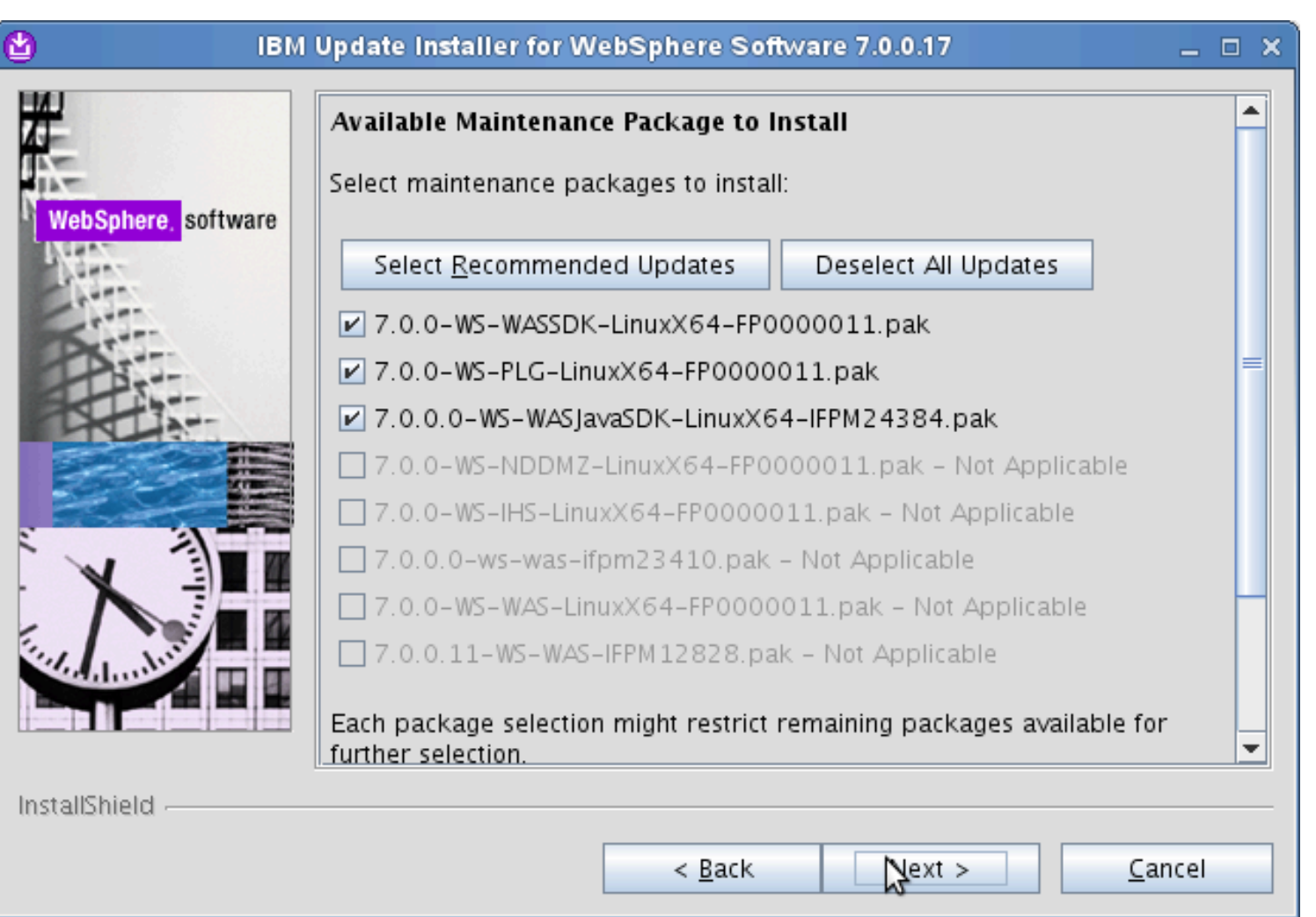

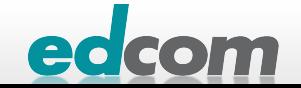

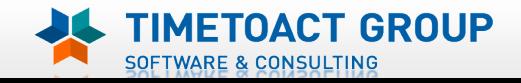

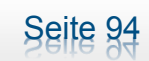

# IBM Connections Plugins updaten (6)

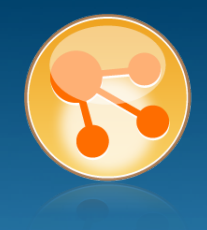

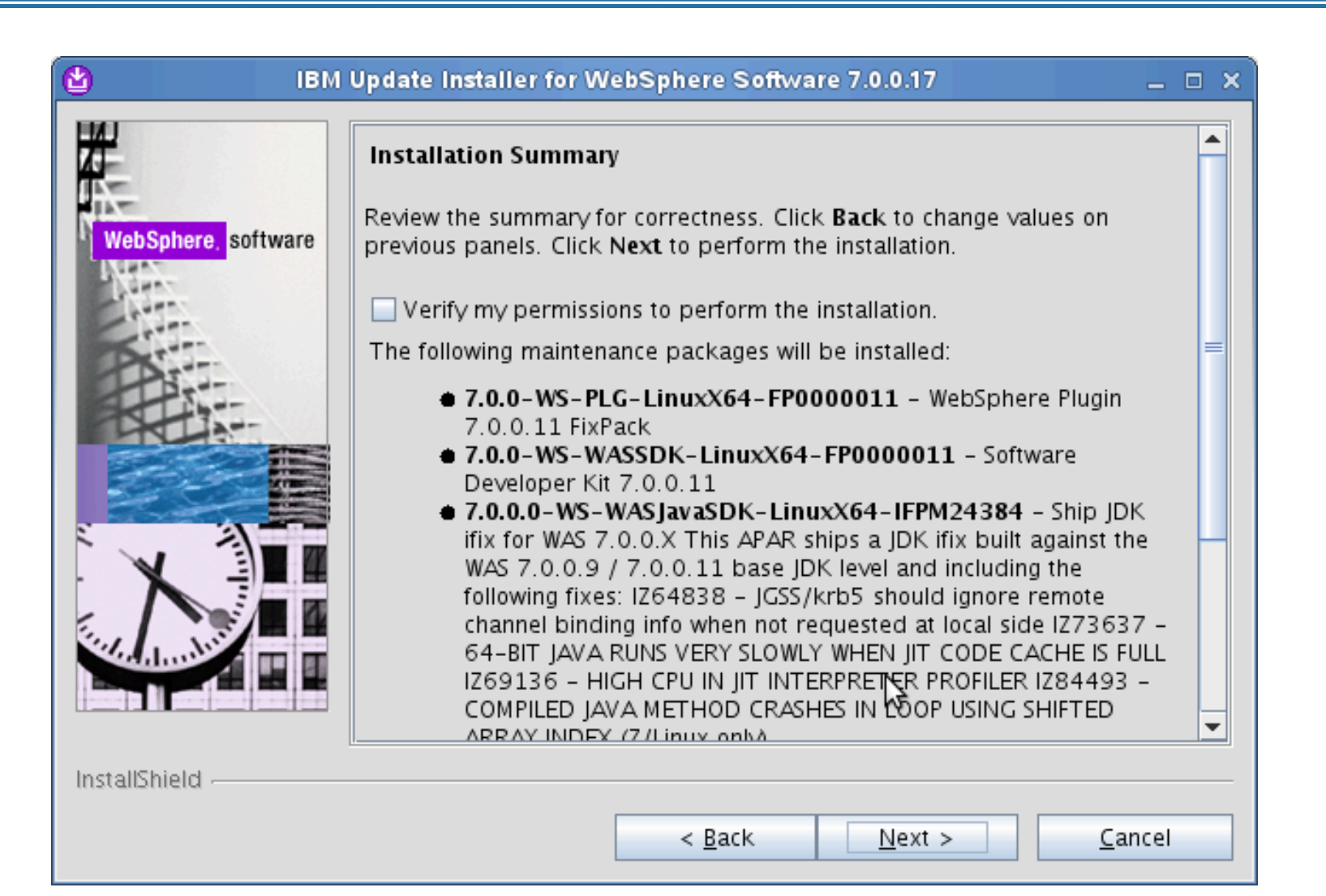

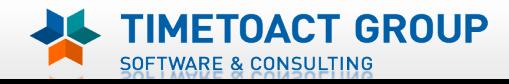

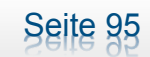

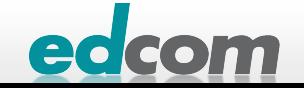

# IBM Connections Plugins updaten (7)

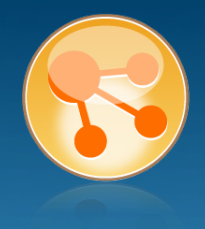

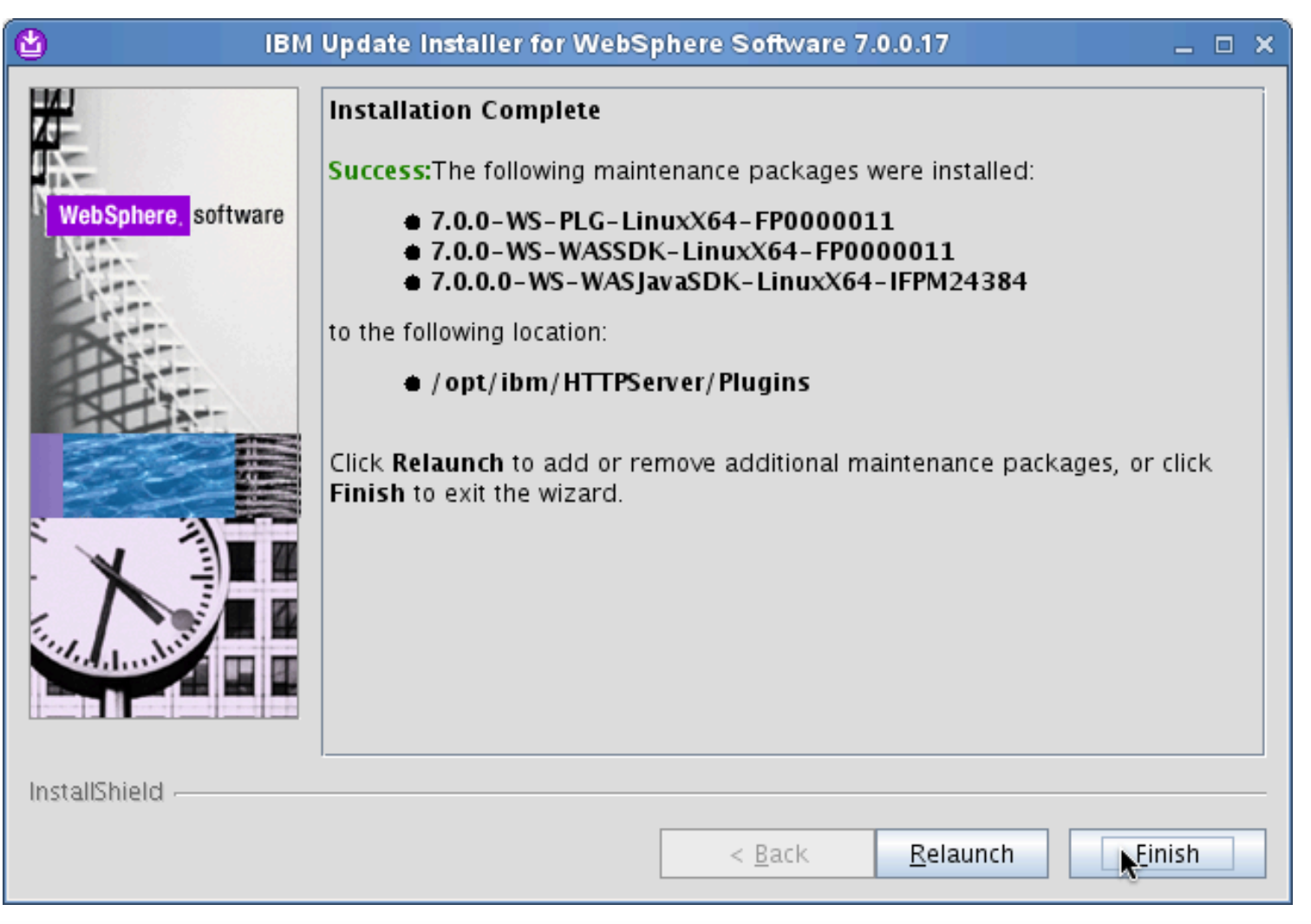

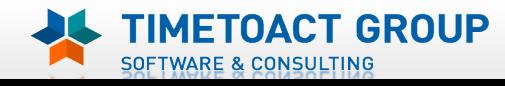

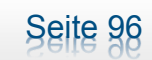

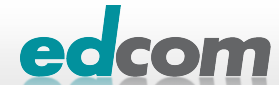

# IBM Connections Installation - Checkliste

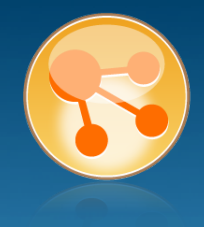

#### Pre-Install

- **Ø** WebSphere
- $\boxtimes$  IHS und WAS Plugins
- **Ø WebSphere UpdateInstaller**
- **M** Fixes für WAS
- $\boxtimes$  Fixes für IHS
- $\boxtimes$  Fixes für Plugins
- ! DB2
- DB2 Lizenz
- ! TDI
- **TDI Fixpack**

#### Pre-Install Konfiguration

- **Start Dmgr**
- **WAS Security**

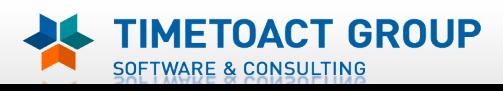

DB Wizard  $\Box$  Profile Population

#### LC Installation

 $\Box$  LC Installer

#### Post-Install Konfiguration

 $\Box$  IHS

- $\Box$  SSL für IHS
- $\Box$  Zertifikate importieren
- Web Adressen zuordnen
- **Connections starten**
- $\Box$  Zugriffe testen
- **Security und Admins**
- $\Box$  Blogs Homepage

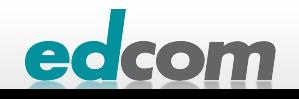

#### IBM Connections DB2 Installation

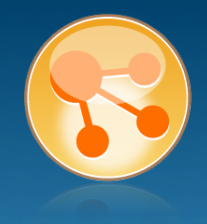

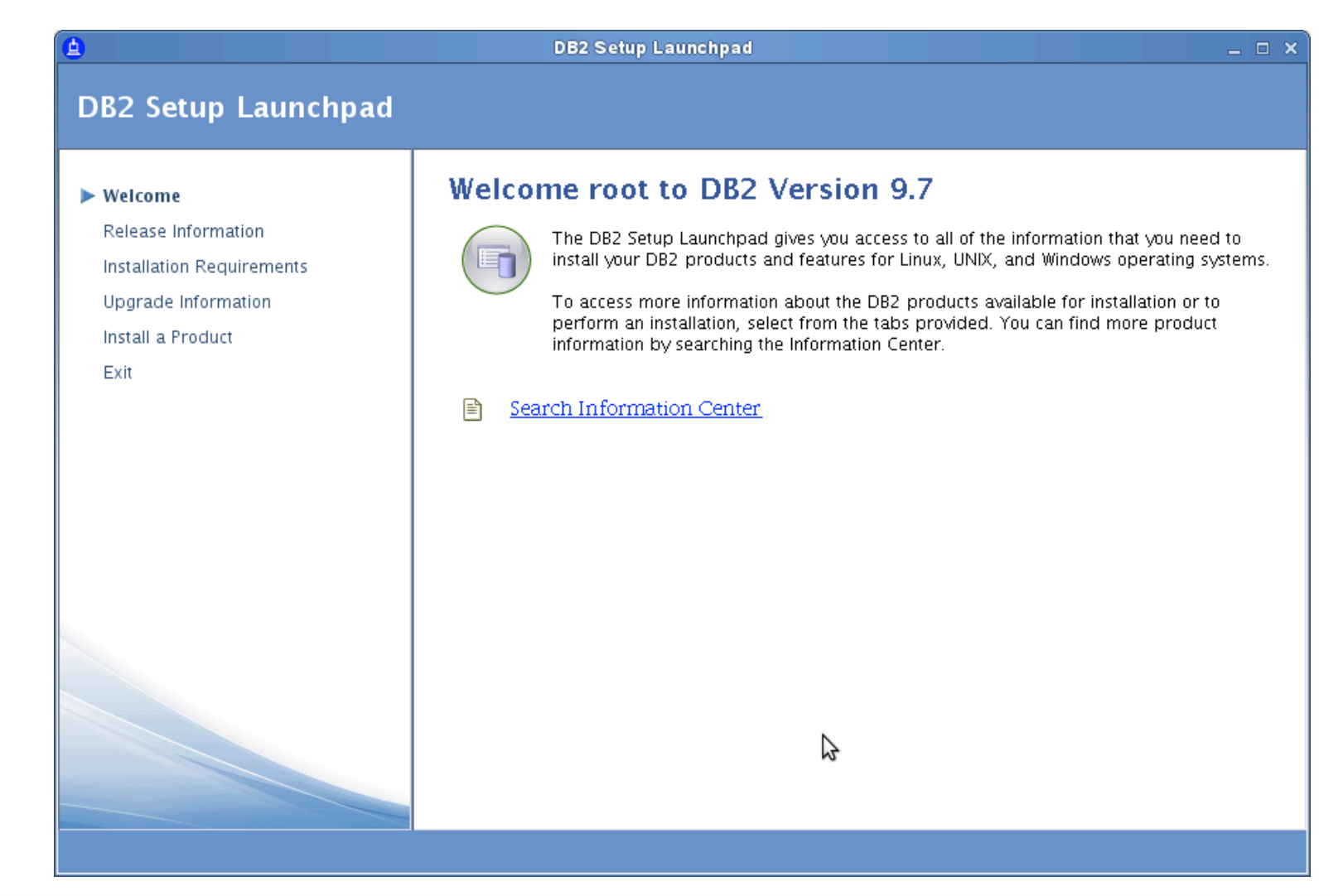

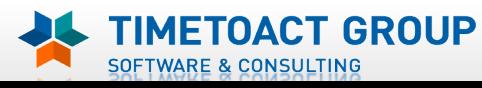

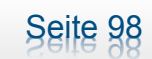

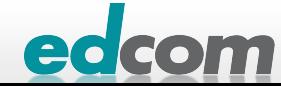

#### IBM Connections DB2 Installation (2)

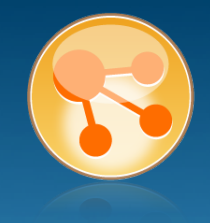

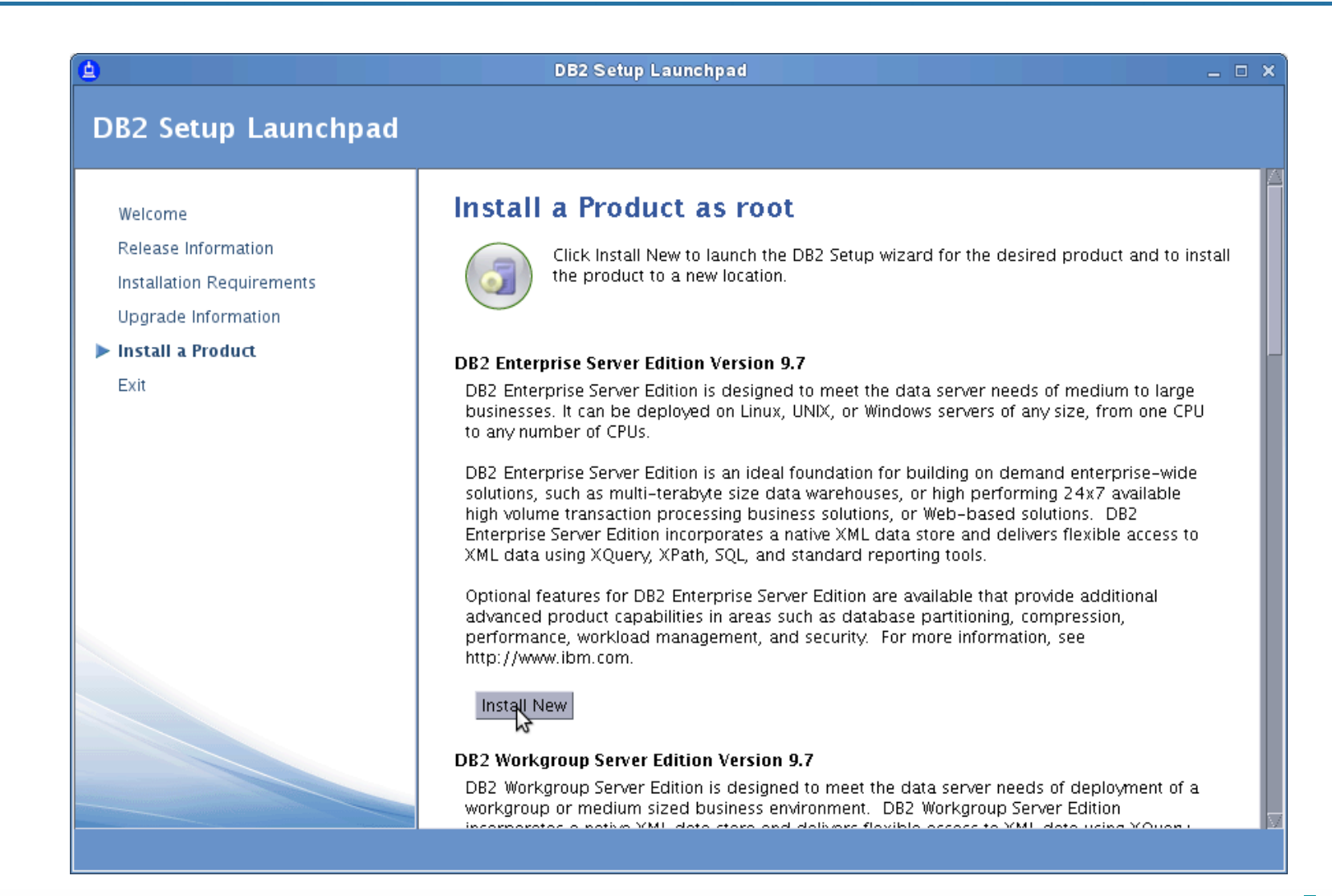

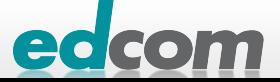

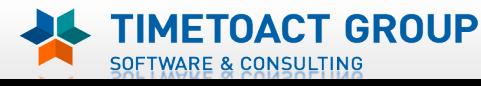

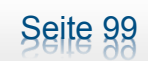

# IBM Connections DB2 Installation (3)

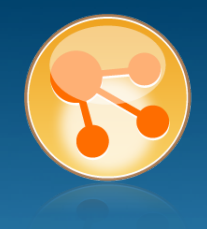

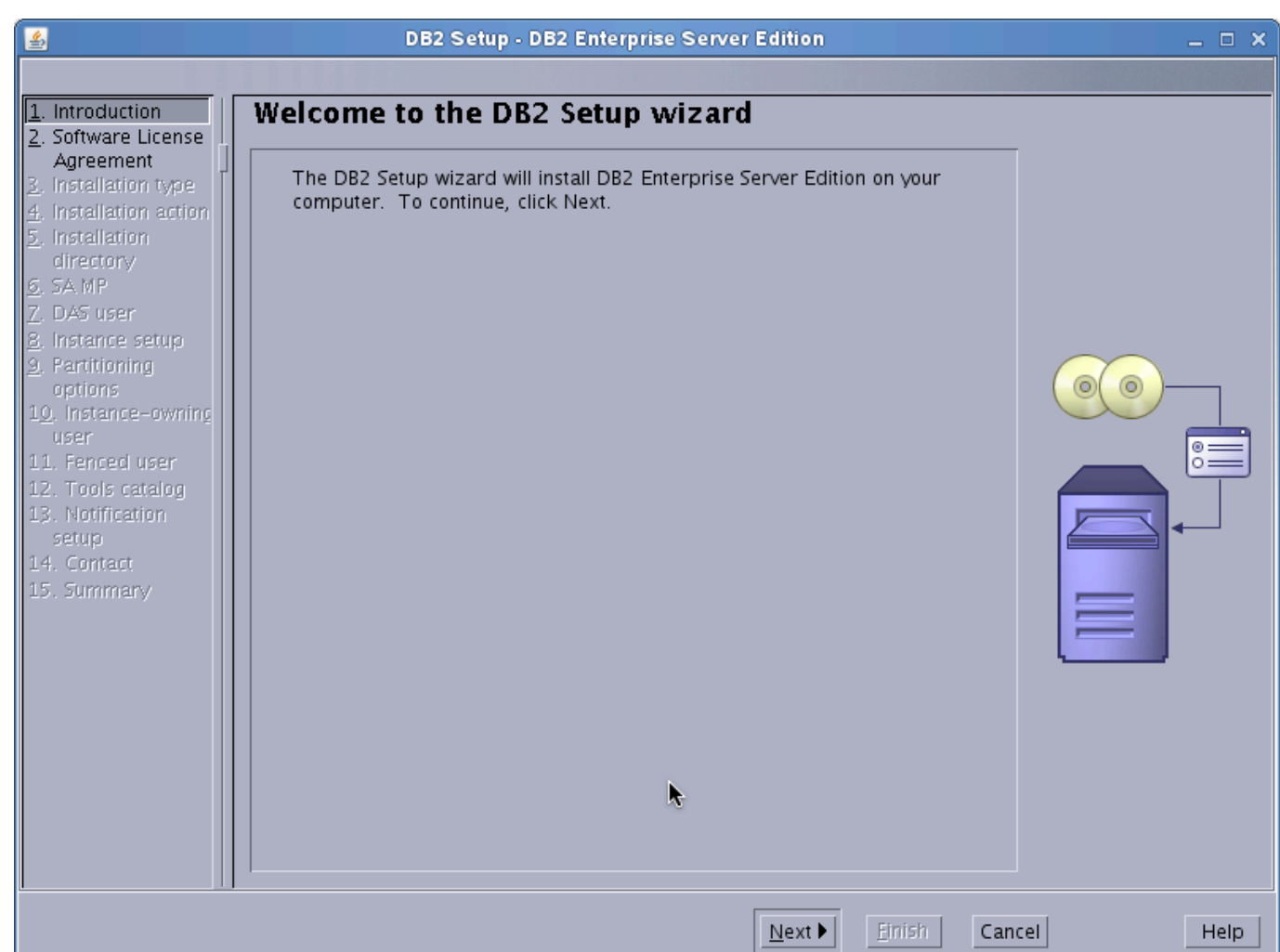

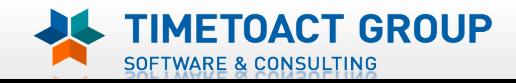

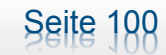

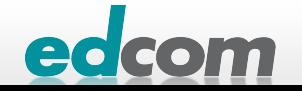

# IBM Connections DB2 Installation (4)

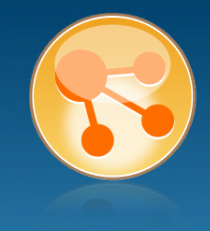

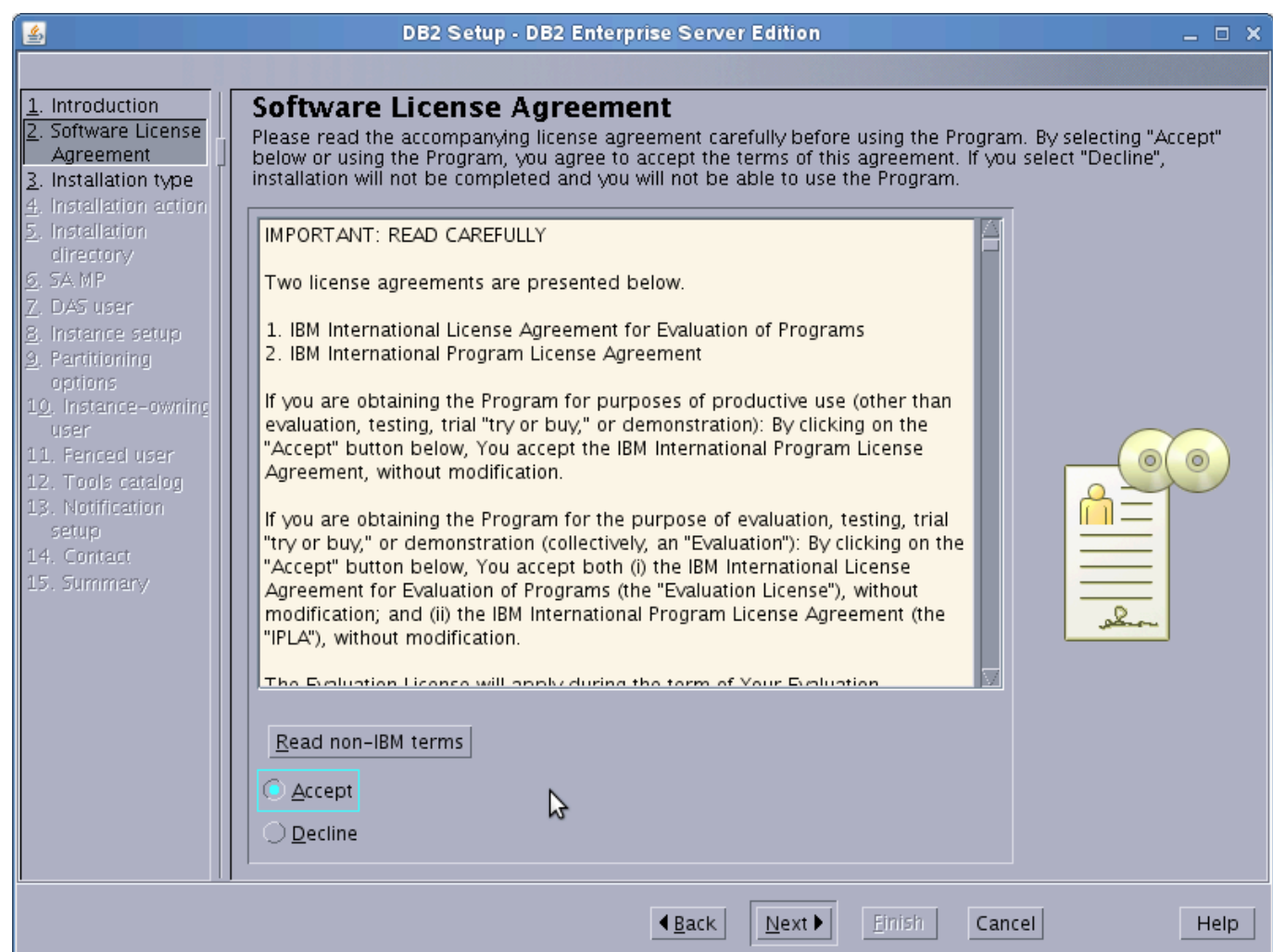

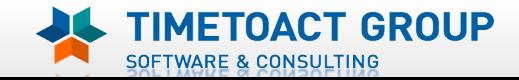

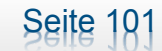

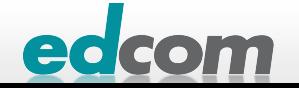

# IBM Connections DB2 Installation (5)

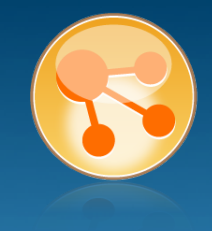

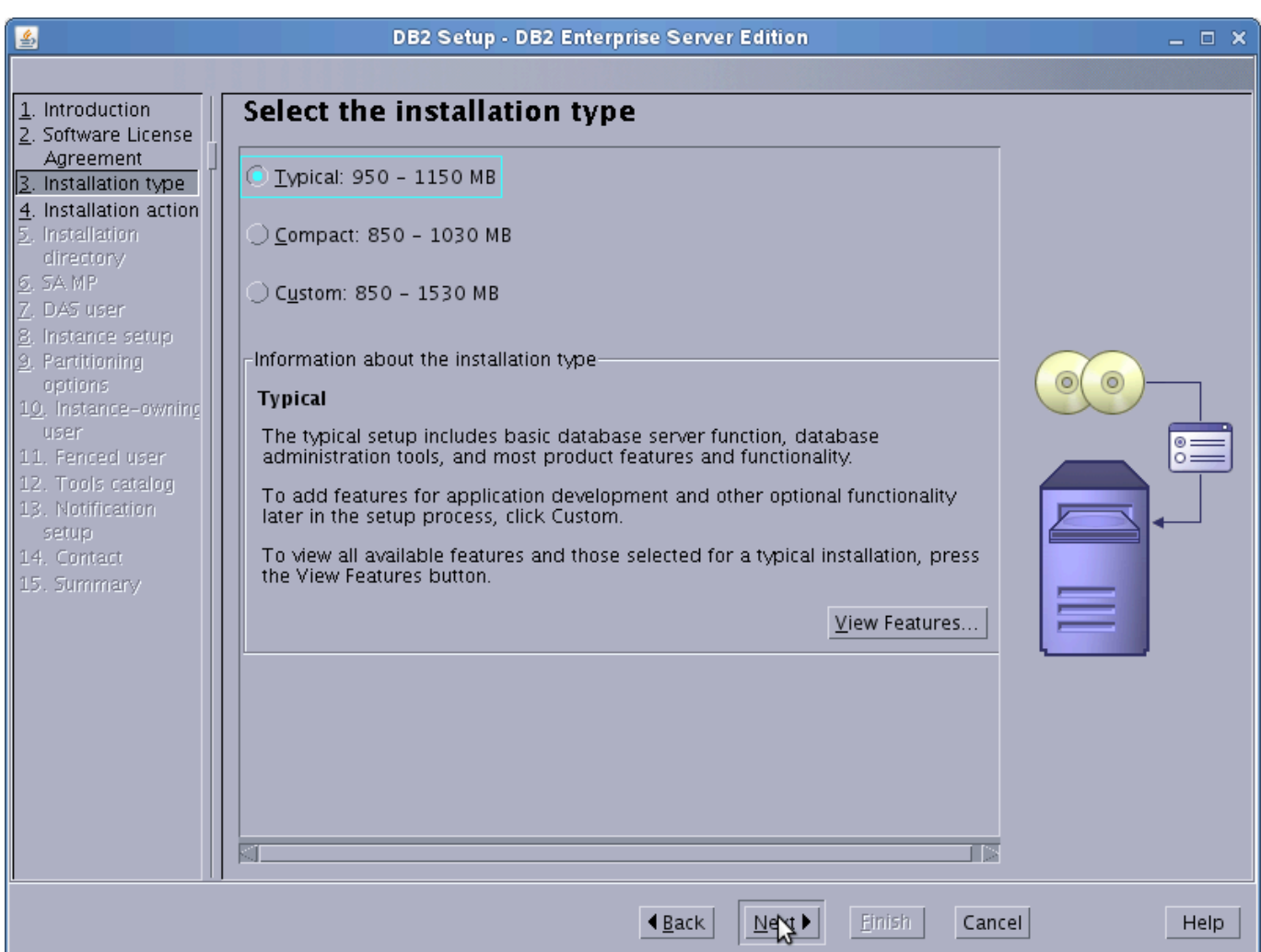

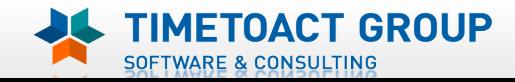

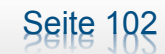

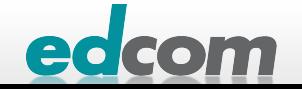

# IBM Connections DB2 Installation (6)

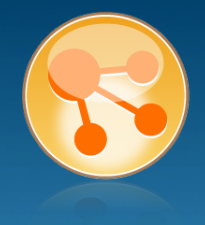

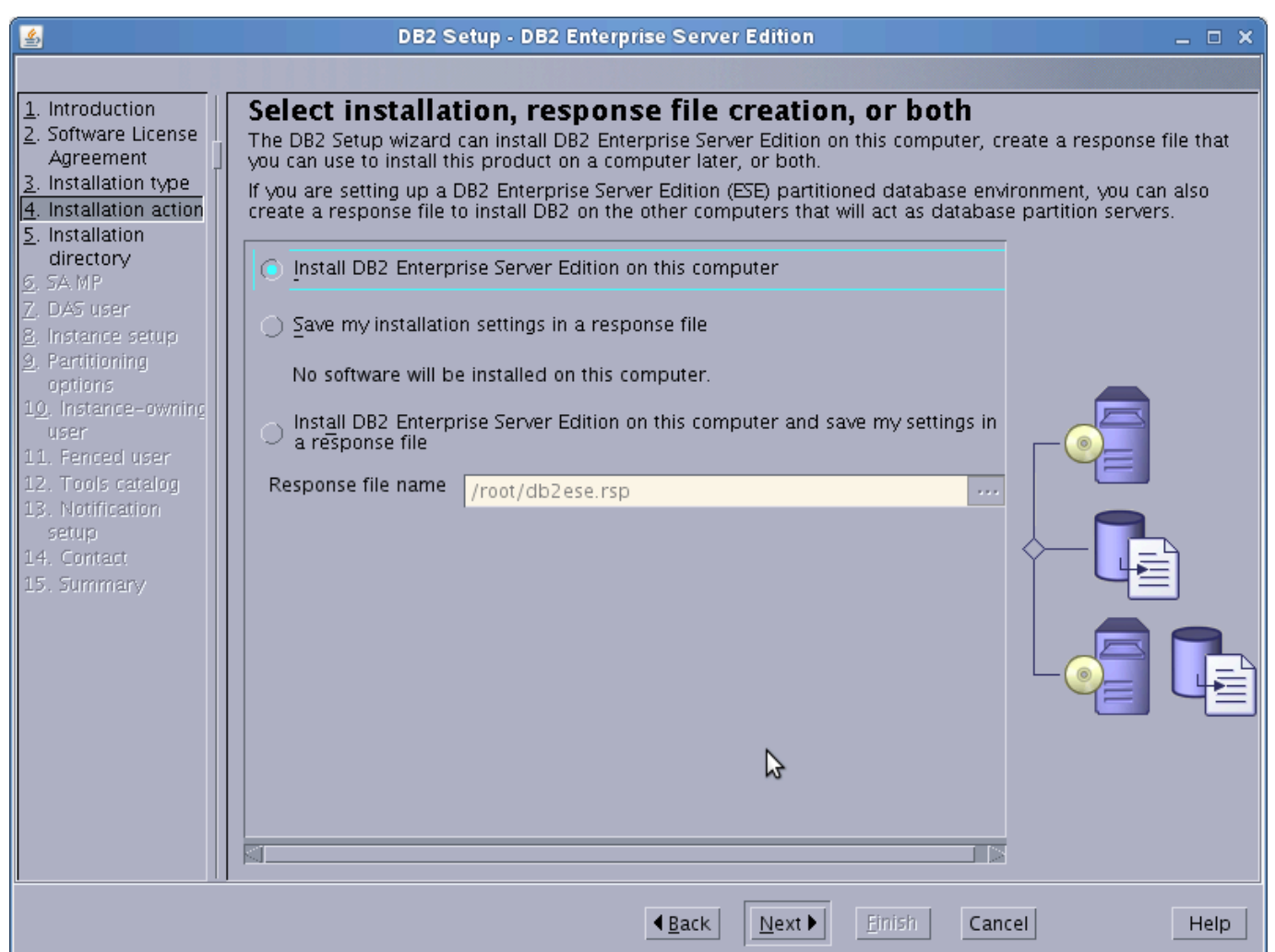

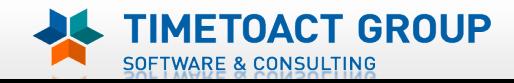

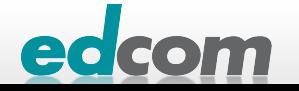

# IBM Connections DB2 Installation (7)

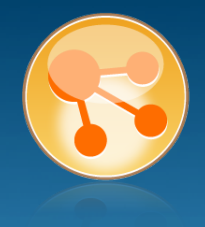

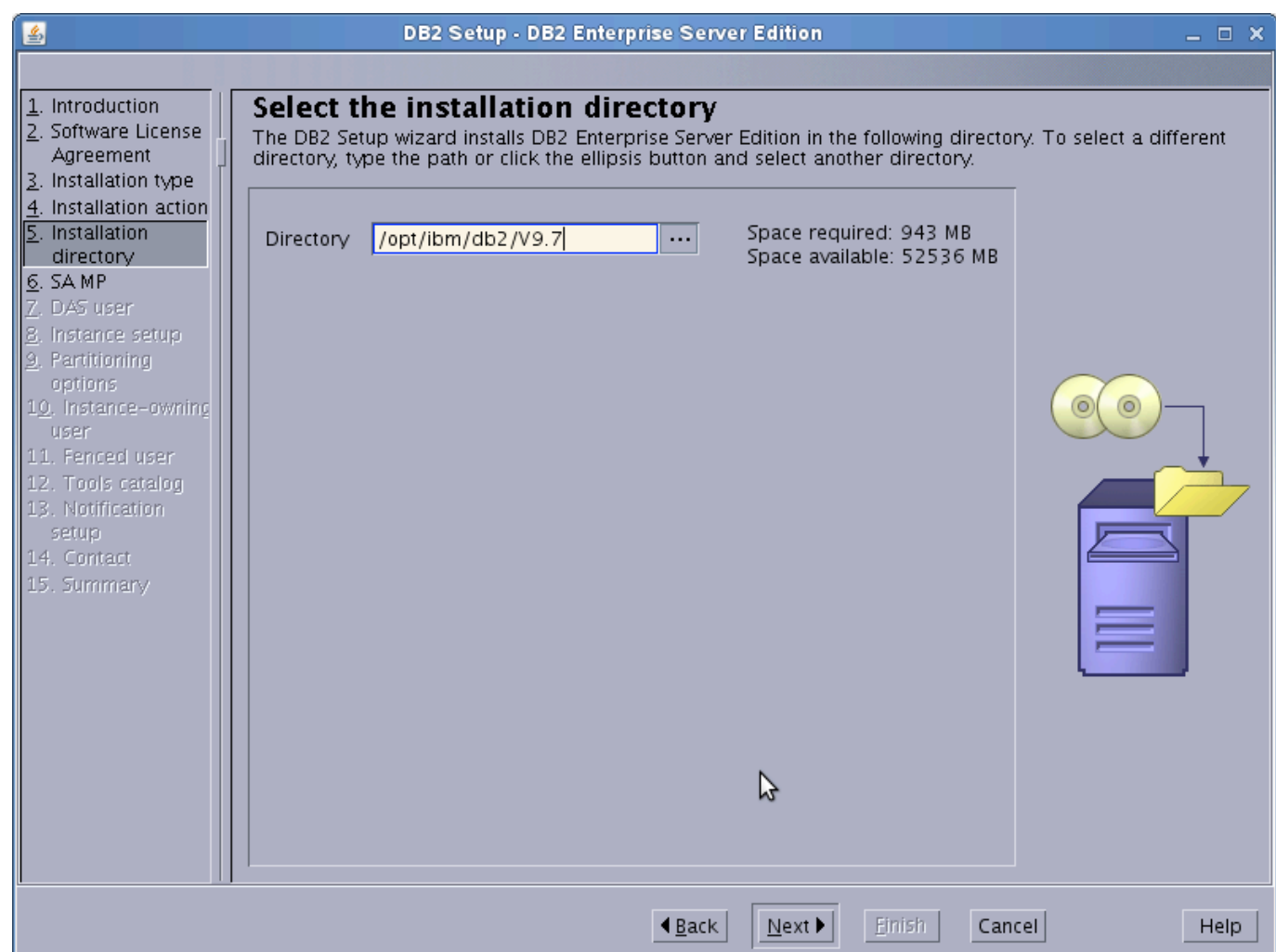

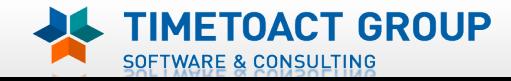

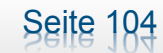

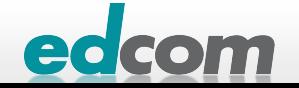

# IBM Connections DB2 Installation (8)

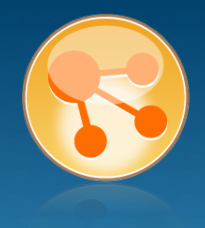

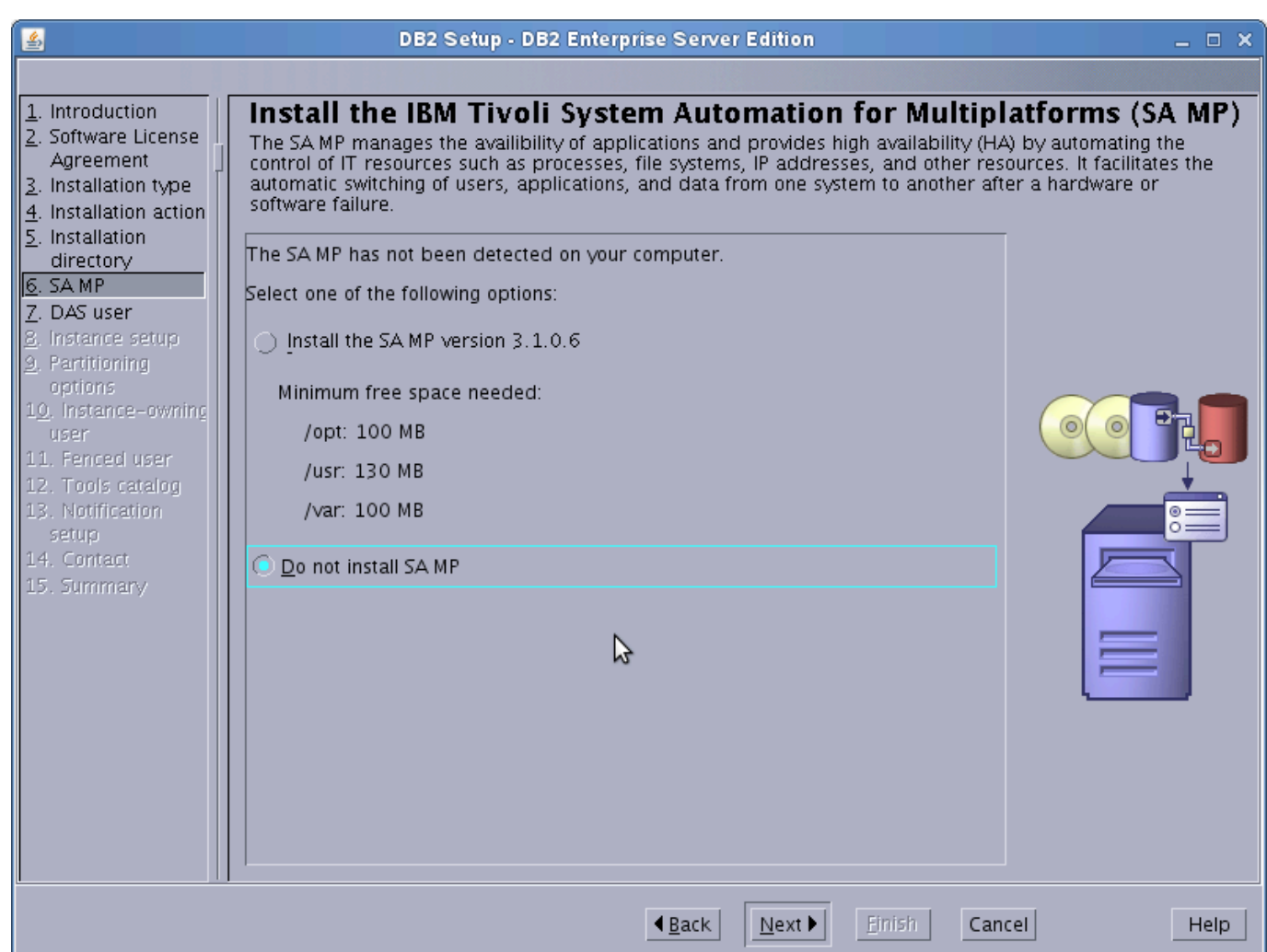

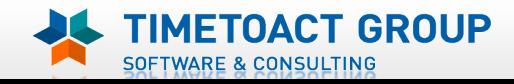

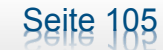

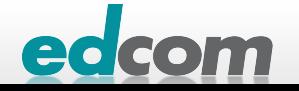

# IBM Connections DB2 Installation (9)

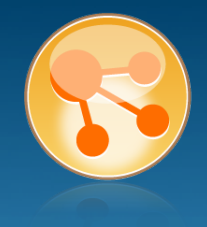

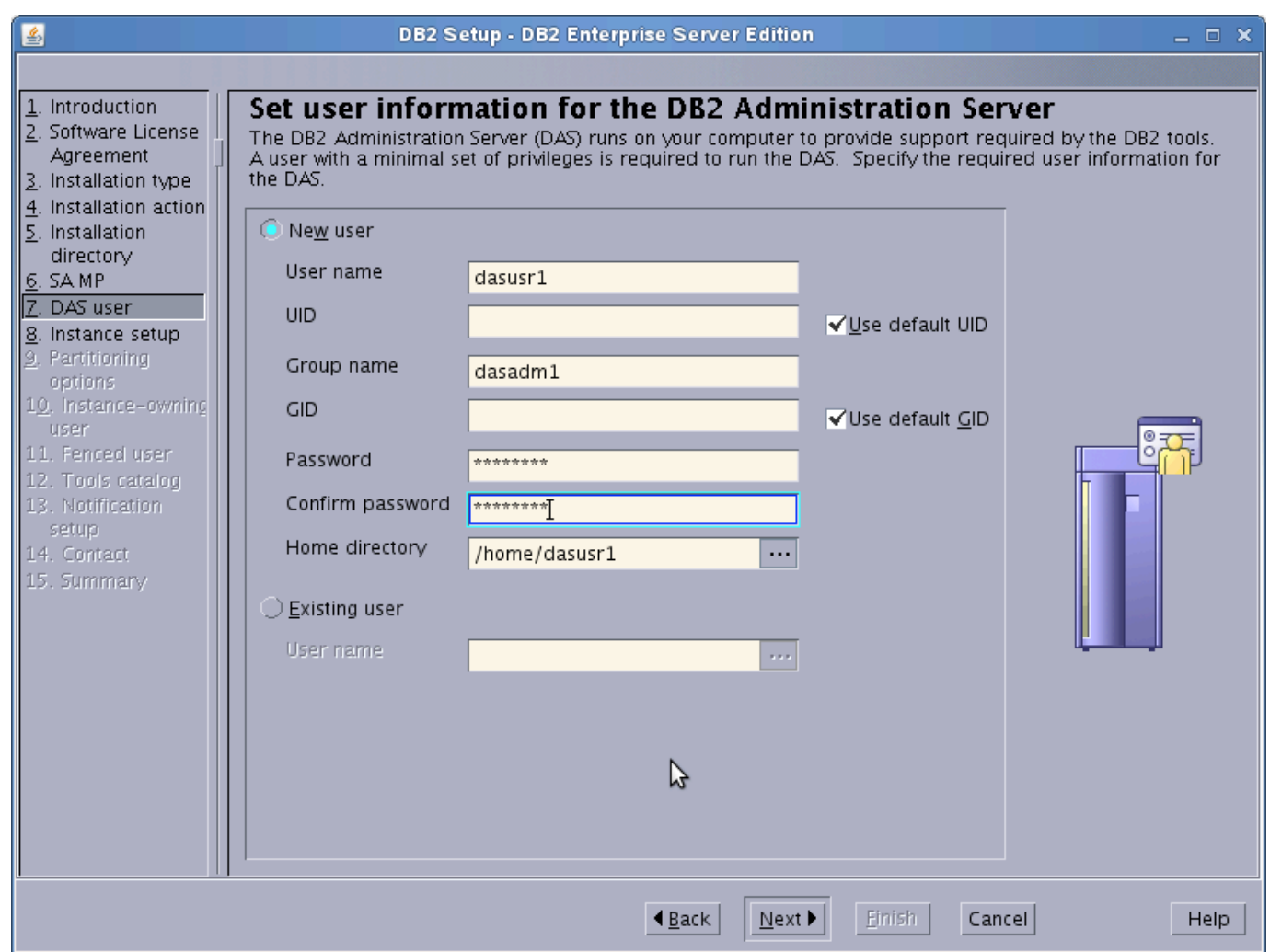

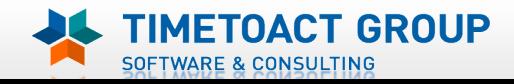

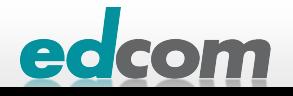

# IBM Connections DB2 Installation (10)

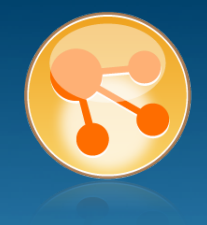

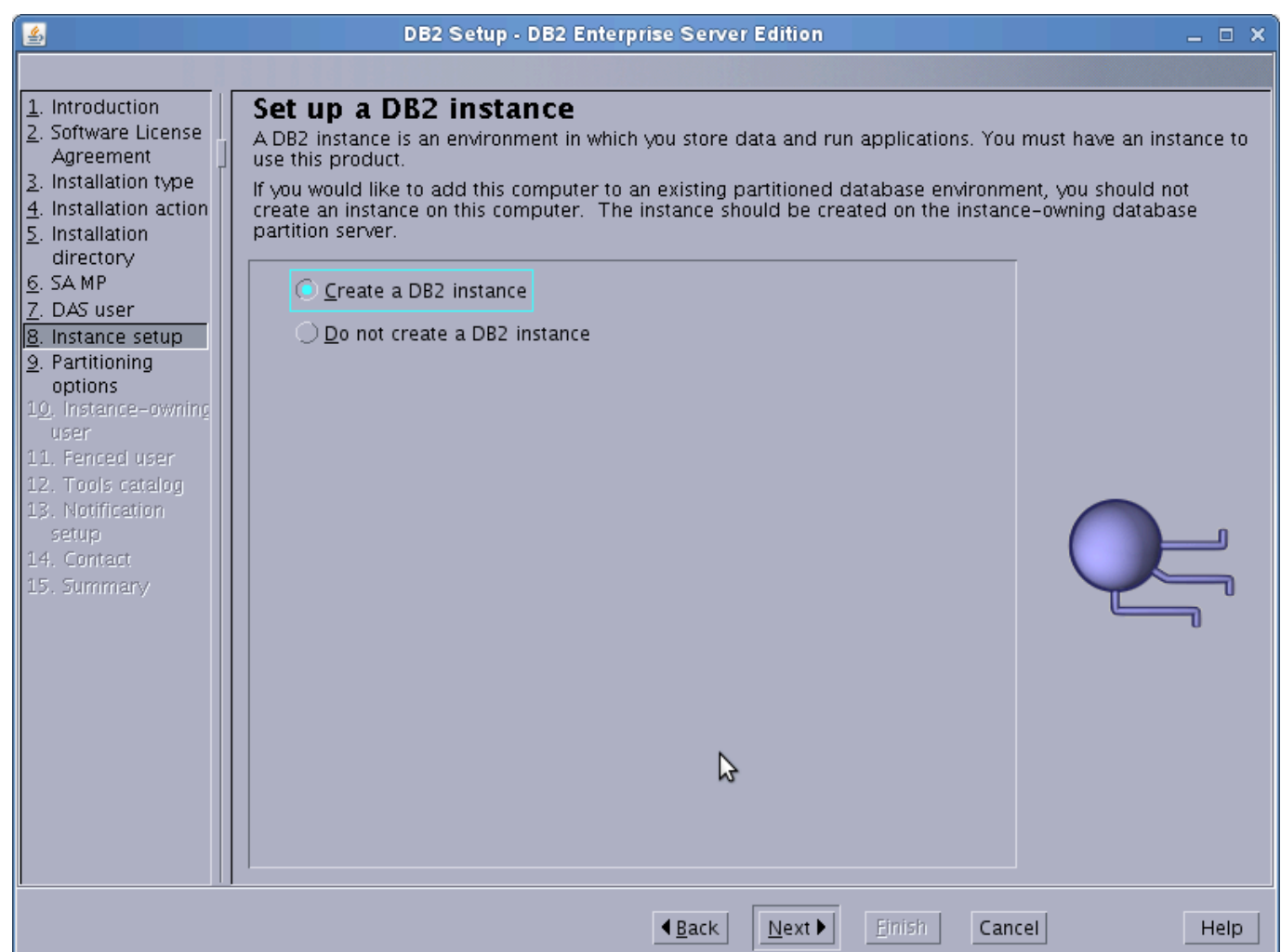

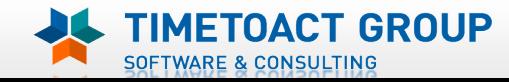

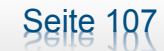

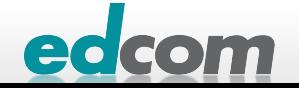

# IBM Connections DB2 Installation (11)

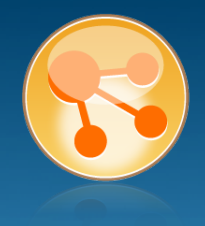

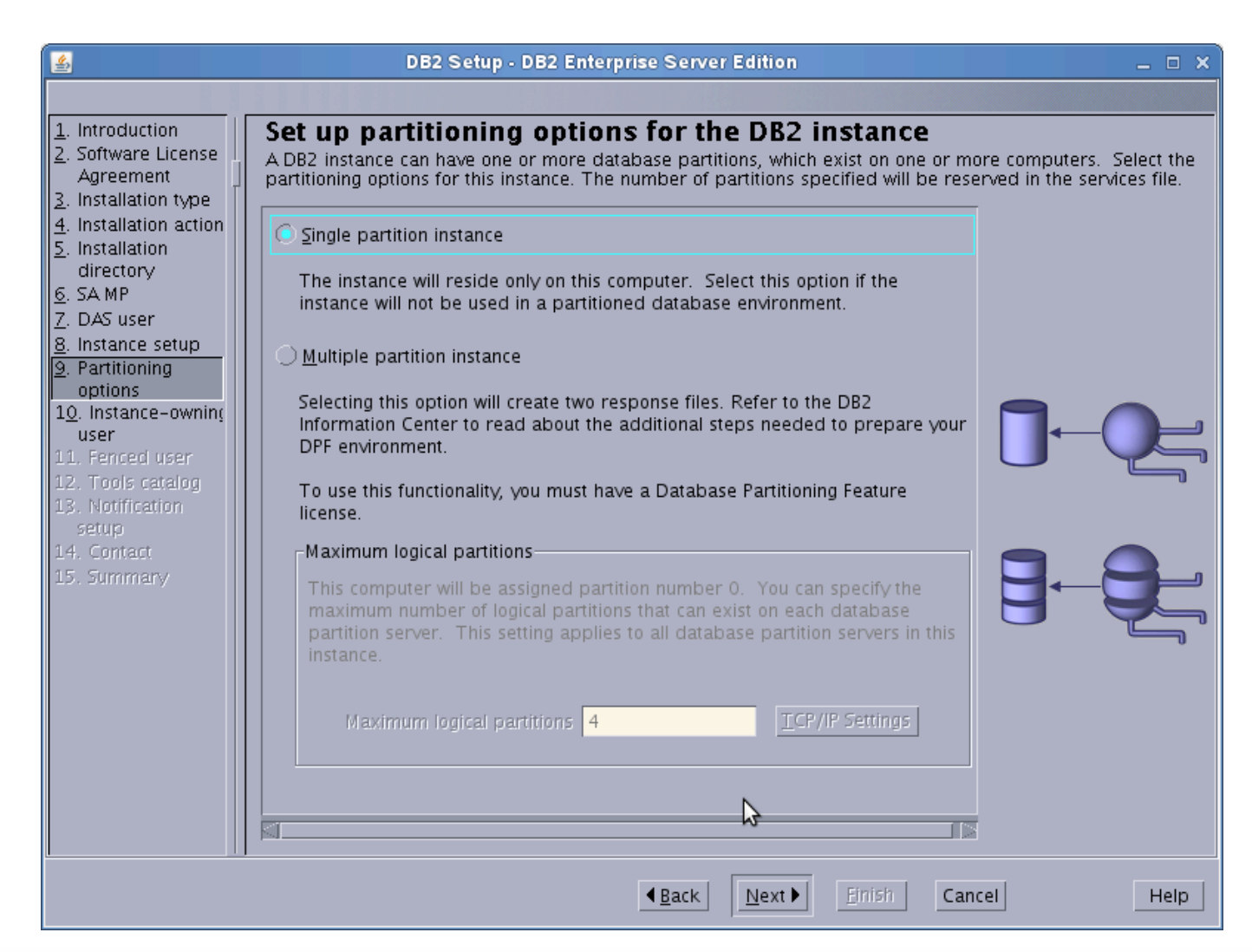

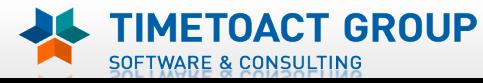

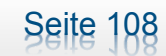

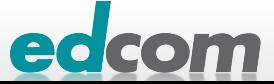

# IBM Connections DB2 Installation (12)

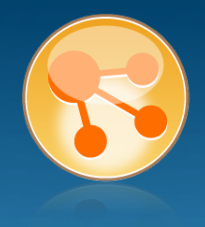

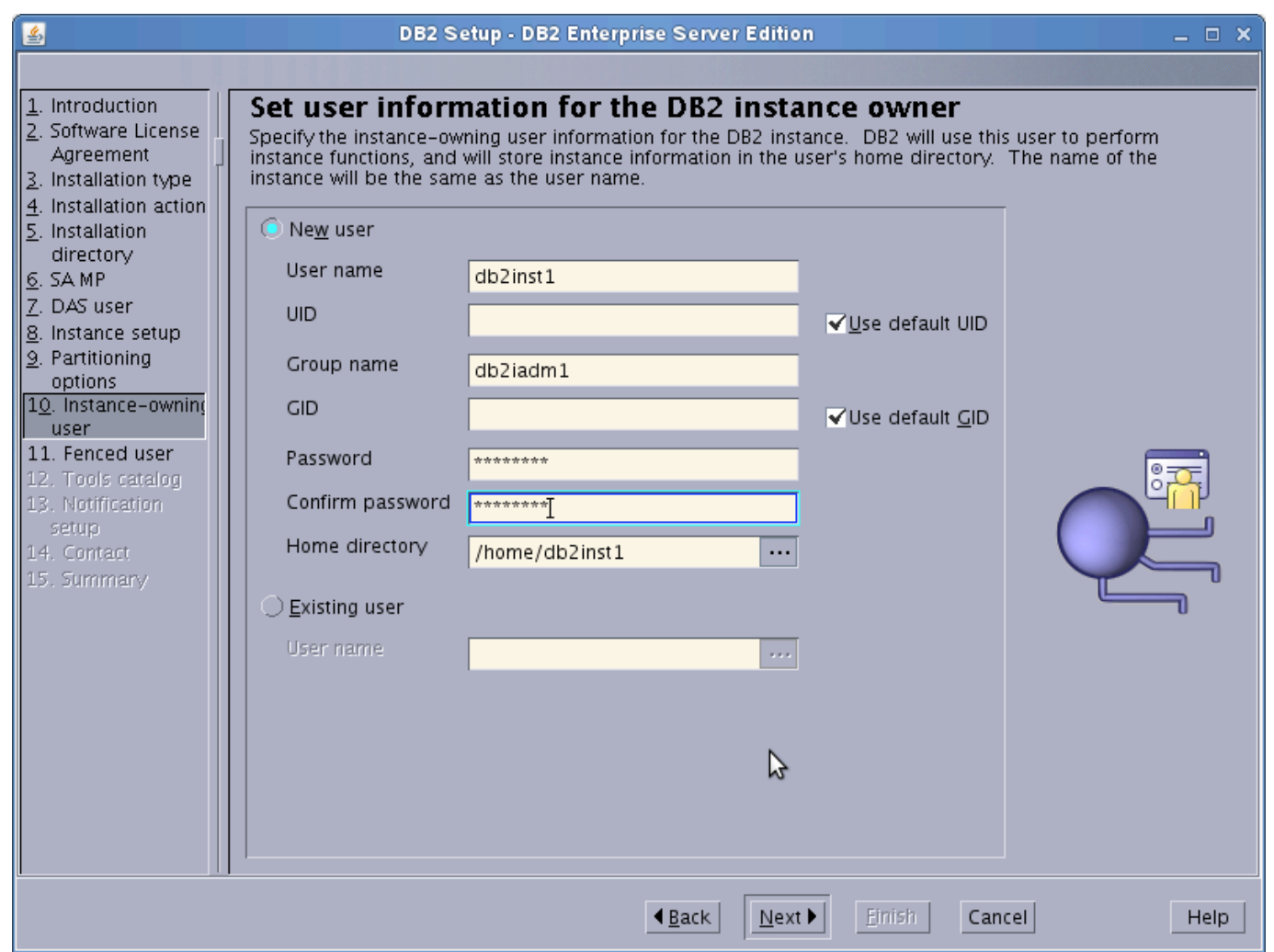

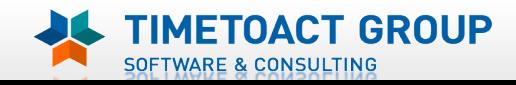

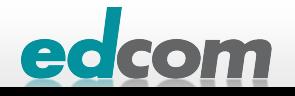

# IBM Connections DB2 Installation (13)

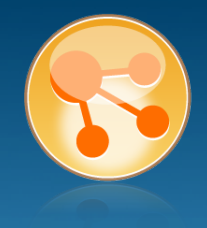

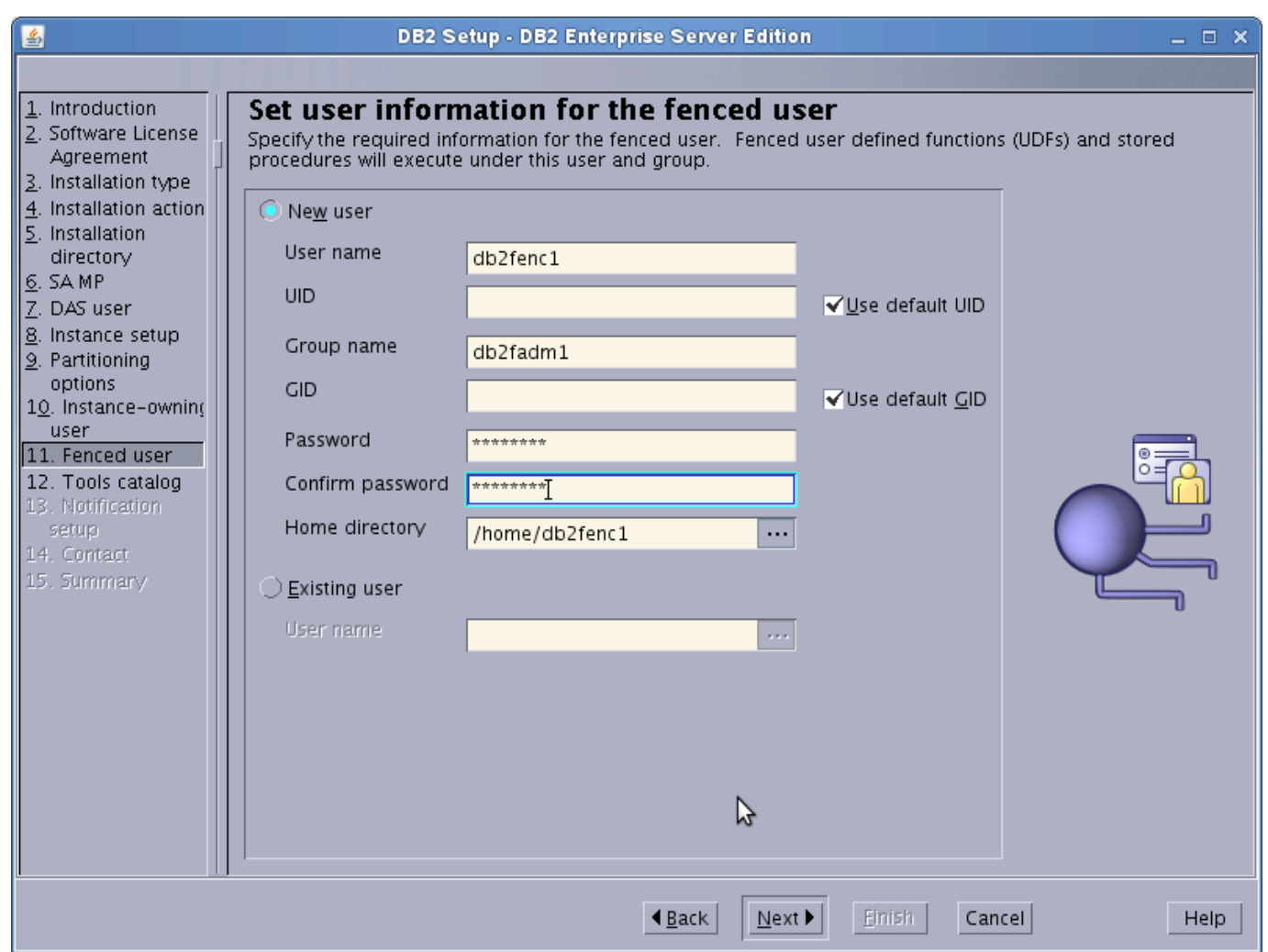

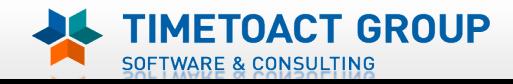

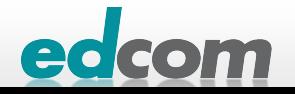
# IBM Connections DB2 Installation (14)

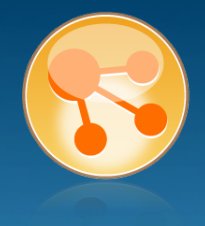

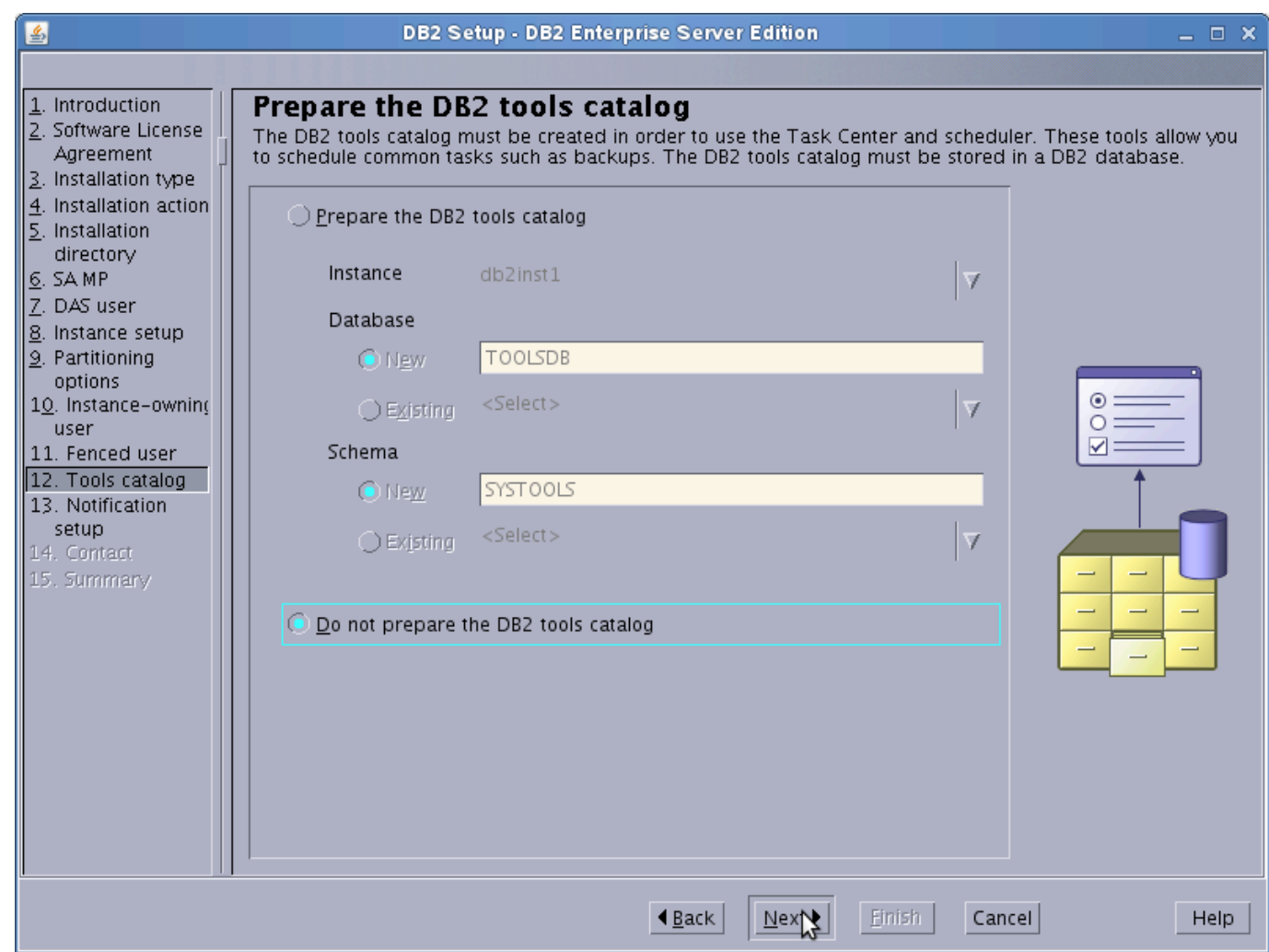

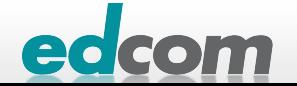

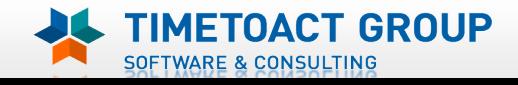

# IBM Connections DB2 Installation (15)

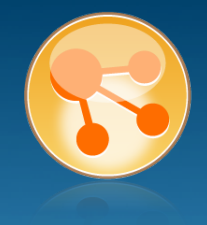

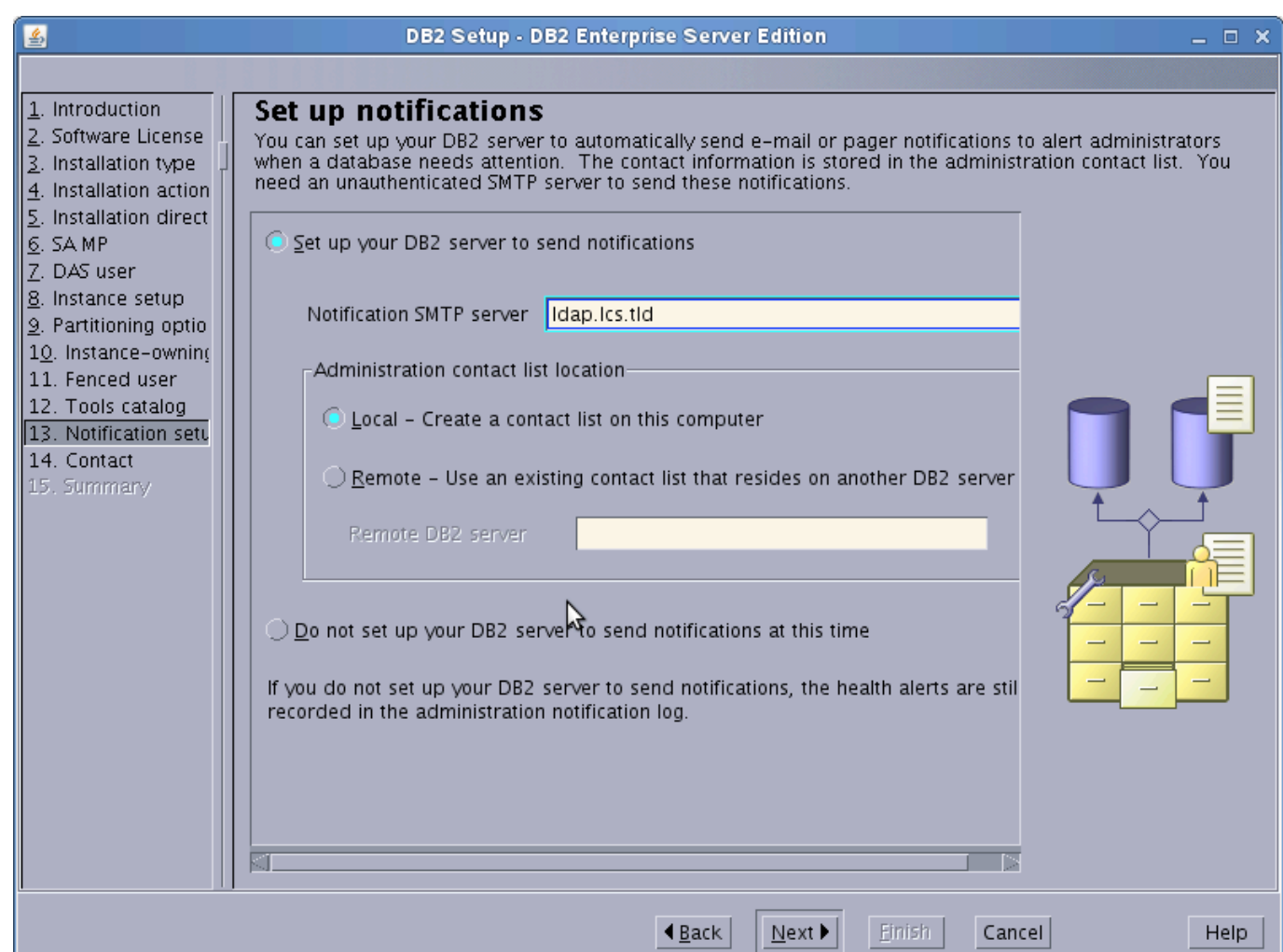

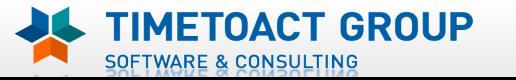

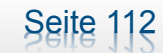

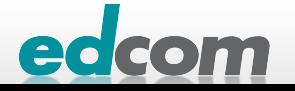

# IBM Connections DB2 Installation (16)

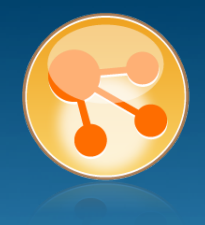

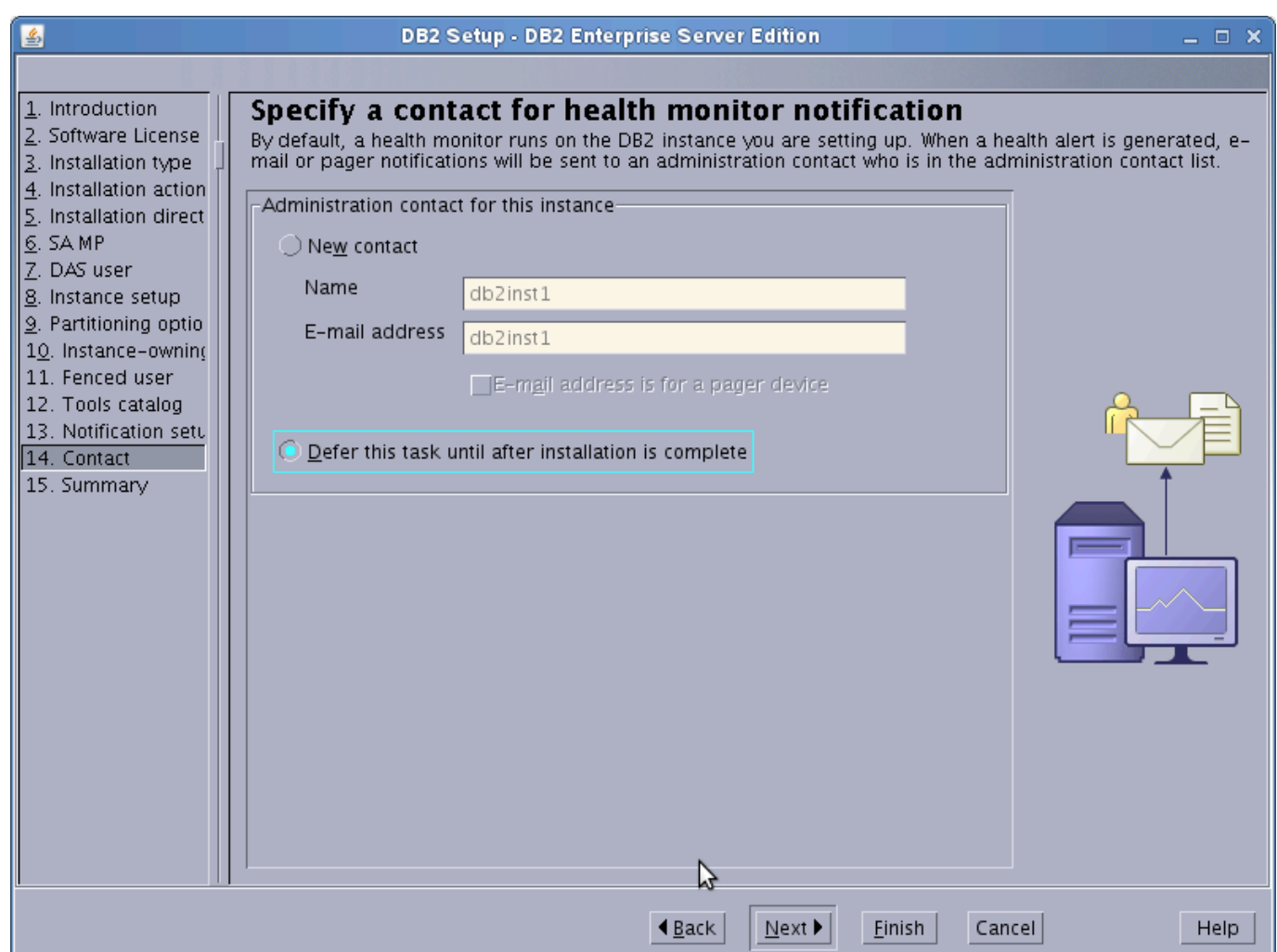

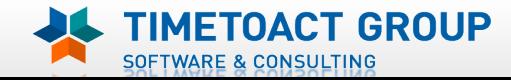

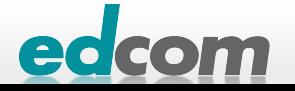

# IBM Connections DB2 Installation (17)

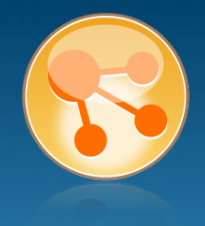

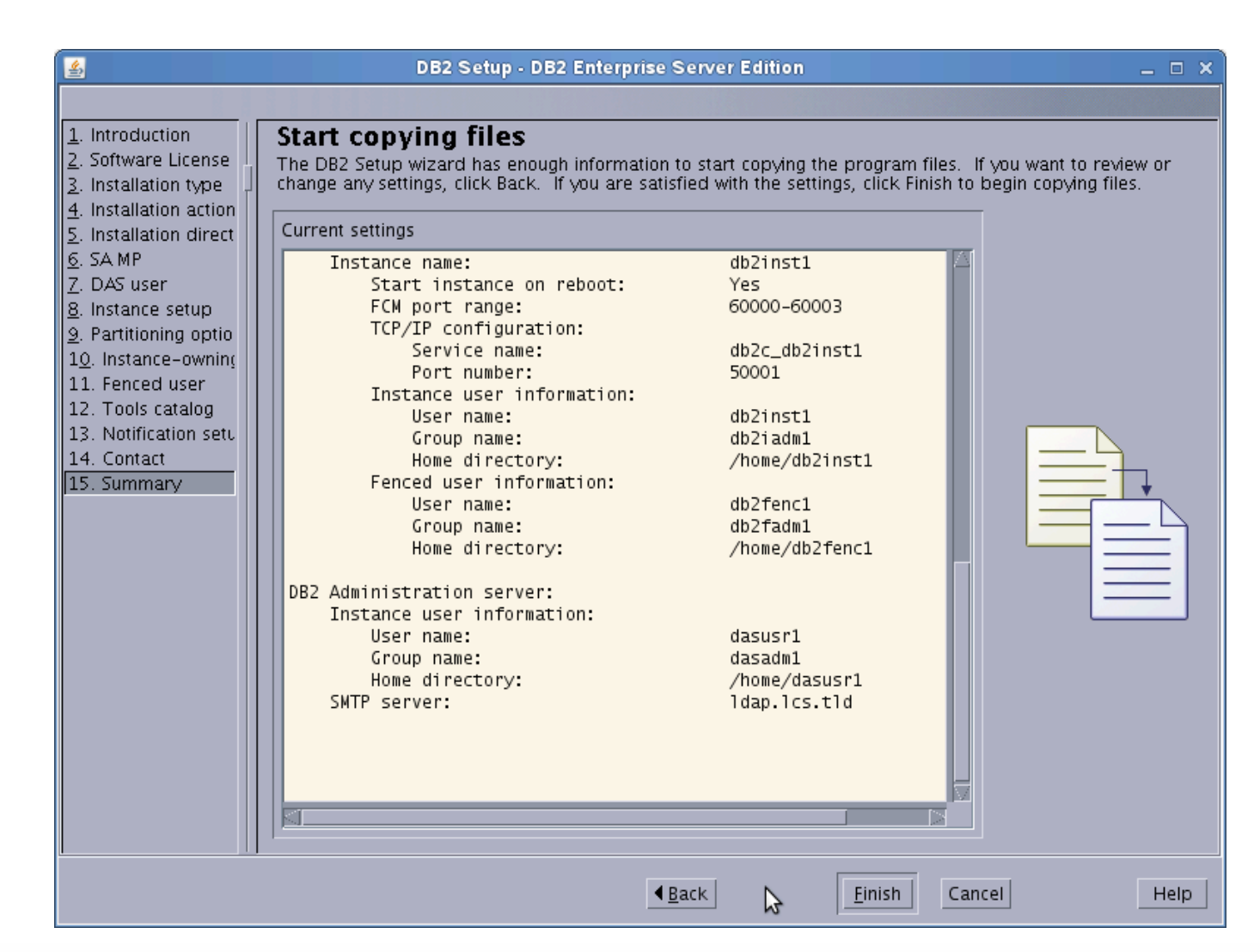

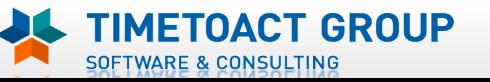

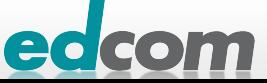

# IBM Connections Installation - Checkliste

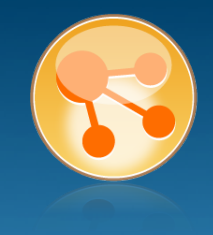

### Pre-Install

- **Ø** WebSphere
- $\boxtimes$  IHS und WAS Plugins
- **Ø WebSphere UpdateInstaller**
- **M** Fixes für WAS
- $\boxtimes$  Fixes für IHS
- $\boxtimes$  Fixes für Plugins
- $\boxtimes$  DB2
- DB<sub>2</sub> Lizenz
- ! TDI
- **TDI Fixpack**

## Pre-Install Konfiguration

- **Start Dmgr**
- **WAS Security**

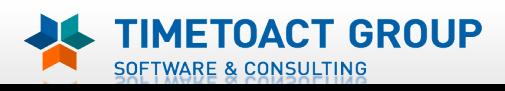

DB Wizard  $\Box$  Profile Population

## LC Installation

 $\Box$  LC Installer

## Post-Install Konfiguration

- $\Box$  IHS
- $\Box$  SSL für IHS
- $\Box$  Zertifikate importieren
- ! Web Adressen zuordnen
- **Connections starten**
- $\Box$  Zugriffe testen
- **Security und Admins**
- $\Box$  Blogs Homepage

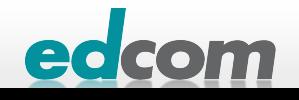

## IBM Connections DB2 Lizenz importieren

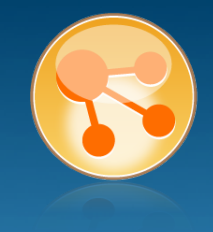

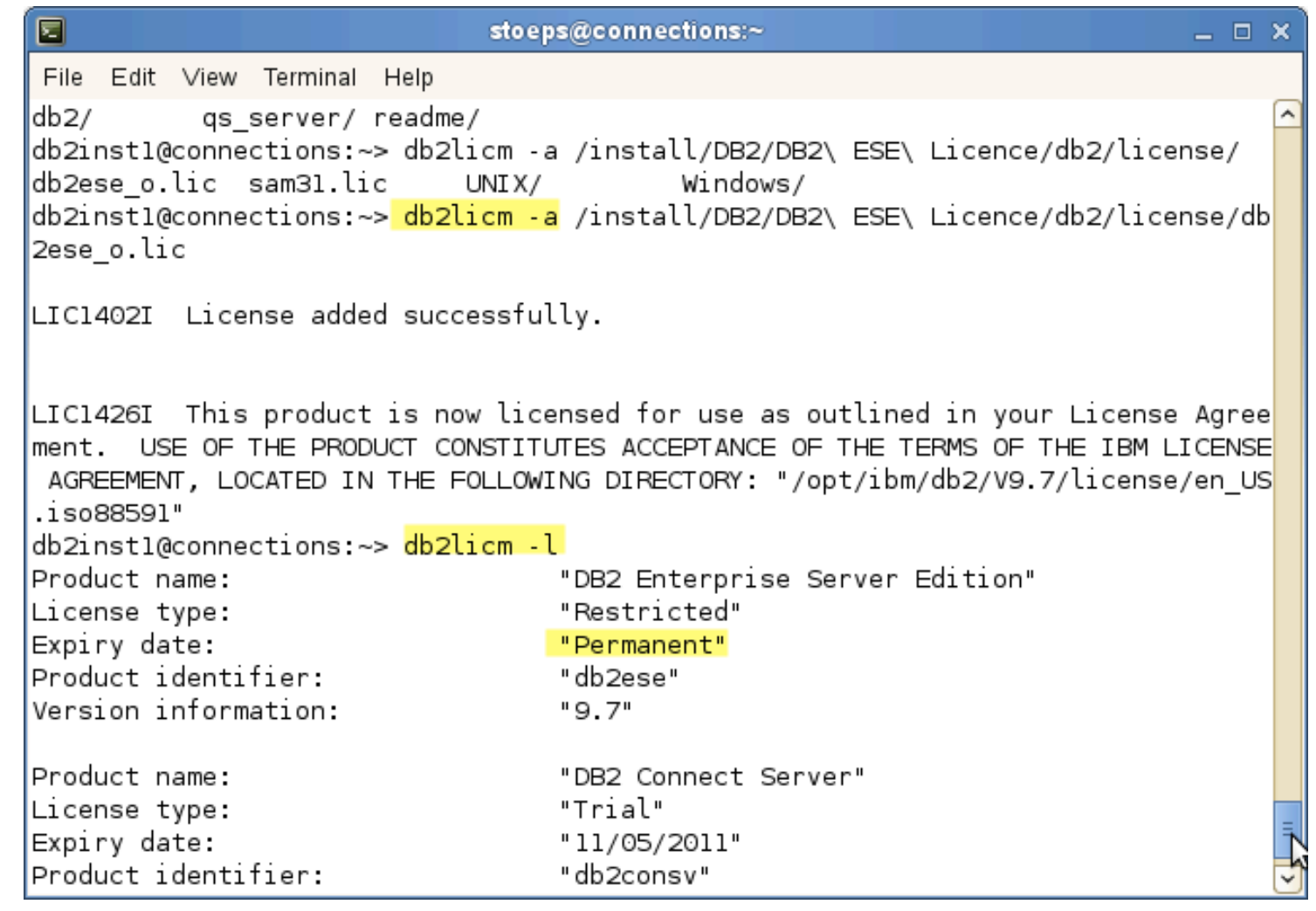

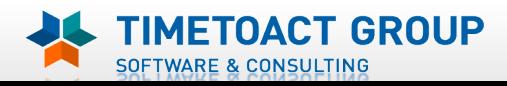

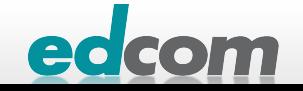

# IBM Connections Installation - Checkliste

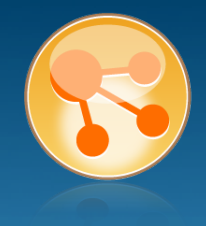

### Pre-Install

- **Ø** WebSphere
- $\boxtimes$  IHS und WAS Plugins
- **Ø WebSphere UpdateInstaller**
- **M** Fixes für WAS
- $\overline{M}$  Fixes für IHS
- **M** Fixes für Plugins
- $\boxtimes$  DB2
- DB2 Lizenz
- ! TDI
- **TDI Fixpack**

## Pre-Install Konfiguration

- **Start Dmgr**
- **WAS Security**

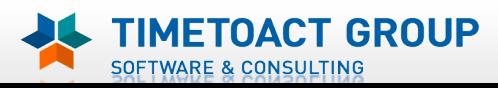

- DB Wizard
- $\Box$  Profile Population

## LC Installation

 $\Box$  IHS

- $\Box$  SSL für IHS
- $\Box$  Zertifikate importieren
- Web Adressen zuordnen
- $\Box$  Connections starten
- $\Box$  Zugriffe testen
- $\Box$  Security und Admins
- **Blogs Homepage**

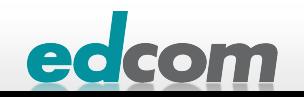

# **IBM Connections** TDI installieren

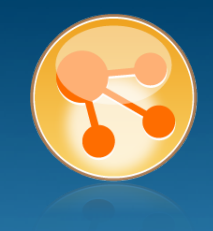

### **D** unbedingt die richtige "BIT"-Version nutzen

32 Bit läuft unter 64 Bit nicht!

#### besser install\_tdiv70\_linux\_x86\_64.bin starten als launchpad.sh

```
connections:/install/TDI/7.0 64 Bit # ls.DS Store launchpad launchpad.sh license linux x86 64
connections:/install/IDI/7.0 64 Bit # cd linux x86 64/connections:/install/TDI/7.0 64 Bit/linux x86 64 # lsinstall tdiv70 linux x86 64.bin install tdiv70 setup.jar
connections:/install/TDI/7.0 64 Bit/linux_x86 64 # /install_tdiv70_linux_x86_64
.bin
```
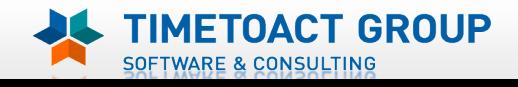

## IBM Connections TDI Installation

SOFTWARE & CONSULTING

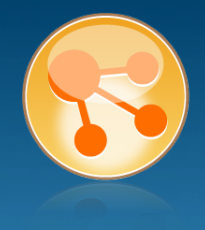

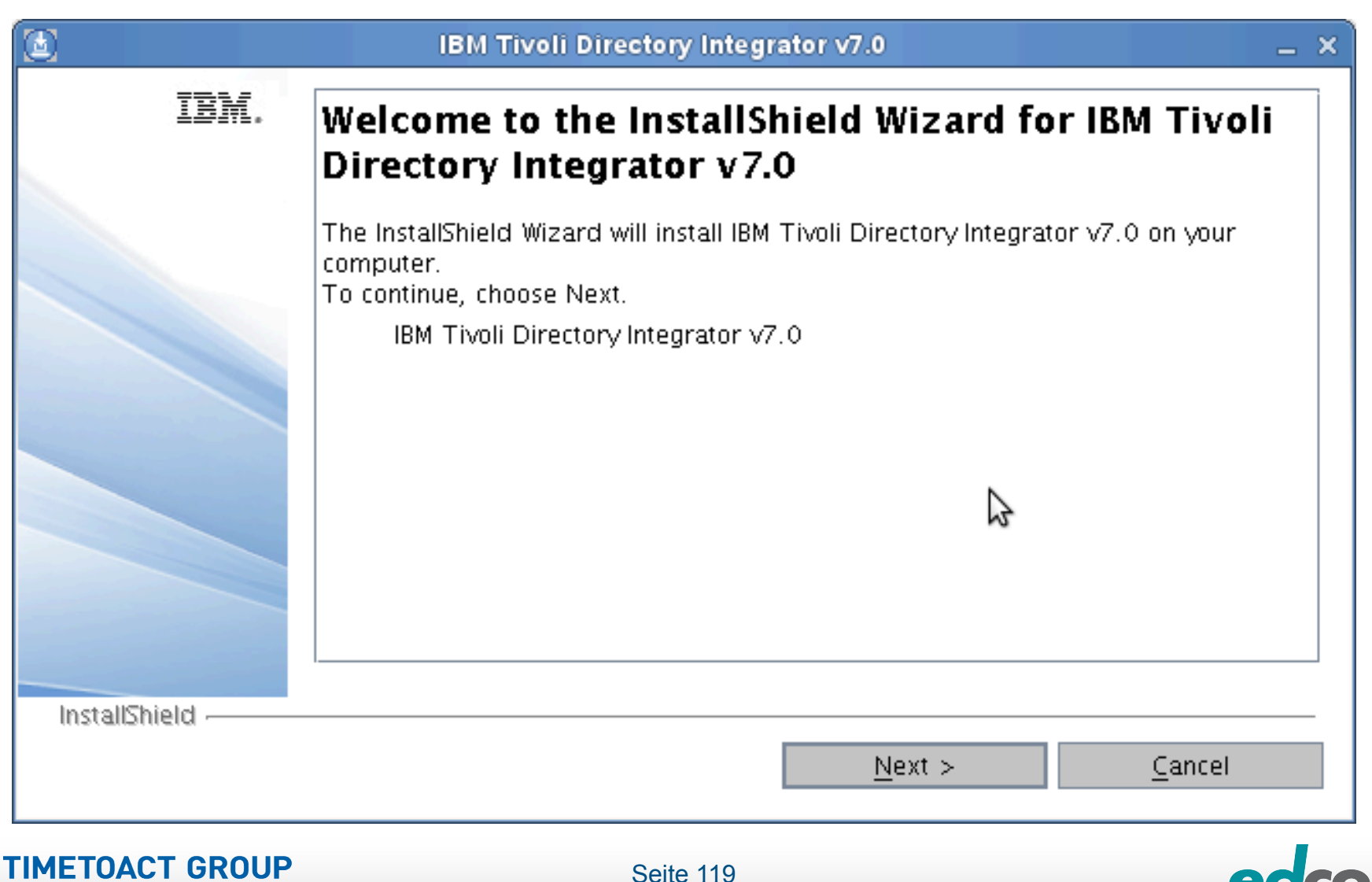

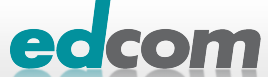

## IBM Connections TDI Installation (1)

**SOFTWARE & CONSULTING** 

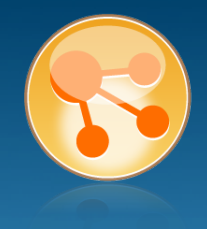

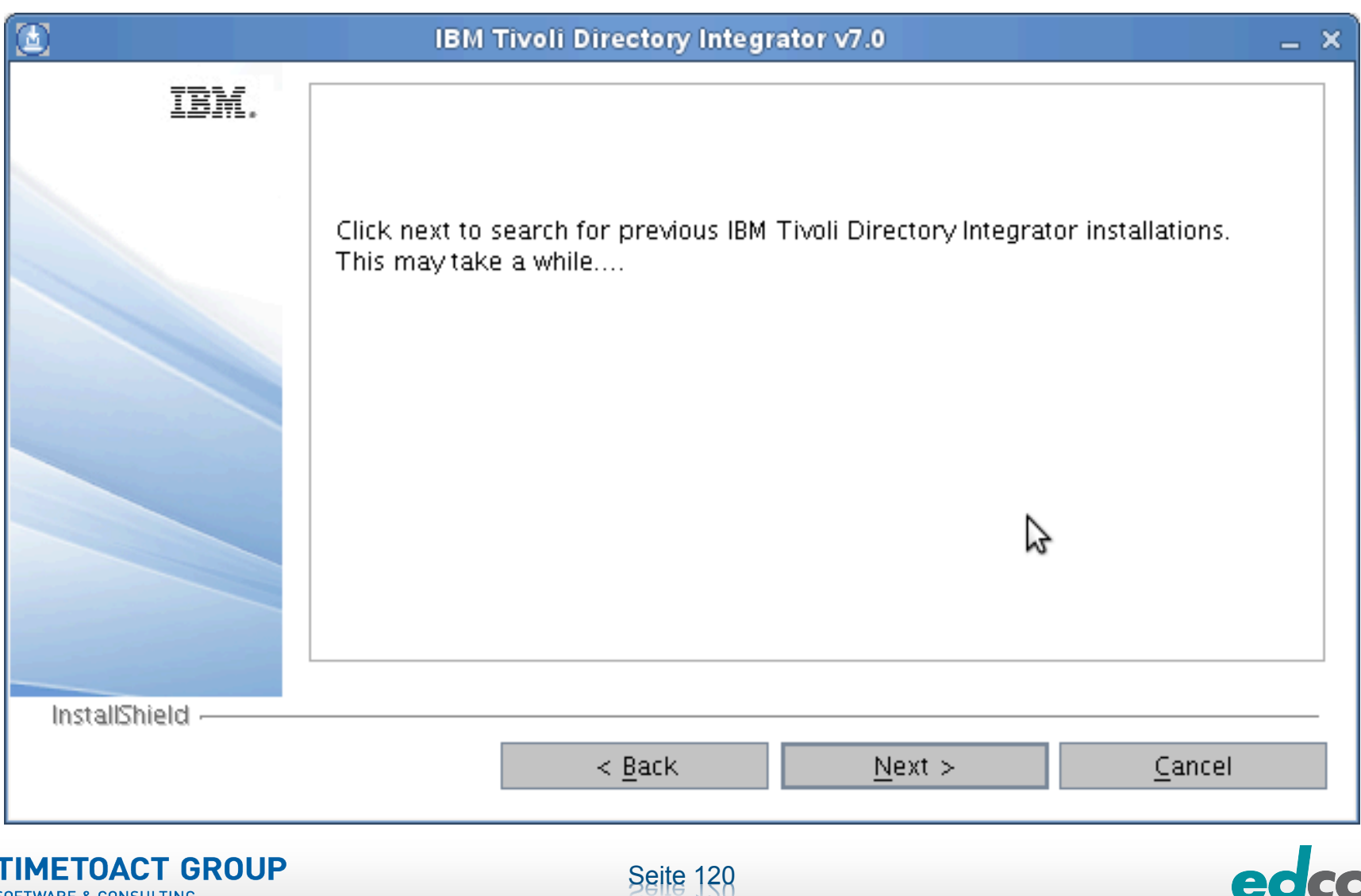

edcom

## IBM Connections TDI Installation (2)

SOFTWARE & CONSULTING

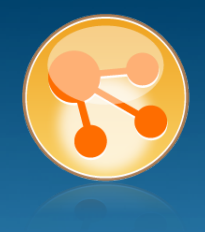

edcom

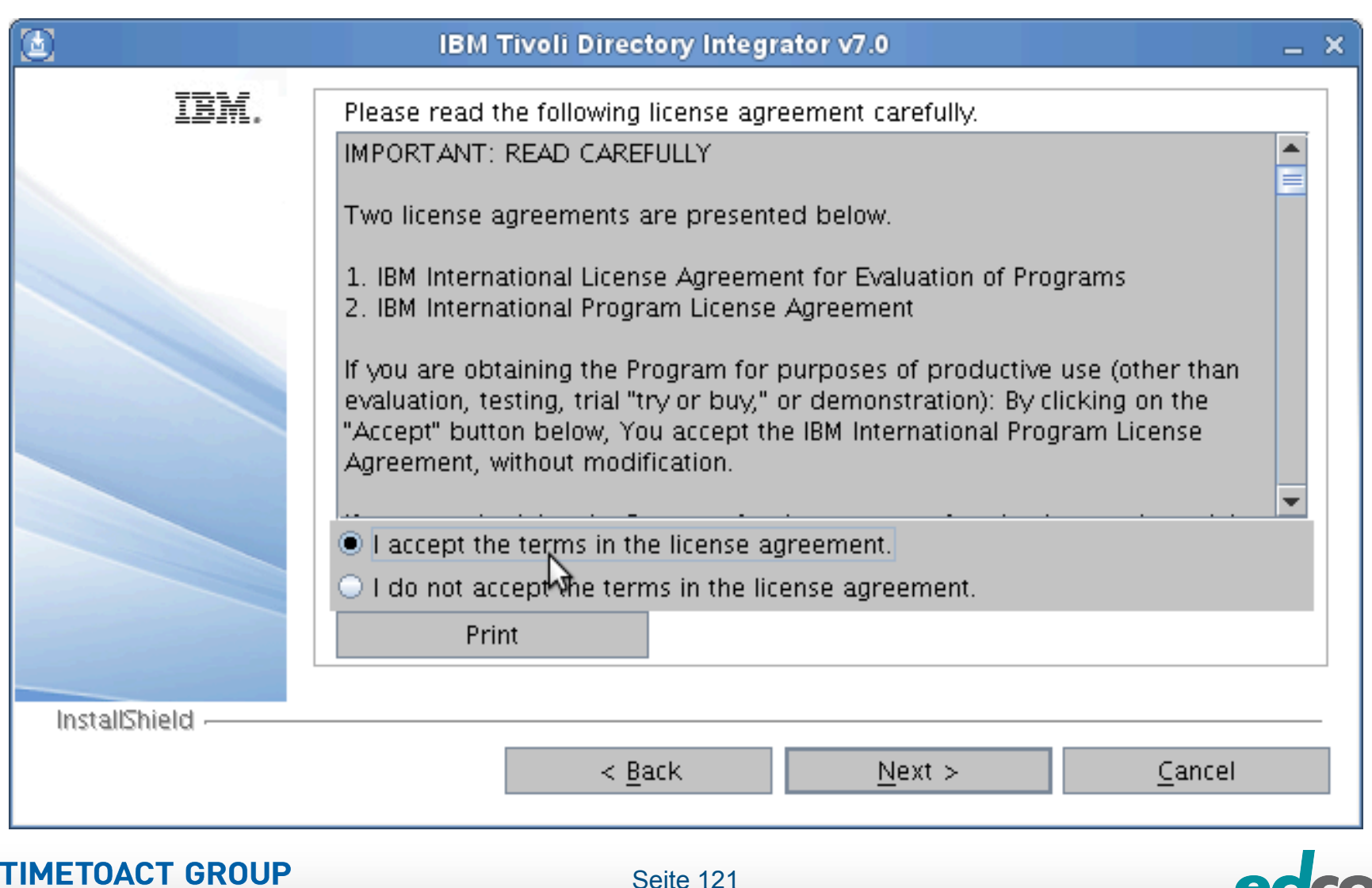

## IBM Connections TDI Installation (3)

**TIMETOACT GROUP** 

SOFTWARE & CONSULTING

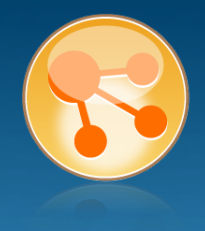

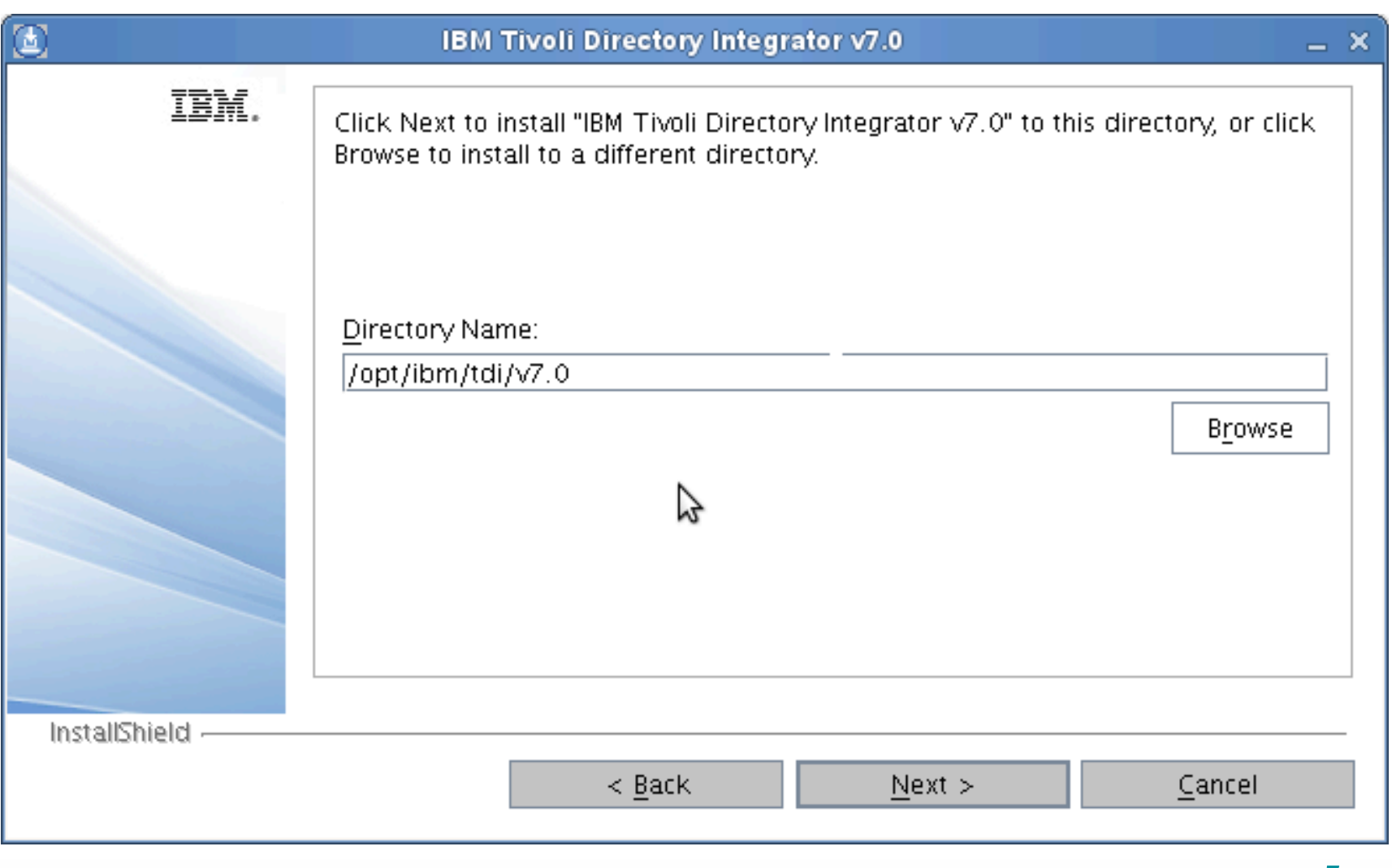

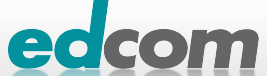

## IBM Connections TDI Installation (4)

SOFTWARE & CONSULTING

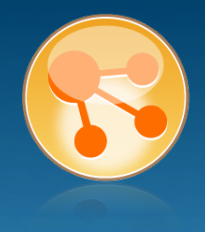

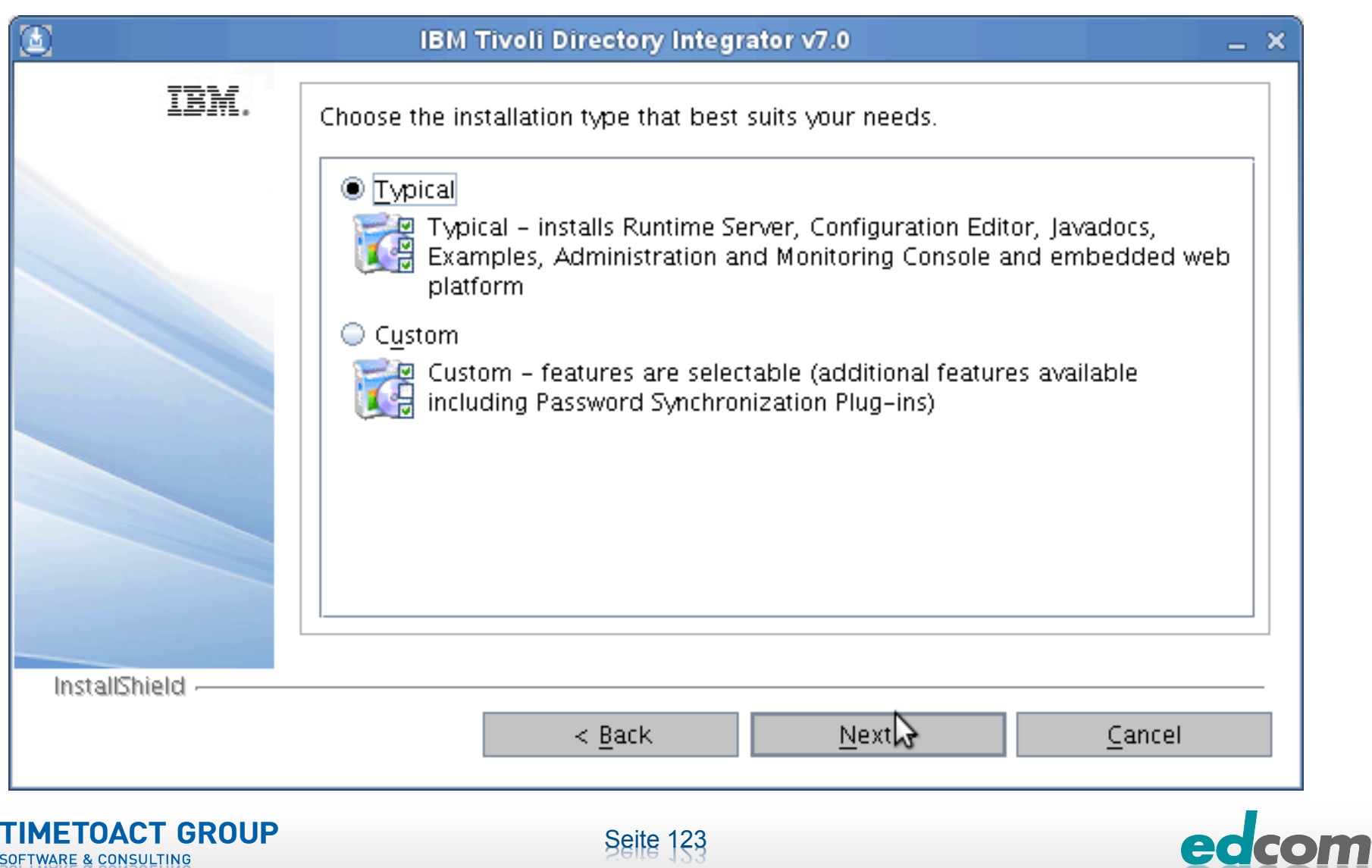

## IBM Connections TDI Installation (5)

SOFTWARE & CONSULTING

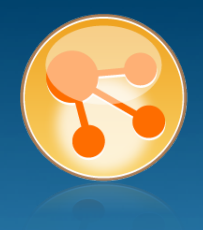

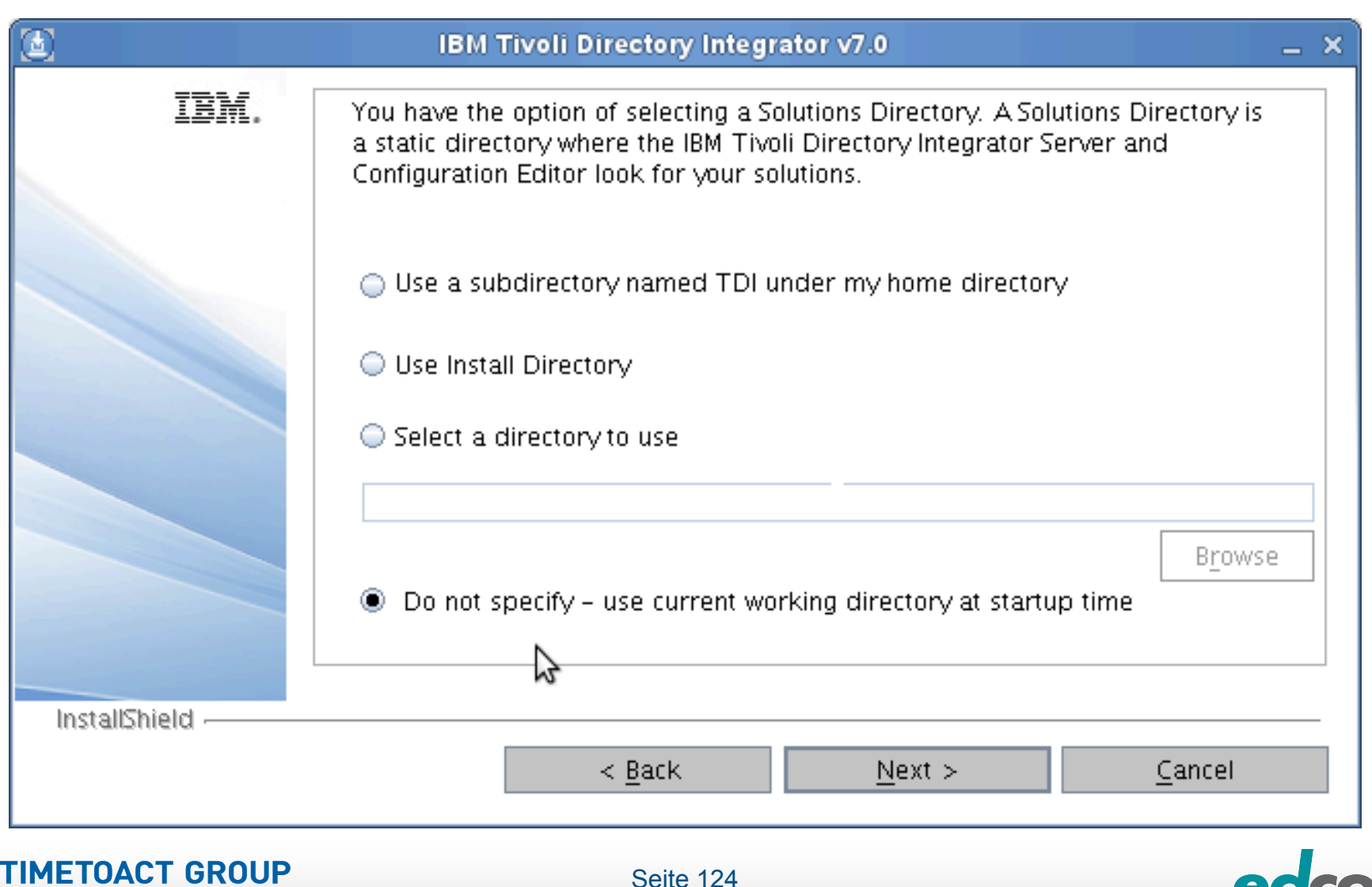

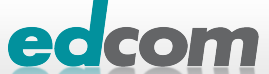

## IBM Connections TDI Installation (6)

SOFTWARE & CONSULTING

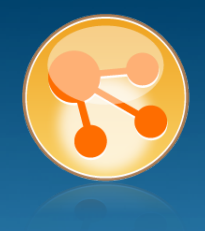

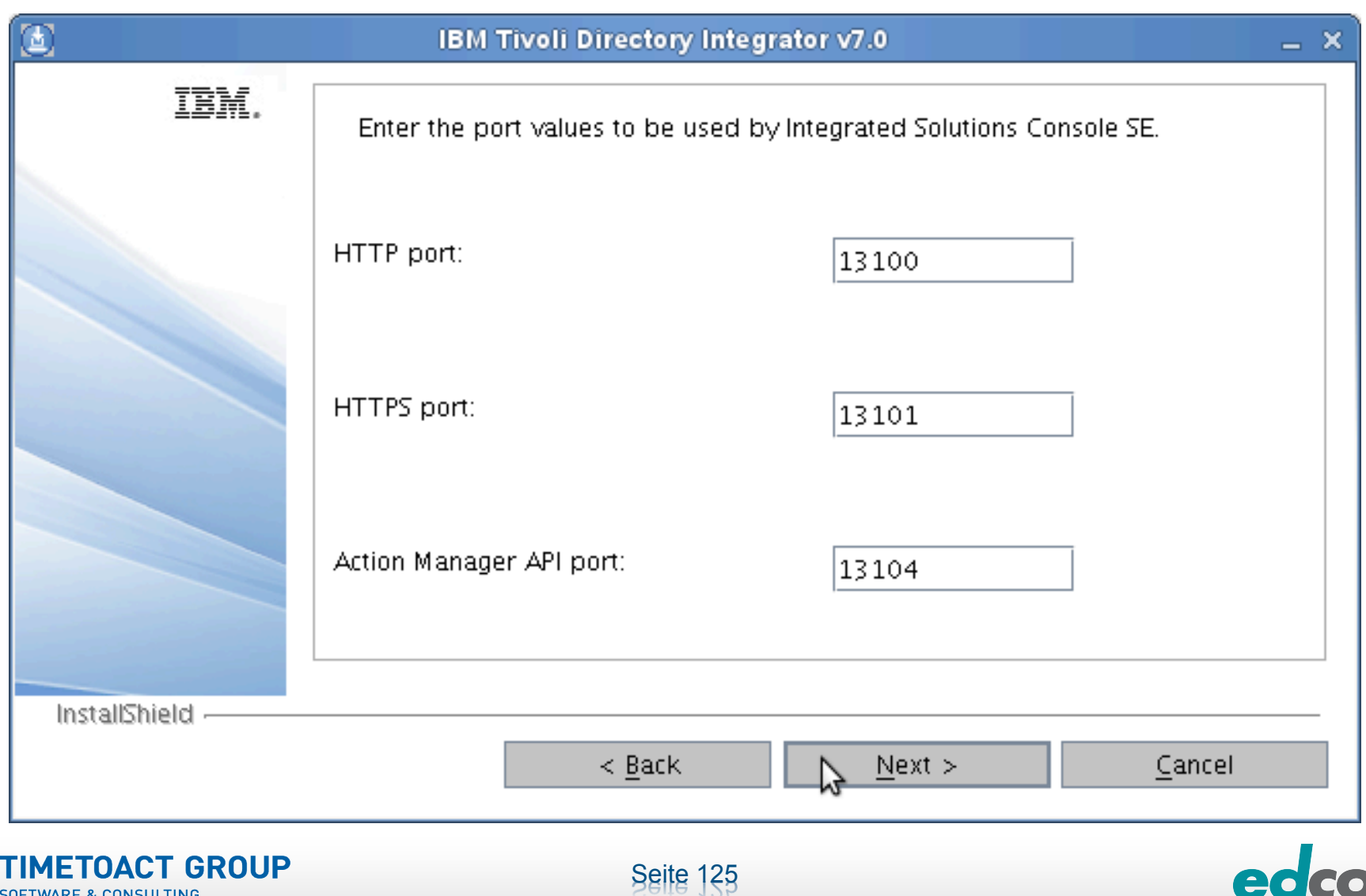

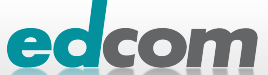

## IBM Connections TDI Installation (7)

SOFTWARE & CONSULTING

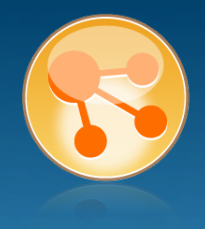

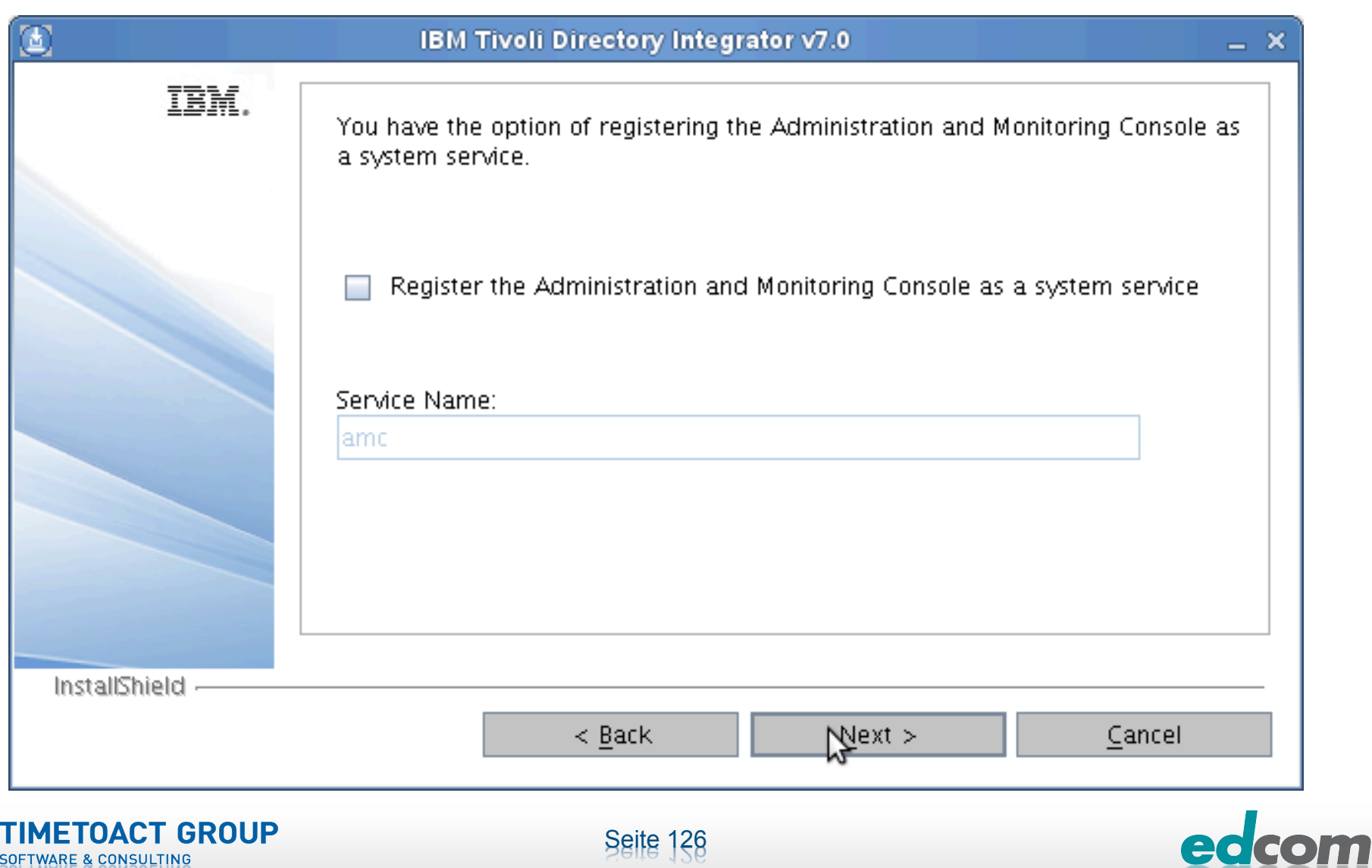

## IBM Connections TDI Installation (8)

SOFTWARE & CONSULTING

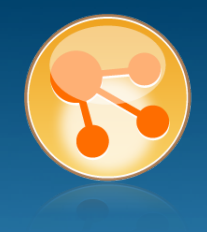

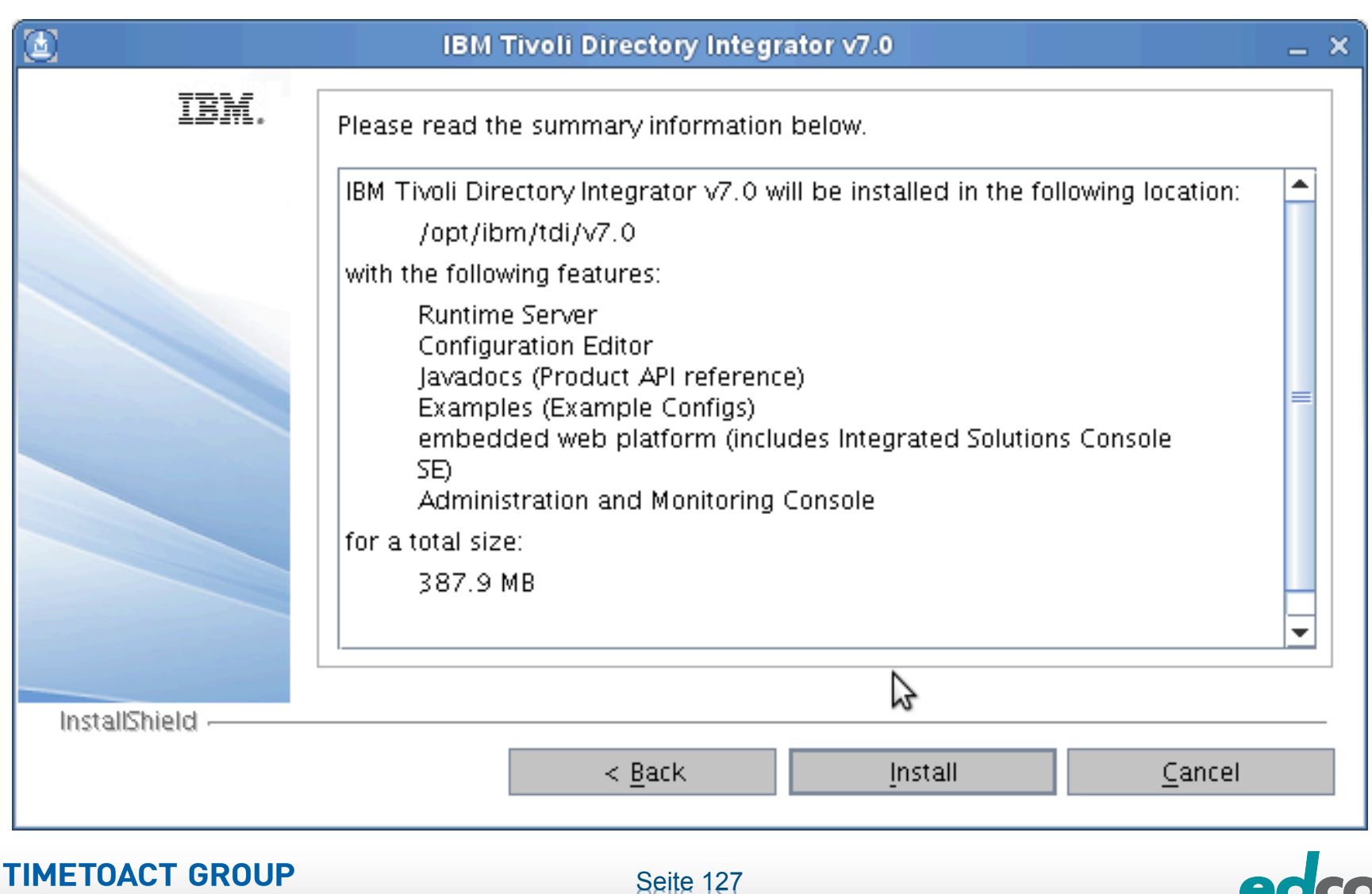

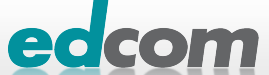

## IBM Connections TDI Installation (9)

**TIMETOACT GROUP** 

SOFTWARE & CONSULTING

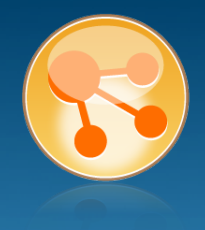

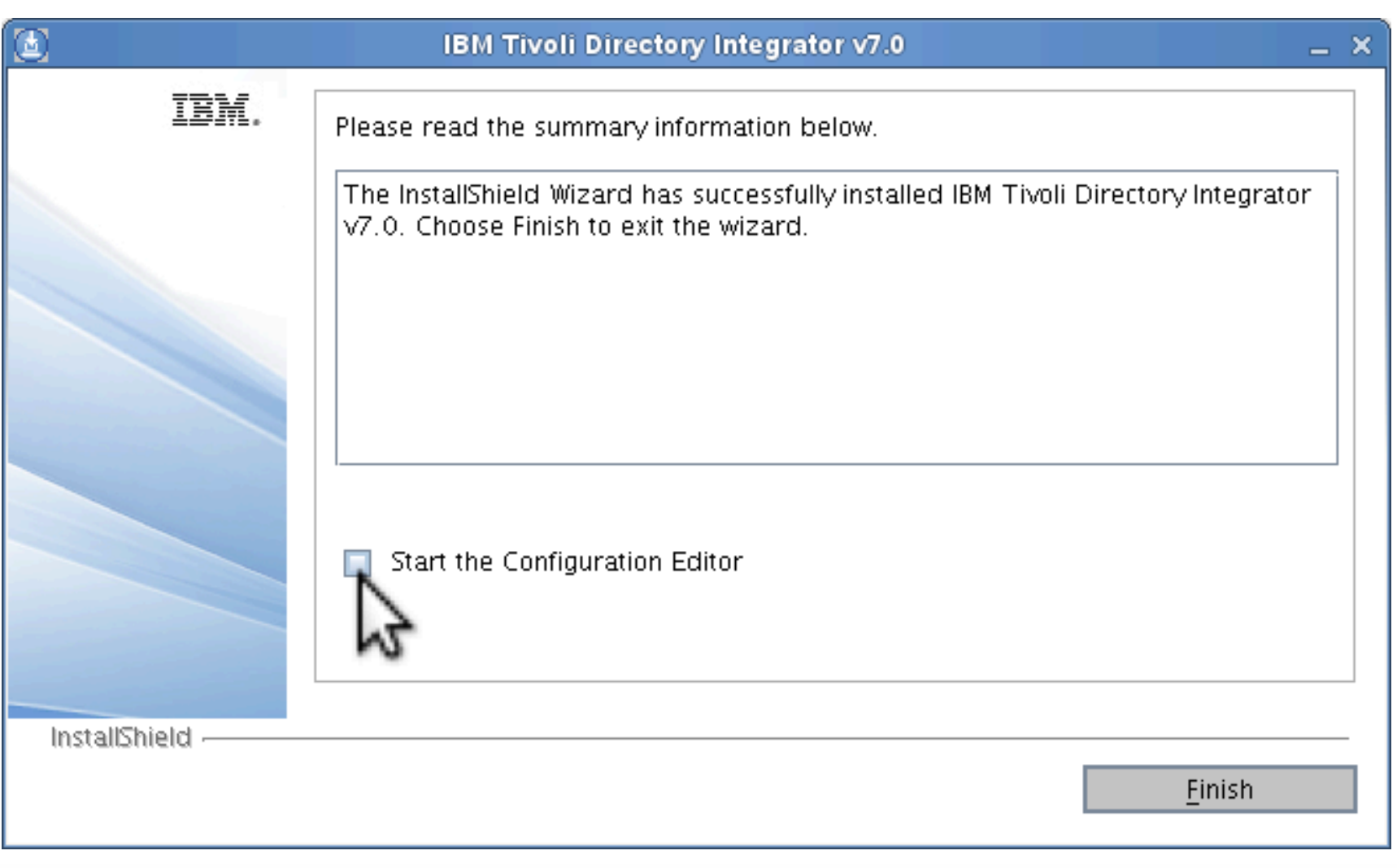

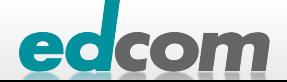

# IBM Connections Installation - Checkliste

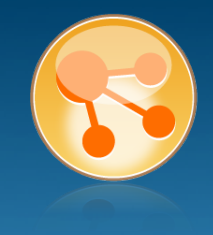

### Pre-Install

- **Ø** WebSphere
- $\boxtimes$  IHS und WAS Plugins
- **Ø WebSphere UpdateInstaller**
- **M** Fixes für WAS
- $\overline{M}$  Fixes für IHS
- **M** Fixes für Plugins
- $\boxtimes$  DB2
- DB2 Lizenz
- **M** TDI
- **TDI Fixpack**

## Pre-Install Konfiguration

- **Start Dmgr**
- **WAS Security**

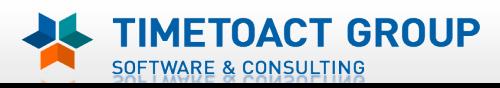

DB Wizard  $\Box$  Profile Population

## LC Installation

 $\Box$  LC Installer

## Post-Install Konfiguration

- $\Box$  IHS
- $\Box$  SSL für IHS
- $\Box$  Zertifikate importieren
- ! Web Adressen zuordnen
- **Connections starten**
- $\Box$  Zugriffe testen
- **Security und Admins**
- $\Box$  Blogs Homepage

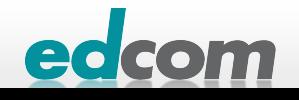

# IBM Connections Update TDI

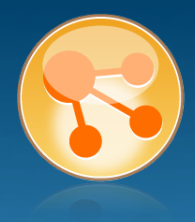

#### unzip 7.0.0-TIV-TDI-FP0005.zip

- cp UpdateInstaller.jar /opt/ibm/TDI/v7.0/maintenance
- TDI \_Install\_Dir/bin/applyUpdates.sh -update TDI-7.0- FP0005.zip connections:/opt/ibm/tdi/v7.0/bin # /applyUpdates.sh -update /install/TDI/Fix/7.0.0-TIV-TDI-FP0005/TDI-7.0-F P0005.zip

CTGDK0023I Applying fix 'TDI-7.0-FP0005' using backup directory '/opt/ibm/tdi/v7.0/maintenance/BACKUP/TDI-7.0  $-FP0005'$ . CTGDK0027I Updating SERVER. CTGDK0027I Updating CE. CTGDK0027I Updating EXAMPLES. connections:/opt/ibm/tdi/v7.0/bin # /applyUpdates.sh queryreg Information from .registry file in: /opt/ibm/tdi/v7.0 Edition: Identity Level: 7.0.0.5 License: None Ĩ Fixes Applied evererererere TDI-7.0-FP0005(7.0.0.0) Components Installed everencieren en en en e **BASE SERVER** -TDI - 7.0-FP0005 CE -TDI-7.0-FP0005 **JAVADOCS** EXAMPLES -TDI-7.0-FP0005 EMBEDDED WEB PLATFORM AMC Deferred: false

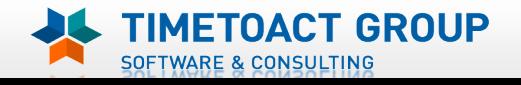

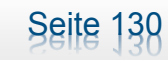

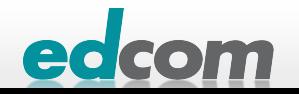

# IBM Connections Installation - Checkliste

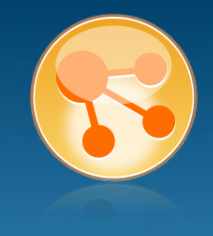

### Pre-Install

- **Ø** WebSphere
- $\boxtimes$  IHS und WAS Plugins
- **Ø WebSphere UpdateInstaller**
- **M** Fixes für WAS
- $\boxtimes$  Fixes für IHS
- **M** Fixes für Plugins
- $\boxtimes$  DB2
- DB2 Lizenz
- **M** TDI
- **Ø TDI Fixpack**

## Pre-Install Konfiguration

- **Start Dmgr**
- **WAS Security**

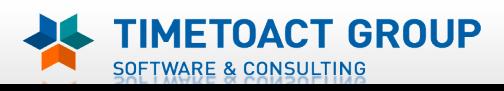

DB Wizard  $\Box$  Profile Population

## LC Installation

 $\Box$  LC Installer

## Post-Install Konfiguration

- $\Box$  IHS
- $\Box$  SSL für IHS
- $\Box$  Zertifikate importieren
- ! Web Adressen zuordnen
- **Connections starten**
- $\Box$  Zugriffe testen
- **Security und Admins**
- $\Box$  Blogs Homepage

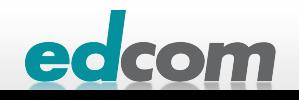

# IBM Connections Dmgr konfigurieren

### **Deployment Manager starten**

- **D** cd /opt/ibm/WebSphere/AppServer/profiles/Dmgr01/bin
- ./startManager.sh  $\blacktriangleright$

### Autostart Dmgr und Node konfigurieren

- **E** z.B. vi /etc/rc.local
- /opt/ibm/WebSphere/AppServer/profiles/Dmgr01/bin/startManager.sh &
- /opt/ibm/WebSphere/AppServer/profiles/AppSrv01/bin/startNode.sh &

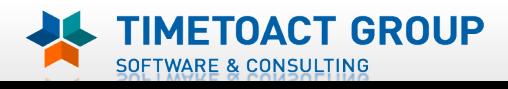

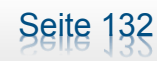

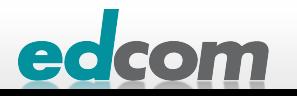

# IBM Connections Installation - Checkliste

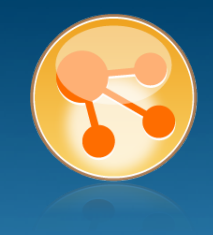

### Pre-Install

- **Ø** WebSphere
- $\boxtimes$  IHS und WAS Plugins
- **Ø WebSphere UpdateInstaller**
- **M** Fixes für WAS
- $\boxtimes$  Fixes für IHS
- **M** Fixes für Plugins
- $\boxtimes$  DB2
- DB2 Lizenz
- **M** TDI
- **Ø TDI Fixpack**

## Pre-Install Konfiguration

- **Ø Start Dmgr**
- **WAS Security**

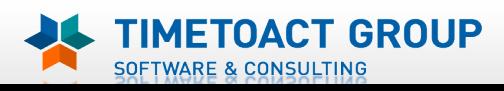

DB Wizard  $\Box$  Profile Population

## LC Installation

 $\Box$  LC Installer

## Post-Install Konfiguration

 $\Box$  IHS

- $\Box$  SSL für IHS
- $\Box$  Zertifikate importieren
- ! Web Adressen zuordnen
- **Connections starten**
- $\Box$  Zugriffe testen
- **Security und Admins**
- $\Box$  Blogs Homepage

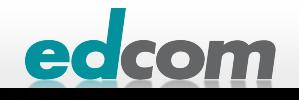

# IBM Connections Security WAS konfigurieren

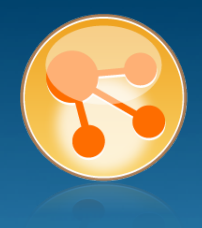

- Authentifizierung des WAS gegen einen LDAP Server
- gleicher LDAP Server wie für Profiles
- Logon an ISC (Integrated Solution Console)
	- https://connections.lcs.tld:9043/ibm/console
	- http://connections.lcs.tld:9060/ibm/console
	- Benutzername bei der WAS Installation vergeben

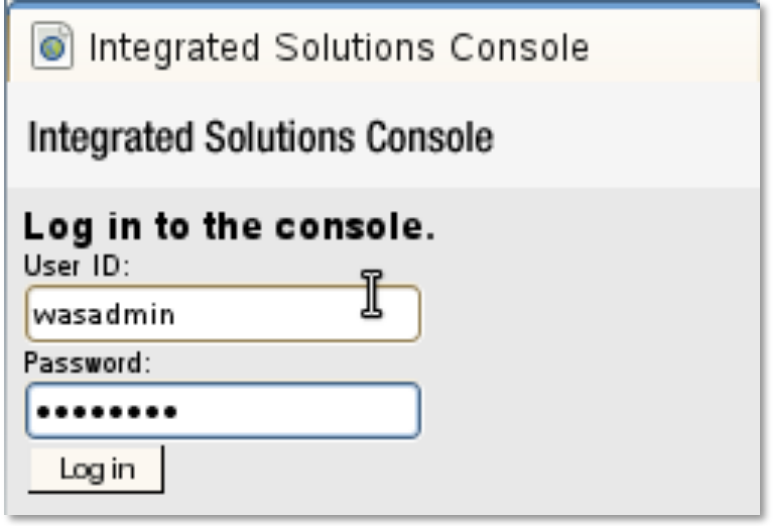

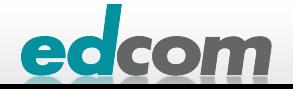

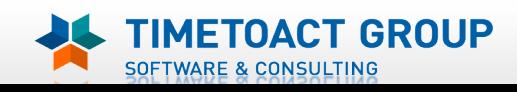

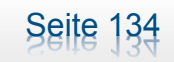

# IBM Connections Federated Repository konfigurieren

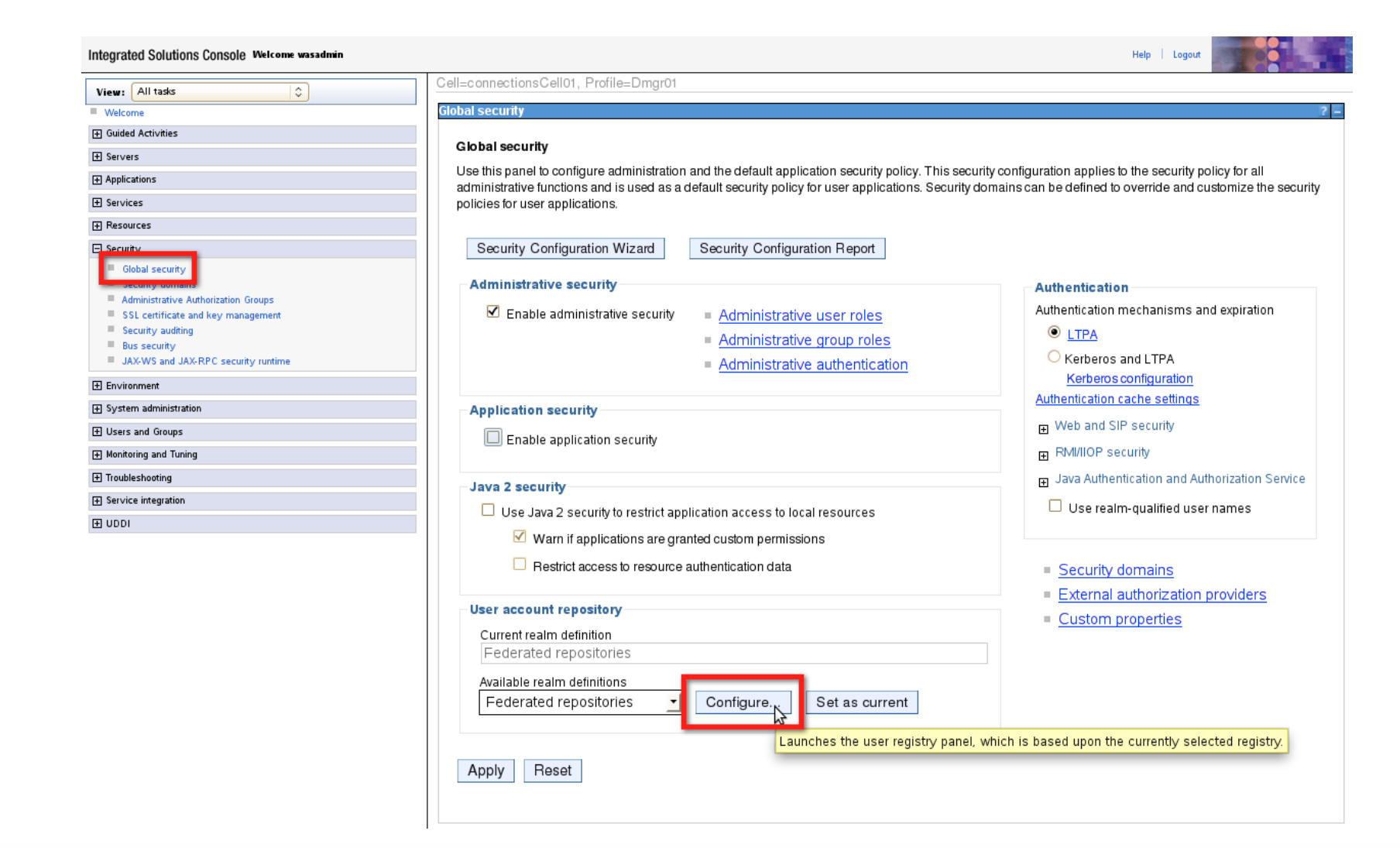

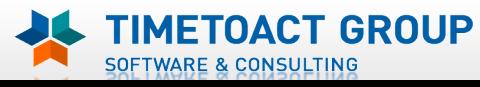

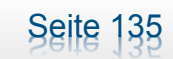

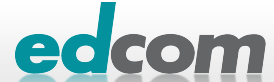

# IBM Connections Federated Repository konfigurieren (2)

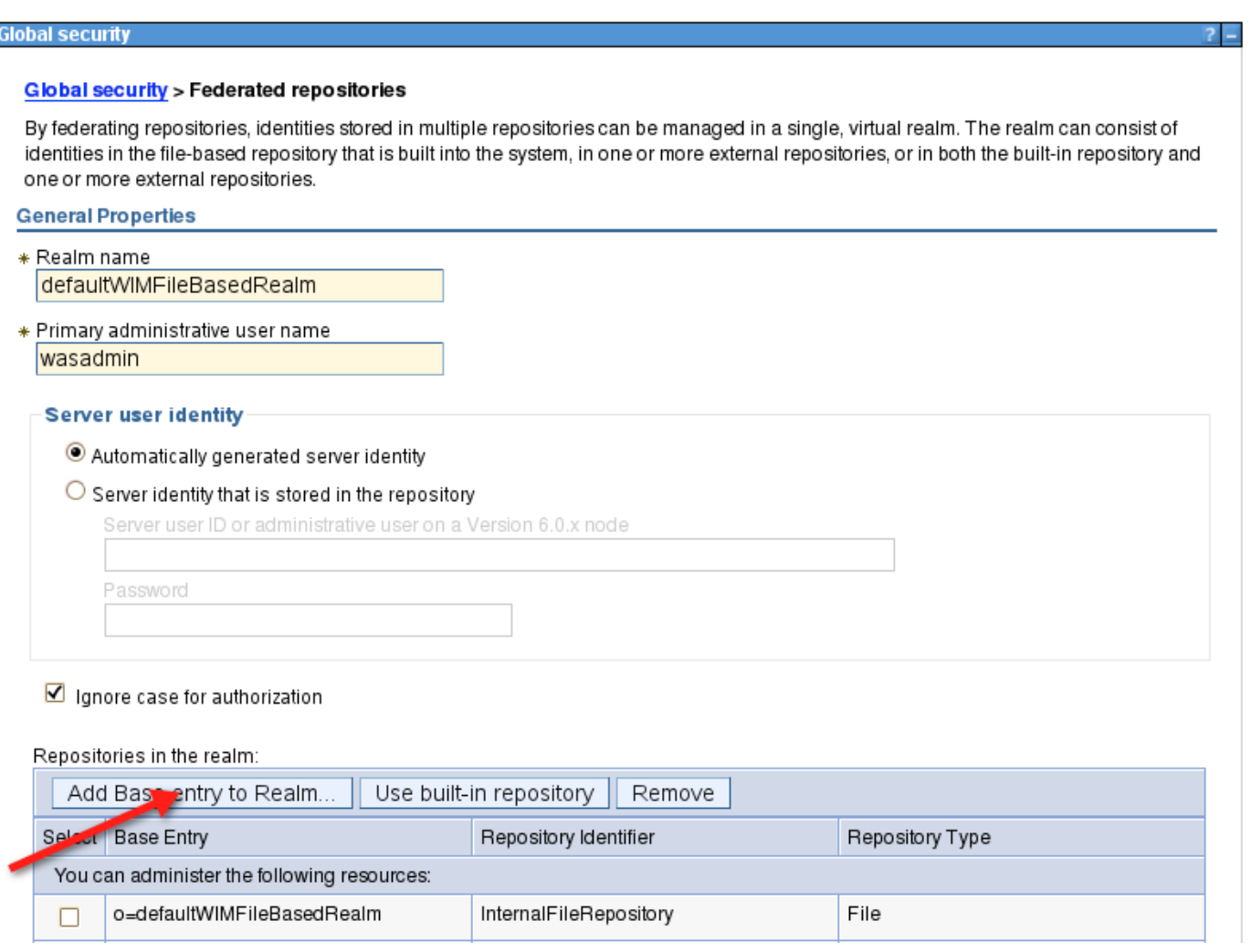

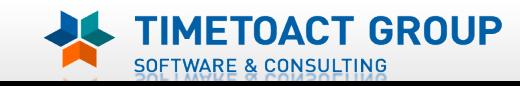

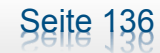

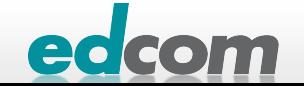

# IBM Connections Federated Repository konfigurieren (3)

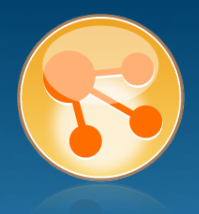

#### Global security > Federated repositories > Repository reference

Specifies a set of identity entries in a repository that are referenced by a base entry into the directory information tree. If multiple repositories are included in the same realm, it might be necessary to define an additional distinguished name that uniquely identifies this set of entries within the realm.

#### **General Properties**

**SOFTWARE & CONSULTING** 

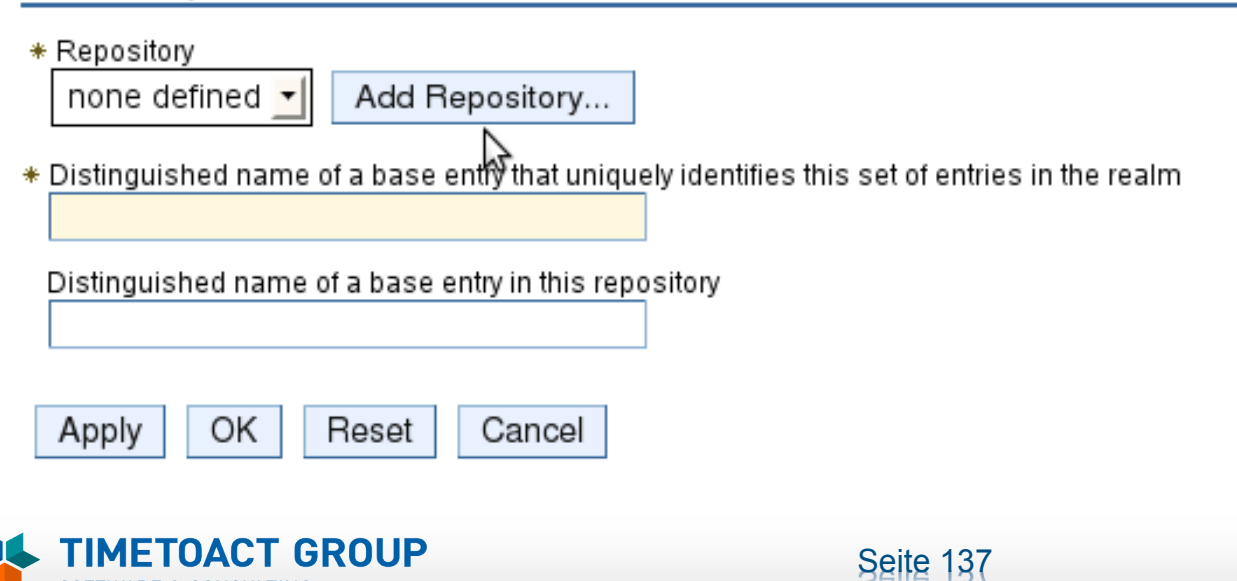

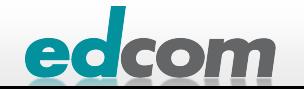

# IBM Connections Federated Repository konfigurieren (4)

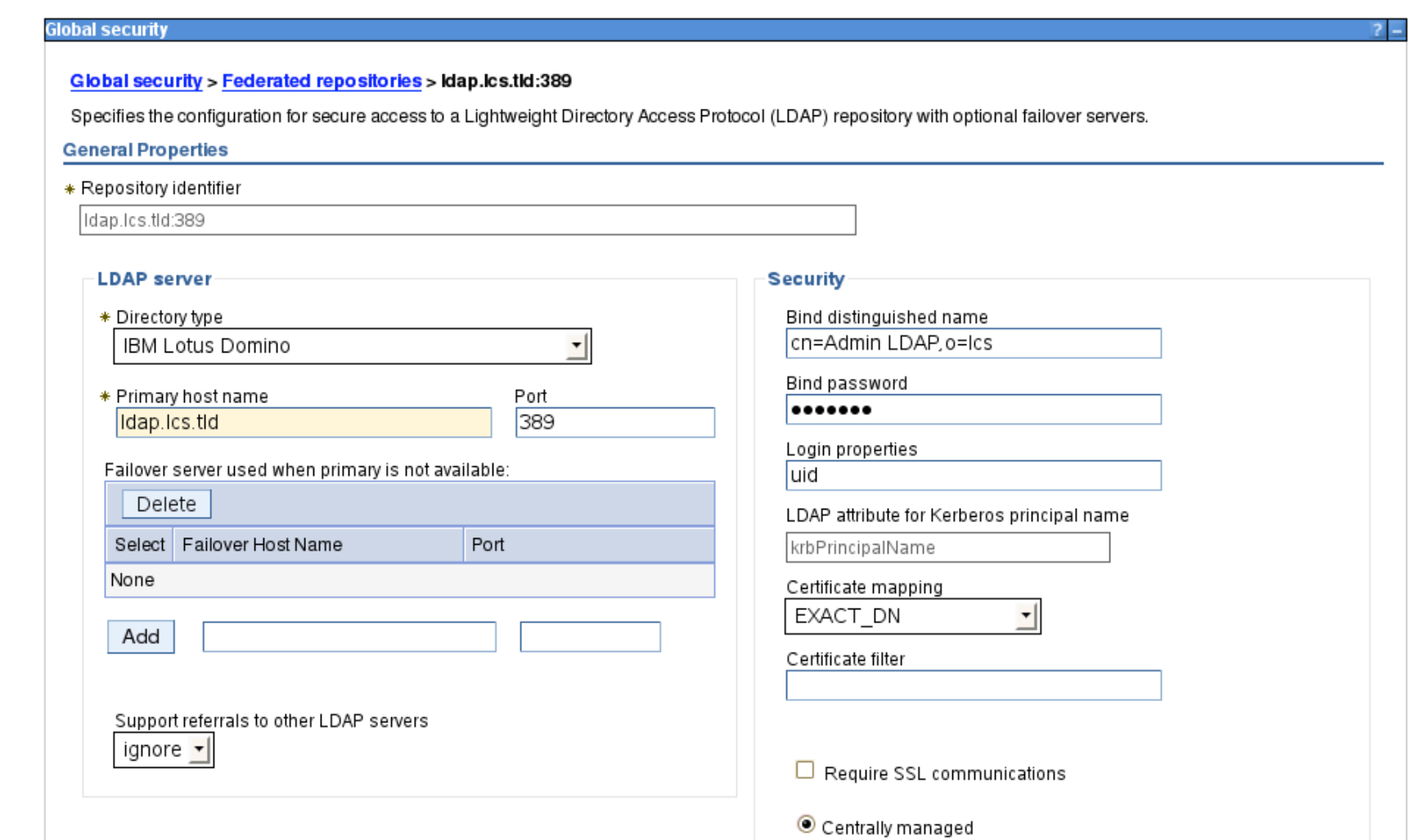

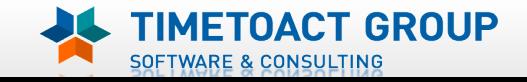

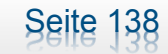

edco

# IBM Connections Federated Repository konfigurieren (5)

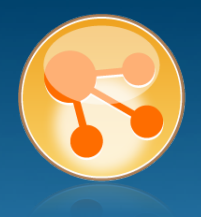

#### **Global security**

#### Global security > Federated repositories > o=lcs

Specifies a set of identity entries in a repository that are referenced by a base entry into the directory information tree. If multiple repositories are included in the same realm, it might be necessary to define an additional distinguished name that uniquely identifies this set of entries within the realm.

#### **General Properties**

- \* Repository Idap.lcs.tld:389  $\rightarrow$ Add Repository...
- \* Distinguished name of a base entry that uniquely identifies this set of entries in the realm

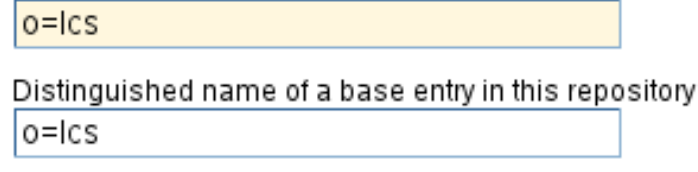

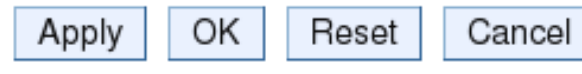

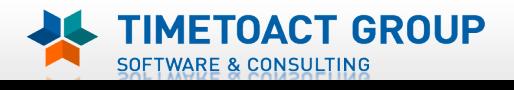

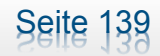

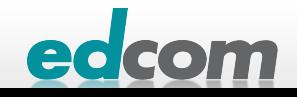

# **IBM Connections** Federated Repository konfigurieren (6)

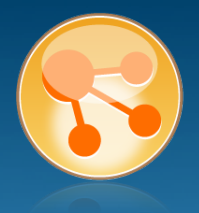

Repositories in the realm:

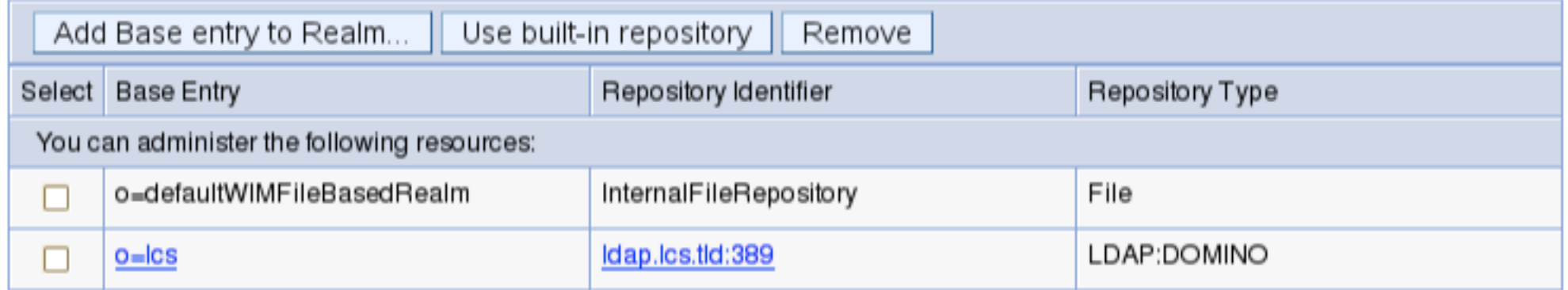

## Änderungen Speichern immer bestätigen

#### □ Messages

Changes have been made to your local configuration. You can:

- Save directly to the master configuration.
- Review changes before saving or discarding.

An option to synchronize the configuration across multiple nodes after saving can be enabled in Preferences.

The server may need to be restarted for these changes to take effect.

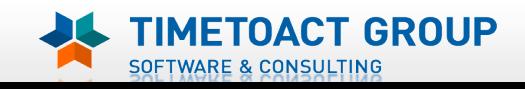

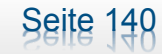

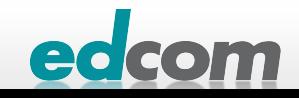

# IBM Connections Federated Repository konfigurieren (7)

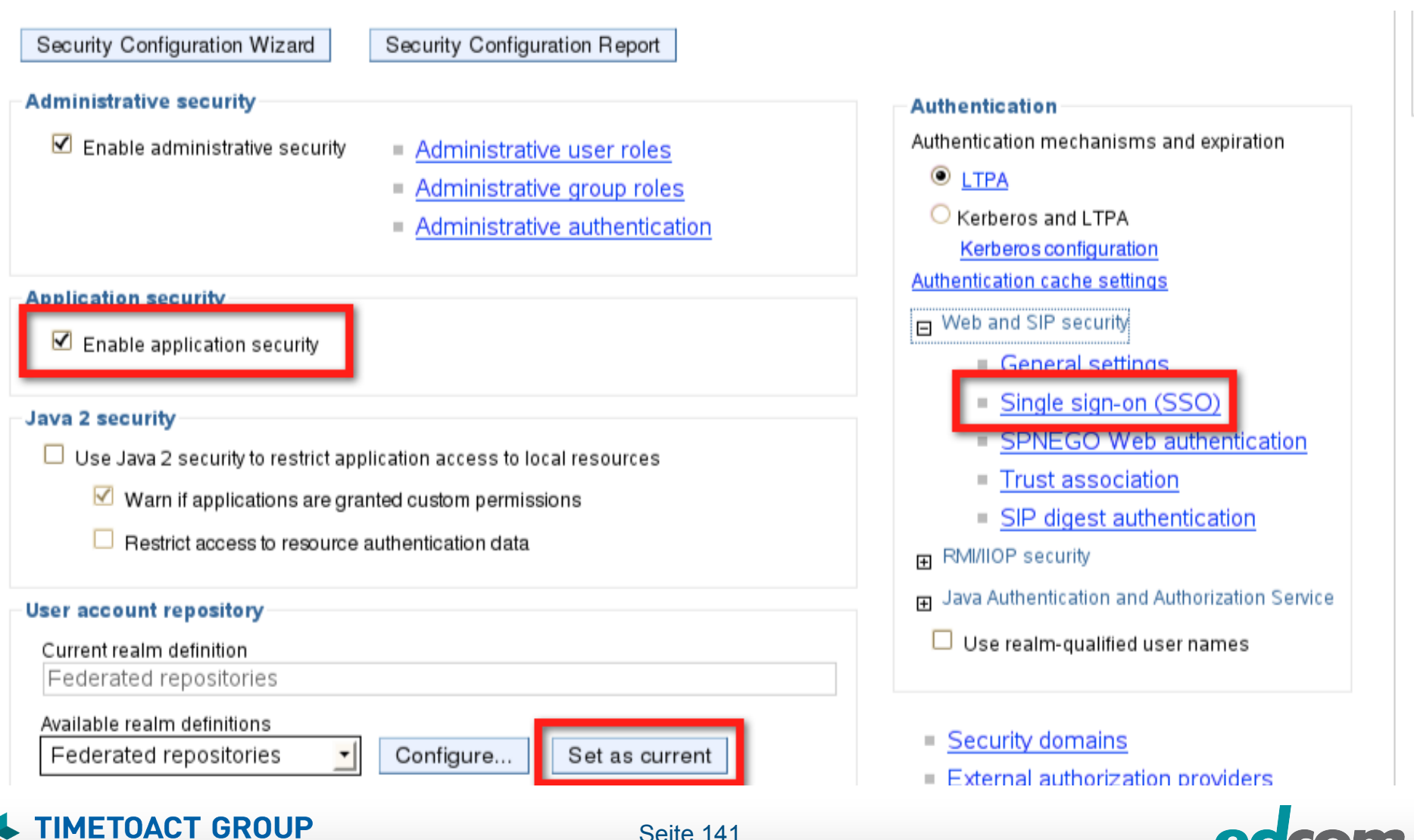

Seite 141

**SOFTWARE & CONSULTING** 

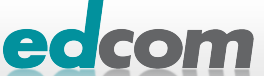

# IBM Connections Federated Repository konfigurieren (8)

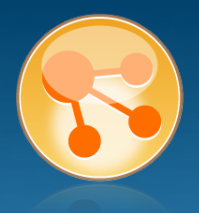

### . vor Domänennamen nicht vergessen

### Speichern und DMGR neustarten

- cd /opt/ibm/WebSphere/AppServer/prof General Properties
- ./stopManager.sh
	- Passwortabfrage!
- ./startManager.sh

#### Global security > Single sign-on (SSO)

Specifies the configuration values for single sign-on.

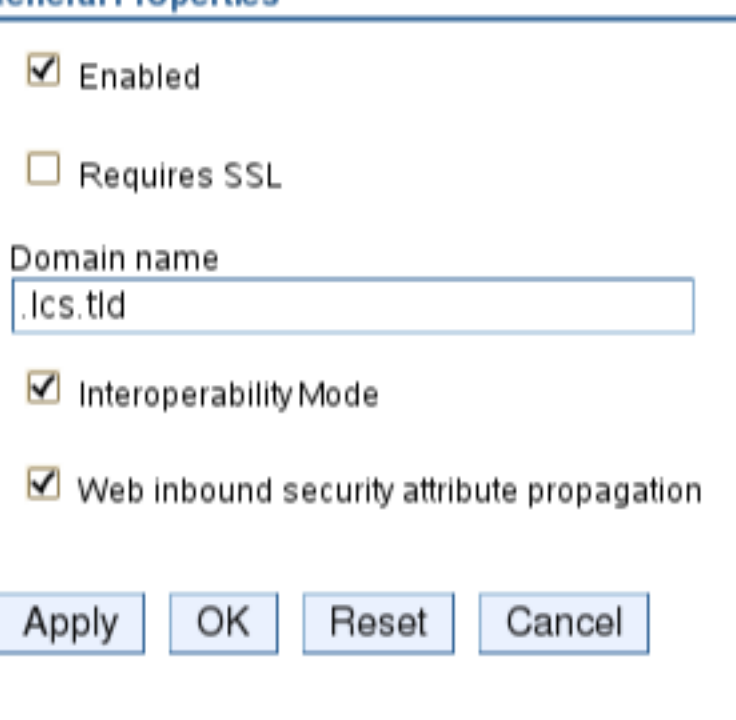

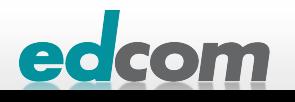

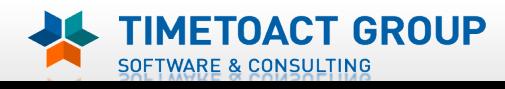

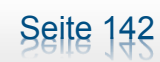

## IBM Connections Login testen

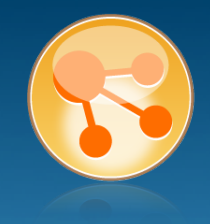

### **> Nochmal am ISC anmelden**

#### **B** Users and Groups

#### Integrated Solutions Console Welcome wasadmin

**SOFTWARE & CONSULTING** 

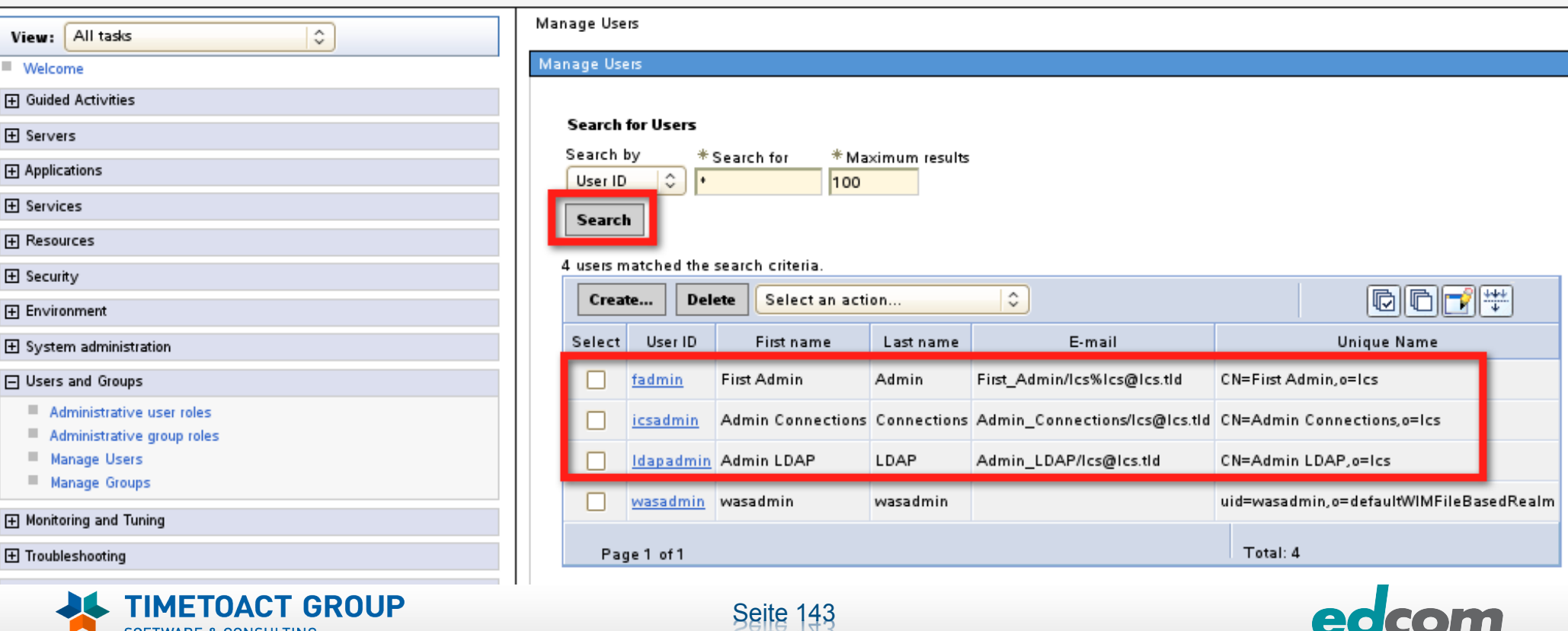

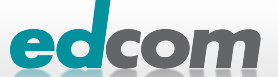

## IBM Connections LDAP User zu Admins hinzufügen

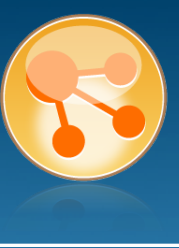

#### **Administrative user roles > User**

Use this page to add, update or to remove administrative roles to users. Assigning administrative roles to users enables them to administer application servers through the administrative console or through wsadmin scripting.

 $*$  Role(s)

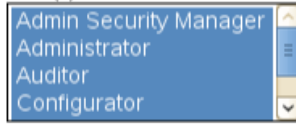

**Search and Select Users** 

Decide how many results to display, enter a search string (use \* for wildcard), and click Search. Select users from the Available list and add them to the Mapped to role list. Users which have already been mapped to a role will not be returned in the search results.

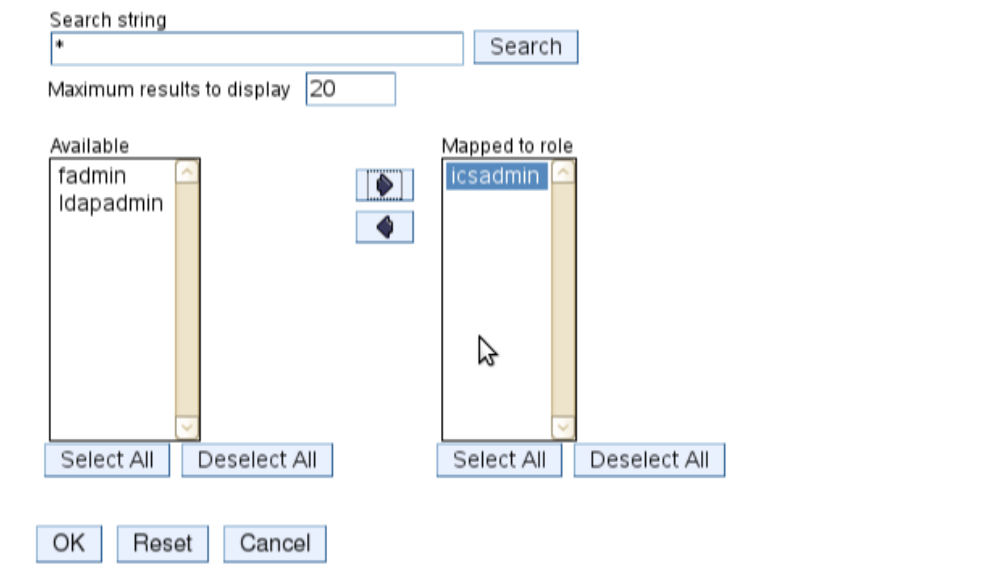

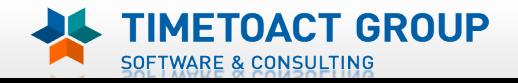

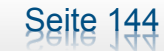

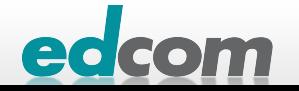

# IBM Connections Installation - Checkliste

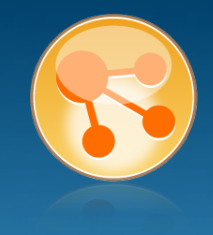

### Pre-Install

- **Ø** WebSphere
- $\boxtimes$  IHS und WAS Plugins
- **Ø WebSphere UpdateInstaller**
- **M** Fixes für WAS
- $\boxtimes$  Fixes für IHS
- **M** Fixes für Plugins
- $\boxtimes$  DB2
- DB2 Lizenz
- **M** TDI
- **Ø TDI Fixpack**

## Pre-Install Konfiguration

- **Ø Start Dmgr**
- **MEX Security**

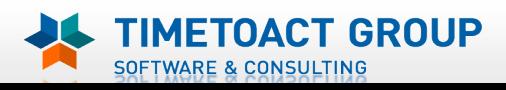

DB Wizard  $\Box$  Profile Population

## LC Installation

 $\Box$  LC Installer

## Post-Install Konfiguration

- $\Box$  IHS
- $\Box$  SSL für IHS
- $\Box$  Zertifikate importieren
- ! Web Adressen zuordnen
- **Connections starten**
- $\Box$  Zugriffe testen
- **Security und Admins**
- $\Box$  Blogs Homepage

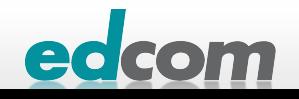

# **IBM Connections** Datenbanken für Connections anlegen

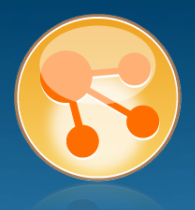

### Zwei Möglichkeiten

- **>** Wizard
- SQL Skripte
- Wizard auf DB Server kopieren
- neuen Benutzer lcuser auf DB Server anlegen
- dbWizard30.sh als db2inst1 ausführen

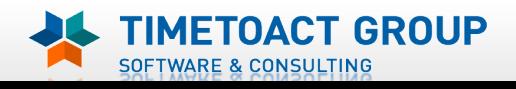

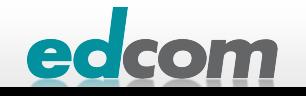
# IBM Connections Datenbanken für Connections anlegen (2)

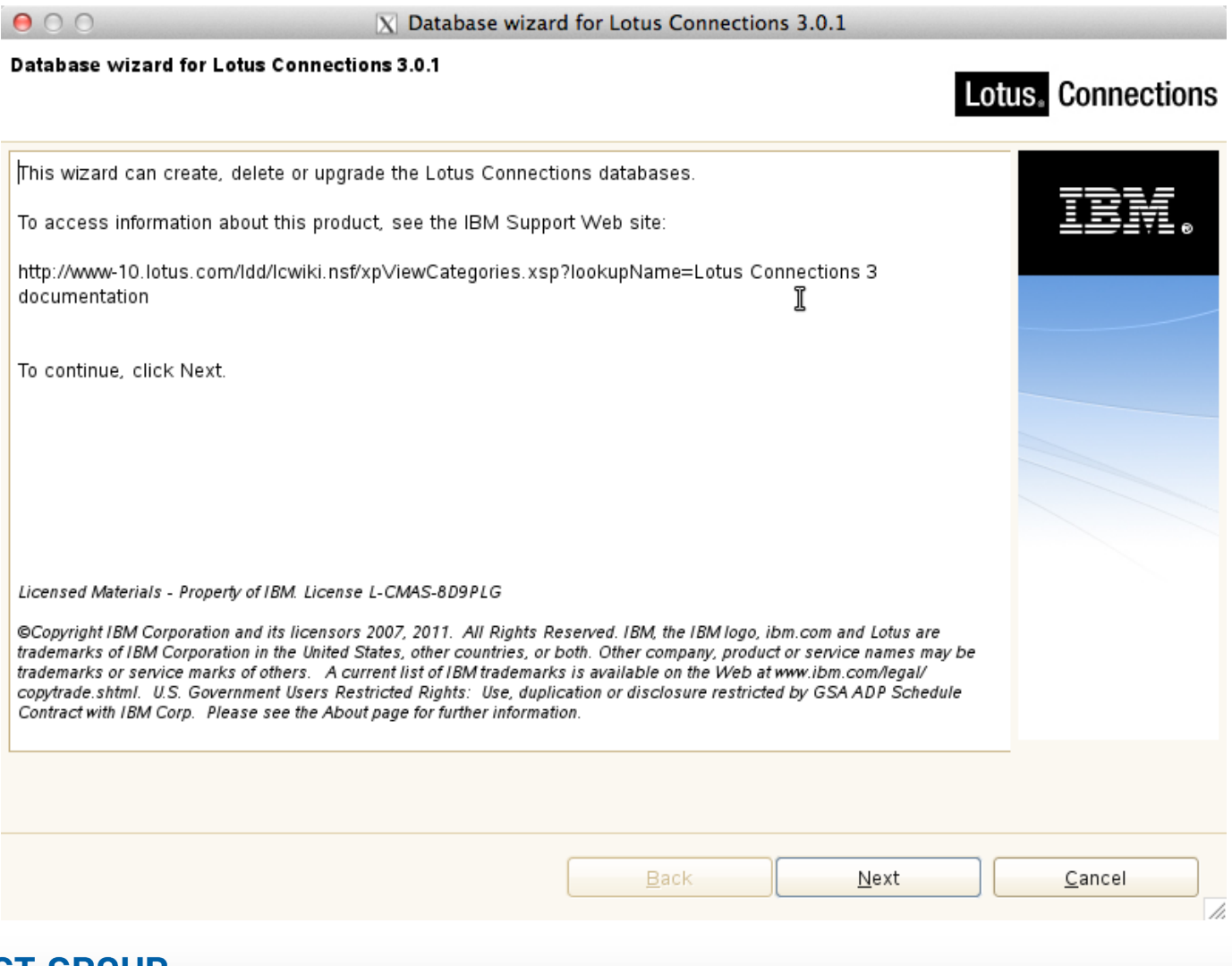

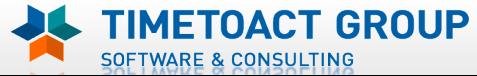

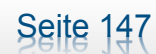

edcom

# IBM Connections Datenbanken für Connections anlegen (3)

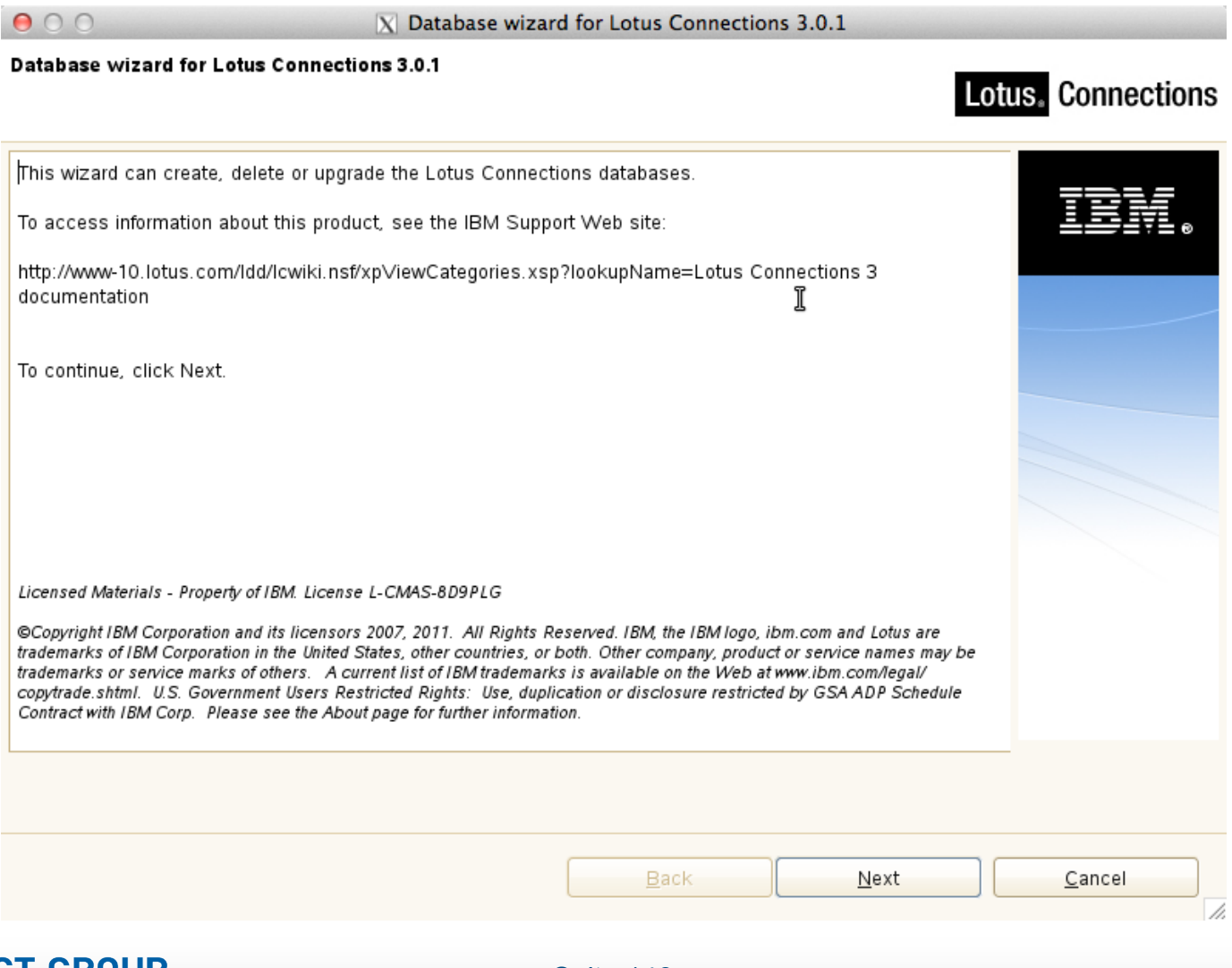

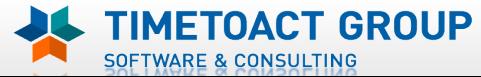

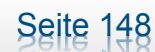

edcom

# IBM Connections Datenbanken für Connections anlegen (4)

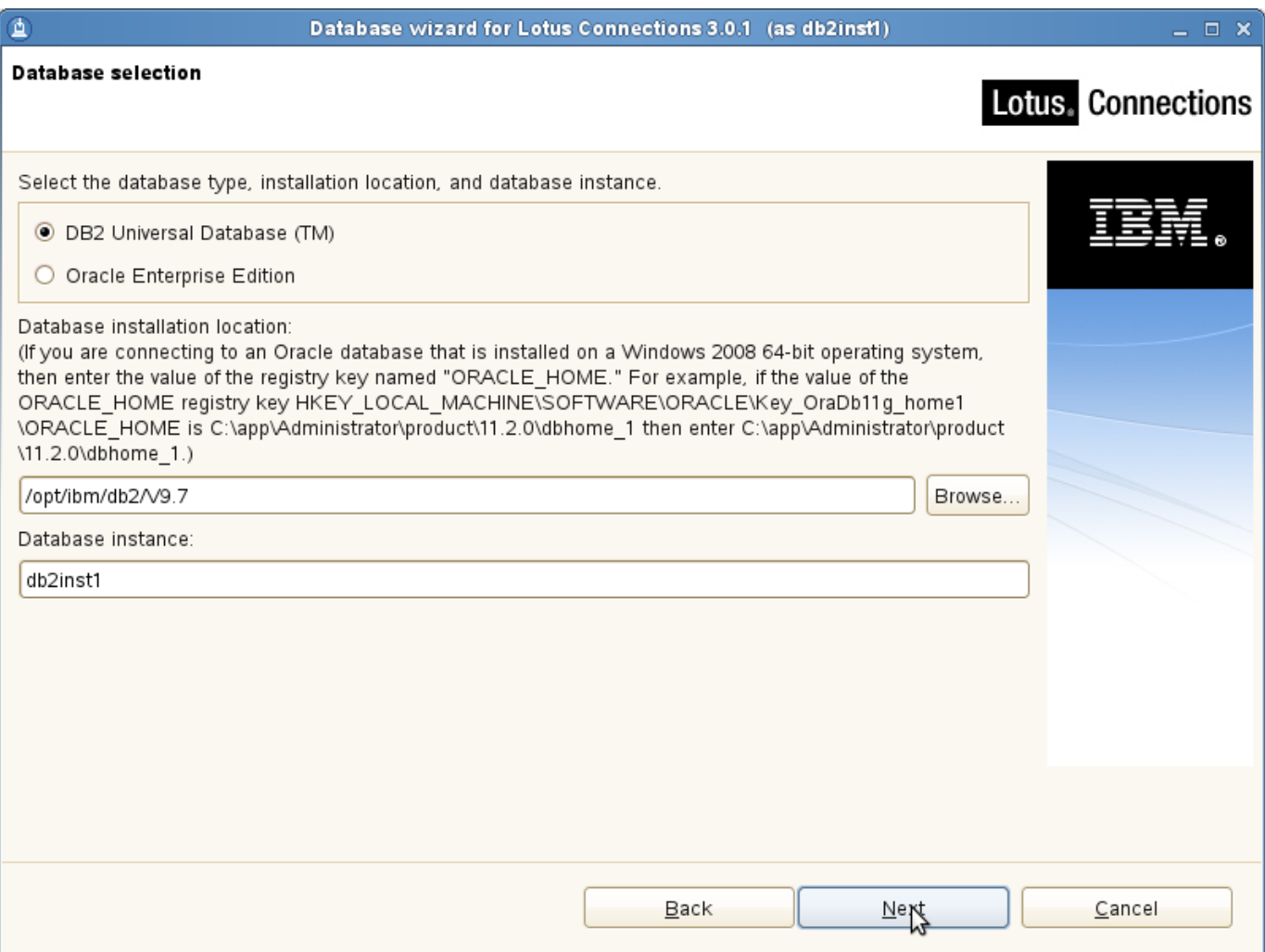

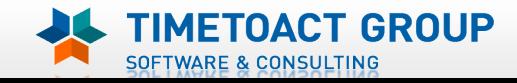

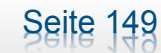

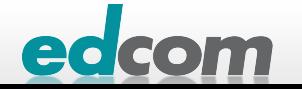

# IBM Connections Datenbanken für Connections anlegen (5)

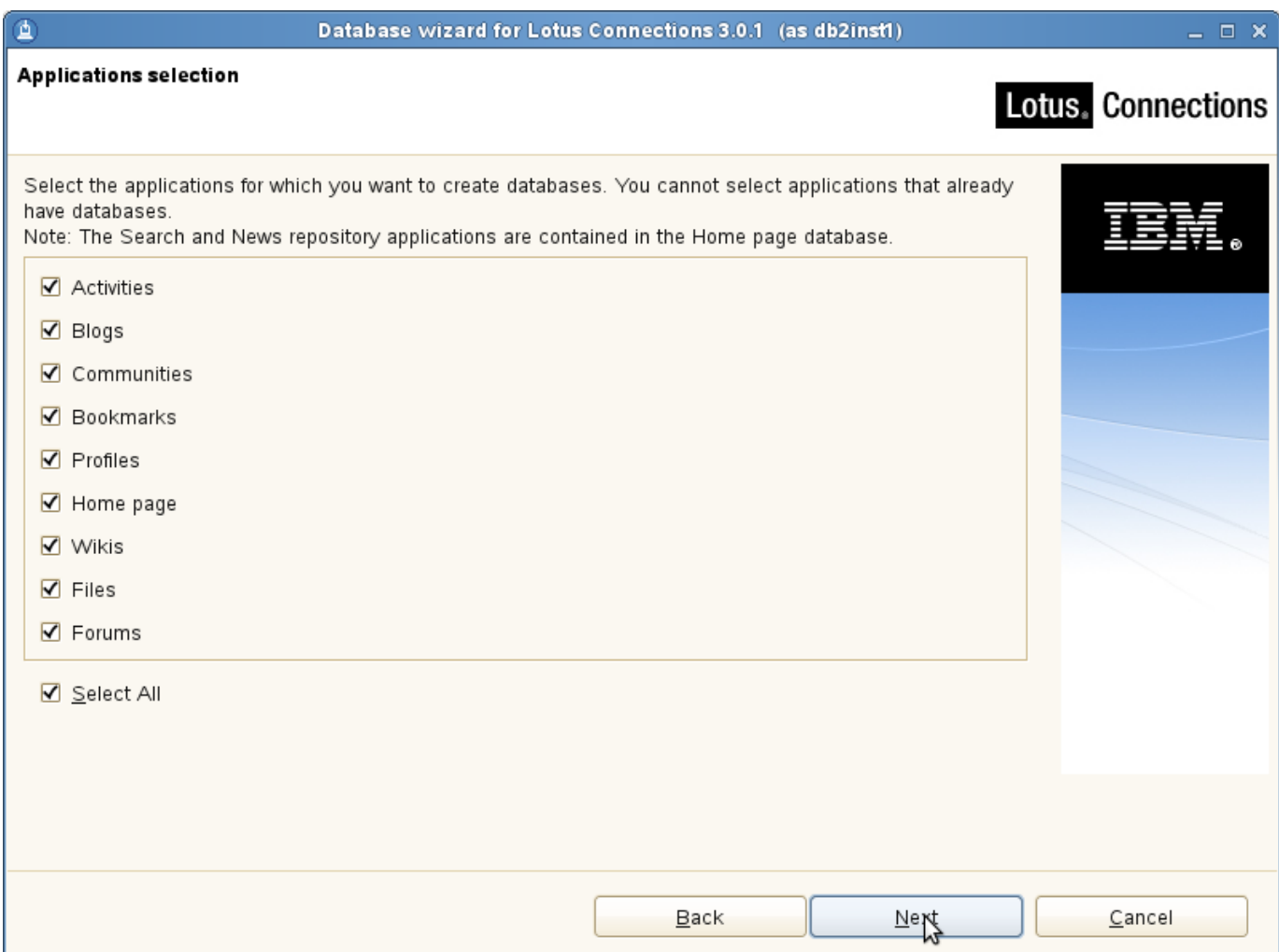

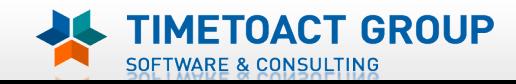

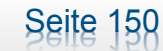

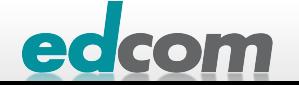

# IBM Connections Datenbanken für Connections anlegen (6)

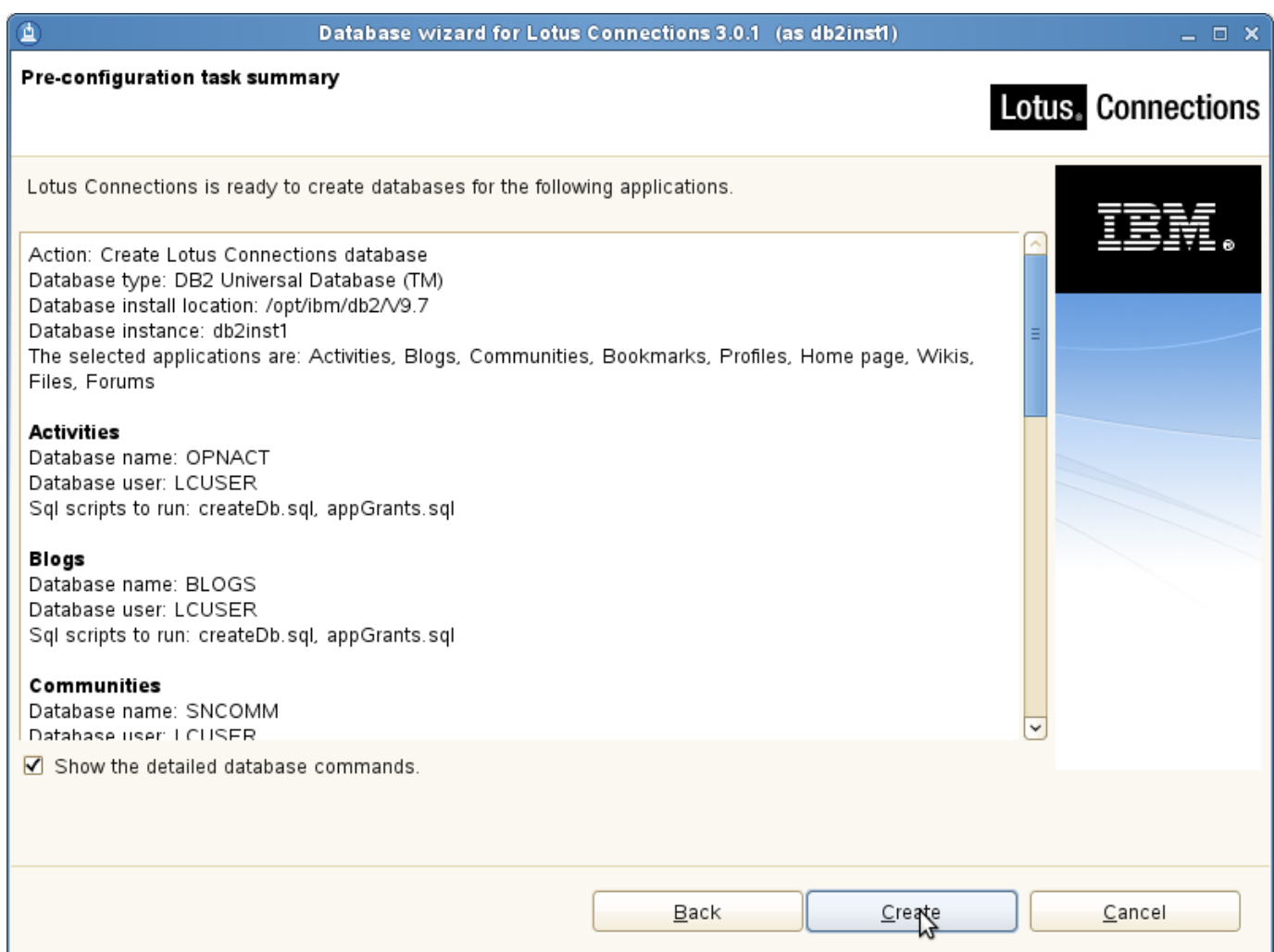

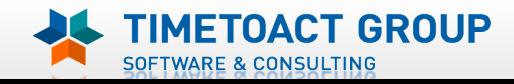

Seite 151

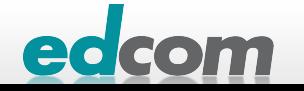

# IBM Connections Datenbanken für Connections anlegen (7)

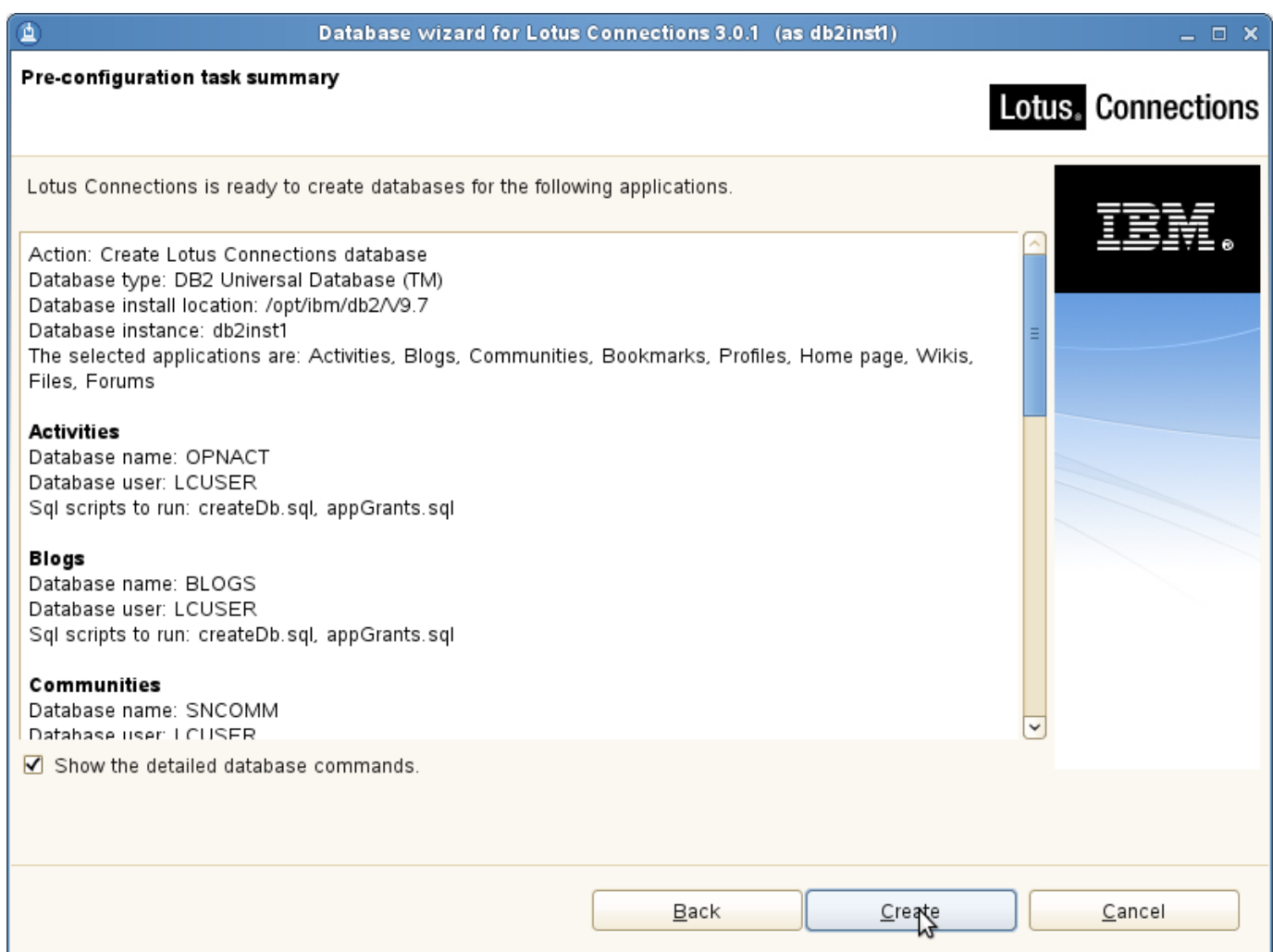

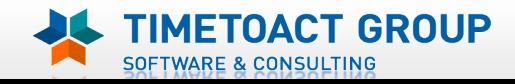

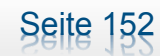

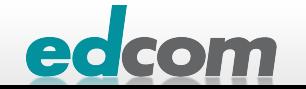

# IBM Connections Datenbanken für Connections anlegen (8)

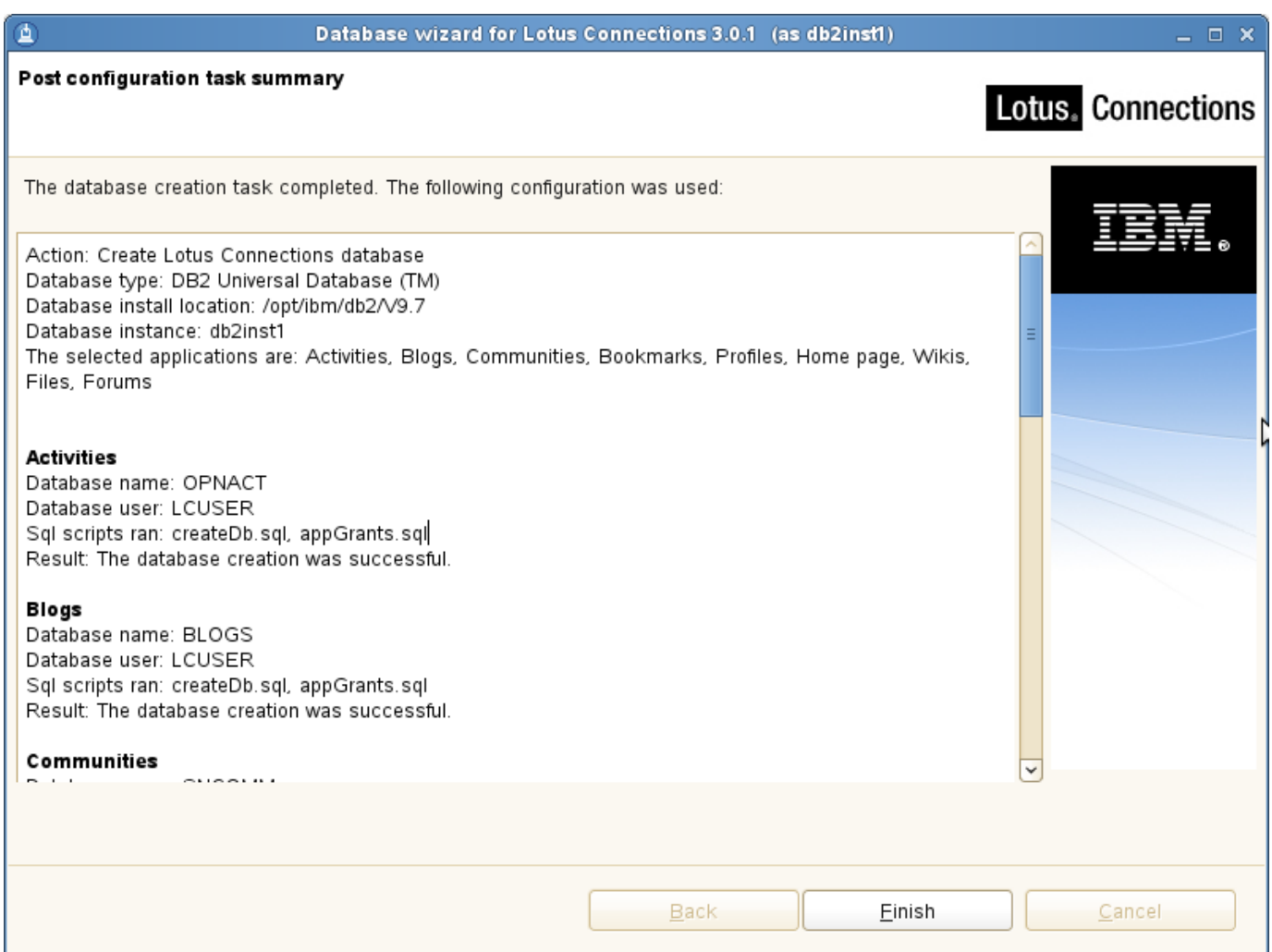

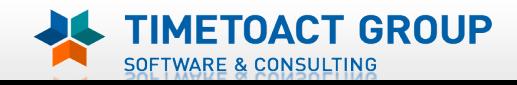

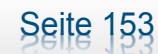

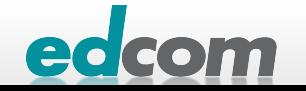

# IBM Connections Datenbanken für Connections anlegen (9)

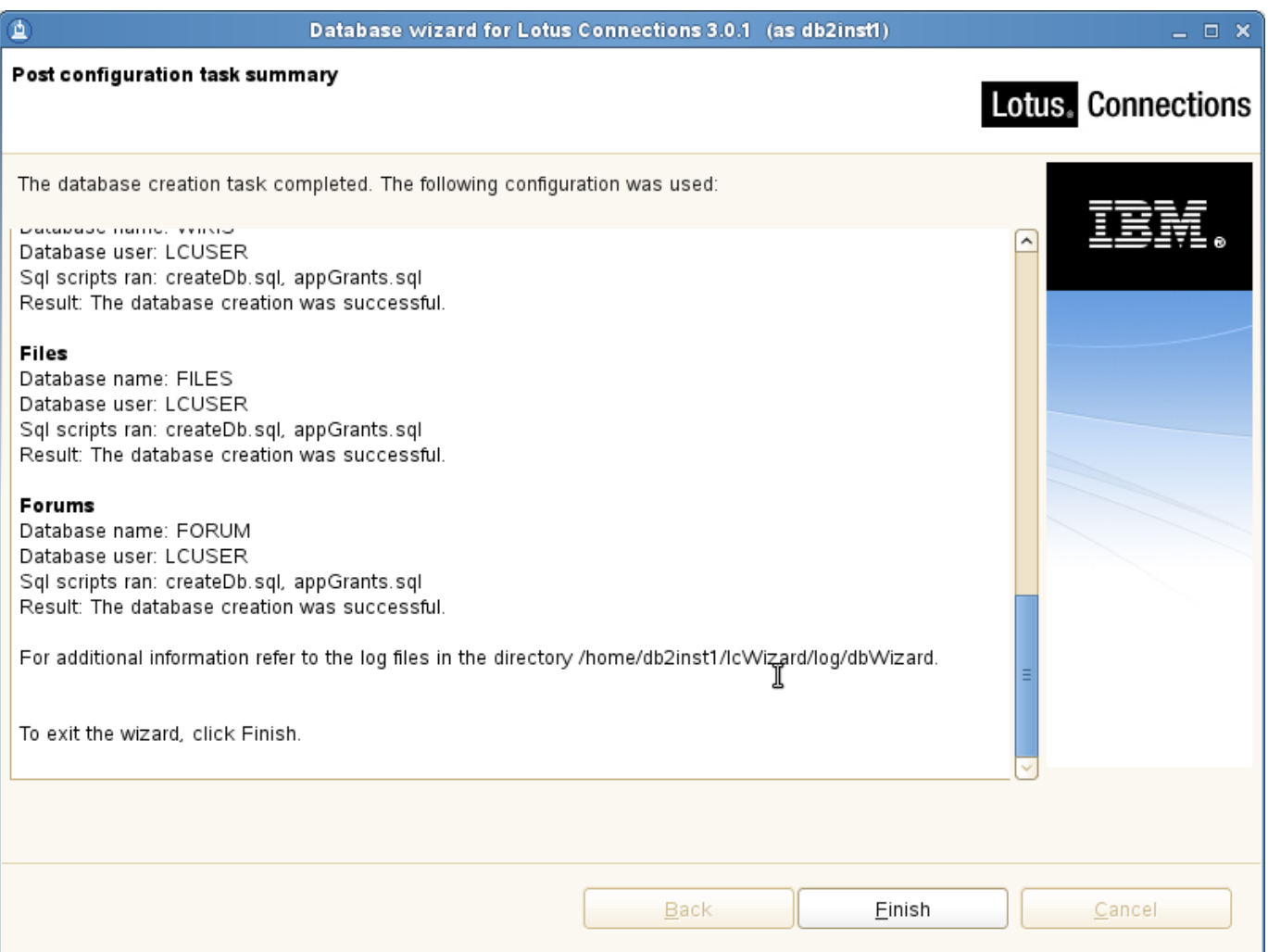

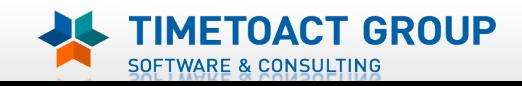

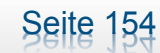

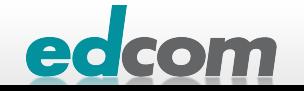

## IBM Connections Installation - Checkliste

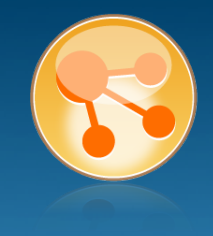

#### Pre-Install

- **Ø** WebSphere
- $\boxtimes$  IHS und WAS Plugins
- **Ø WebSphere UpdateInstaller**
- **M** Fixes für WAS
- $\overline{M}$  Fixes für IHS
- **M** Fixes für Plugins
- $\boxtimes$  DB2
- DB2 Lizenz
- **M** TDI
- **Ø TDI Fixpack**

#### Pre-Install Konfiguration

- **Ø Start Dmgr**
- **MEX Security**

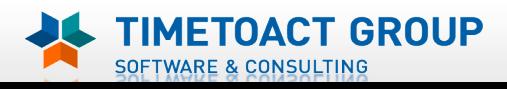

**M** DB Wizard  $\Box$  Profile Population

## LC Installation

 $\Box$  LC Installer

#### Post-Install Konfiguration

- $\Box$  IHS
- $\Box$  SSL für IHS
- $\Box$  Zertifikate importieren
- Web Adressen zuordnen
- **Connections starten**
- $\Box$  Zugriffe testen
- **Security und Admins**
- $\Box$  Blogs Homepage

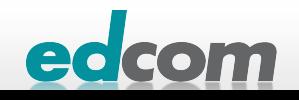

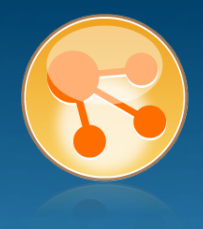

ччин

#### populationWizard.sh ausführen (als root am DB Server)

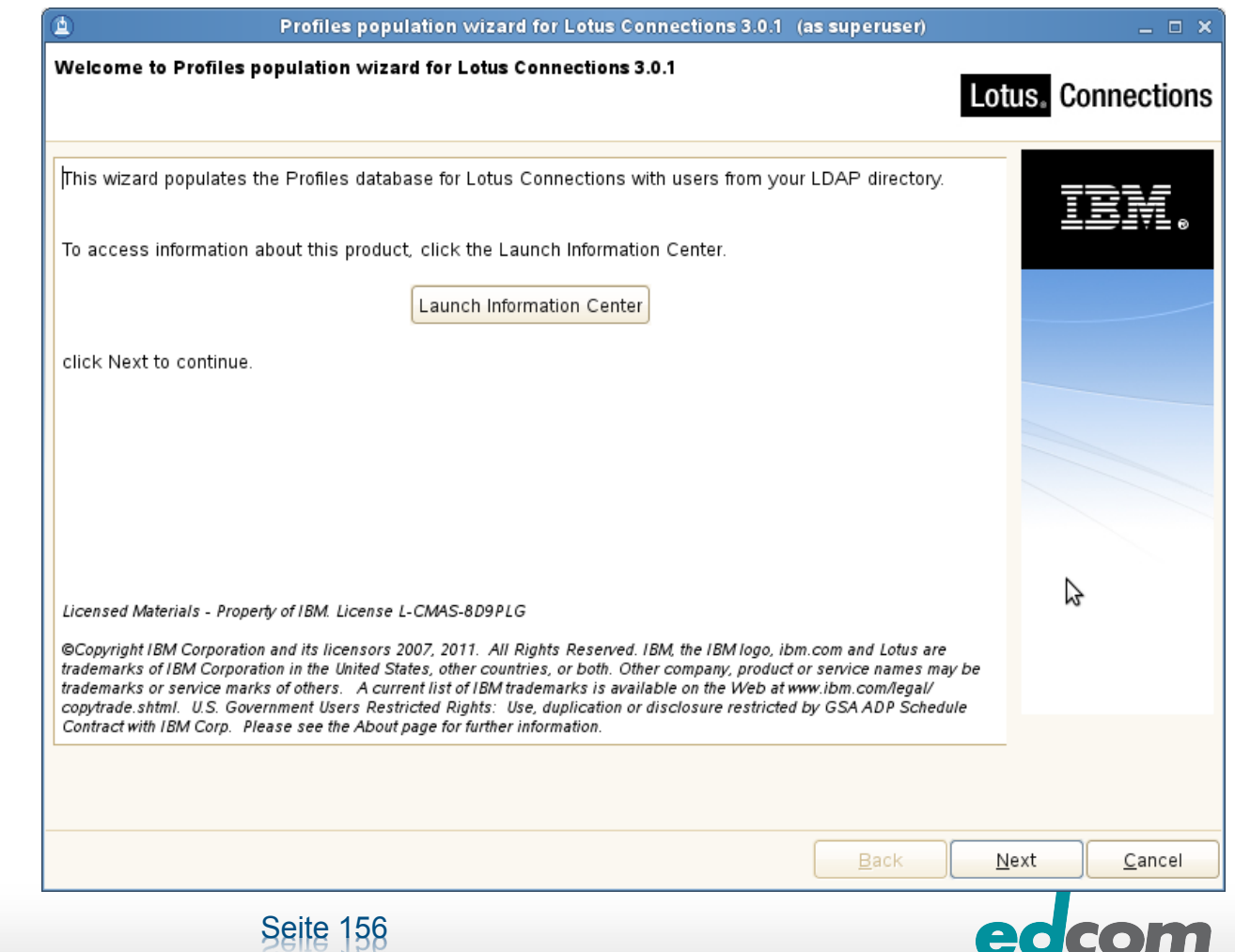

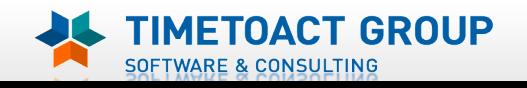

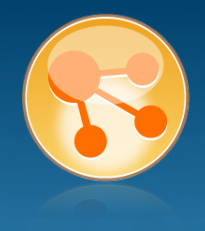

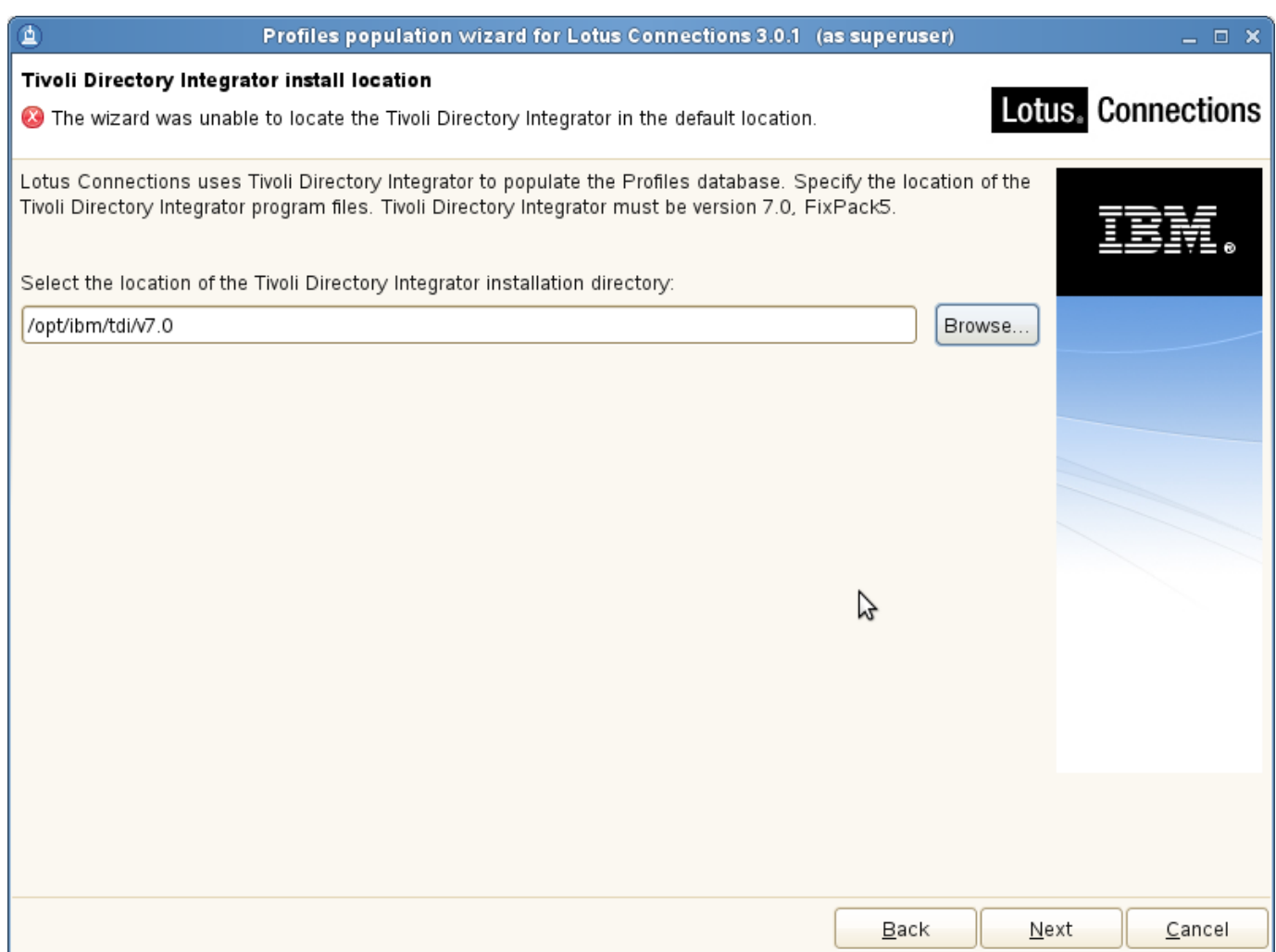

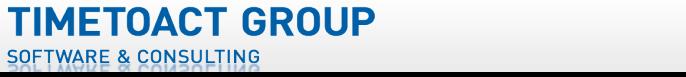

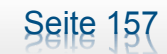

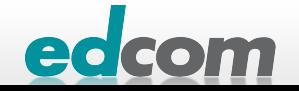

## IBM Connections Population Wizard (2)

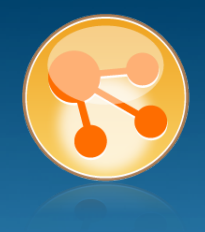

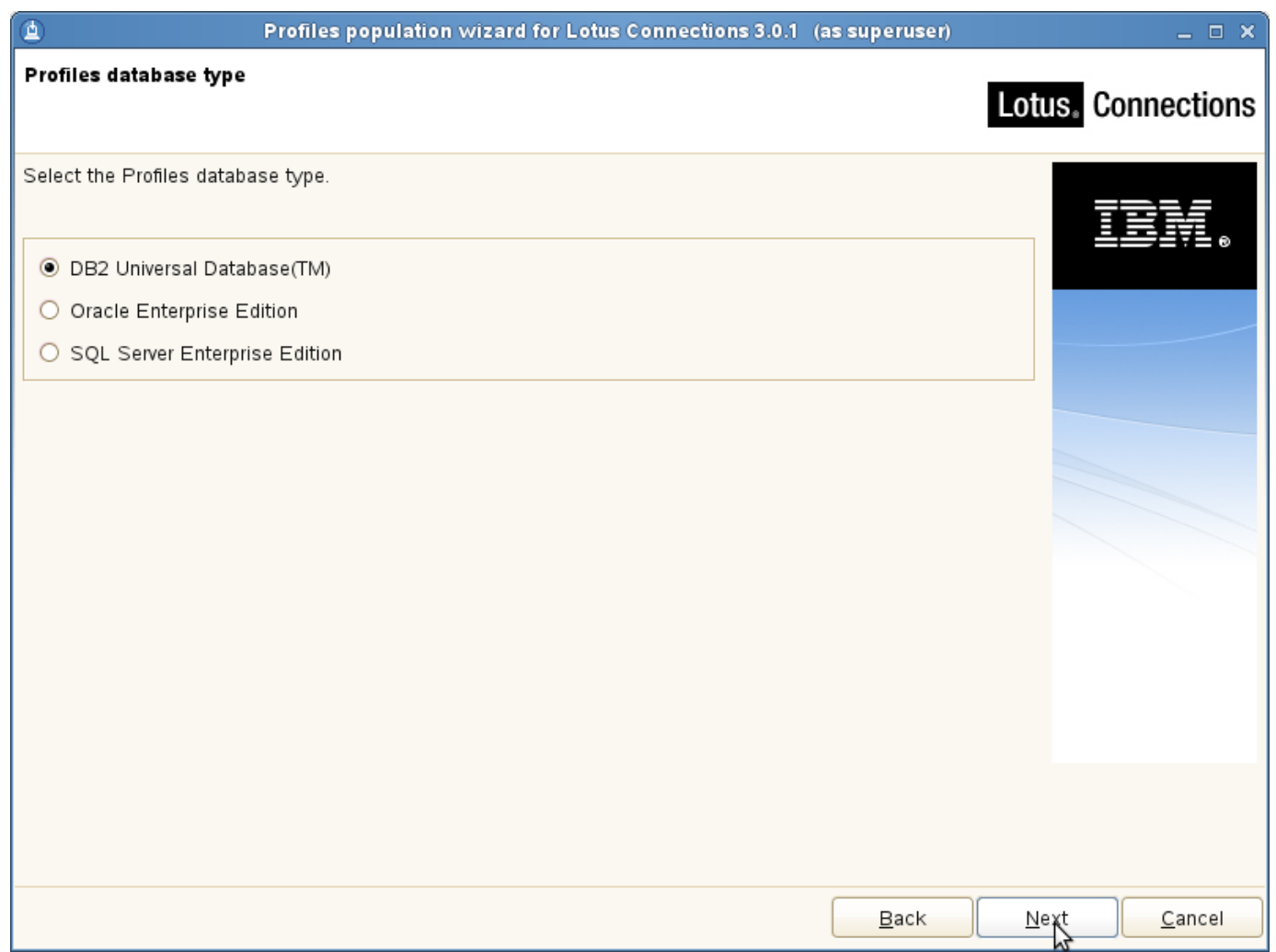

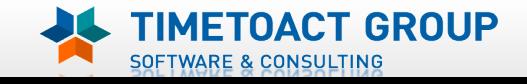

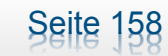

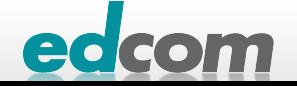

## IBM Connections Population Wizard (3)

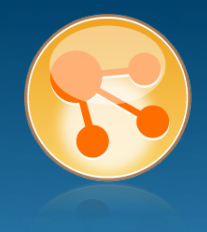

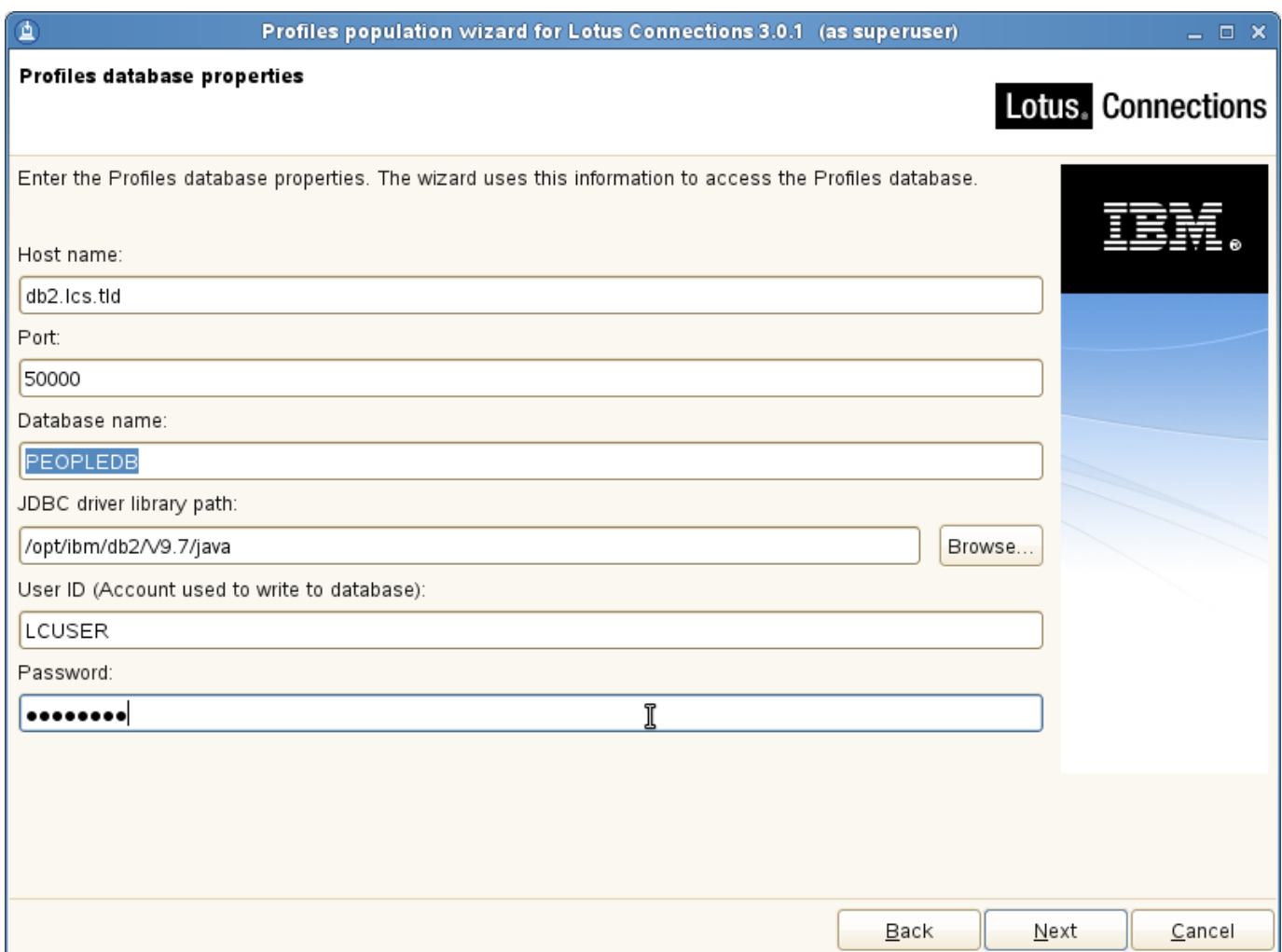

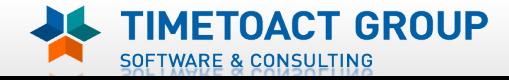

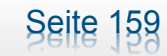

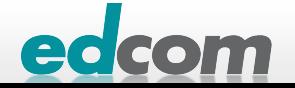

## IBM Connections Population Wizard (4)

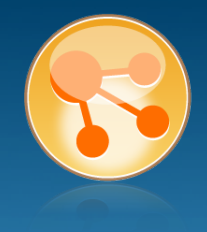

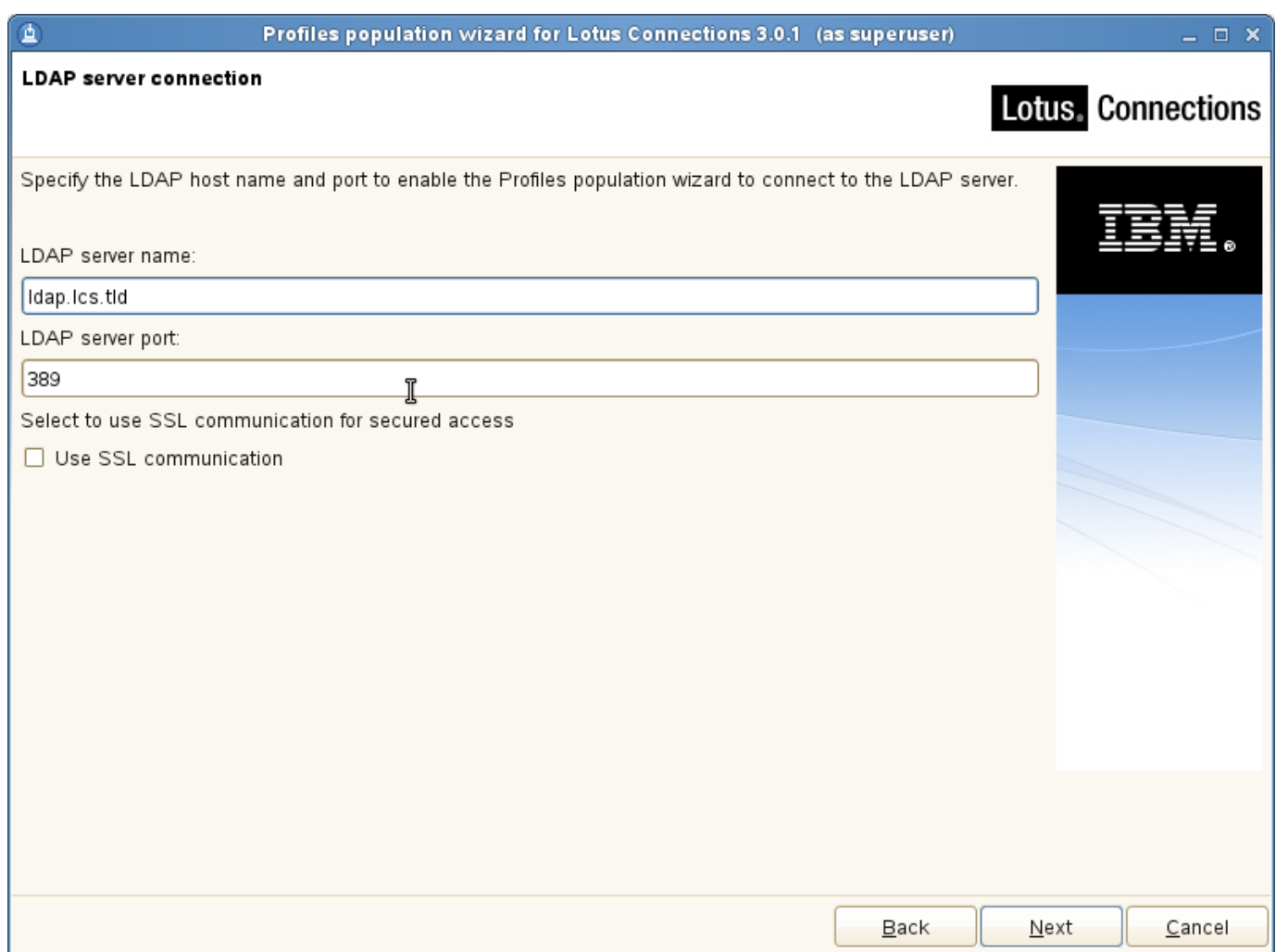

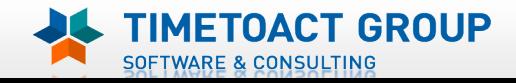

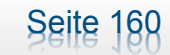

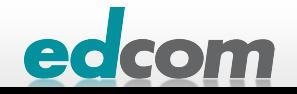

## IBM Connections Population Wizard (5)

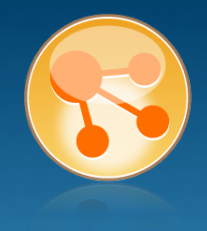

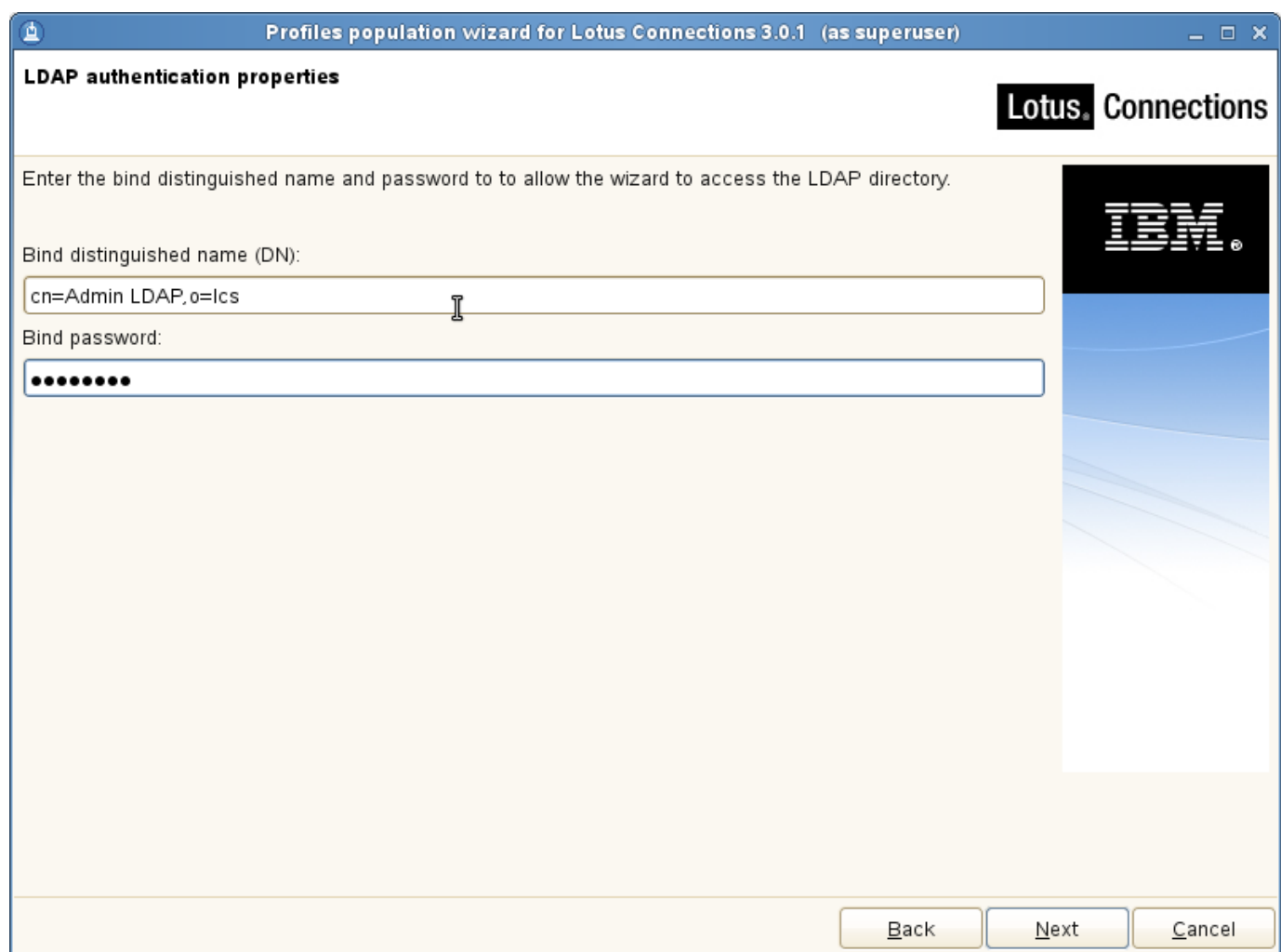

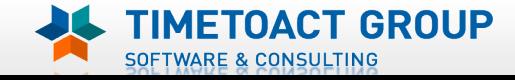

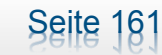

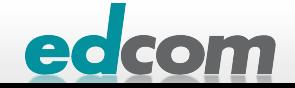

## IBM Connections Population Wizard (6)

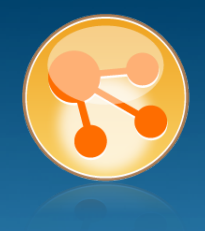

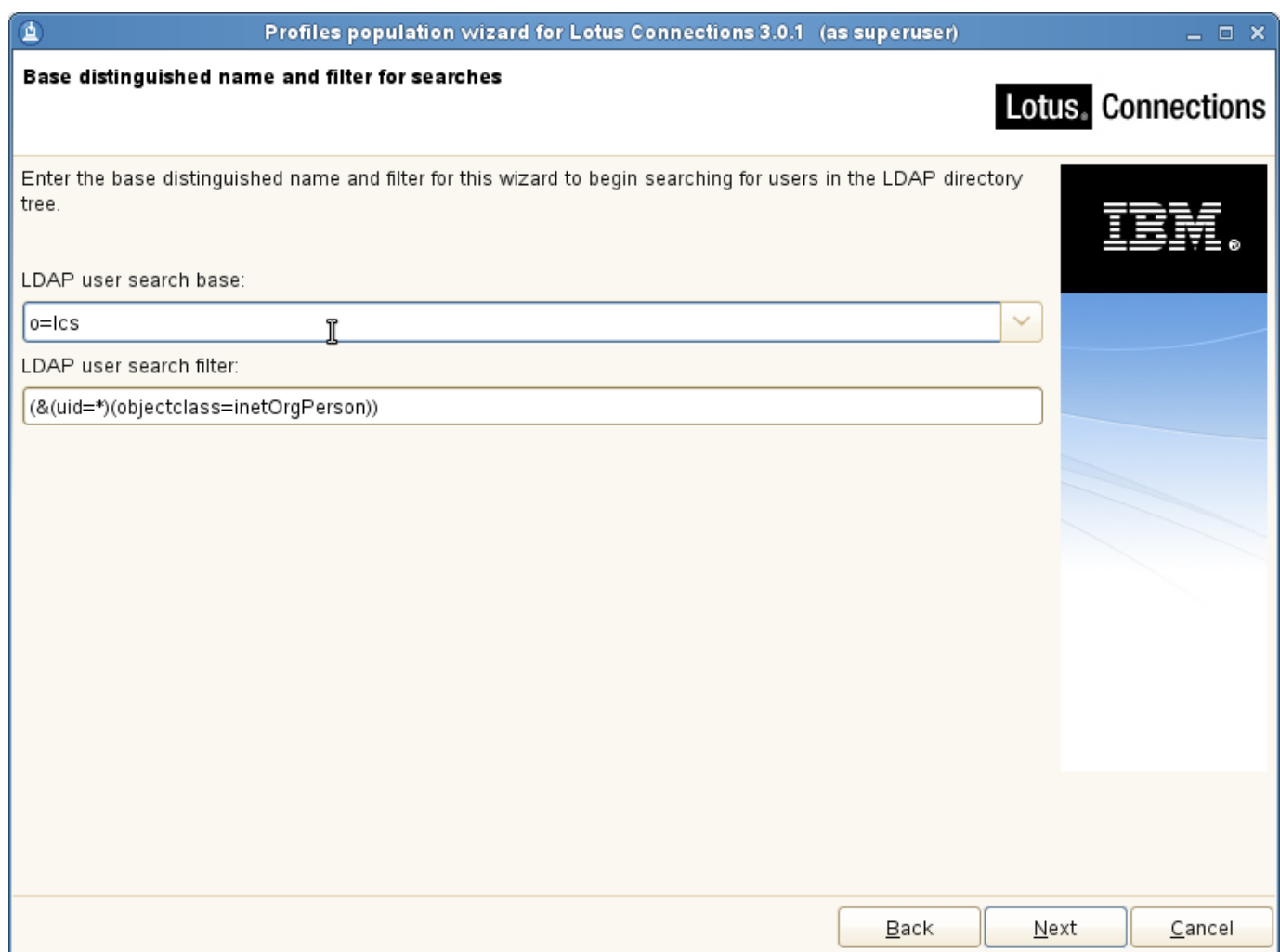

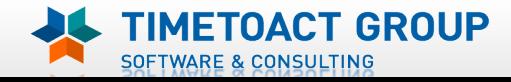

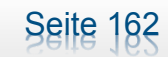

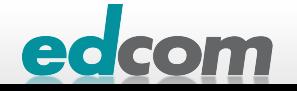

## IBM Connections Population Wizard (7)

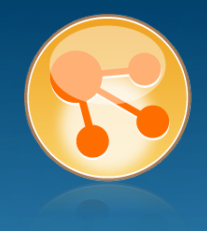

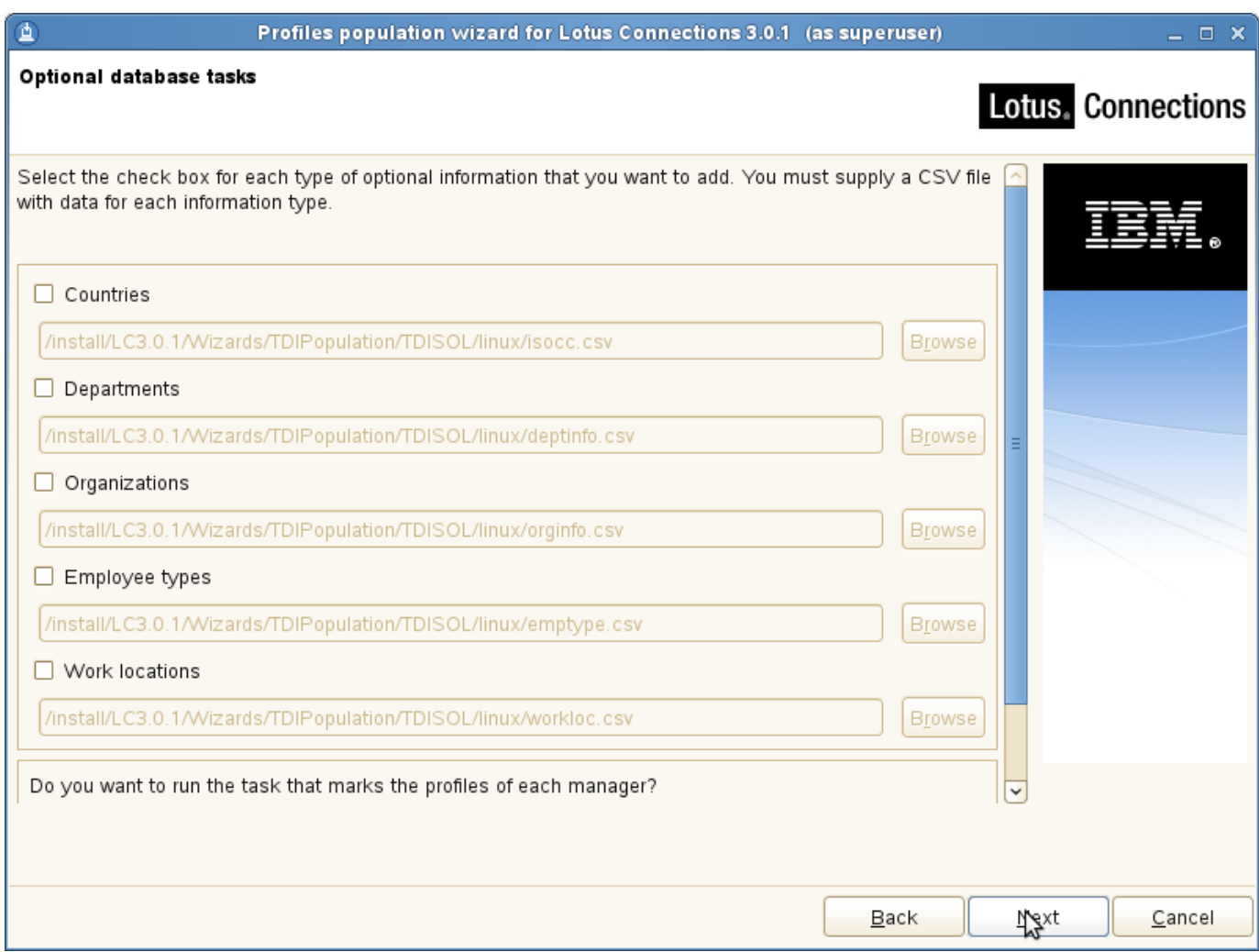

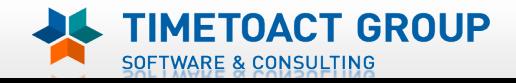

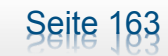

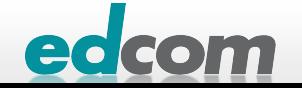

## IBM Connections Population Wizard (8)

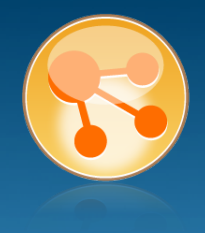

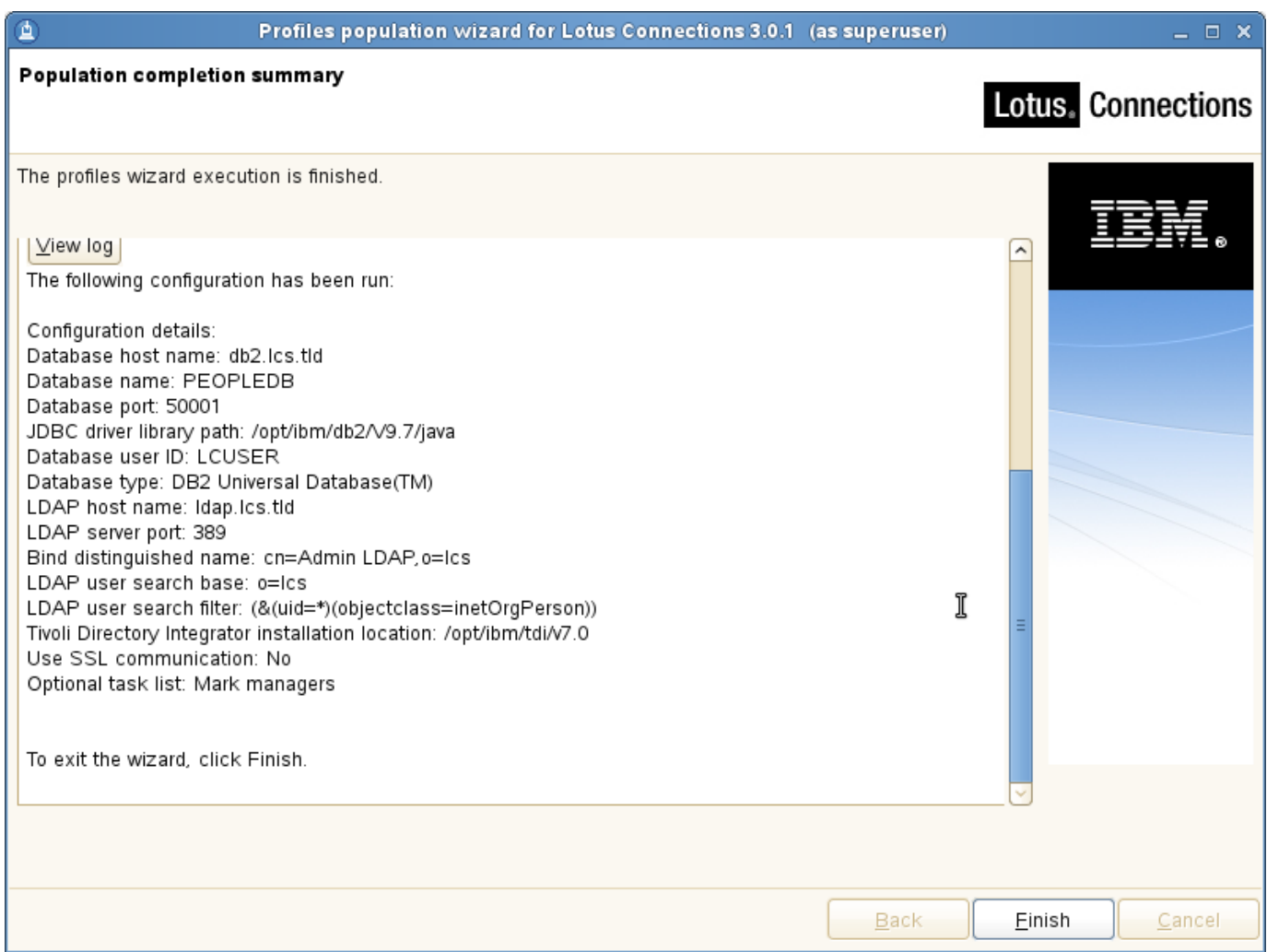

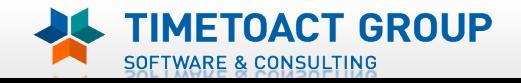

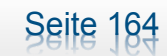

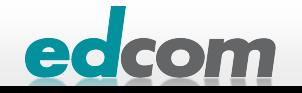

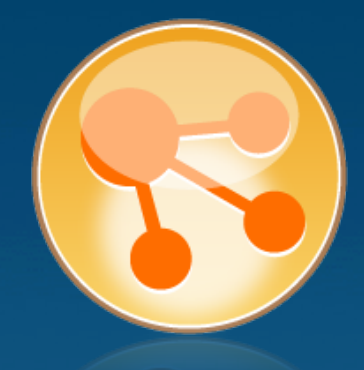

# Installation von IBM Connections

Installation Connections

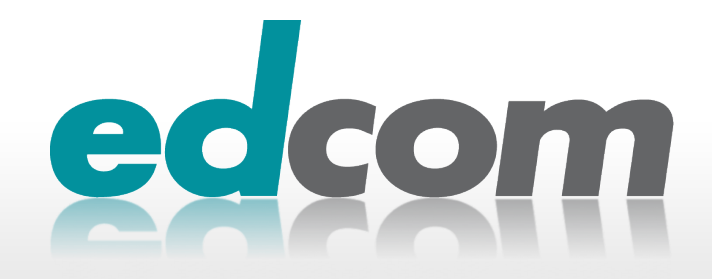

## IBM Connections Installation - Checkliste

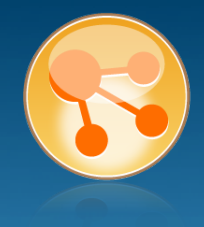

#### Pre-Install

- **Ø** WebSphere
- $\boxtimes$  IHS und WAS Plugins
- **Ø WebSphere UpdateInstaller**
- **M** Fixes für WAS
- $\boxtimes$  Fixes für IHS
- **M** Fixes für Plugins
- $\boxtimes$  DB2
- DB2 Lizenz
- **M** TDI
- **Ø TDI Fixpack**

#### Pre-Install Konfiguration

- **Ø Start Dmgr**
- **MEX Security**

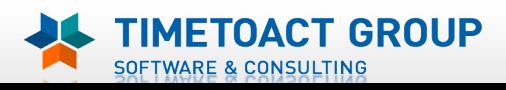

**M** DB Wizard  $\boxtimes$  Profile Population

## LC Installation

 $\Box$  LC Installer

#### Post-Install Konfiguration

 $\Box$  IHS

Seite 166

- $\Box$  SSL für IHS
- $\Box$  Zertifikate importieren
- Web Adressen zuordnen
- **Connections starten**
- $\Box$  Zugriffe testen
- **Security und Admins**
- $\Box$  Blogs Homepage

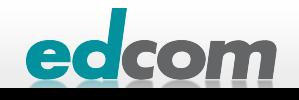

## **IBM Connections** JDBC Treiber kopieren

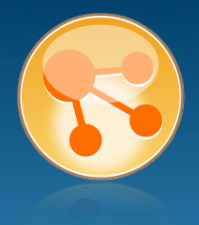

#### JDBC Treiber vom DB Server zum WAS kopieren

#### **D** Am WAS

- **Manushir /opt/ibm/jdbc**
- scp root@db.lcs.tld:/opt/ibm/db2/v9.7/java/db2jcc\*/opt/ibm/jdbc/  $\blacktriangleright$

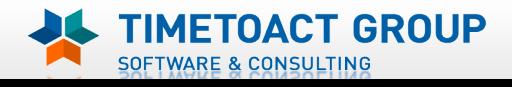

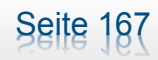

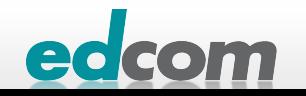

## IBM Connections DMgr und Node Agent

- **> Vor der Installation von Connections prüfen**
- **DMgr gestartet**
- Node Agent nicht gestartet!

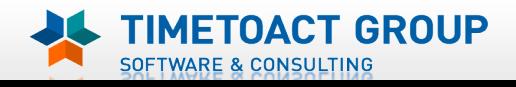

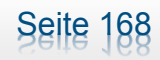

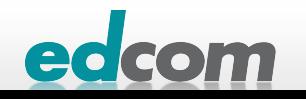

## IBM Connections Connections 3.0.1 Installation

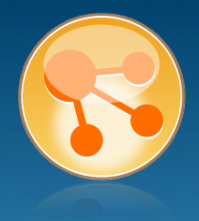

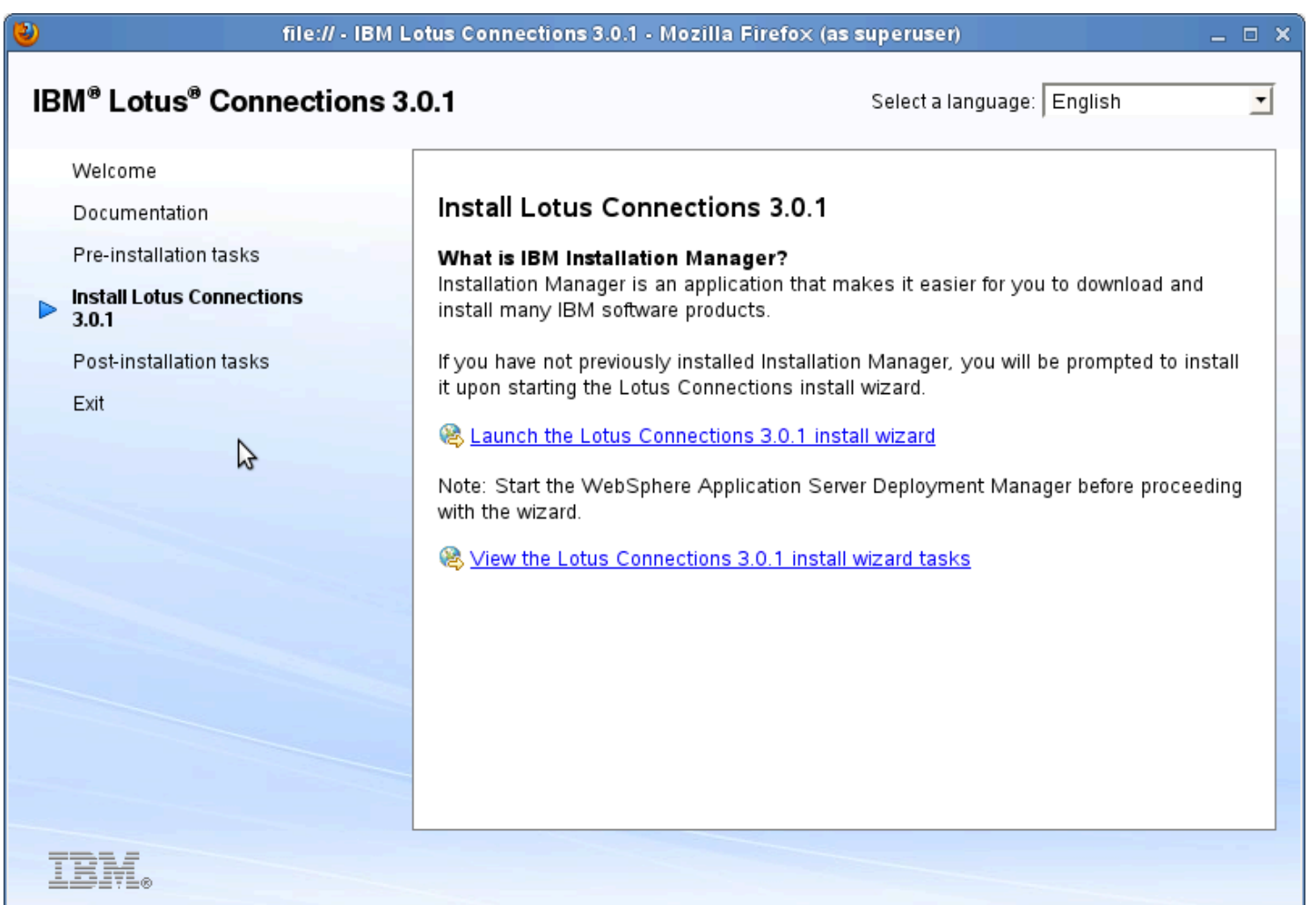

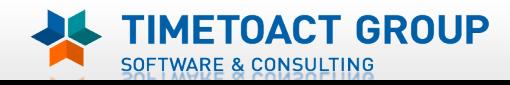

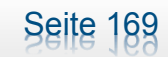

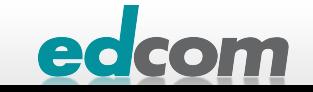

## IBM Connections Connections 3.0.1 Installation (2)

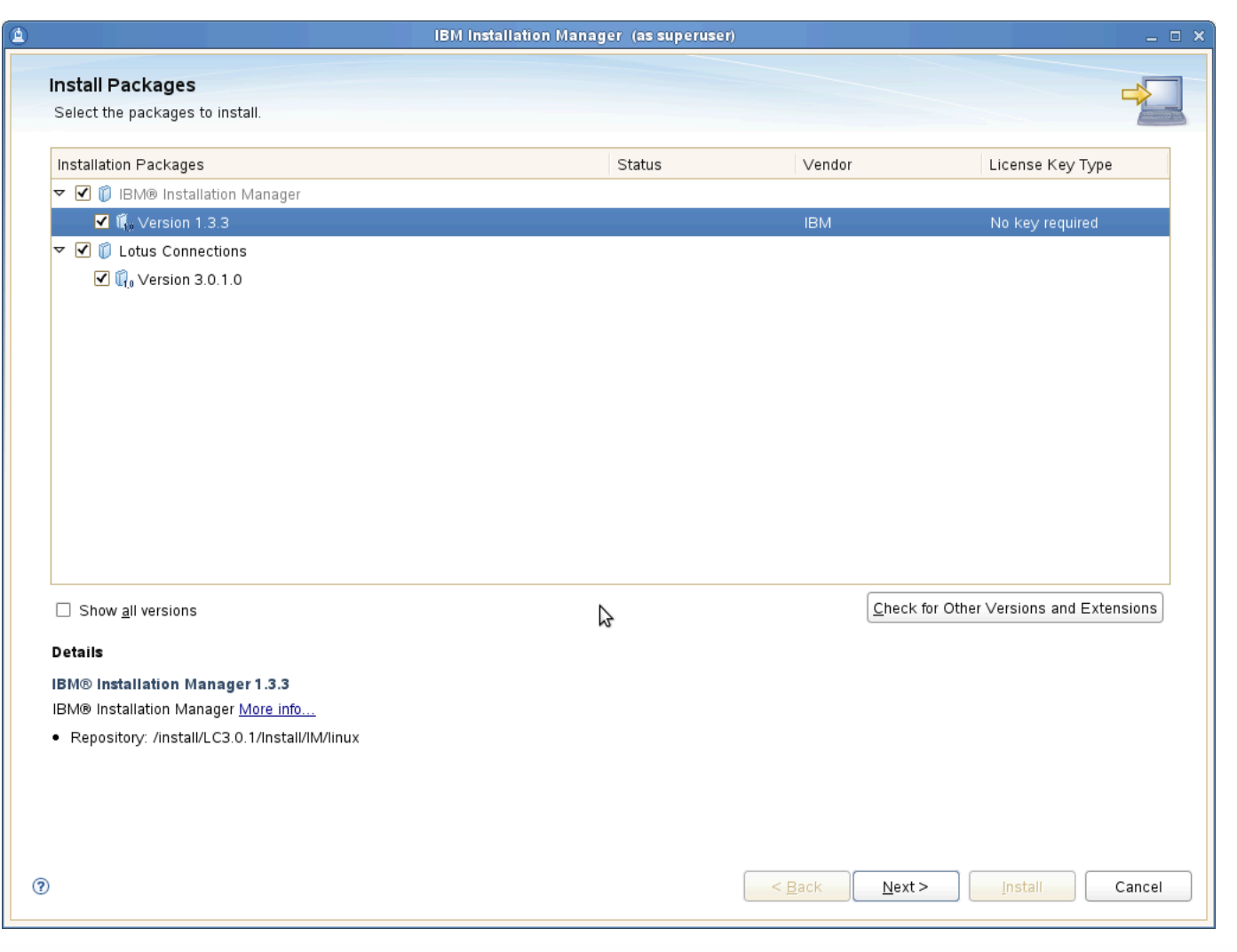

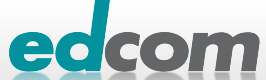

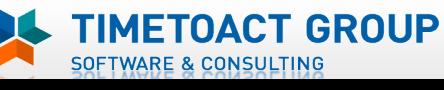

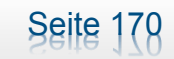

## IBM Connections Connections 3.0.1 Installation (3)

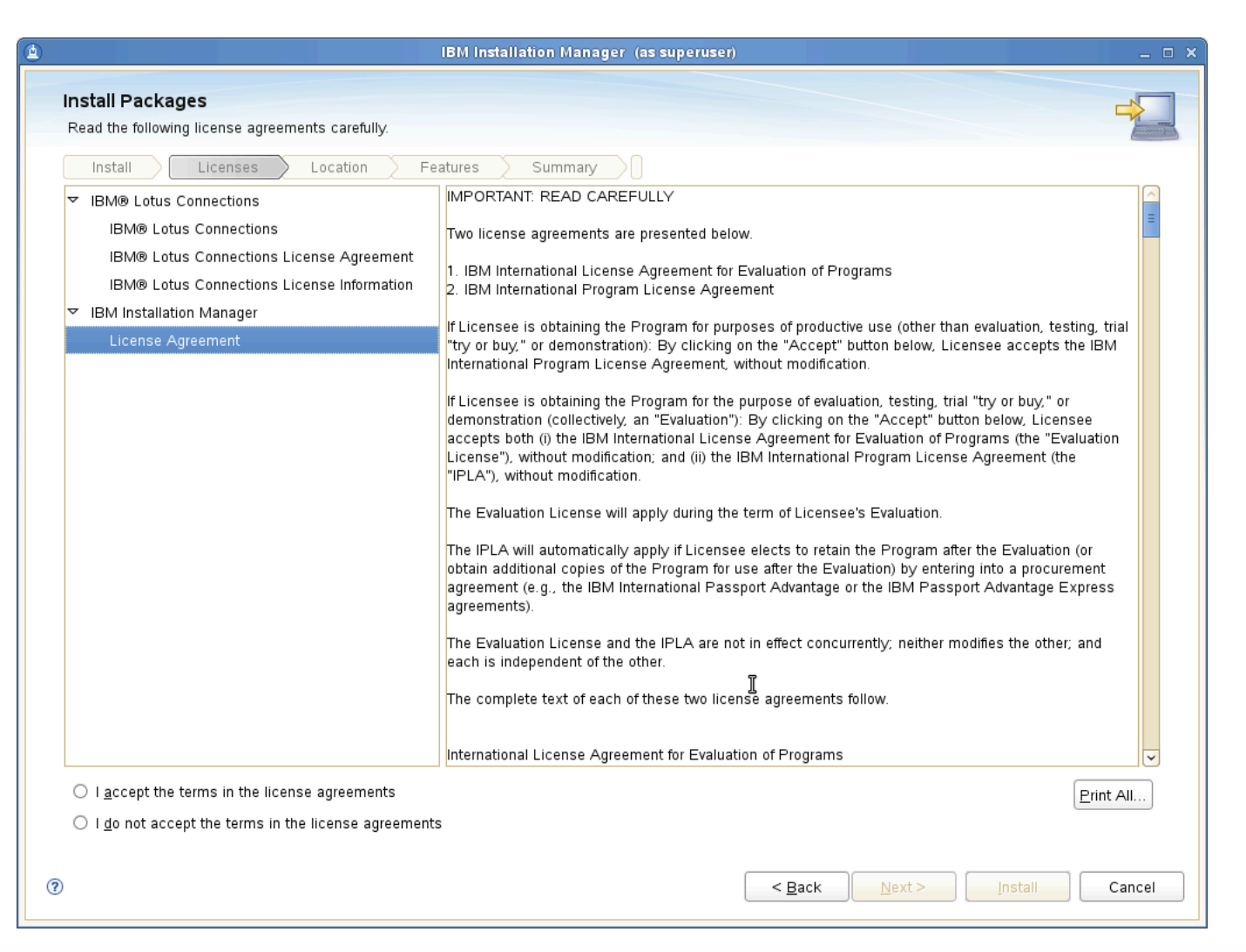

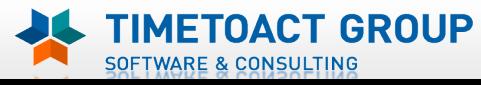

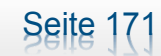

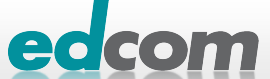

## IBM Connections Connections 3.0.1 Installation (4)

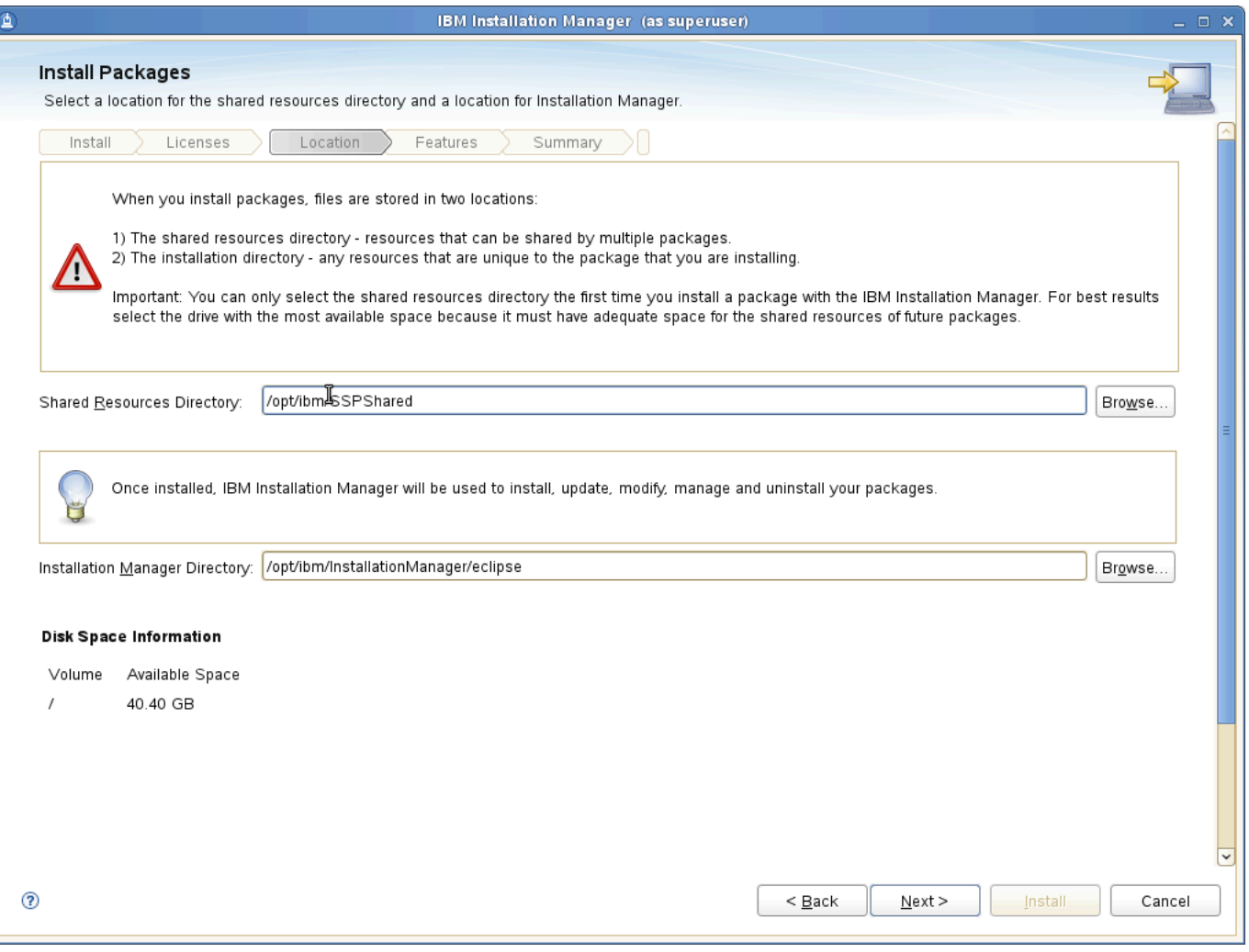

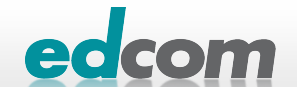

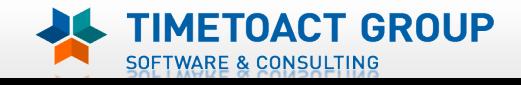

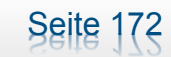

## IBM Connections Connections 3.0.1 Installation (5)

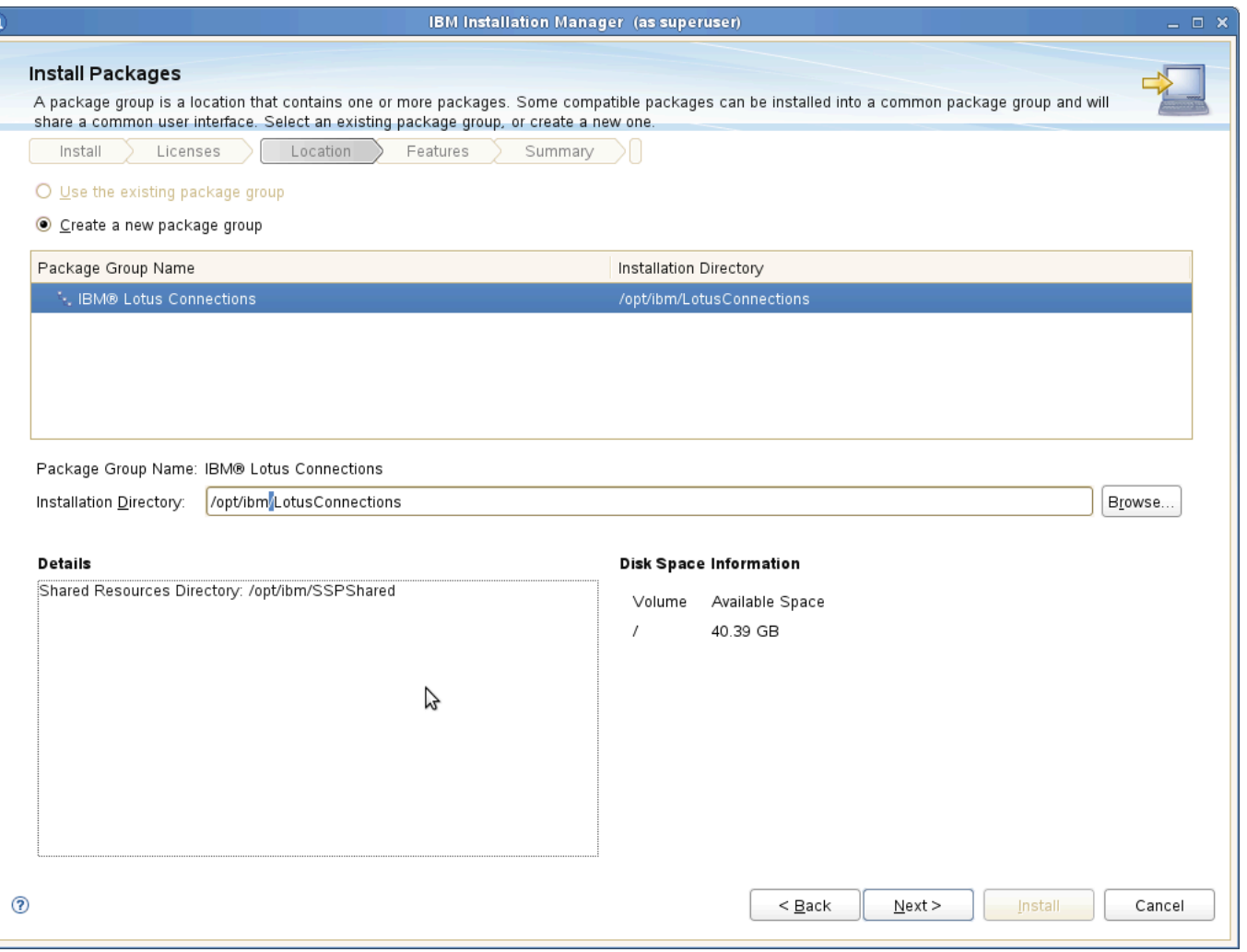

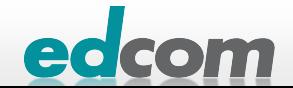

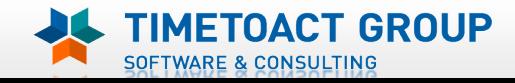

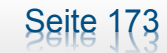

## IBM Connections Connections 3.0.1 Installation (6)

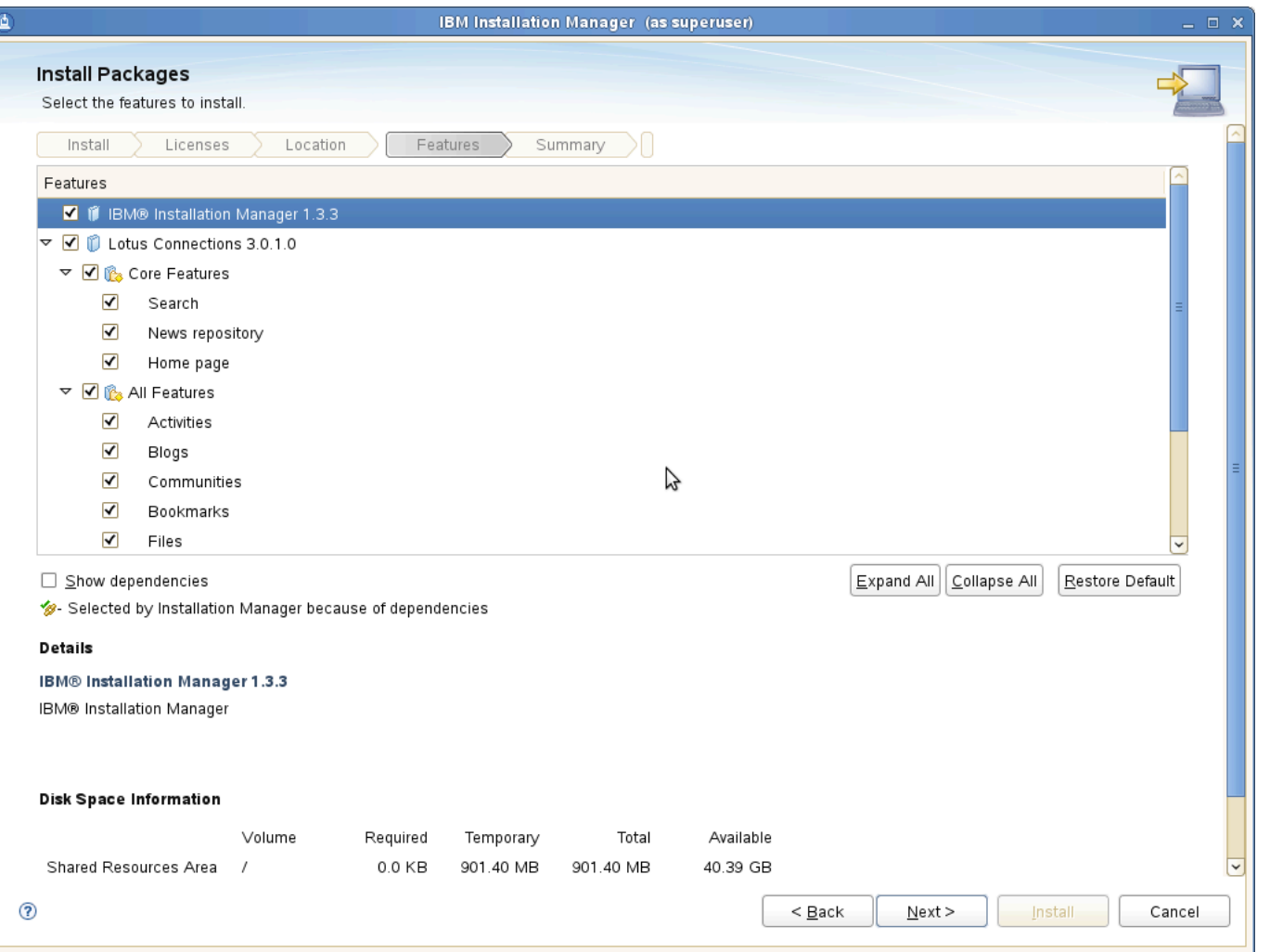

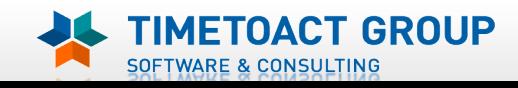

Seite 174

edcom

## IBM Connections Connections 3.0.1 Installation (7)

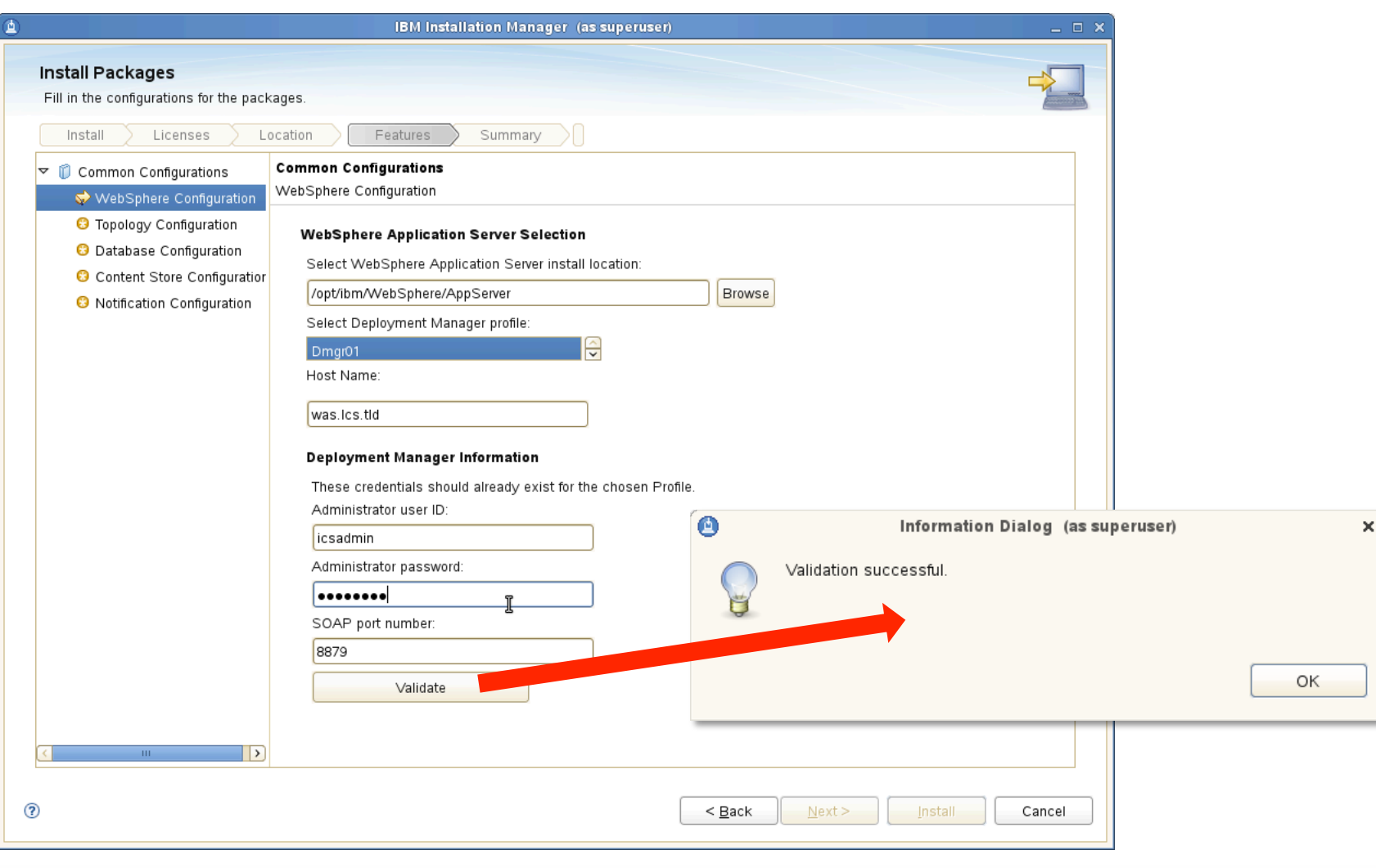

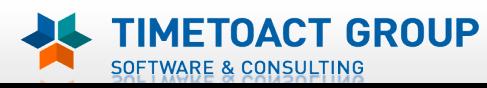

Seite 175

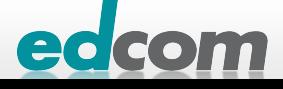

## IBM Connections Connections 3.0.1 Installation (8)

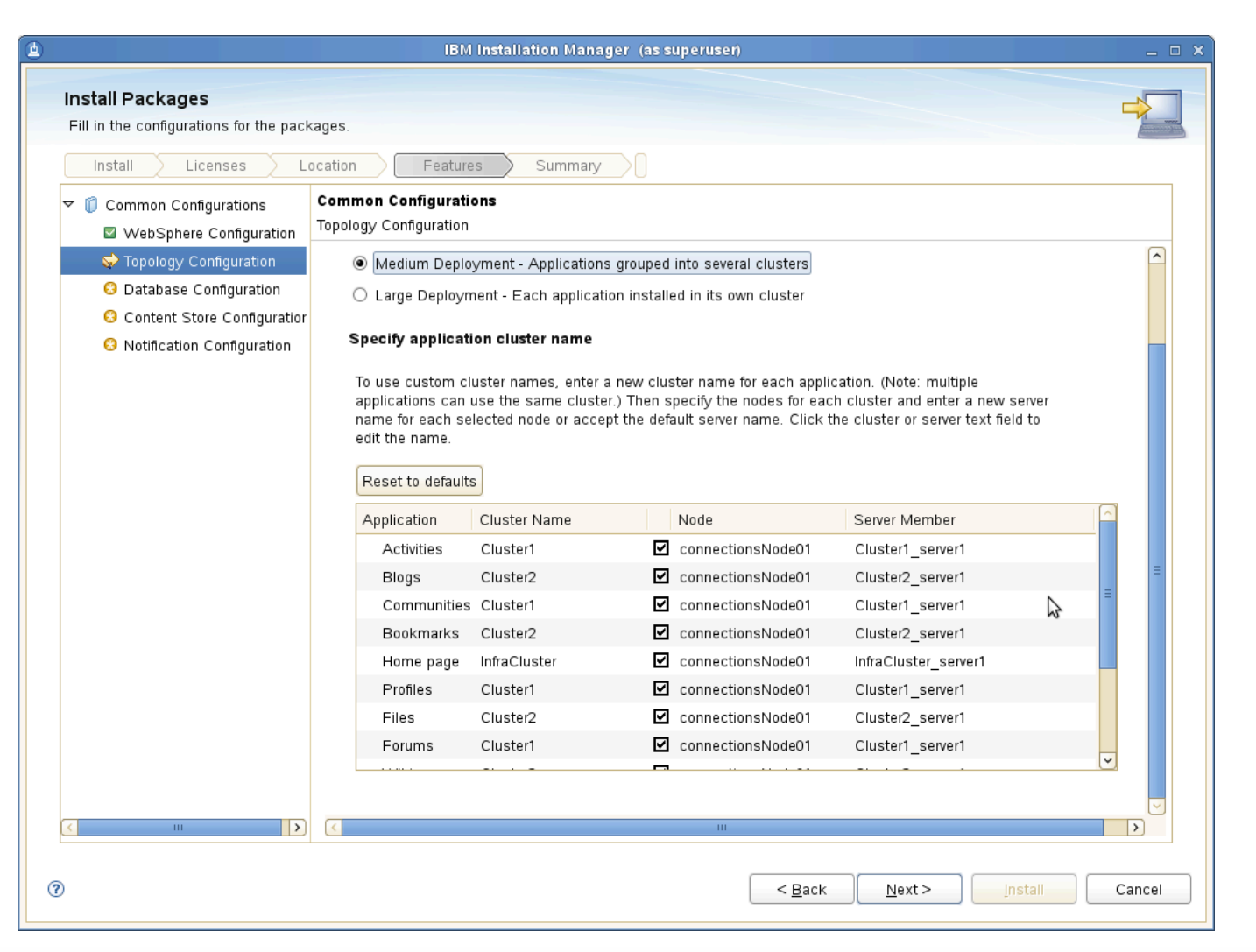

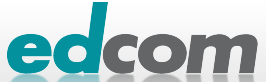

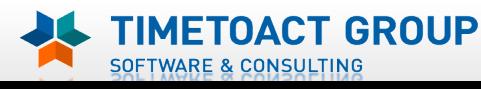

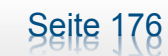

## IBM Connections Connections 3.0.1 Installation (9)

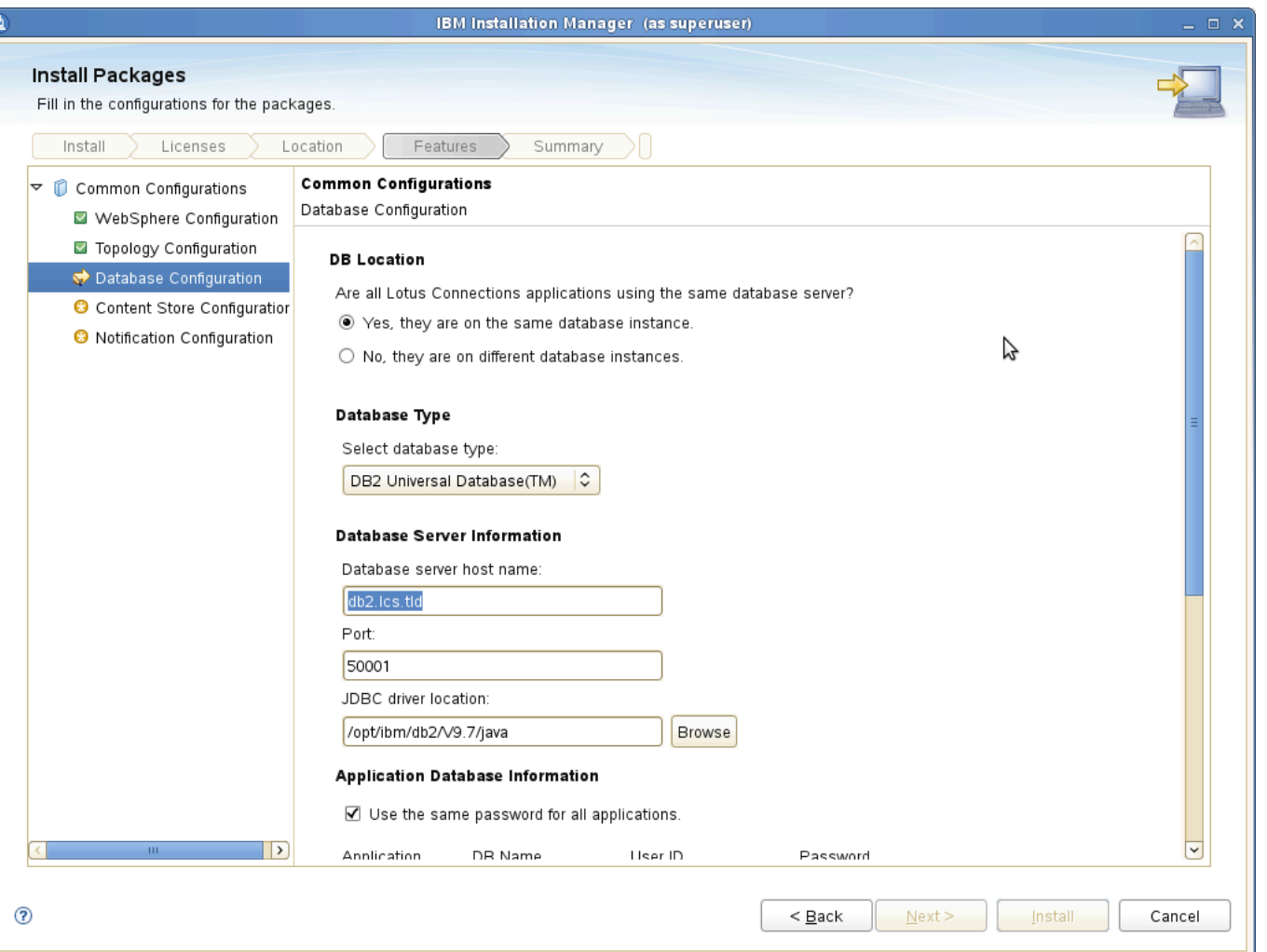

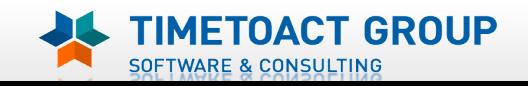

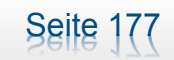

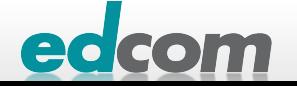

## IBM Connections Connections 3.0.1 Installation (10)

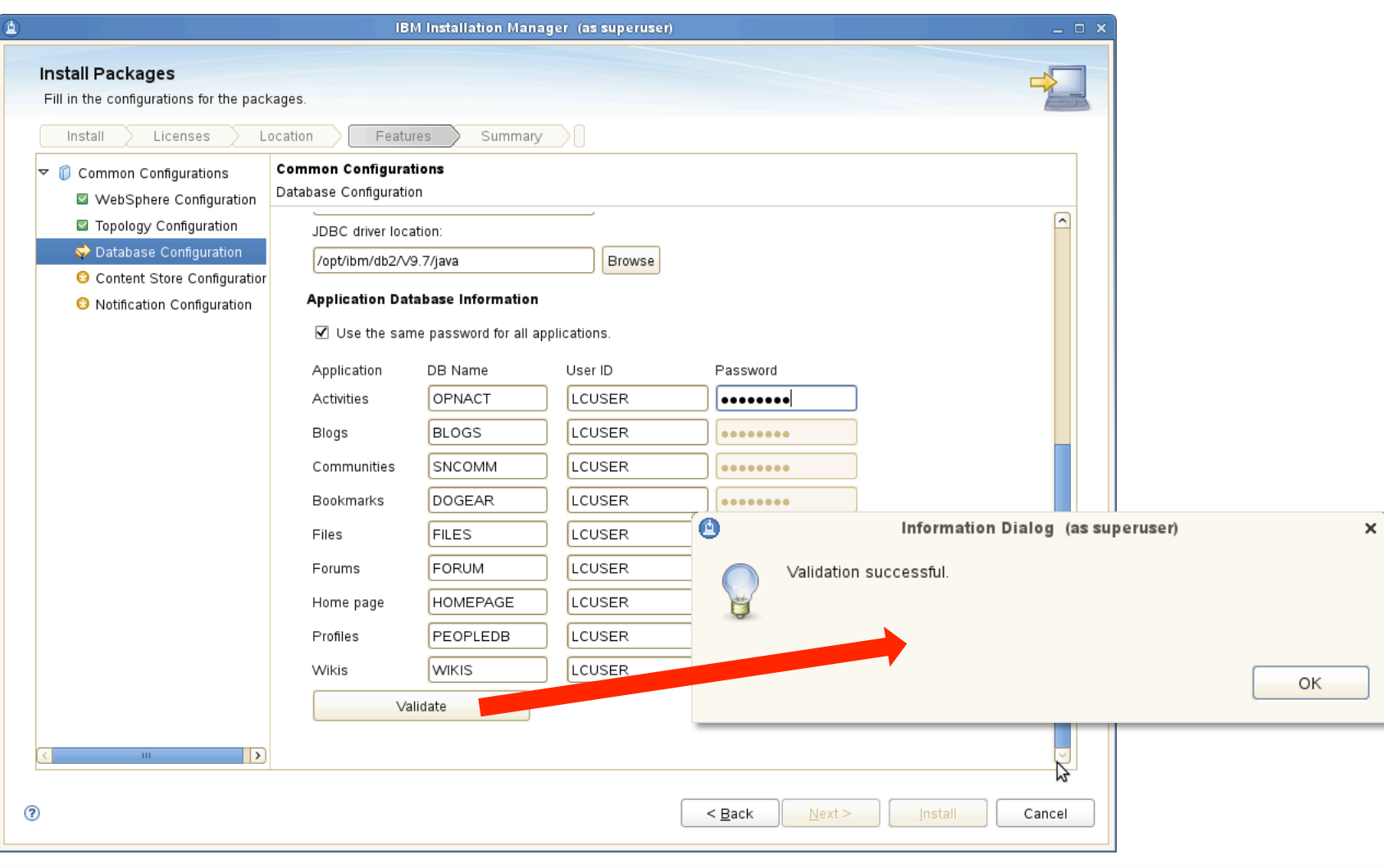

edcom

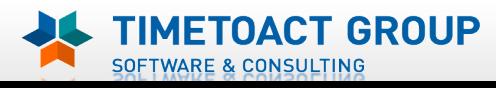

Seite 178

## IBM Connections Connections 3.0.1 Installation (11)

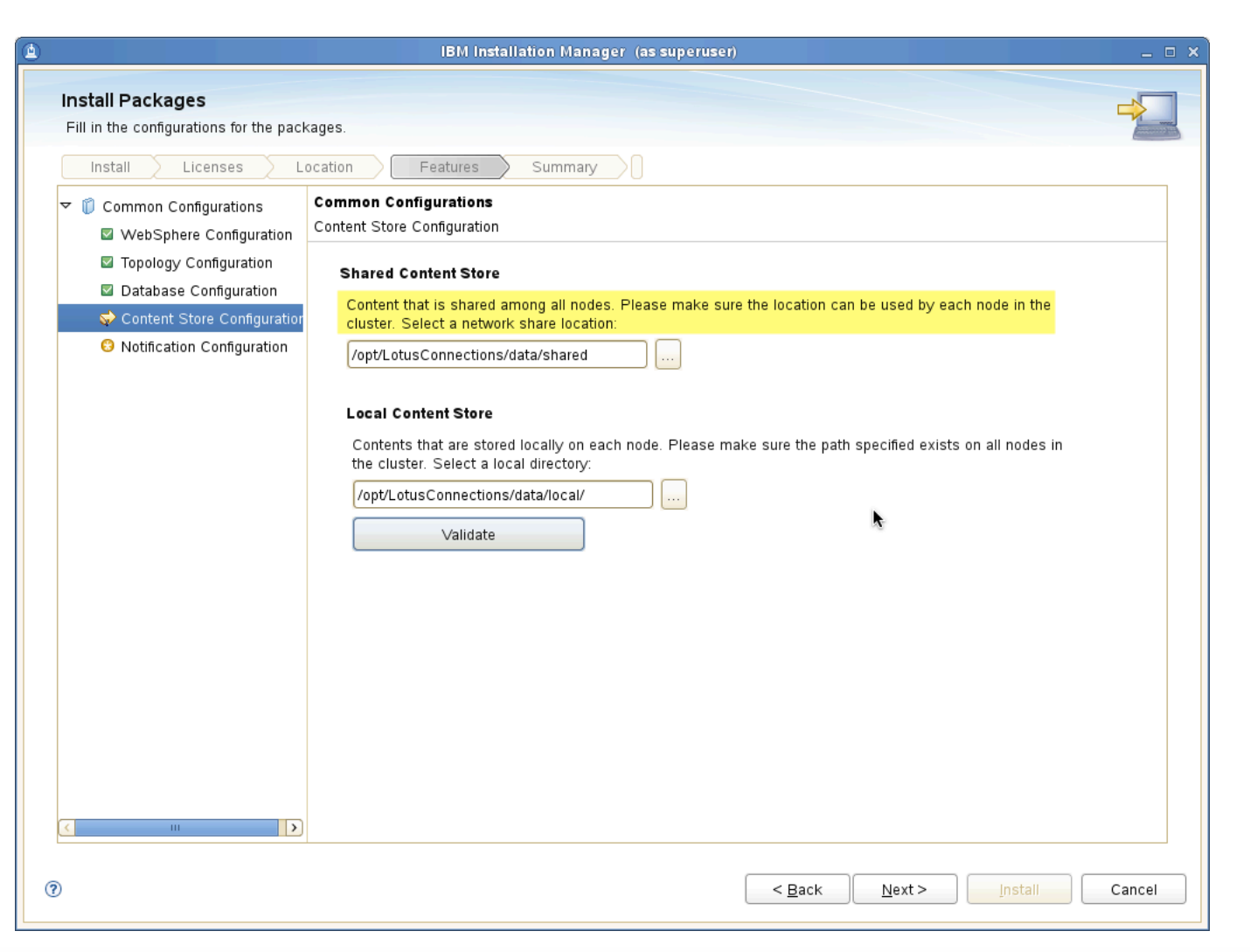

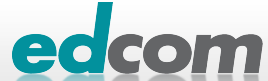

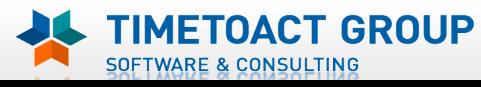

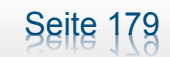

## IBM Connections Connections 3.0.1 Installation (12)

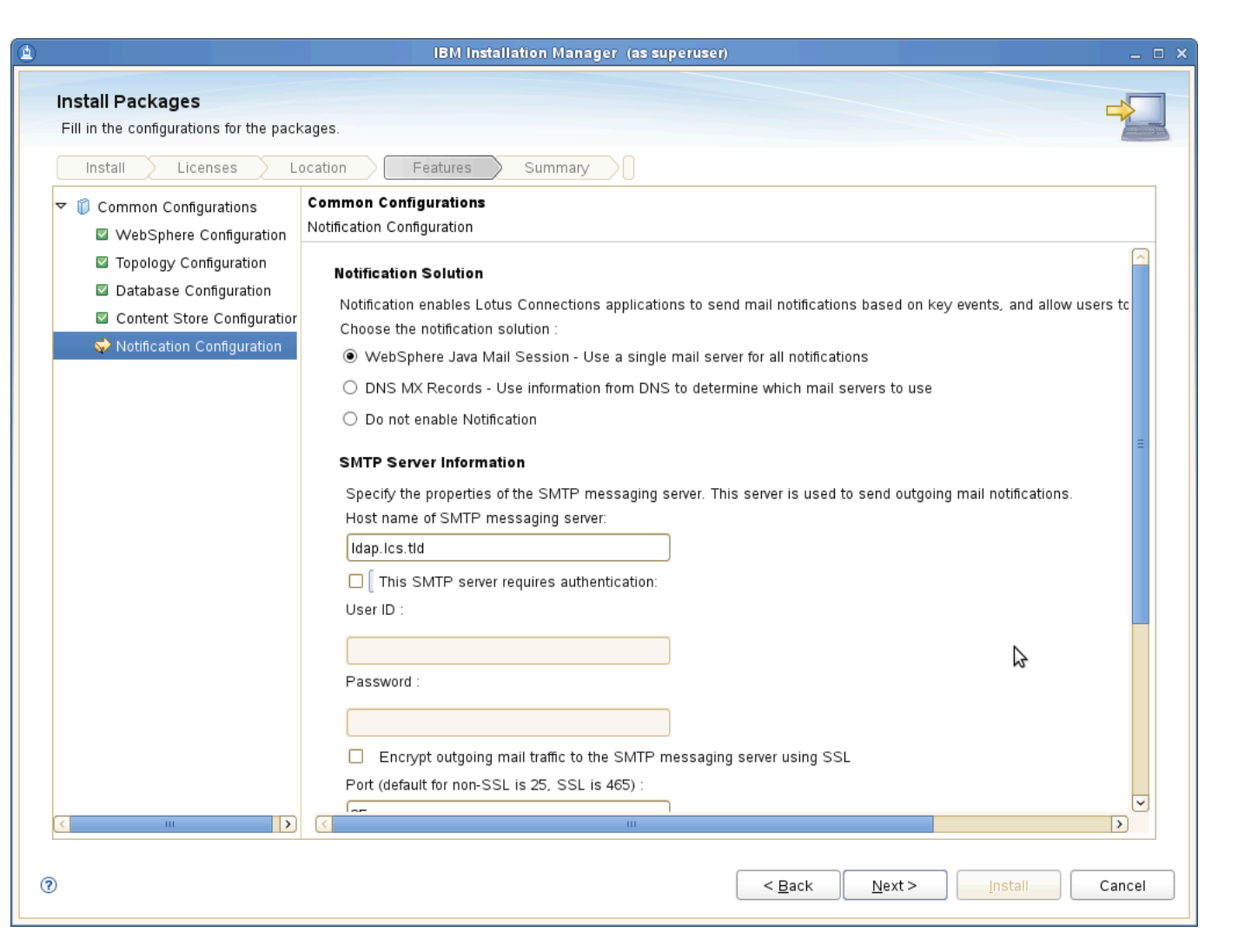

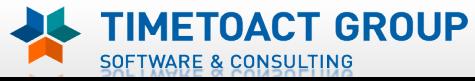

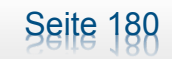

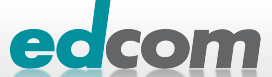

## IBM Connections Connections 3.0.1 Installation (13)

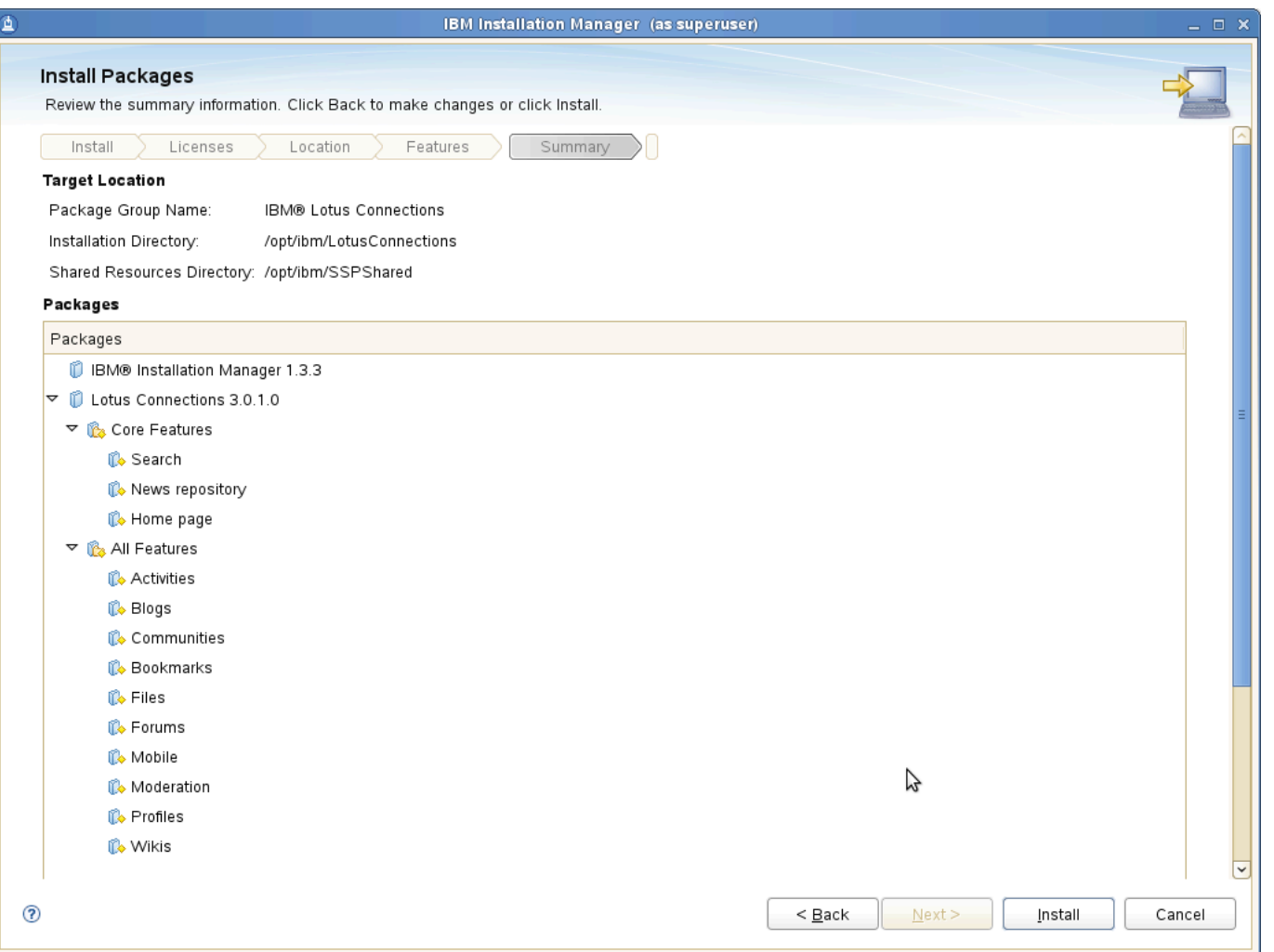

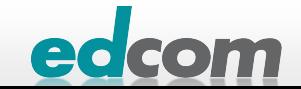

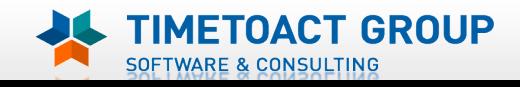

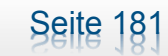

## **IBM Connections** Connections 3.0.1 Installation (14)

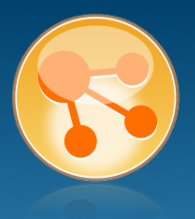

- **> Und jetzt?**
- **WARTEN!!!**
- Dauert je nach Geschwindigkeit des Servers ca. 60 120 min
- Fortschrittsbalken seltsam

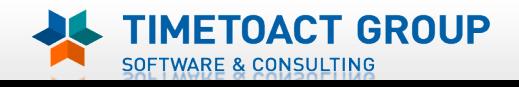

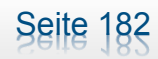

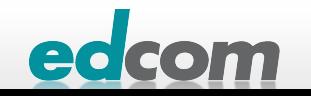
## IBM Connections Connections 3.0.1 Installation (15)

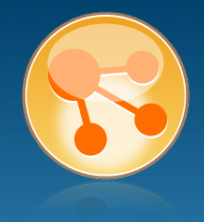

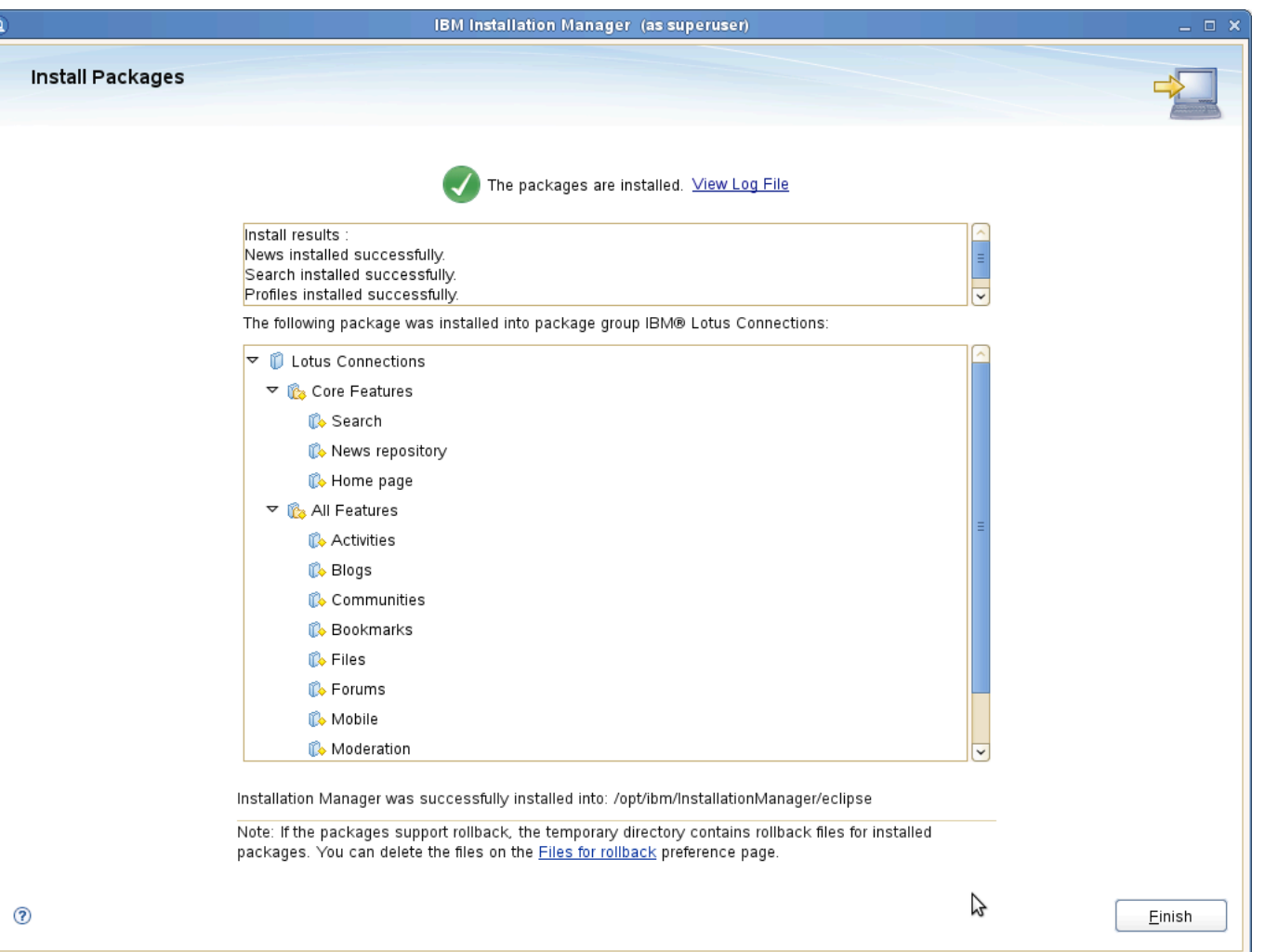

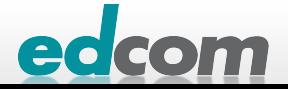

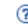

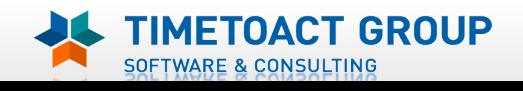

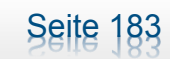

# IBM Connections Installation - Checkliste

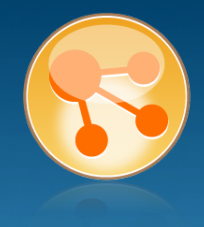

#### Pre-Install

- **Ø** WebSphere
- $\boxtimes$  IHS und WAS Plugins
- **Ø WebSphere UpdateInstaller**
- **M** Fixes für WAS
- $\boxtimes$  Fixes für IHS
- **M** Fixes für Plugins
- $\boxtimes$  DB2
- DB2 Lizenz
- **M** TDI
- **Ø TDI Fixpack**

#### Pre-Install Konfiguration

- **Ø Start Dmgr**
- **MEX Security**

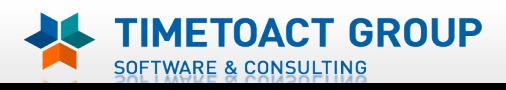

**M** DB Wizard  $\boxtimes$  Profile Population

#### LC Installation

 $\boxtimes$  LC Installer

#### Post-Install Konfiguration

 $\Box$  IHS

Seite 184

- $\Box$  SSL für IHS
- $\Box$  Zertifikate importieren
- Web Adressen zuordnen
- **Connections starten**
- $\Box$  Zugriffe testen
- **Security und Admins**
- $\Box$  Blogs Homepage

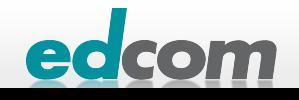

## IBM Connections IHS in ISC aufnehmen

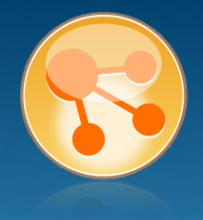

#### $\Box$  System administration Unmanaged Node anlegen  $\Box$  Cell Save changes to master repository **E.** Deployment manager Nodes Node agents Node groups 田 Centralized Installation Manager **Console Preferences** Console Identity . **Nodes**  $\triangle$  Nodes Use this page to manage nodes in the application server environment. A node corresponds to a physical computer system with a distinct IP host address. The following table lists the managed and unmanaged nodes in this cell. The first node is the deployment manager. Add new nodes to the cell and to this list by clicking Add Node. 田 Preferences Remove Node **Force Delete** Synchronize **Full Resynchronize** Add Node Stop 中学  $\blacksquare$ Discovery Protocol < Select Name ☆ Host Name  $\Diamond$ Version  $\circ$ Status (2) You can administer the following resources:

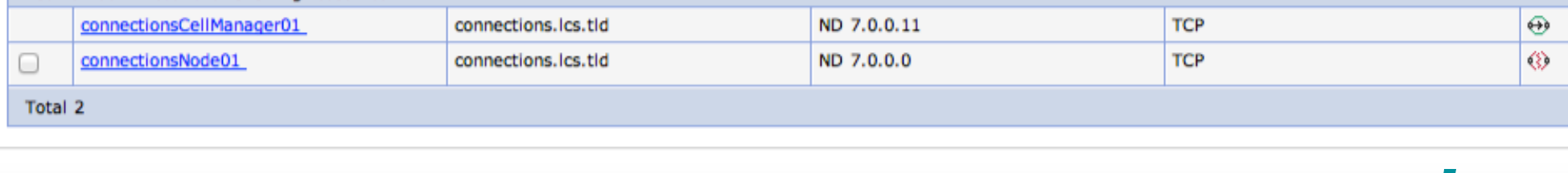

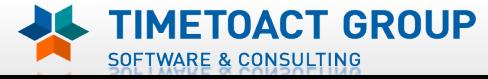

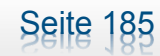

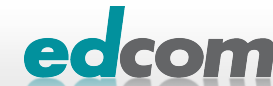

## IBM Connections IHS in ISC aufnehmen (2)

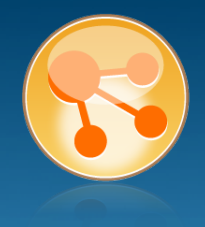

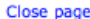

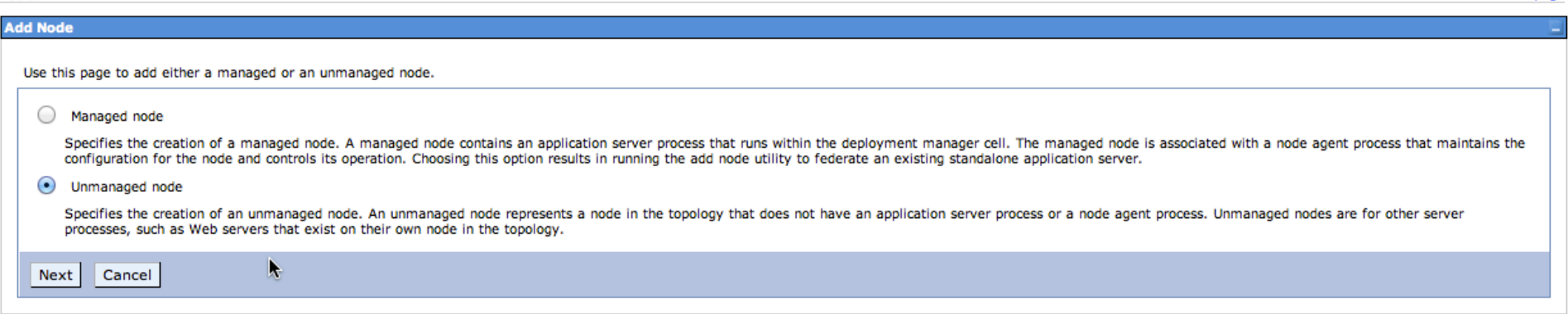

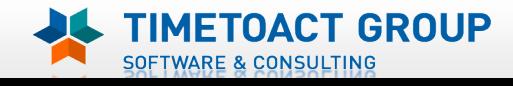

Nodes

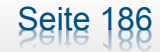

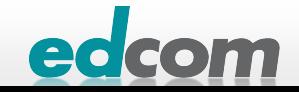

### IBM Connections IHS in ISC aufnehmen (3)

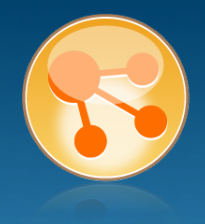

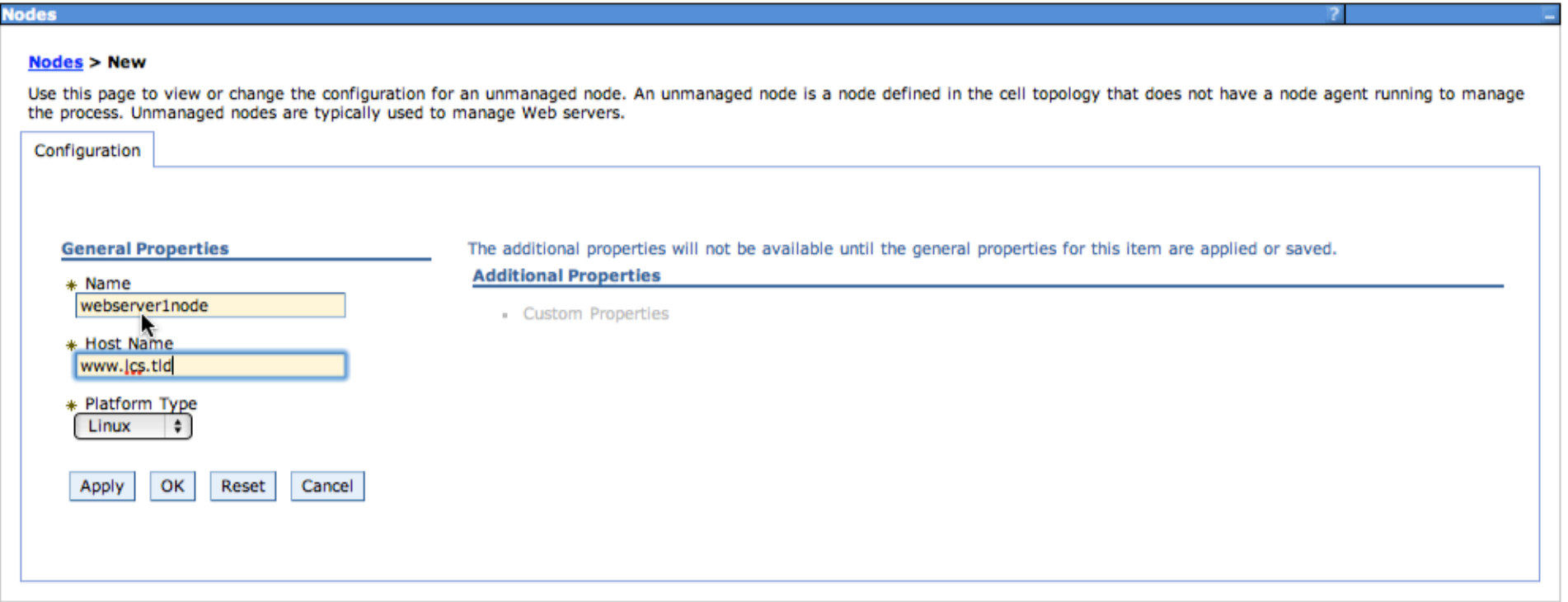

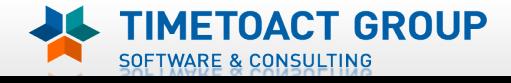

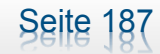

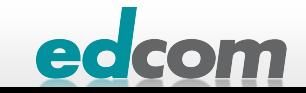

## IBM Connections IHS in ISC aufnehmen (4)

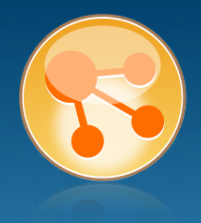

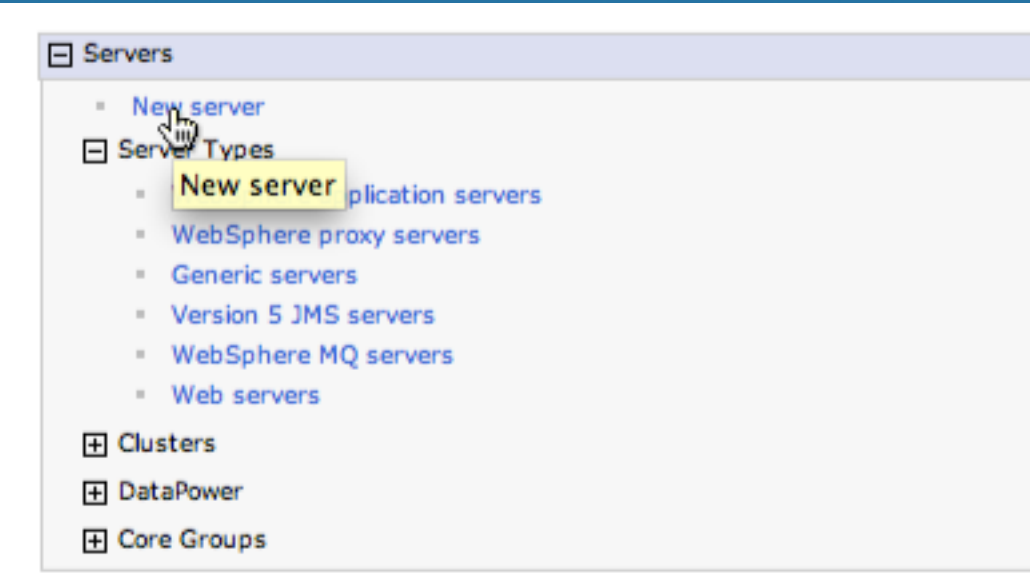

#### **New server**

Use this page to add a server.

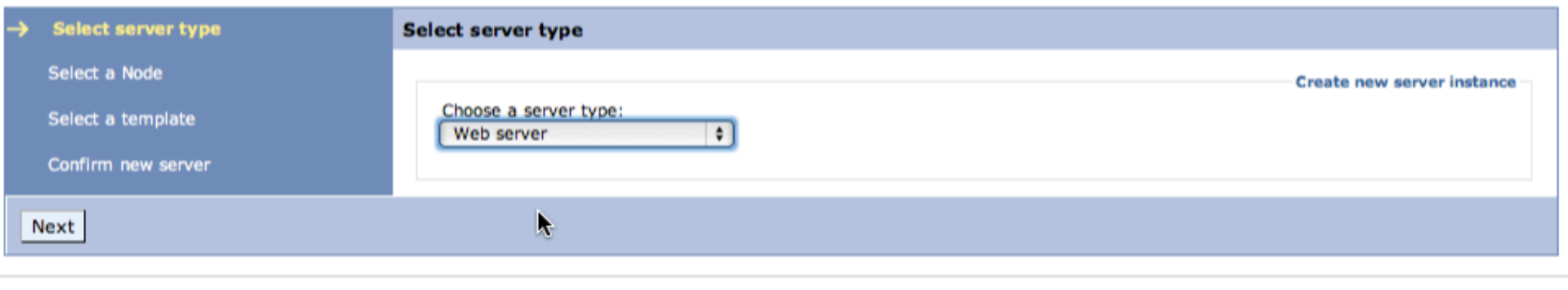

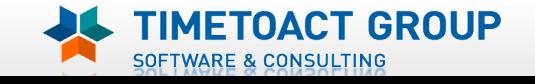

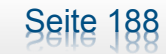

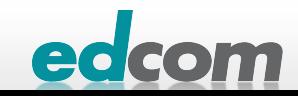

## IBM Connections IHS in ISC aufnehmen (5)

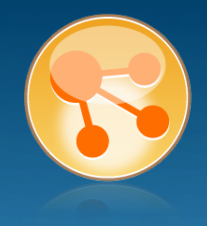

#### **Create new Web server definition**

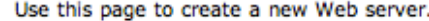

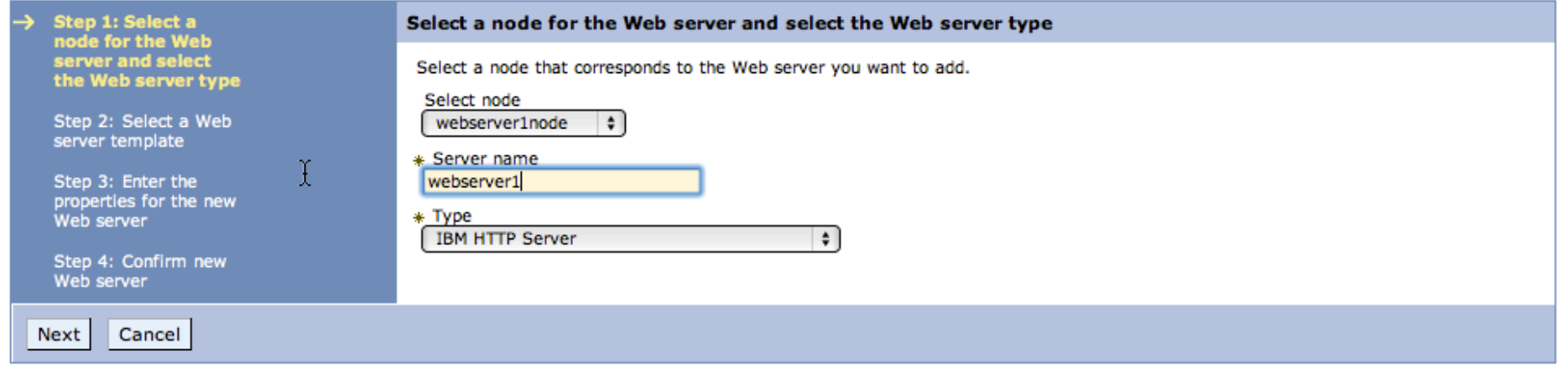

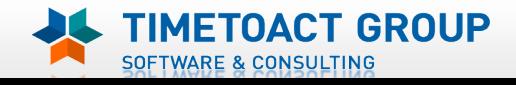

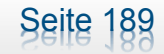

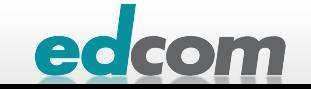

## IBM Connections IHS in ISC aufnehmen (6)

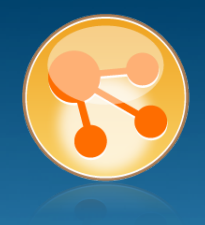

#### **Create new Web server definition**

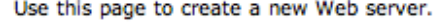

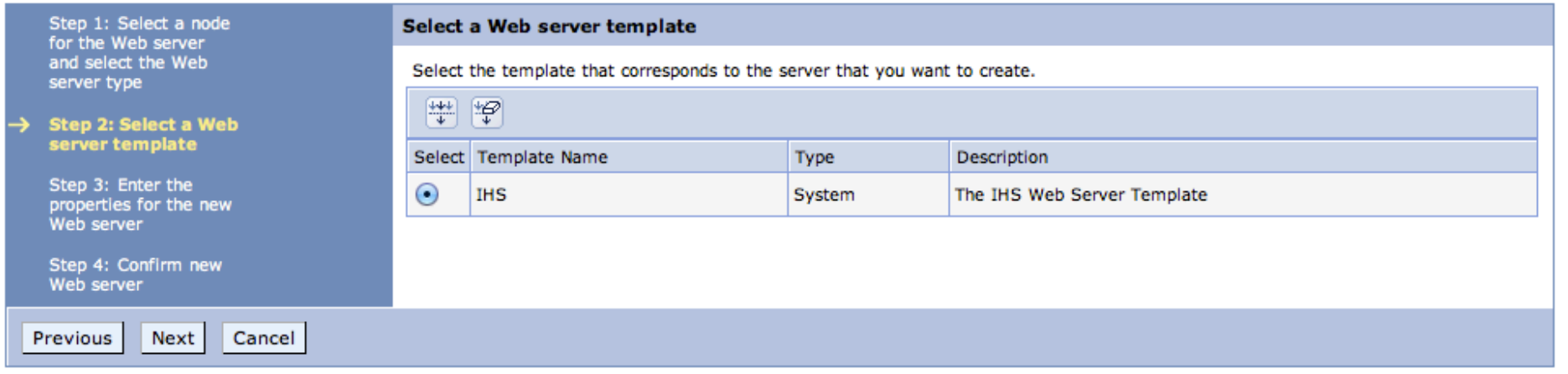

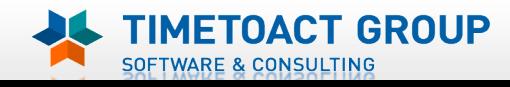

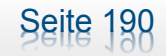

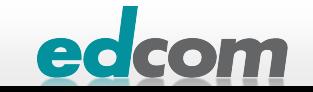

## IBM Connections IHS in ISC aufnehmen (8)

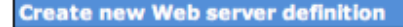

Use this page to create a new Web server.

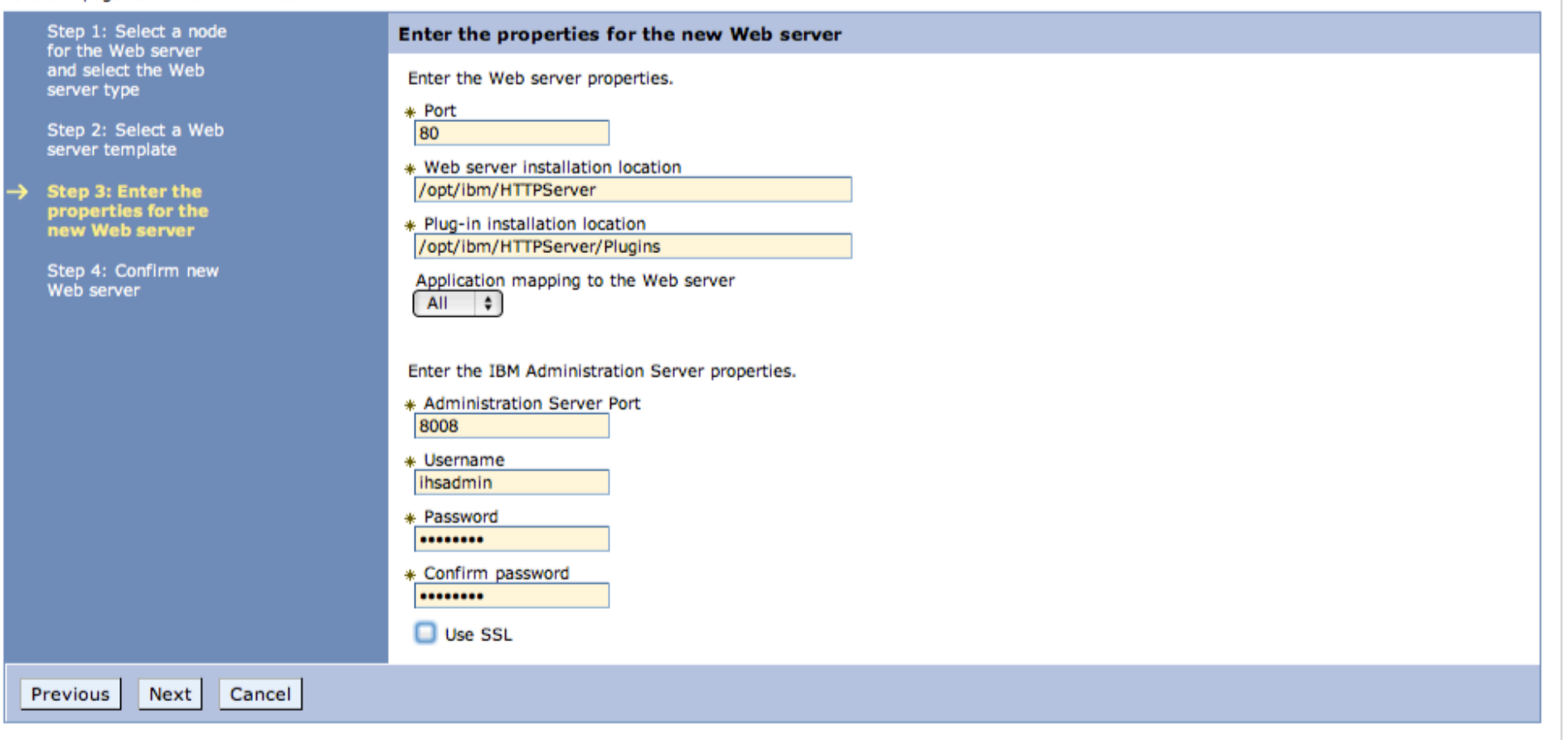

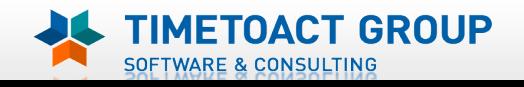

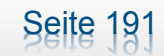

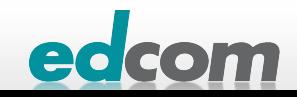

## IBM Connections IHS in ISC aufnehmen (9)

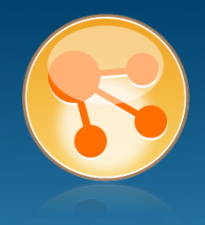

#### **Create new Web server definition**

#### Use this page to create a new Web server.

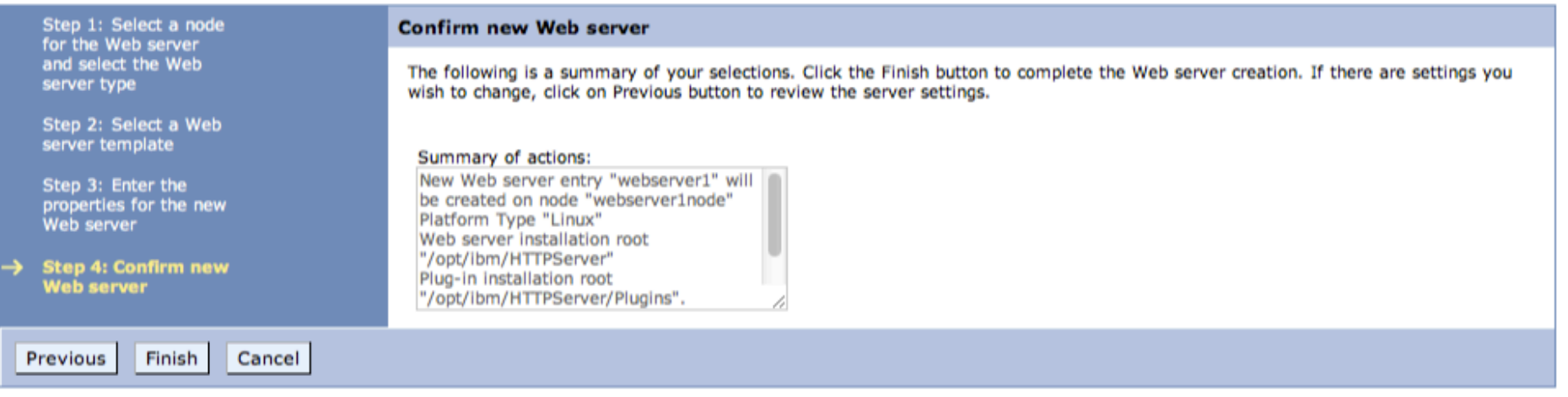

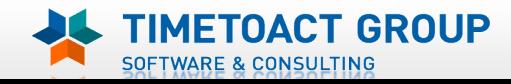

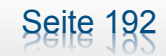

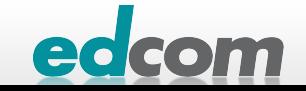

#### IBM Connections Node synchronisieren

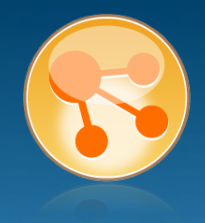

#### **Vodes Nodes** Use this page to manage nodes in the application server environment. A node corresponds to a physical computer system with a distinct IP host address. The following table lists the managed and unmanaged nodes in this cell. The first node is the deployment manager. Add new nodes to the cell and to this list by clicking Add Node. **田** Preferences Add Node | Remove Node | Force Delete | Synchronize | Full Pesynchronize | Stop  $\blacksquare$  $\blacksquare$  $\blacksquare$  $\blacksquare$  $\blacksquare$ Select Name ☆ Host Name  $\Diamond$ Version  $\circ$ Discovery Protocol  $\circlearrowright$ Status (2) You can administer the following resources: **TCP** ND 7.0.0.11 connectionsCellManager01 connections.lcs.tld  $\bigoplus$ ☑ ND 7.0.0.0 **TCP**  $\infty$ connectionsNode01 connections, lcs, tld webserver1node www.lcs.tld Not applicable **TCP** O Total 3

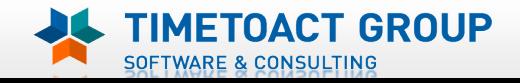

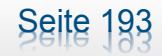

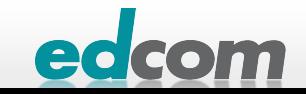

# IBM Connections Node synchronisieren (2)

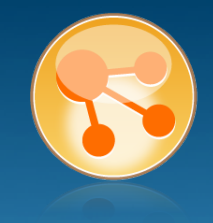

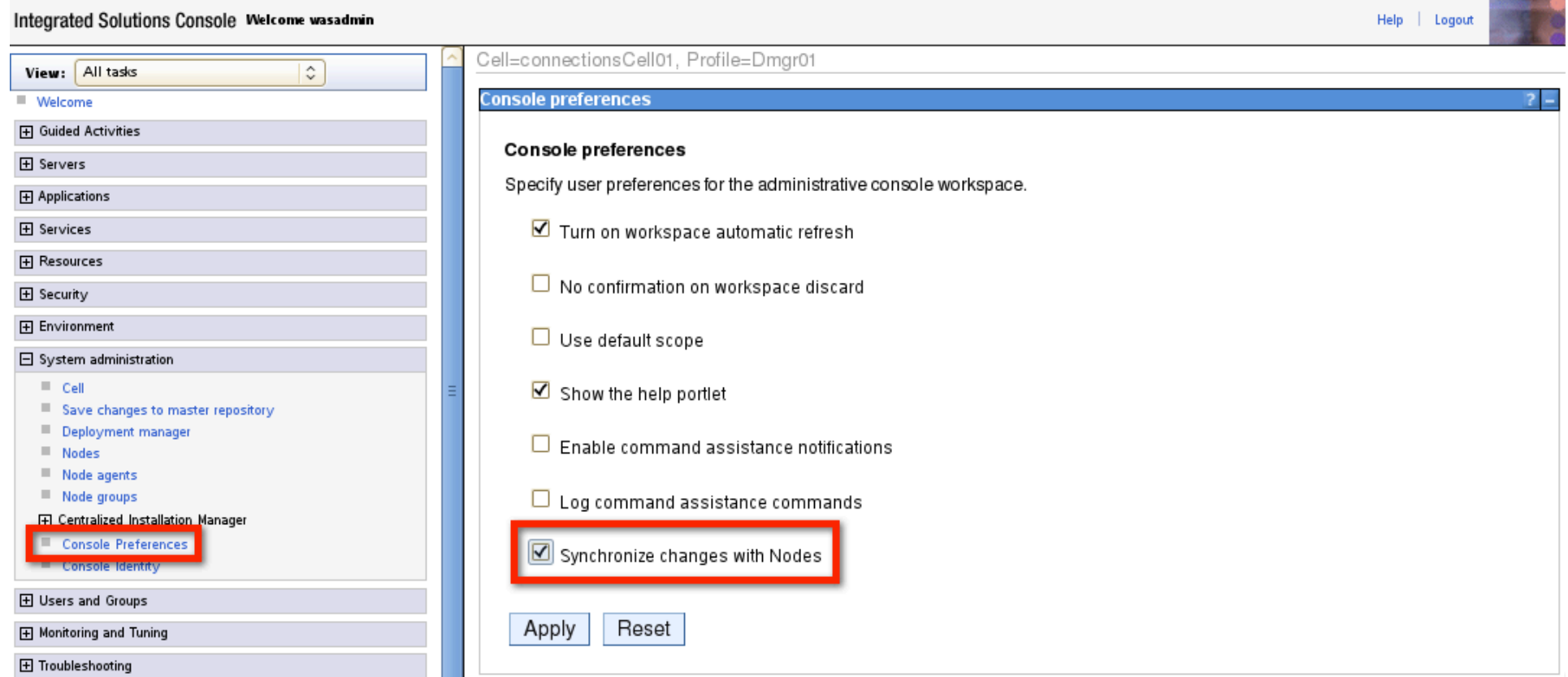

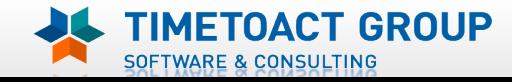

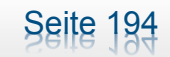

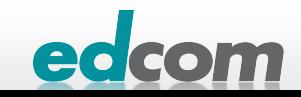

## IBM Connections Webserver Plugin

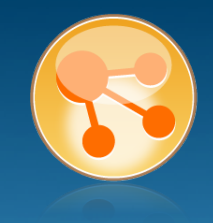

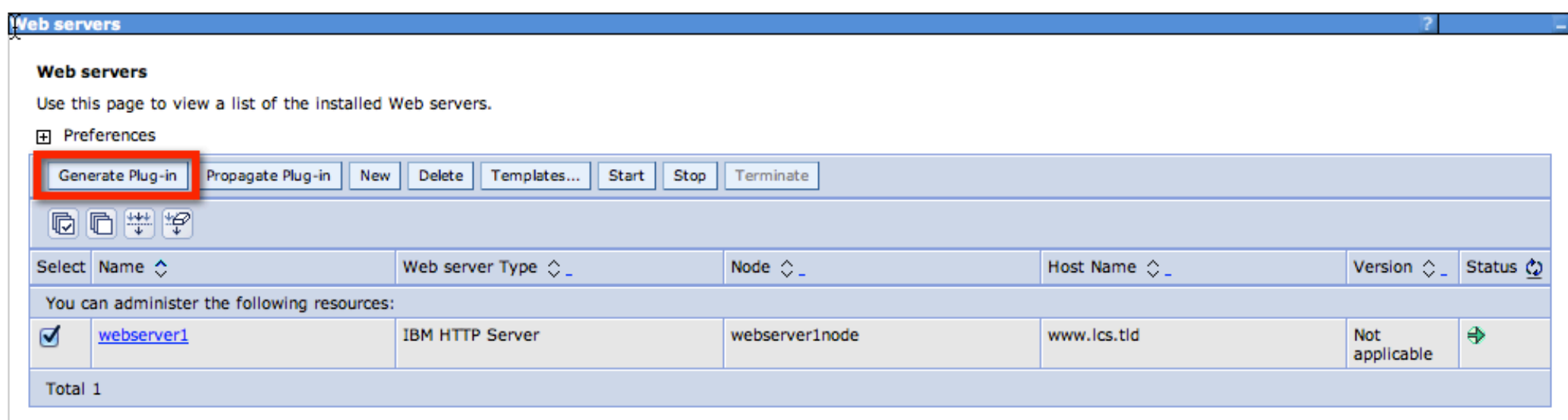

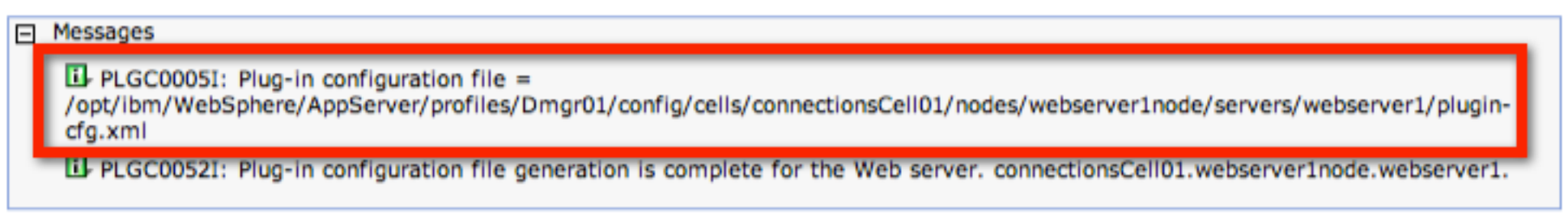

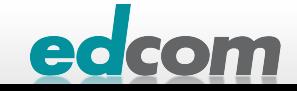

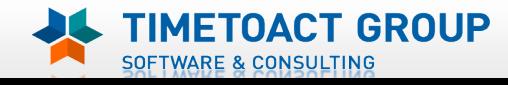

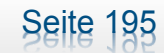

# IBM Connections Webserver Plugin (2)

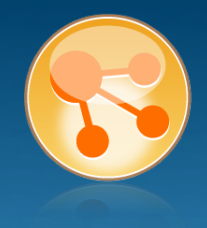

#### Web servers

Use this page to view a list of the installed Web servers.

#### 田 Preferences

TIMETOACT GROUP

SOFTWARE & CONSULTING

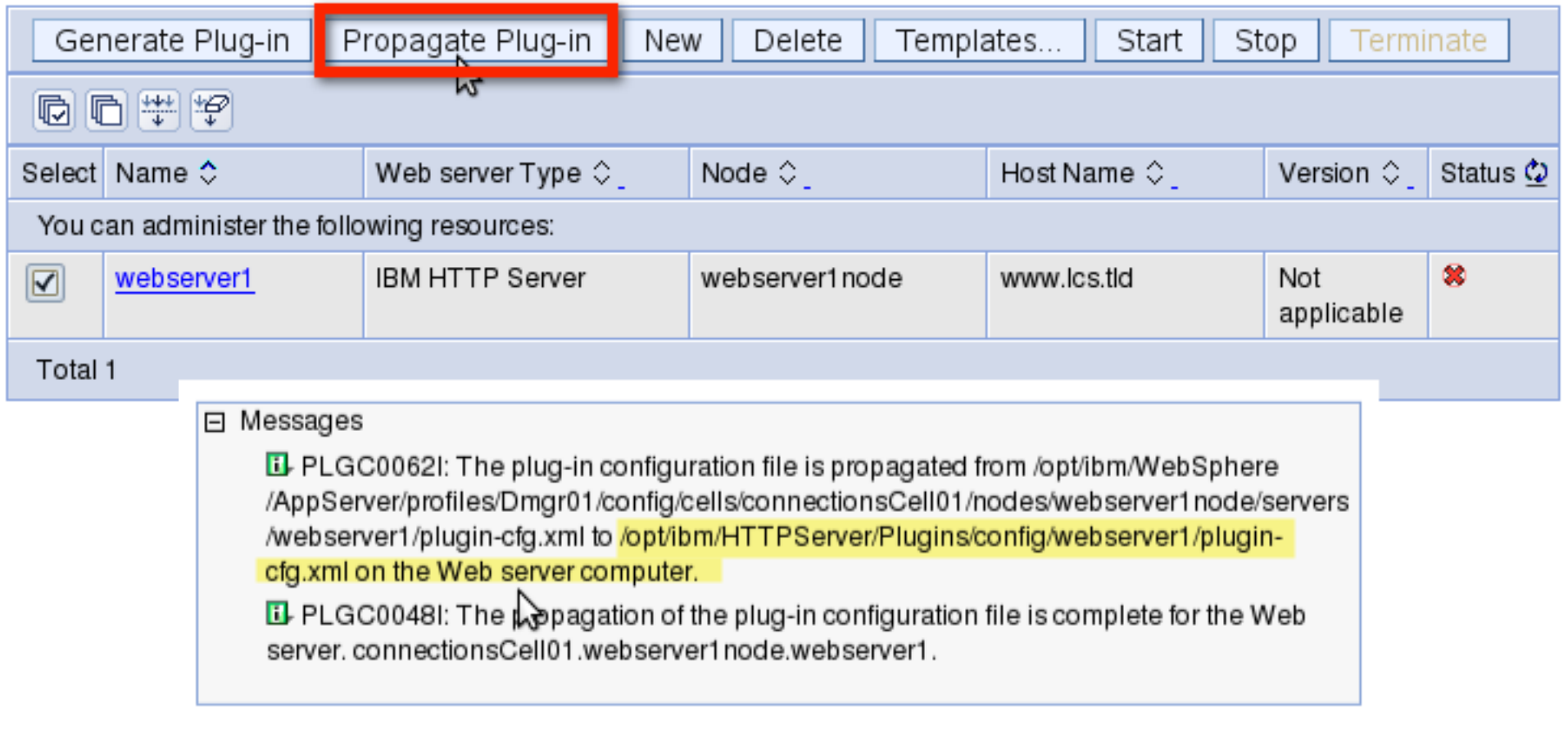

Seite 196

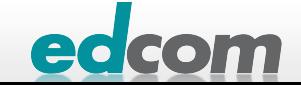

# IBM Connections Installation - Checkliste

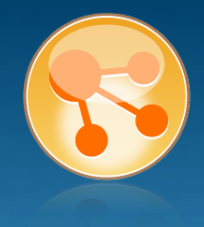

#### Pre-Install

- **Ø** WebSphere
- $\boxtimes$  IHS und WAS Plugins
- **Ø WebSphere UpdateInstaller**
- **M** Fixes für WAS
- $\overline{M}$  Fixes für IHS
- **M** Fixes für Plugins
- $\boxtimes$  DB2
- DB2 Lizenz
- **M** TDI
- **Ø TDI Fixpack**

#### Pre-Install Konfiguration

- **Ø Start Dmgr**
- **MEX Security**

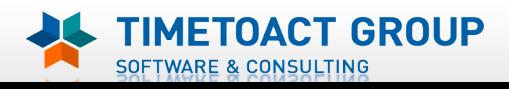

**M** DB Wizard  $\boxtimes$  Profile Population

#### LC Installation

 $\boxtimes$  LC Installer

#### Post-Install Konfiguration

**M** IHS

Seite 197

- $\Box$  SSL für IHS
- $\Box$  Zertifikate importieren
- Web Adressen zuordnen
- **Connections starten**
- $\Box$  Zugriffe testen
- **Security und Admins**
- $\Box$  Blogs Homepage

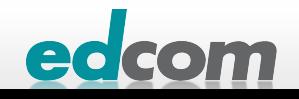

# IBM Connections Keystore erstellen

CUCUII

#### **D** ikeyman starten

**A** 

SOFTWARE & CONSULTING

/opt/ibm/HTTPServer/java/jre/bin/ikeyman

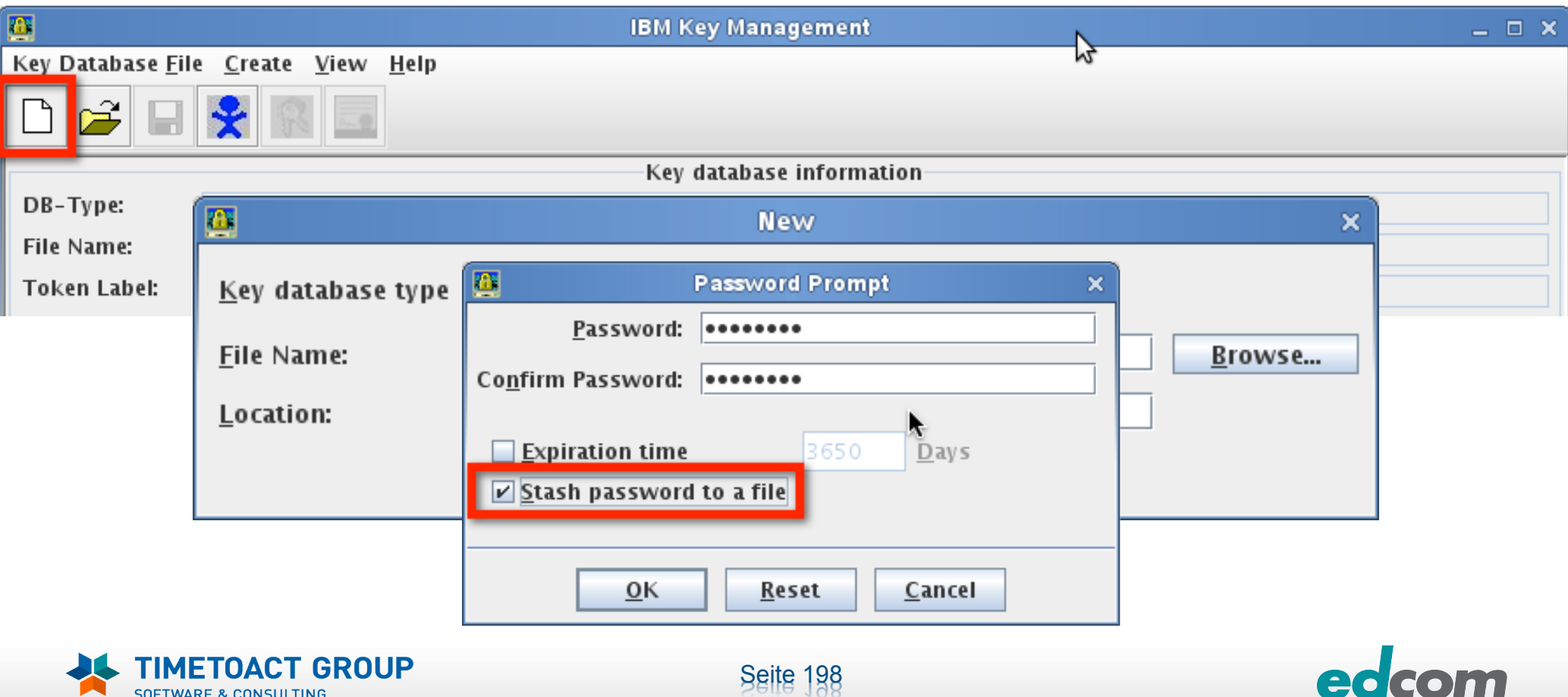

## IBM Connections Selfsigned oder CA

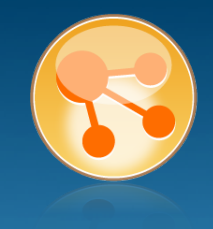

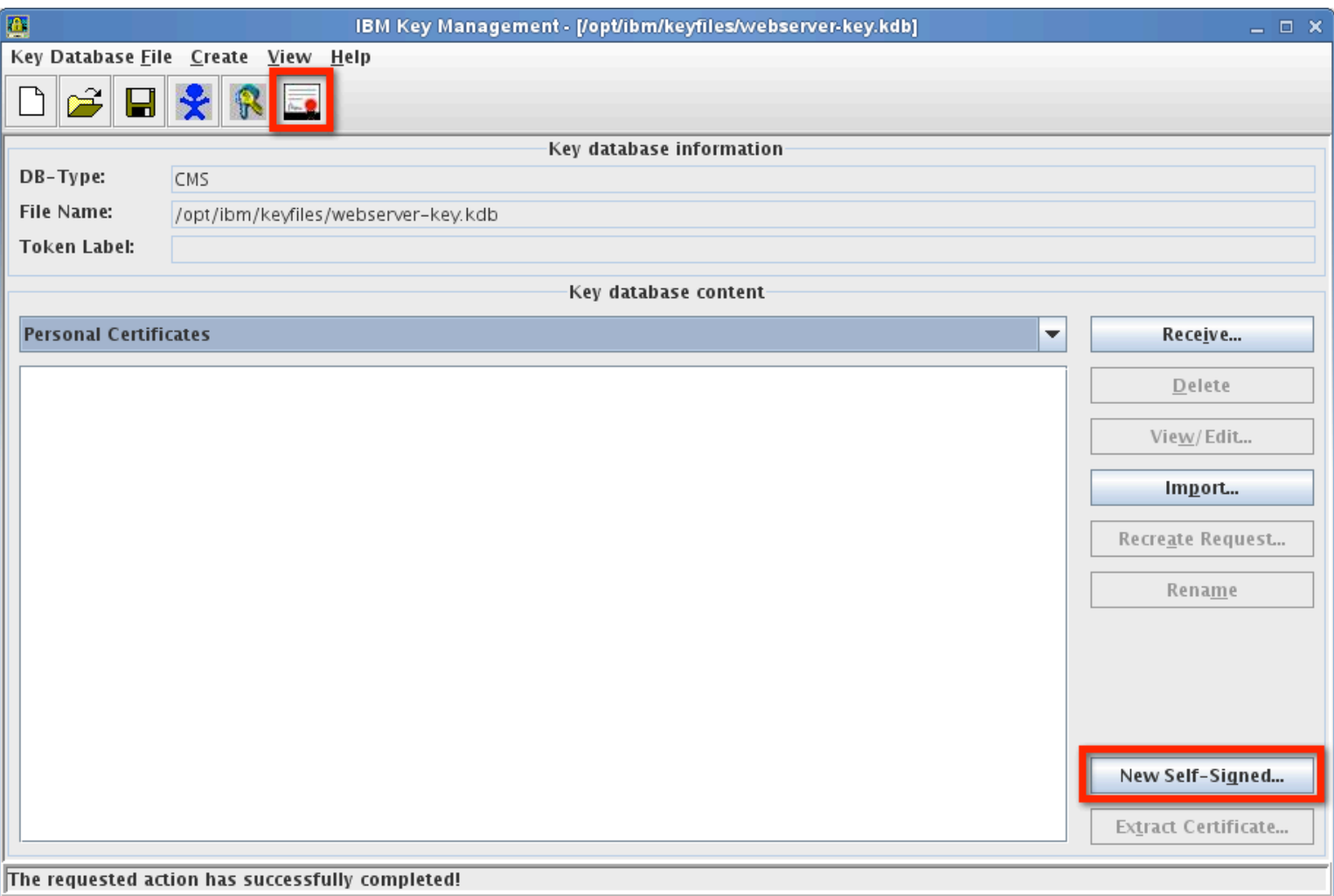

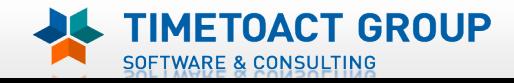

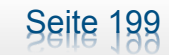

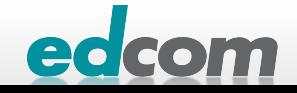

# IBM Connections Selfsigned

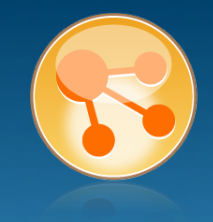

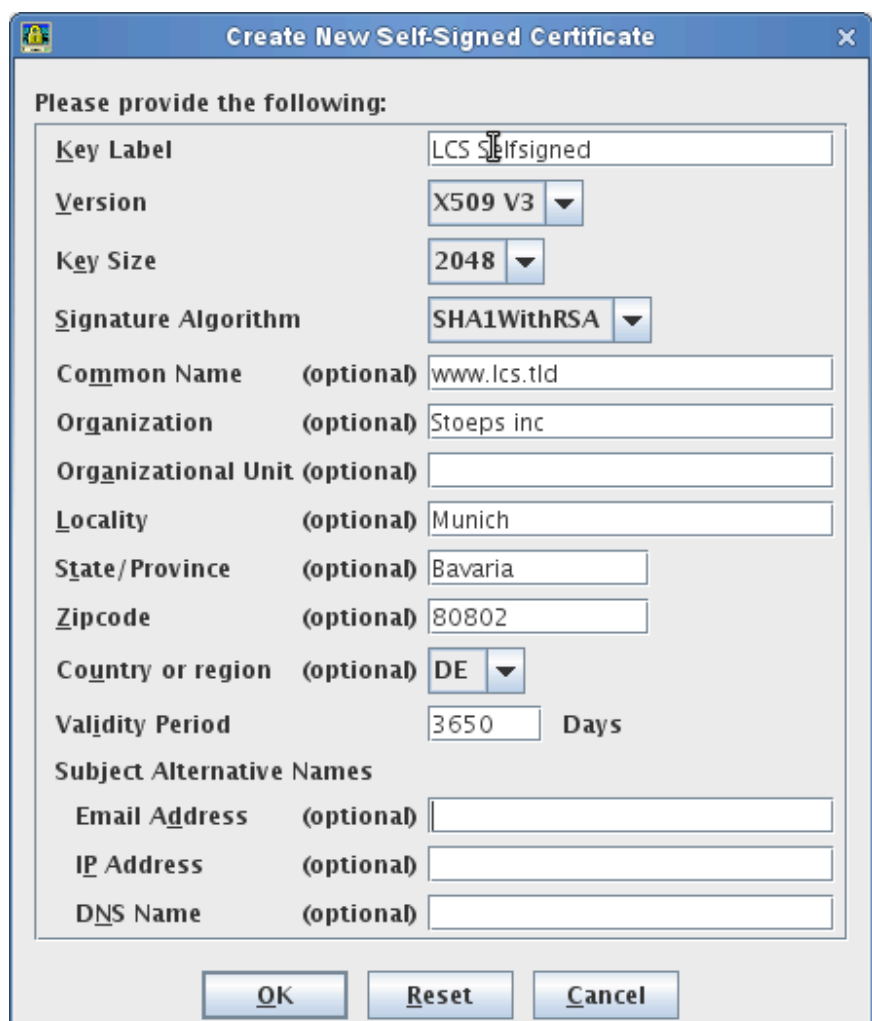

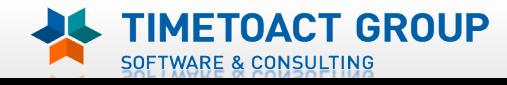

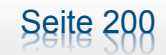

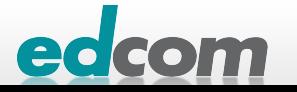

# IBM Connections Selfsigned (2)

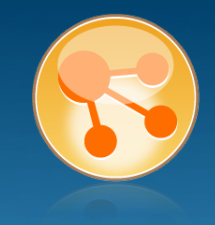

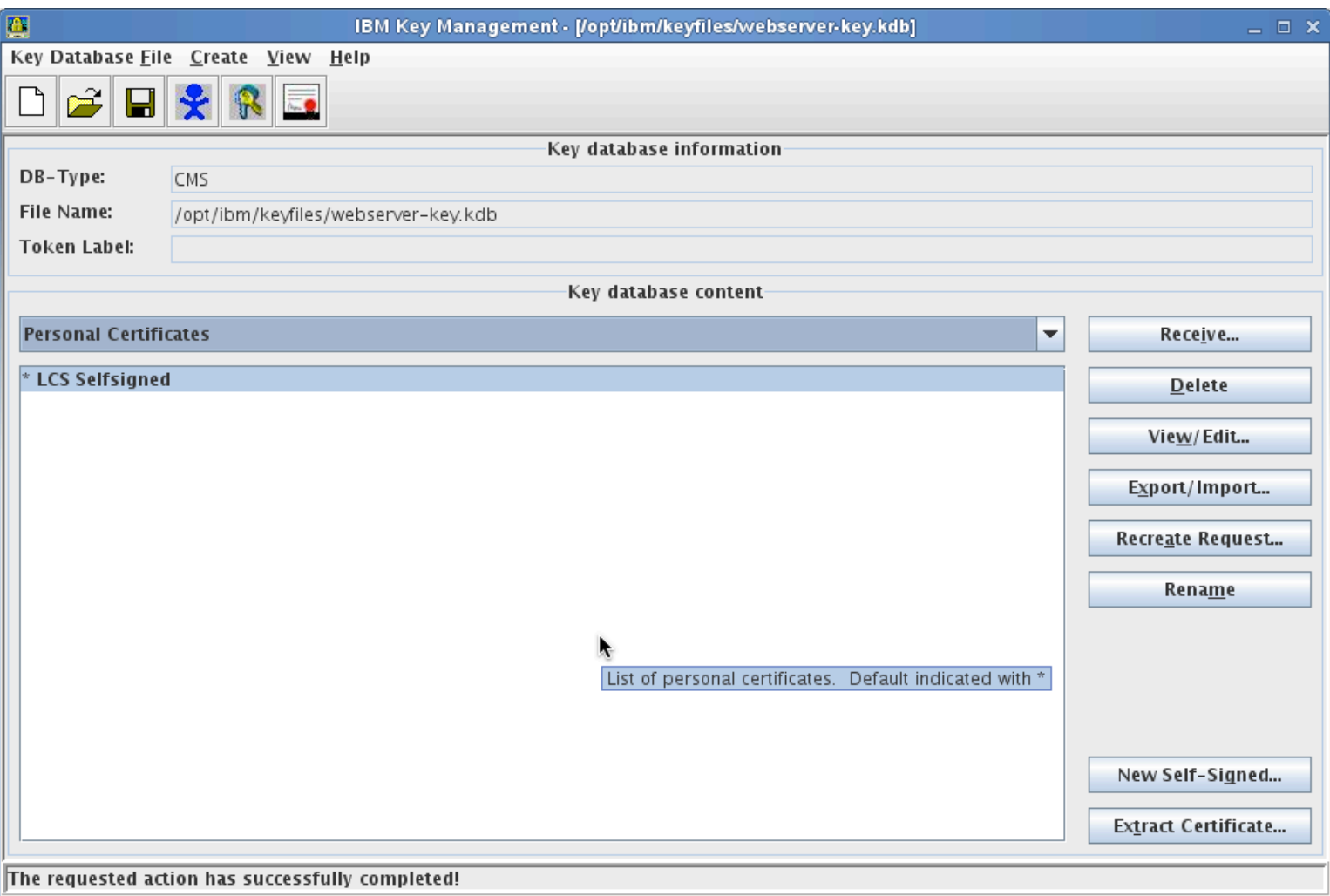

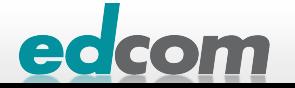

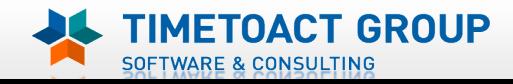

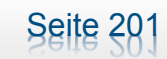

# IBM Connections http.conf

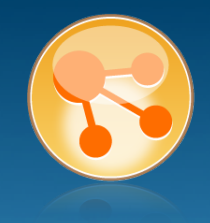

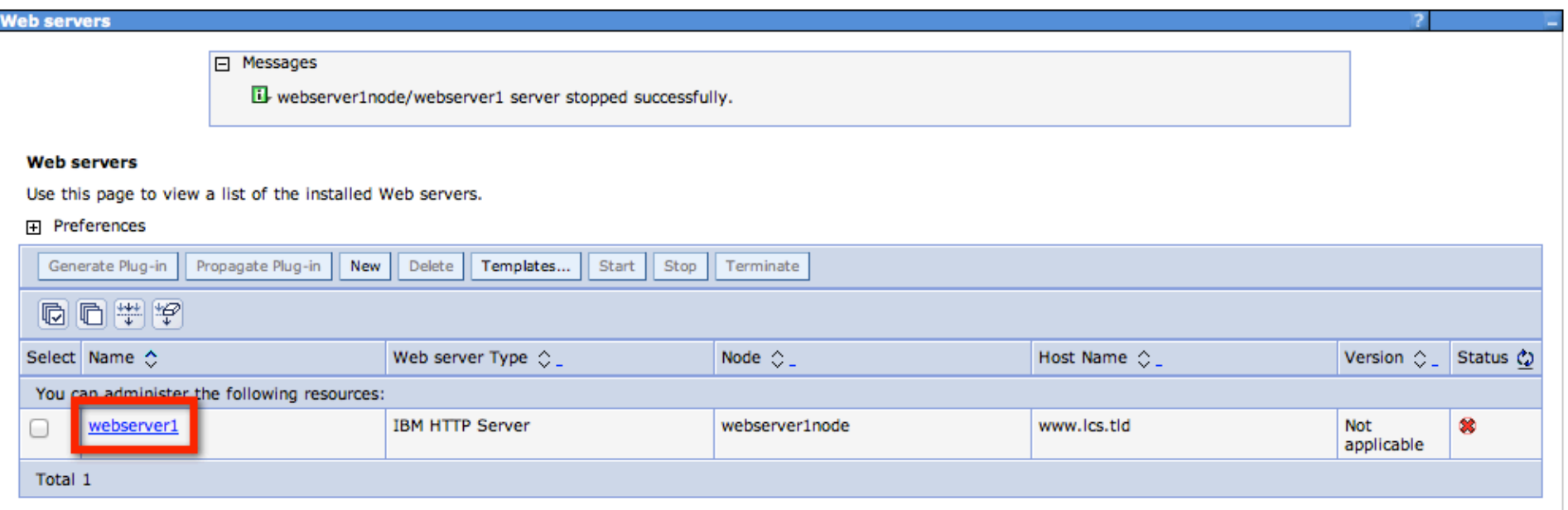

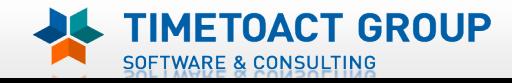

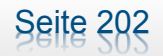

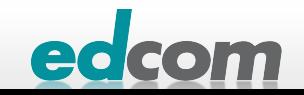

# IBM Connections http.conf (2)

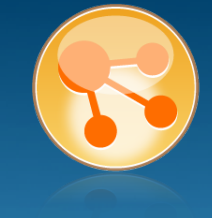

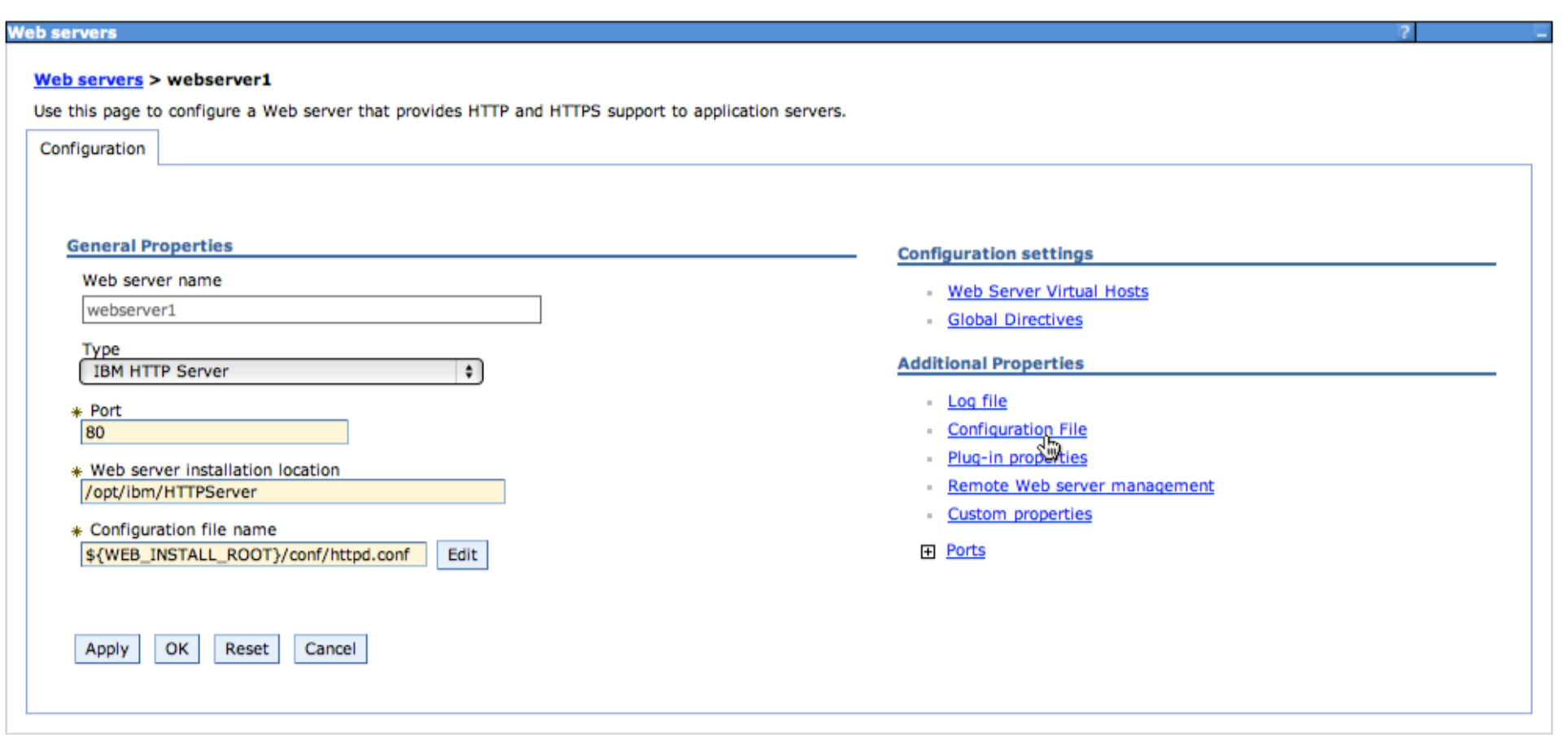

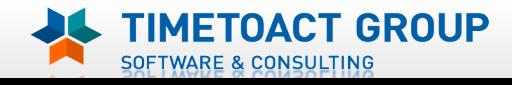

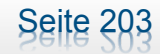

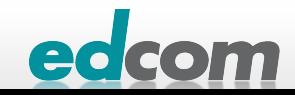

## IBM Connections http.conf (3)

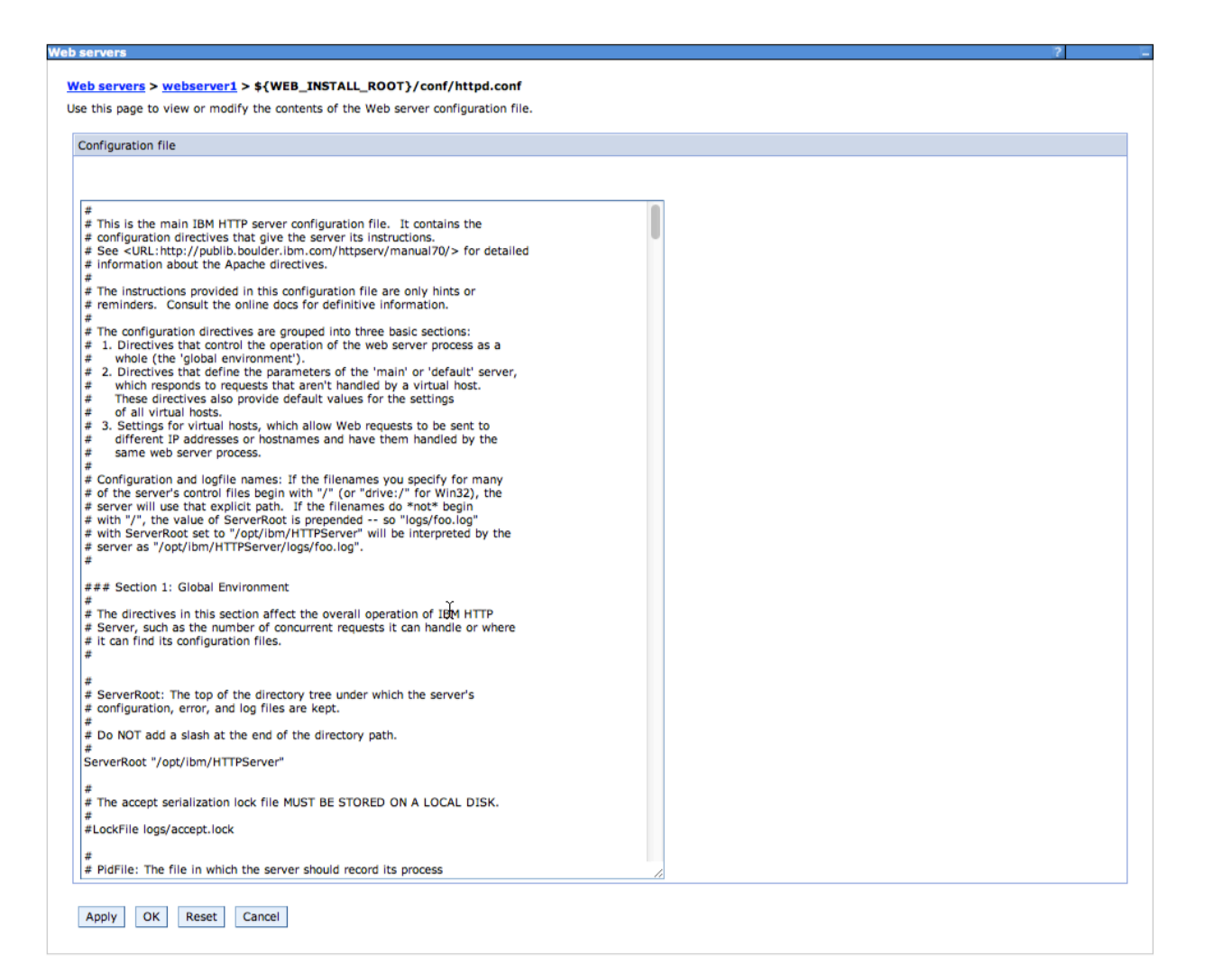

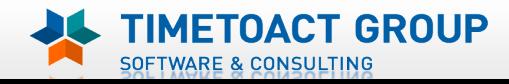

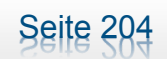

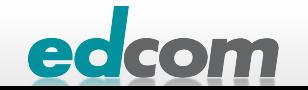

# IBM Connections Alternativ vi

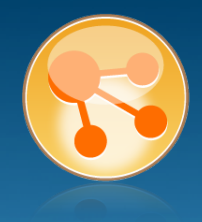

#### vi /opt/ibm/HTTPServer/conf/http.conf

```
LoadModule ibm_ssl_module modules/mod_ibm_ssl.so
<IfModule mod ibm ssl.c>
 Listen 192.168.0.2.443
  <VirtualHost www.lcs.tld:443>
  ServerName WWW.ICS.tld
  SSLEnable
  </VirtualHost>
</IfModule>
                 I
SSLDisable
Keyfile "/opt/ibm/keyfiles/webserver-key.kdb"
SSLStashFile "/opt/ibm/keyfiles/webserver-key.sth"
```
LoadModule was\_ap22\_module /opt/ibm/HTTPServer/Plugins/bin/32bits/mod\_was\_ap22\_http.so MebSpherePluginConfig /opt/ibm/HTTPServer/Plugins/config/webserver1/plugin-cfg.xml

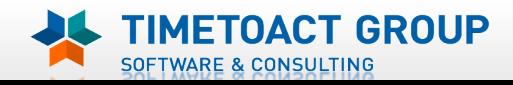

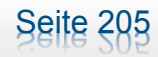

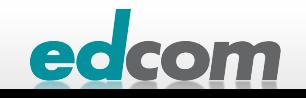

#### **TIMETOACT GROUP** SOFTWARE & CONSULTING

#### IBM Connections Neustart IHS

#### **D** ISC

**Web servers** 

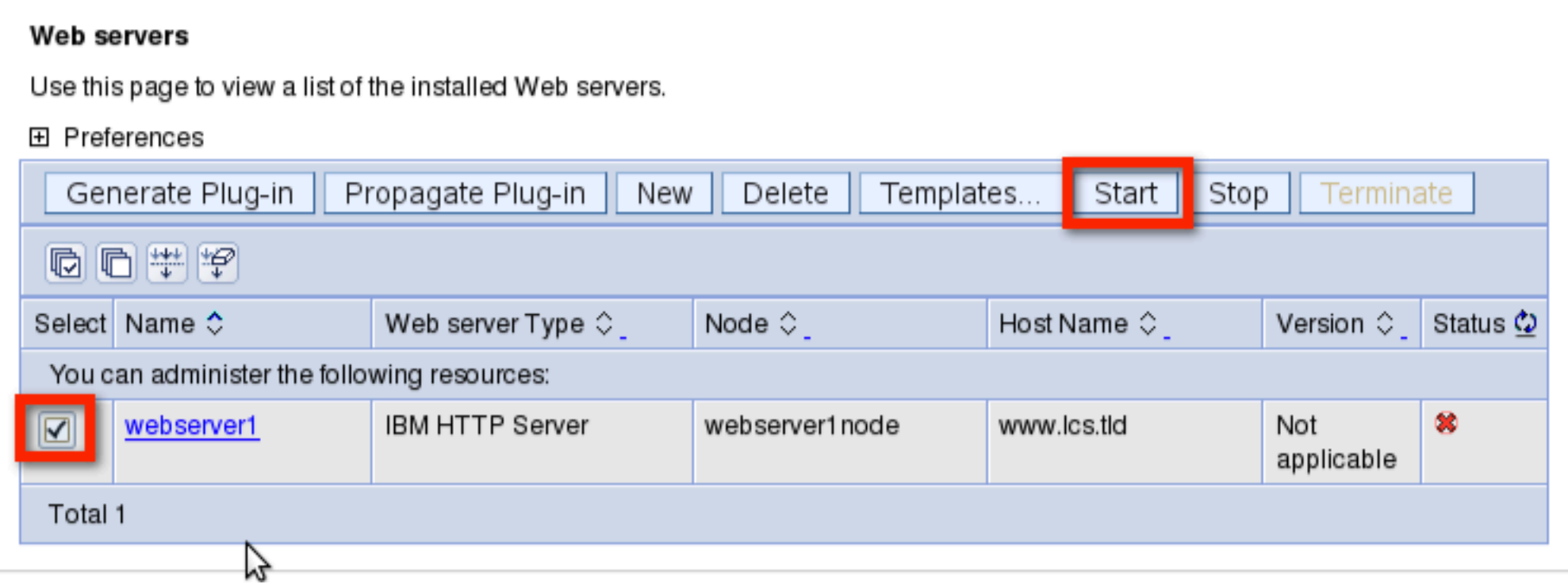

Seite 206

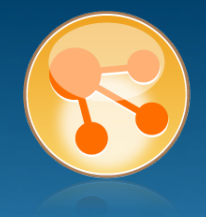

edcom

# IBM Connections Console

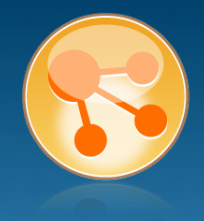

#### /opt/ibm/HTTPServer/bin/apachectl restart

#### Links in /etc/init.d/ erstellen

- ln –s /opt/ibm/HTTPServer/bin/apachectl /etc/init.d/
- ln –s /opt/ibm/HTTPServer/bin/adminctl /etc/init.d/
- Klassischer Start über /etc/init.d/apachectl start

#### **> Runlevel in /etc/inittab suchen**

# The default runlevel is defined here id:5:initdefault:

- **D** chkconfig –set 5 apachectl
- **D** chkconfig –set 5 adminctl

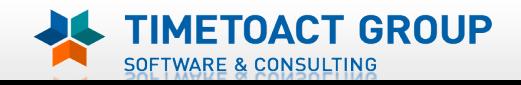

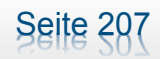

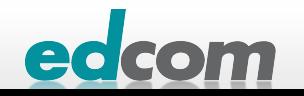

#### IBM Connections SSL testen

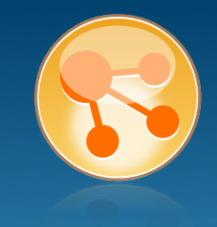

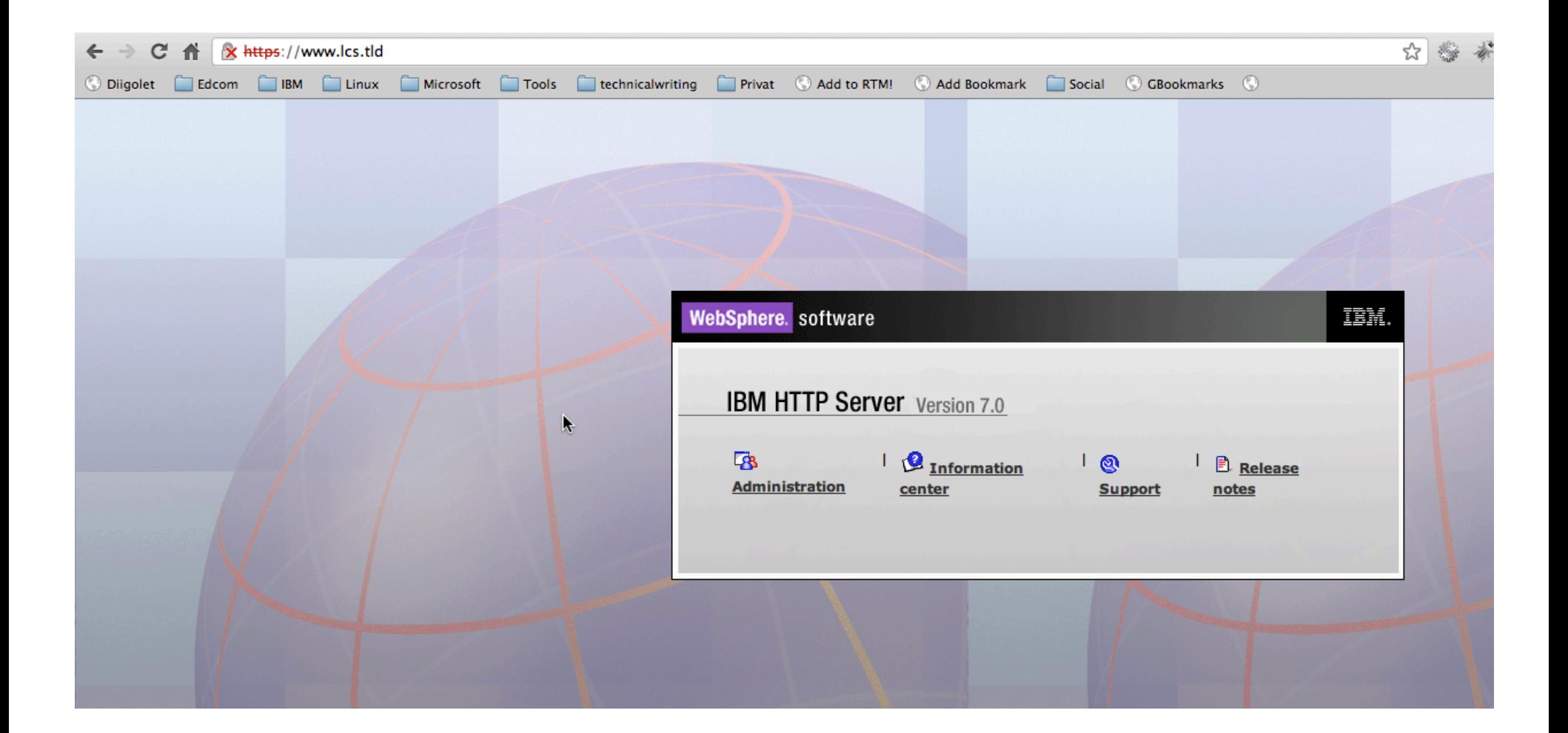

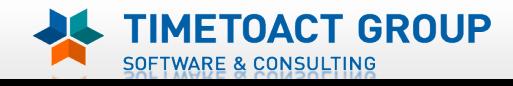

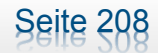

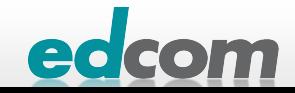

# IBM Connections Redirect einrichten

#### Verschiedene Möglichkeiten

- /opt/ibm/HTTPServer/conf/http.conf
	- **DoadModule rewrite\_module modules/mod\_rewrite.so**
	- **RewriteEngine on**
	- **RewriteRule ^/\$ /homepage/ [R]**
- /opt/ibm/HTTPServer/htdocs/en\_US/index.html
	- Inhalt löschen und ersetzen mit:

```
<html> ↑
\epsilonhead> \lambda<meta http-equiv="refresh" content="0; url=https://connections.lcs.tld/homepage/">
<title>Weiterleitung zu Lotus Connections Server</title>
<body>
</body>
</html>
```
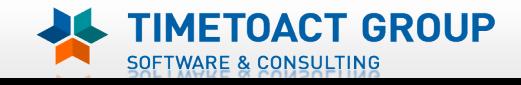

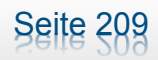

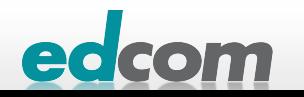

# IBM Connections Installation - Checkliste

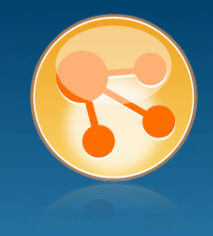

#### Pre-Install

- **Ø** WebSphere
- $\boxtimes$  IHS und WAS Plugins
- **Ø WebSphere UpdateInstaller**
- **M** Fixes für WAS
- $\boxtimes$  Fixes für IHS
- **M** Fixes für Plugins
- $\boxtimes$  DB2
- DB2 Lizenz
- **M** TDI
- **Ø TDI Fixpack**

#### Pre-Install Konfiguration

- **Ø Start Dmgr**
- **MEX Security**

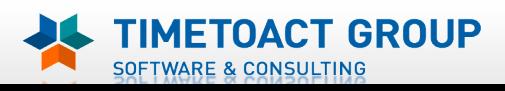

**M** DB Wizard  $\boxtimes$  Profile Population

#### LC Installation

 $\boxtimes$  LC Installer

#### Post-Install Konfiguration

**M** IHS

Seite 210

- **M** SSL für IHS
- $\Box$  Zertifikate importieren
- Web Adressen zuordnen
- **Connections starten**
- $\Box$  Zugriffe testen
- **Security und Admins**
- $\Box$  Blogs Homepage

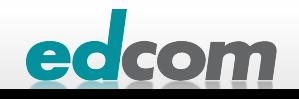

# IBM Connections **Truststore**

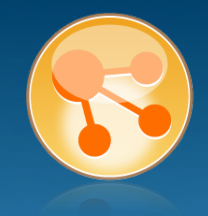

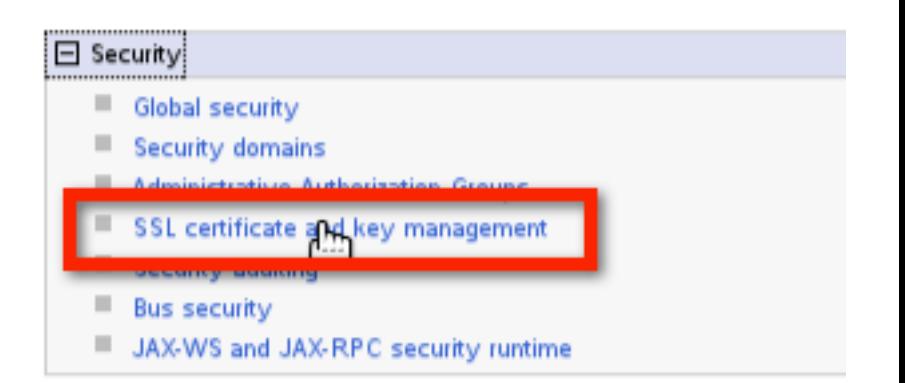

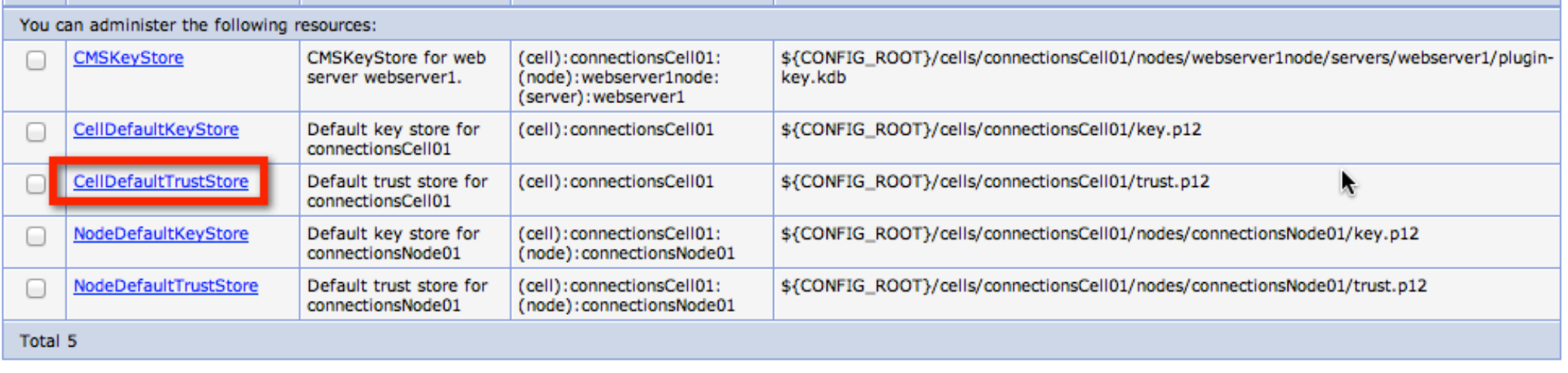

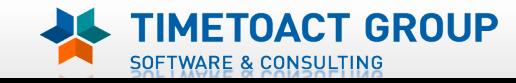

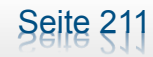

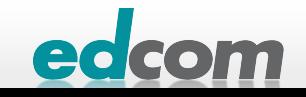

## IBM Connections Truststore (2)

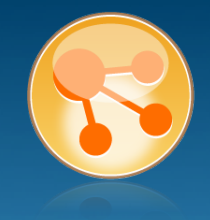

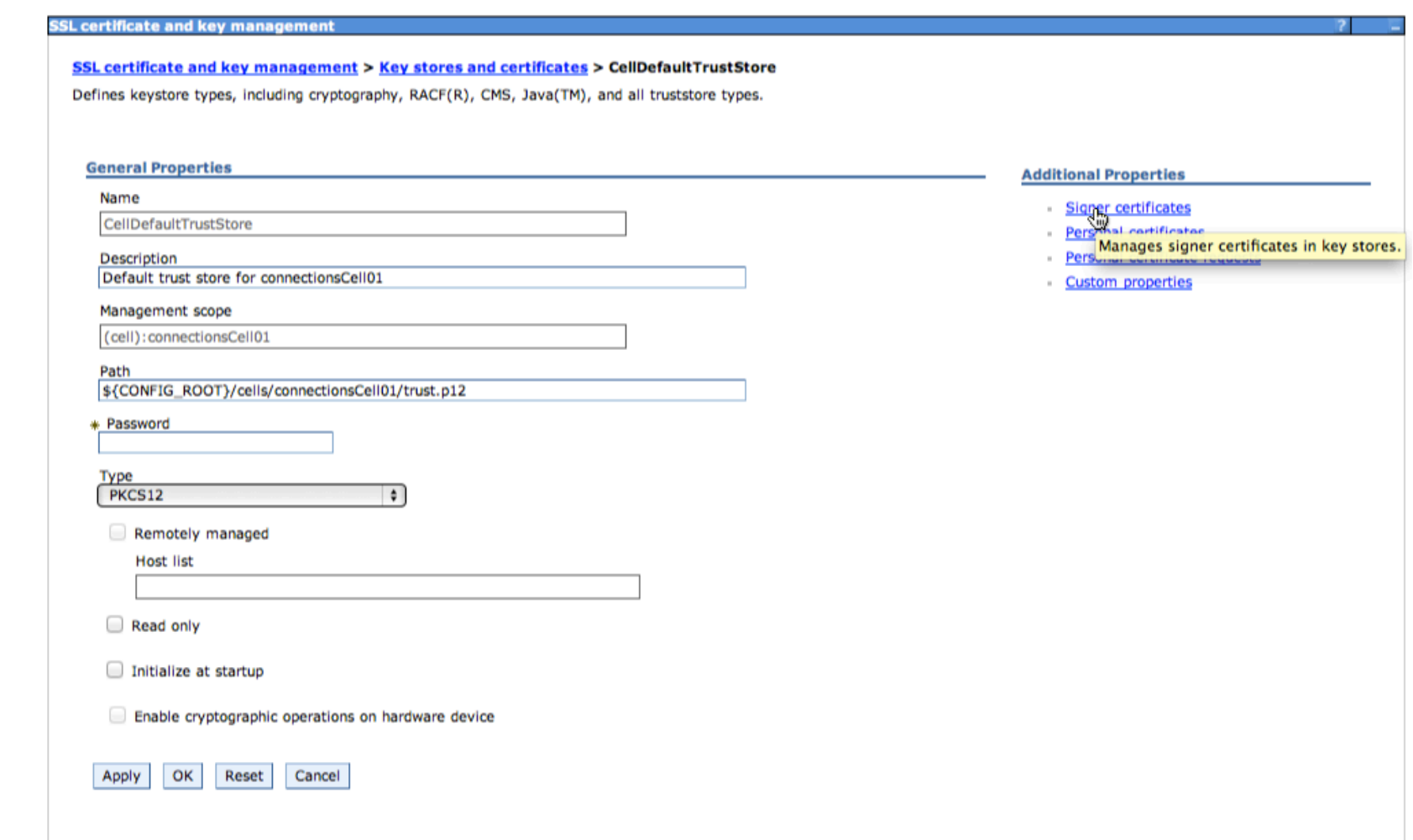

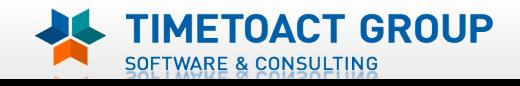

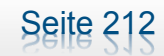

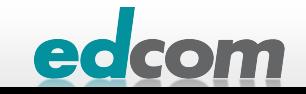

# IBM Connections Truststore (3)

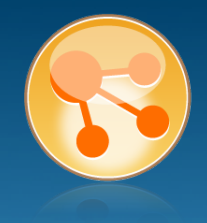

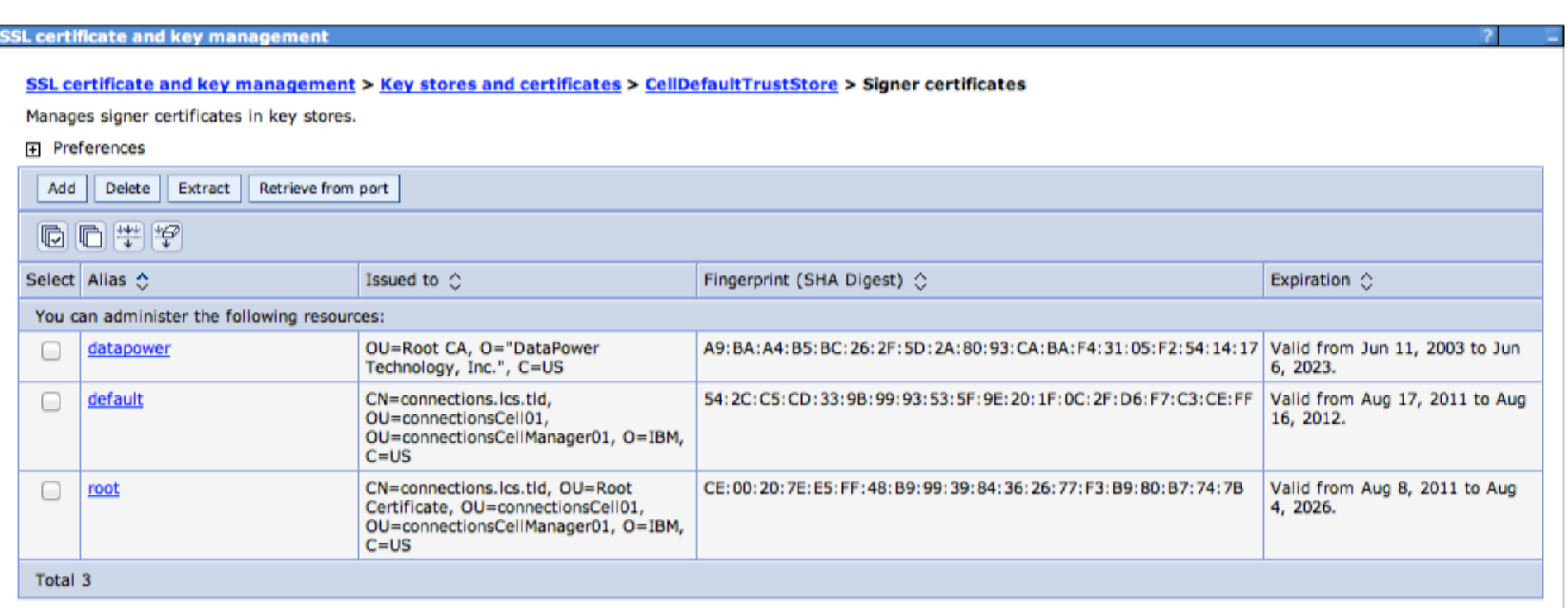

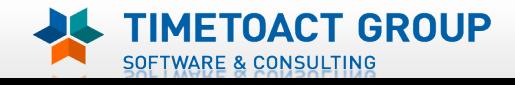

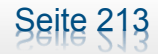

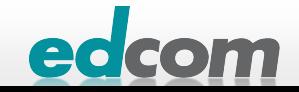

# IBM Connections Truststore (4)

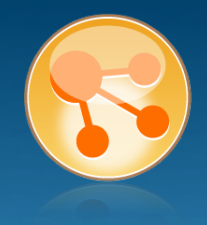

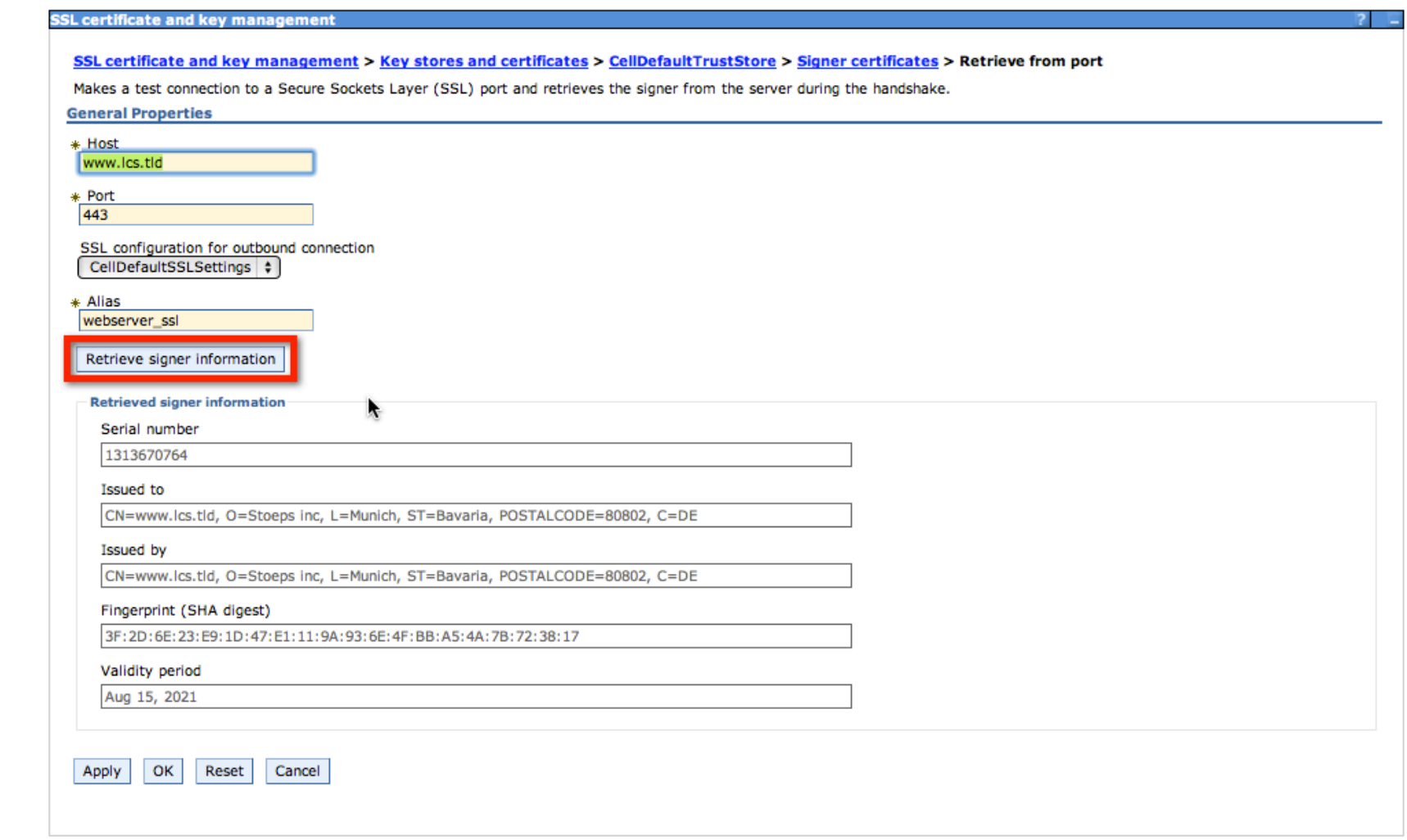

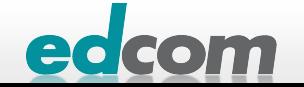

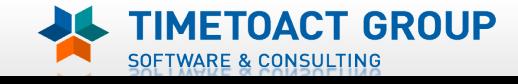

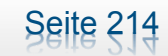

## IBM Connections Truststore (5)

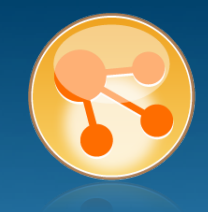

#### Messages E

Changes have been made to your local configuration. You can:

- . Save directly to the master configuration.
- . Review changes before saving or discarding.

An option to synchronize the configuration across multiple nodes can be disabled in Preferences.

The server may need to be restarted for these changes to take effect.

#### **SSL certificate and key management**

SSL certificate and key management > Key stores and certificates > CellDefaultTrustStore > Signer certificates > Synchronize changes with Nodes The current status of the Nodes being synchronized.

- ADMS0200I: The configuration synchronization started for cell.
- IJ ADMS0202I: Automatic synchronization mode is disabled for node: connectionsNode01.
- IL ADMS02011: The configuration synchronization started for node: connectionsNode01.
- Li-ADMS0205I: The configuration synchronization completed successfully for node: connectionsNode01.
- LI ADMS0203I: The automatic synchronization mode is enabled for node: connectionsNode01.
- ADMS0208I: The configuration synchronization complete for cell.

OK

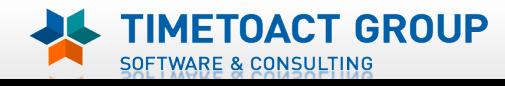

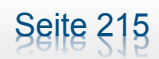

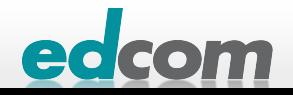

# IBM Connections Truststore (6)

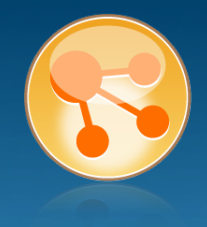

#### **> HTTP neustarten**

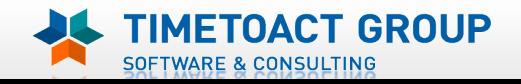

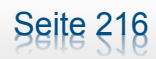

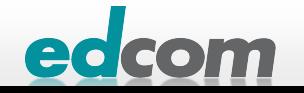

# IBM Connections Installation - Checkliste

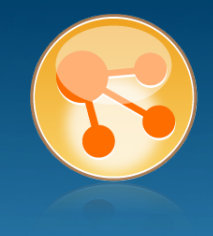

#### Pre-Install

- **Ø** WebSphere
- $\boxtimes$  IHS und WAS Plugins
- **Ø WebSphere UpdateInstaller**
- **M** Fixes für WAS
- $\overline{M}$  Fixes für IHS
- **M** Fixes für Plugins
- $\boxtimes$  DB2
- DB2 Lizenz
- **M** TDI
- **Ø TDI Fixpack**

#### Pre-Install Konfiguration

- **Ø Start Dmgr**
- **MEX Security**

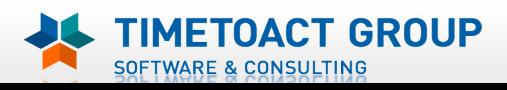

**M** DB Wizard  $\boxtimes$  Profile Population

#### LC Installation

 $\boxtimes$  LC Installer

#### Post-Install Konfiguration

**M** IHS

Seite 217

- **M** SSL für IHS
- $\boxtimes$  Zertifikate importieren
- Web Adressen zuordnen
- **Connections starten**
- $\Box$  Zugriffe testen
- **Security und Admins**
- $\Box$  Blogs Homepage

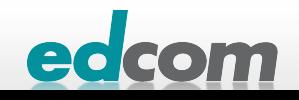

# IBM Connections Soap.client.props

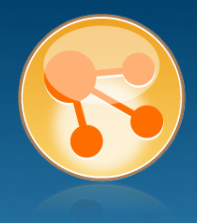

#### **Default:**

- **> Websphere DMGR und Node stoppen -> nur mit Benutzer und Passwort**
- **»** wsadmin.sh nur mit Login

#### **> Komfort:**

vi /opt/ibm/WebSphere/AppServer/profiles/Dmgr01/properties/ soap.client.props

#### Voraussetzung: Physikalischer Zugang und Remote Zugriff eingeschränkt

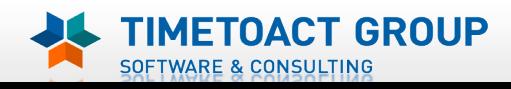

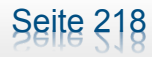

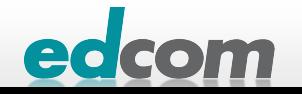
#### IBM Connections Soap.client.props

SOFTWARE & CONSULTING

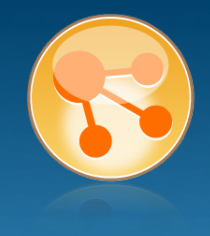

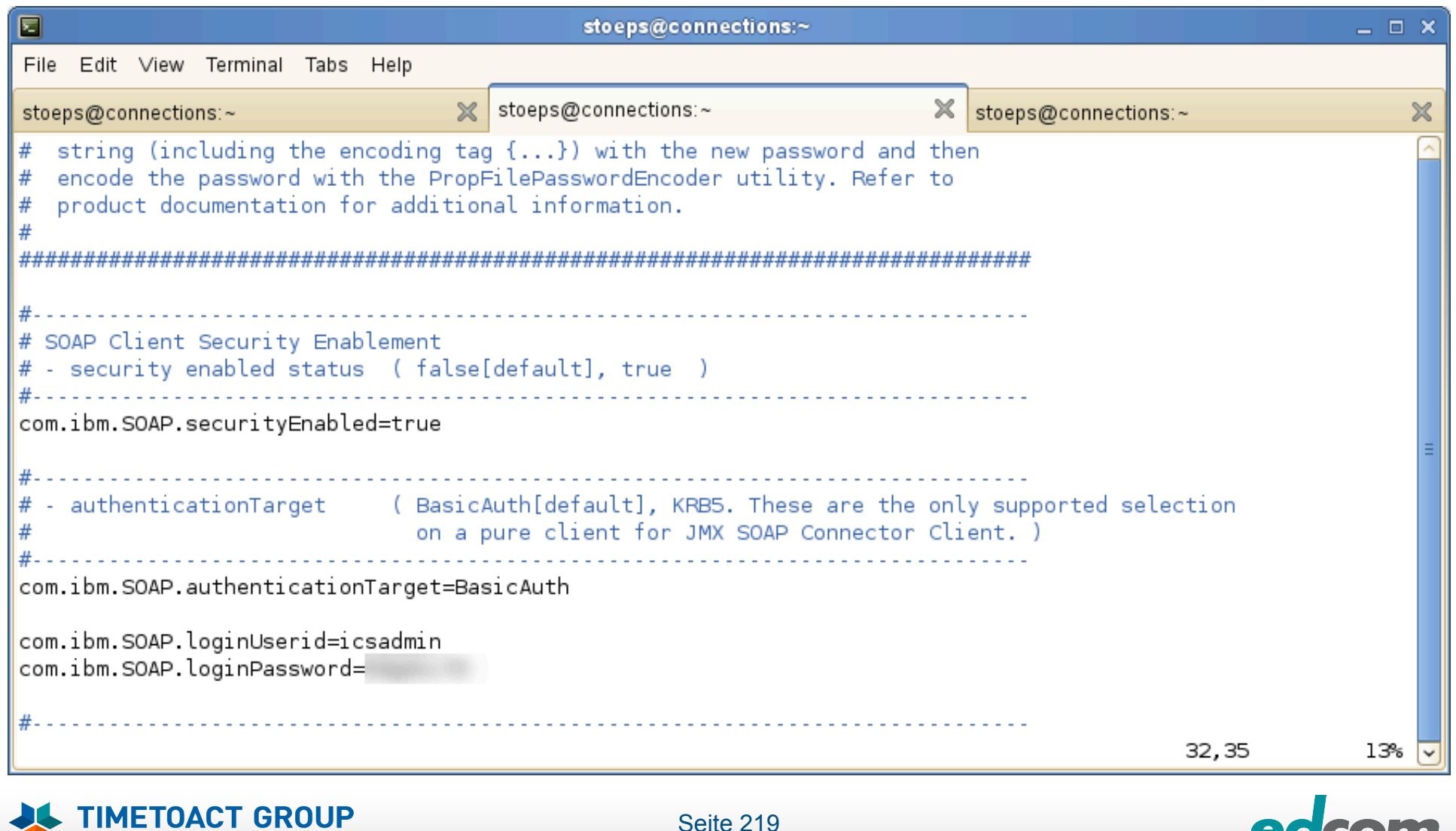

Seite 219

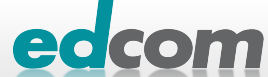

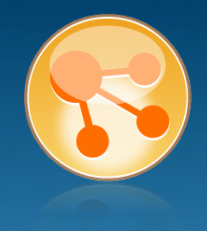

- cd /opt/ibm/WebSphere/AppServer/profiles/Dmgr01/ properties
- ../bin/PropFilePasswordEncoder.sh soap.client.props com.ibm.SOAP.loginPassword

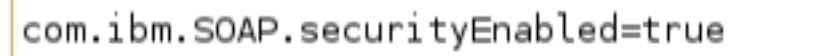

authenticationTarget (BasicAuth[default], KRB5. These are the only supported selection on a pure client for JMX SOAP Connector Client. )

com.ibm.SOAP.authenticationTarget=BasicAuth

com.ibm.SOAP.loginUserid=icsadmin com.ibm.SOAP.loginPassword={xor}N2k4Oyk2aG8=

#### analog /opt/ibm/WebSphere/AppServer/profiles/AppSrv0/ properties/soap.client.props

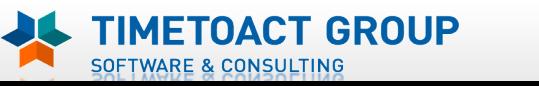

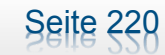

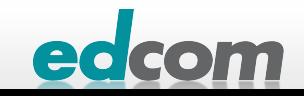

#### IBM Connections wsadmin starten

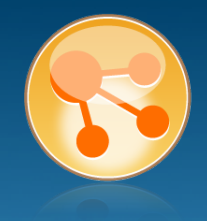

#### **> LotusConnections-config.xml auschecken**

connections:/opt/ibm/WebSphere/AppServer/profiles/Dmgr01/bin # ./wsadmin.sh -lang jython

connections:/opt/ibm/WebSphere/AppServer/profiles/Dmgr01/bin # ./wsadmin.sh -lang jython| WASX7209I: Connected to process "dmgr" on node connectionsCellManager01 using SOAP connector; The type of process is: DeploymentManage WASX7031I: For help, enter: "print Help.help()" wsadmin>execfile("../config/bin\_lc\_admin/connectionsConfig.py") Connections Administration initialized

wsadmin>LCConfigService.checkOutConfig("/tmp/","connectionsCell01") Connections configuration file successfully checked out wsadmin>

#### vi /tmp/LotusConnections-config.xml

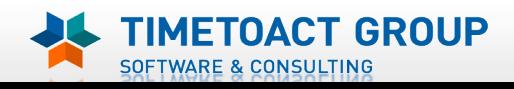

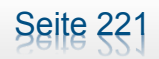

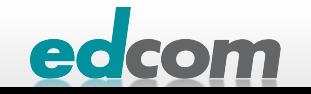

#### IBM Connections Connections Adressen zuordnen

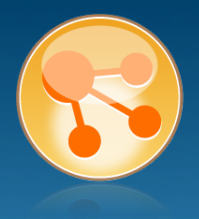

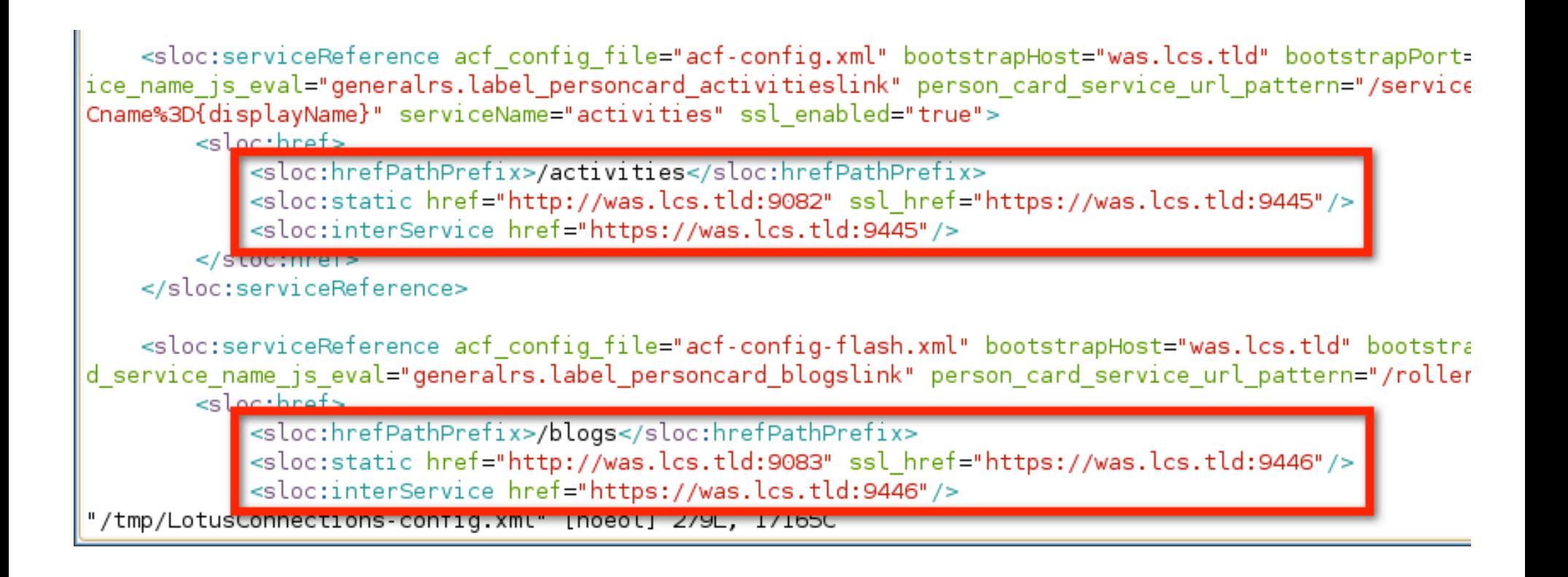

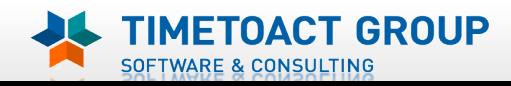

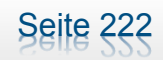

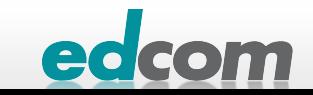

### IBM Connections vi und RegExp

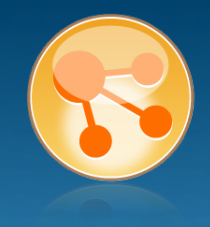

- :%s!http://was.lcs.tld:908[0-9]!http://www.lcs.tld!
- :%s!https://was.lcs.tld:944[0-9]!https://www.lcs.tld!
- Wieder einchecken & Nodes synchronisieren

```
|wsadmin>LCConfigService.checkInConfig()
Using configuration arguments :
        workingDirectory: /tmp/
        cellName: connectionsCell01
        nodeName: None
        serverName: None
Loading schema file for validation: /tmp//LotusConnections-config.xsd
Loading schema file for validation: /tmp//service-location.xsd
/tmp//LotusConnections-config.xml is valid
Connections configuration file successfully checked in
|wsadmin>synchAllNodes()
Nodes synchronized
wsadmin>
```
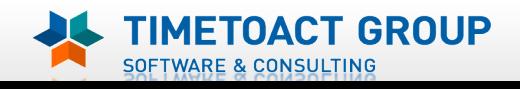

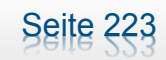

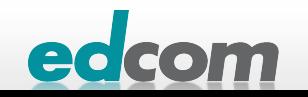

### IBM Connections Installation - Checkliste

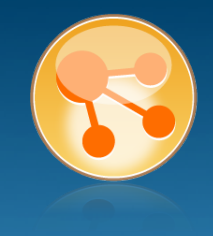

#### Pre-Install

- **Ø** WebSphere
- $\boxtimes$  IHS und WAS Plugins
- **Ø WebSphere UpdateInstaller**
- **M** Fixes für WAS
- $\boxtimes$  Fixes für IHS
- **M** Fixes für Plugins
- $\boxtimes$  DB2
- DB2 Lizenz
- **M** TDI
- **Ø TDI Fixpack**

#### Pre-Install Konfiguration

- **Ø Start Dmgr**
- **MEX Security**

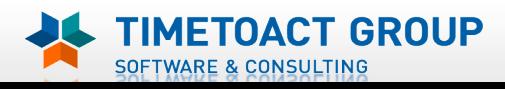

**M** DB Wizard  $\boxtimes$  Profile Population

#### LC Installation

 $\boxtimes$  LC Installer

#### Post-Install Konfiguration

- **M** IHS
- **M** SSL für IHS
- $\boxtimes$  Zertifikate importieren
- $\overline{M}$  Web Adressen zuordnen
- **Connections starten**
- $\Box$  Zugriffe testen
- **Security und Admins**
- $\Box$  Blogs Homepage

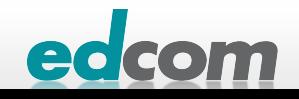

#### IBM Connections Connections starten

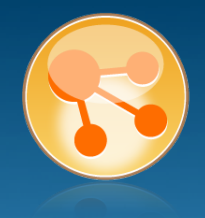

#### **WebSphere application server clusters**

#### **WebSphere application server clusters**

Use this page to change the configuration settings for a cluster. A server cluster consists of a group of application servers. If one of the member servers fails, requests will be routed to other members of the cluster. Le

#### 田 Preferences

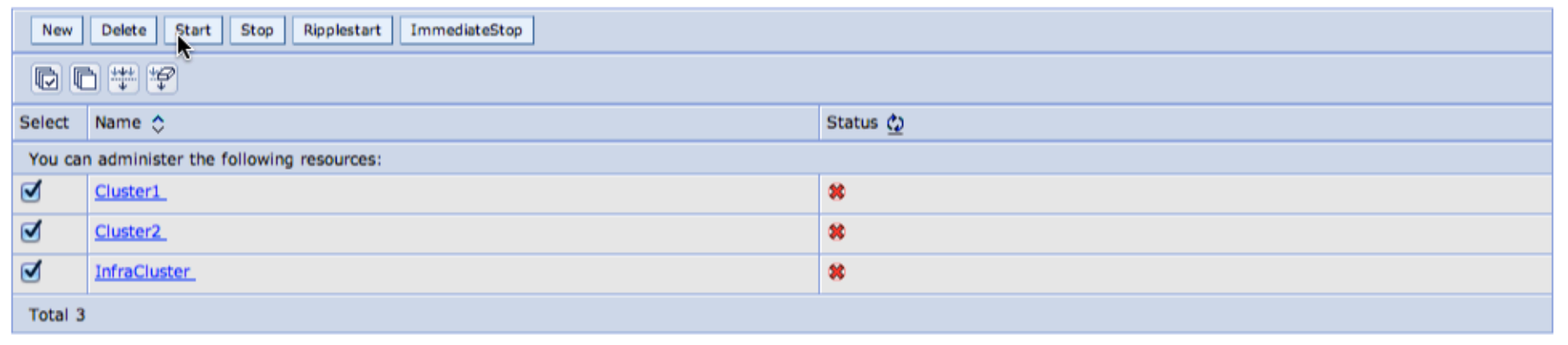

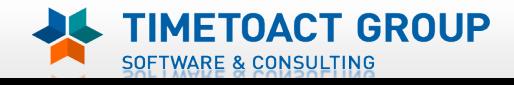

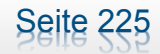

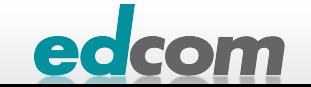

#### IBM Connections Applications prüfen

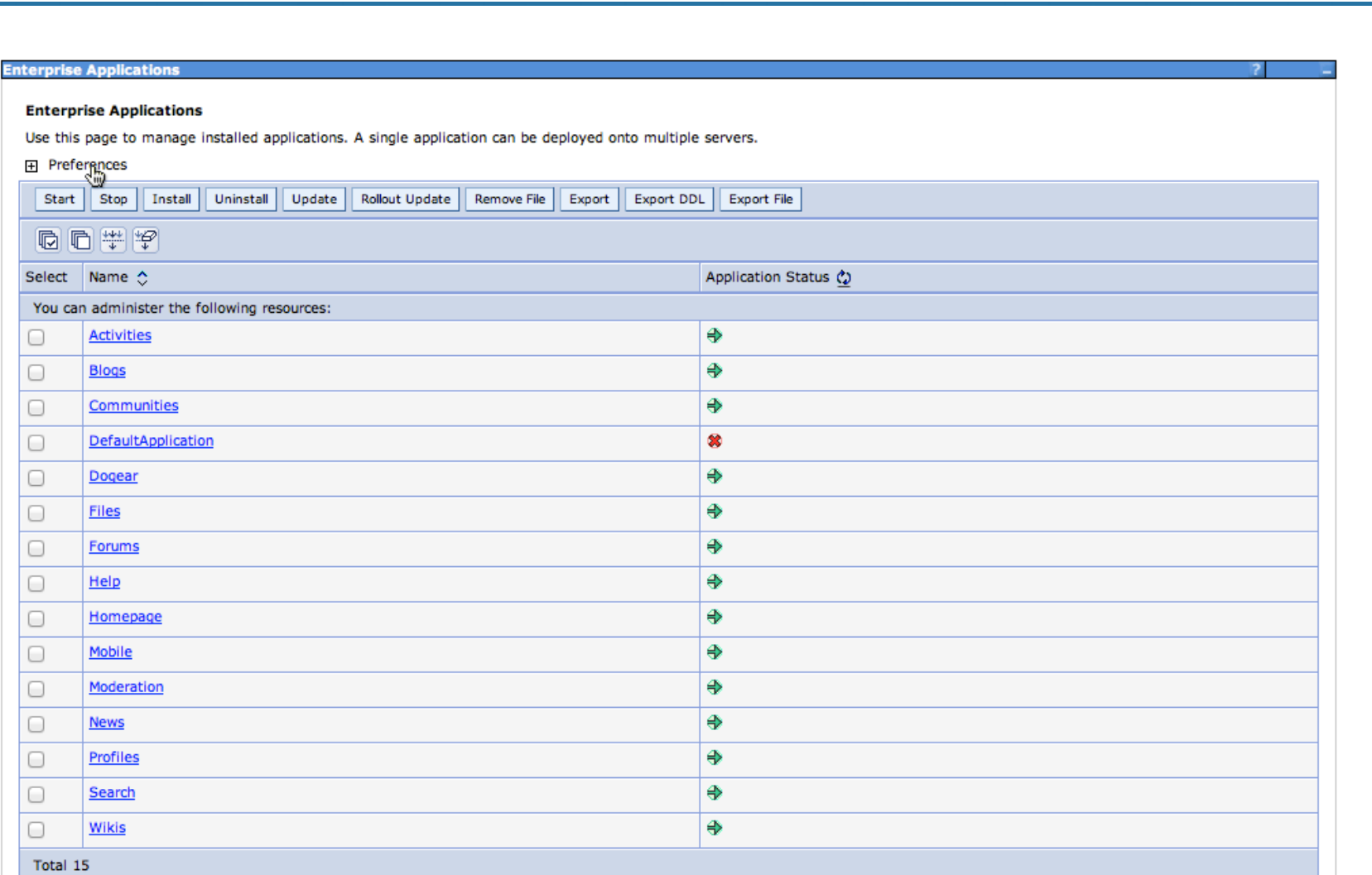

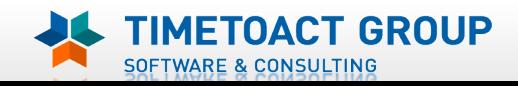

 $\boxplus$ 

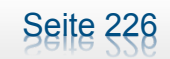

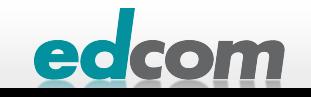

### IBM Connections Installation - Checkliste

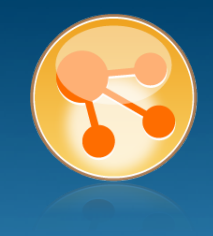

#### Pre-Install

- **Ø** WebSphere
- $\boxtimes$  IHS und WAS Plugins
- **Ø WebSphere UpdateInstaller**
- **M** Fixes für WAS
- $\overline{M}$  Fixes für IHS
- **M** Fixes für Plugins
- $\boxtimes$  DB2
- DB2 Lizenz
- **M** TDI
- **Ø TDI Fixpack**

#### Pre-Install Konfiguration

- **Ø Start Dmgr**
- **MEX Security**

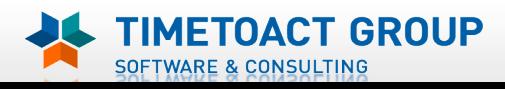

**M** DB Wizard  $\boxtimes$  Profile Population

#### LC Installation

 $\boxtimes$  LC Installer

#### Post-Install Konfiguration

**M** IHS

Seite 227

- **M** SSL für IHS
- $\boxtimes$  Zertifikate importieren
- $\overline{M}$  Web Adressen zuordnen
- $\boxtimes$  Connections starten
- $\Box$  Zugriffe testen
- **Security und Admins**
- $\Box$  Blogs Homepage

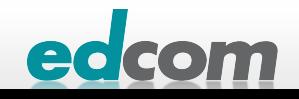

#### IBM Connections Message Engines prüfen

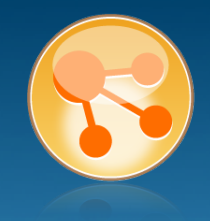

#### Integrated Solutions Console Welcome wasadmin

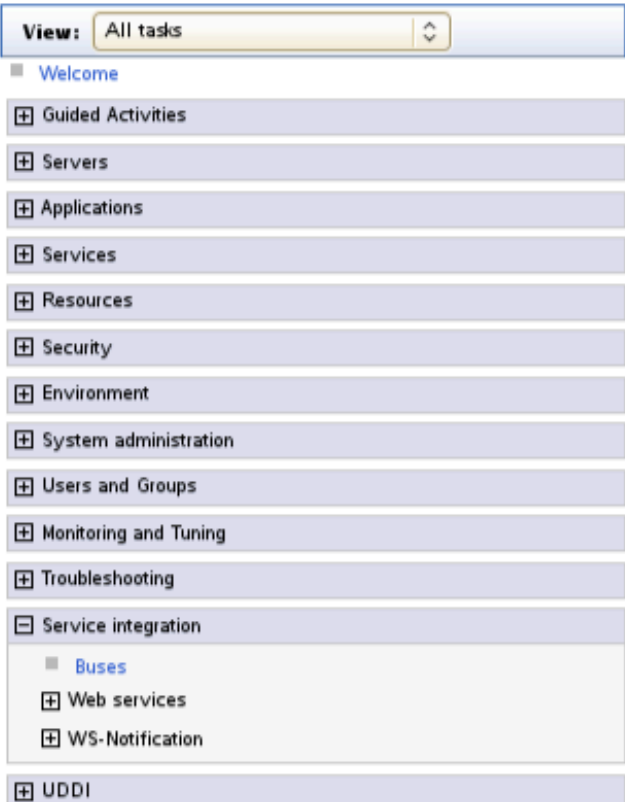

#### Cell=connectionsCell01, Profile=Dmgr01

#### **Buses**

#### **Buses > ConnectionsBus > Messaging engines**

A messaging engine is a component, running inside a server, that manages messaging resources for a bus are connected to a messaging engine when they access a service integration bus.

#### 田 Preferences

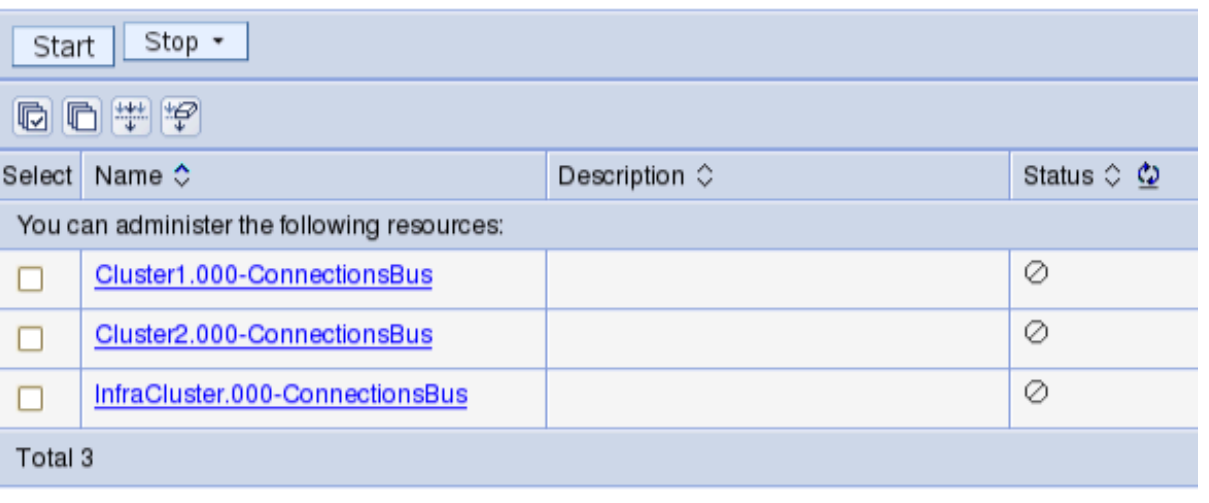

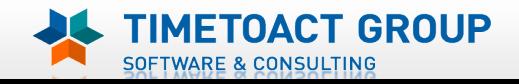

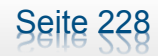

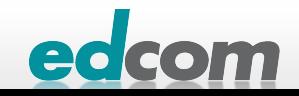

### IBM Connections Zugriffe testen

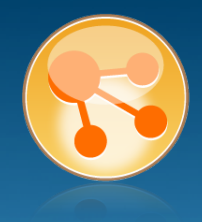

#### Versuchen auf alle Module zuzugreifen

- https://www.lcs.tld/
	- **activities**
	- **communities**
	- **b** dogear
	- **s** files
	- $\sqrt{\ }$  forum
	- **homepage**
	- **mobile**
	- **profiles**
	- **s** search
	- **»** wikis

#### Sollte der Webserver nicht antworten

**NAS Server Ports testen** 

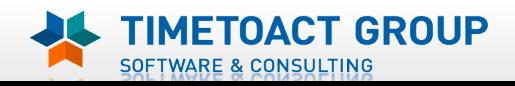

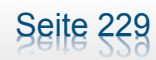

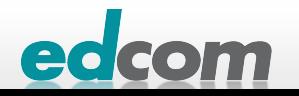

### IBM Connections Installation - Checkliste

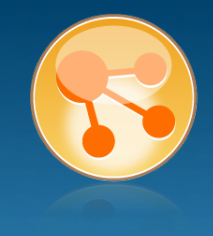

#### Pre-Install

- **Ø** WebSphere
- $\boxtimes$  IHS und WAS Plugins
- **Ø WebSphere UpdateInstaller**
- **M** Fixes für WAS
- $\boxtimes$  Fixes für IHS
- **M** Fixes für Plugins
- $\boxtimes$  DB2
- DB2 Lizenz
- **M** TDI
- **Ø TDI Fixpack**

#### Pre-Install Konfiguration

- **Ø Start Dmgr**
- **MEX Security**

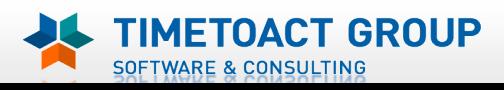

**M** DB Wizard  $\boxtimes$  Profile Population

#### LC Installation

 $\boxtimes$  LC Installer

#### Post-Install Konfiguration

- **M** IHS
- **M** SSL für IHS
- $\boxtimes$  Zertifikate importieren
- $\overline{M}$  Web Adressen zuordnen
- $\boxtimes$  Connections starten
- $\boxtimes$  Zugriffe testen
- **Security und Admins**
- $\Box$  Blogs Homepage

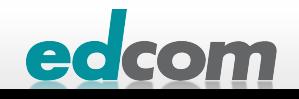

### IBM Connections Blogs Admin hinzufügen

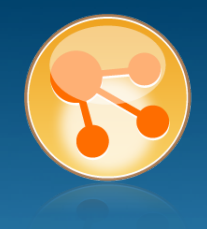

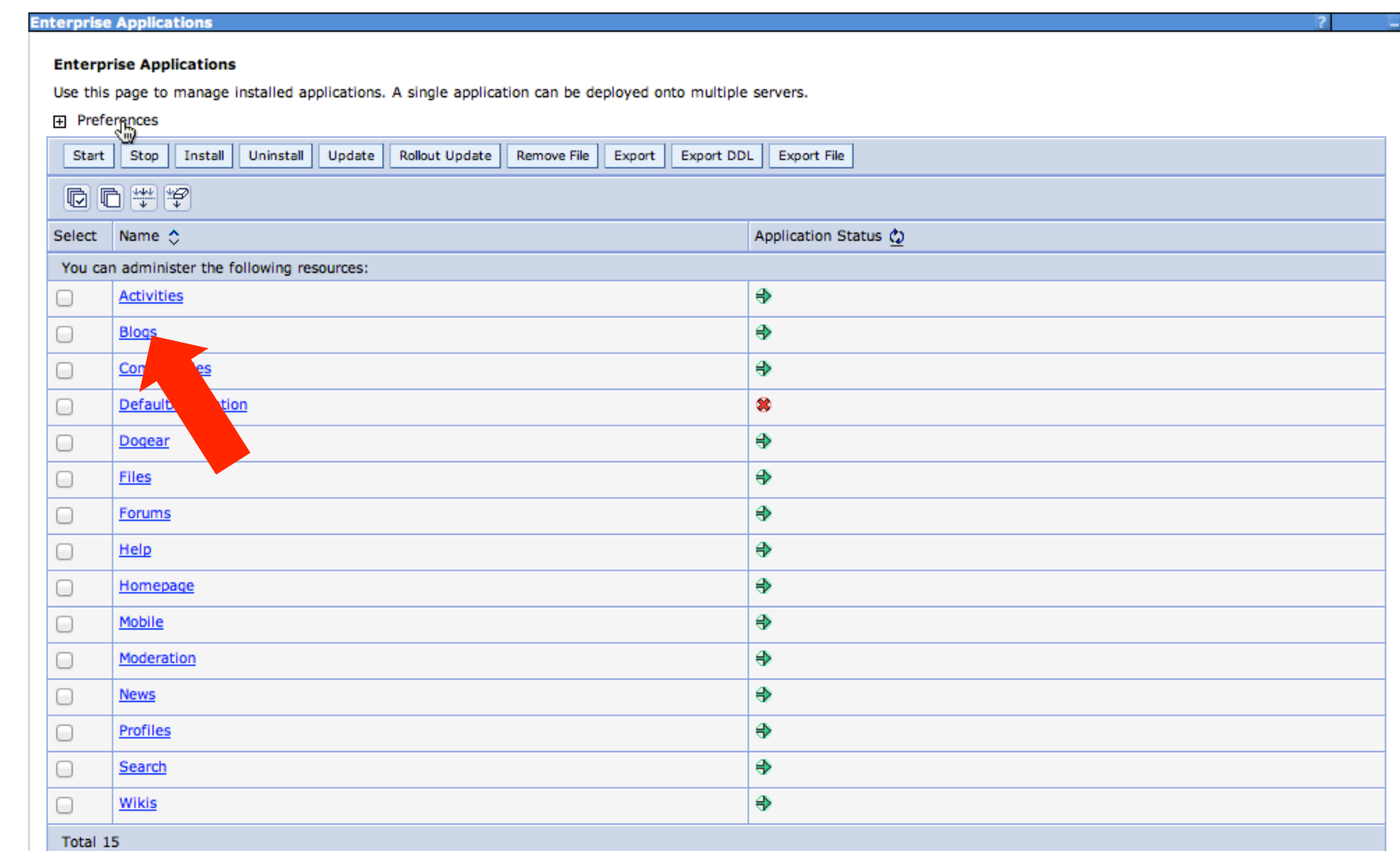

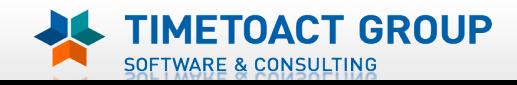

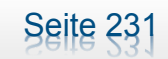

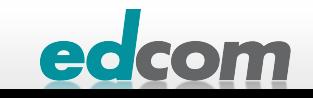

### IBM Connections Blogs Admin hinzufügen (2)

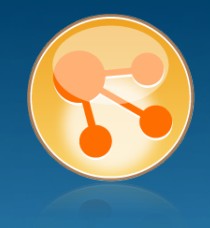

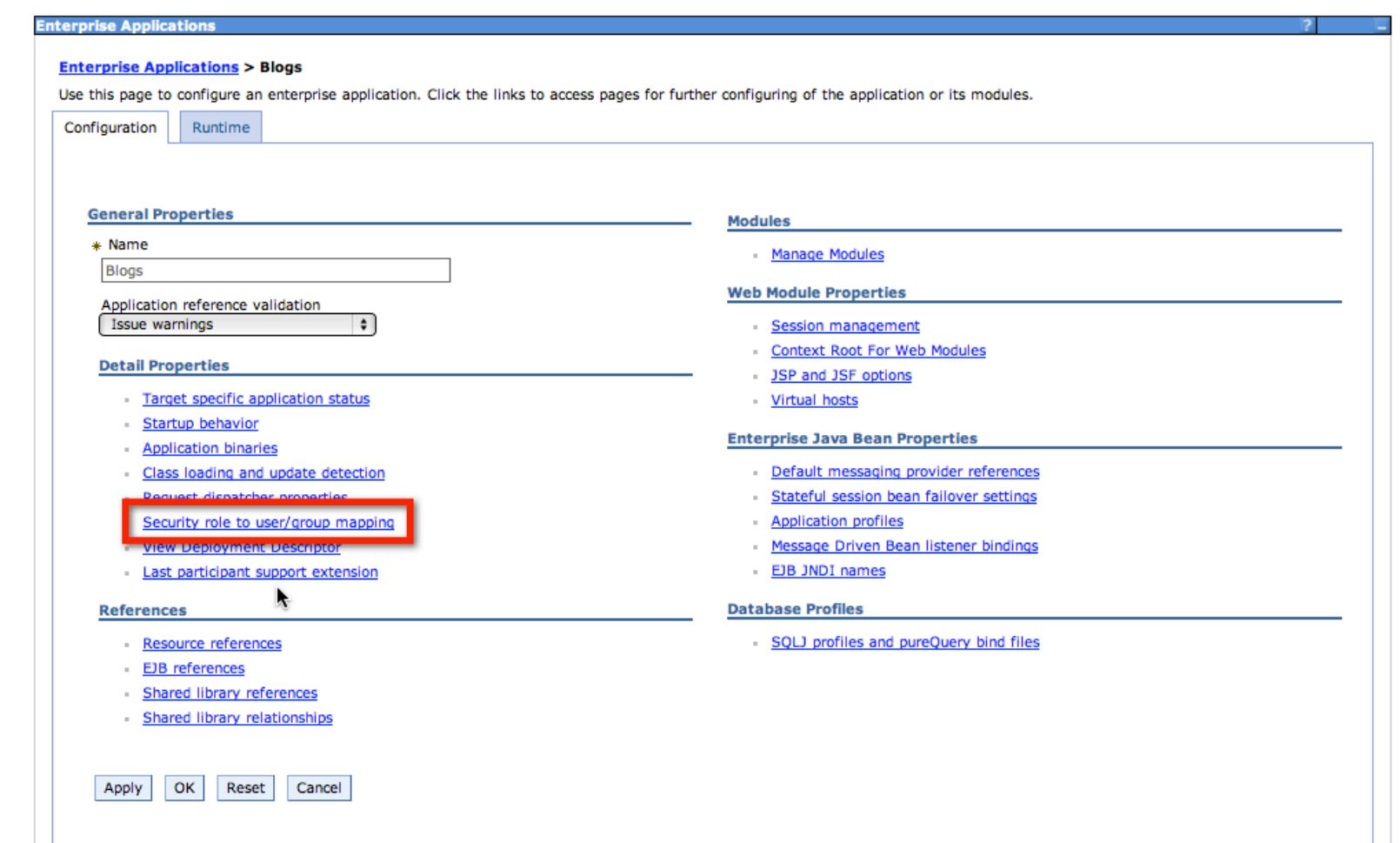

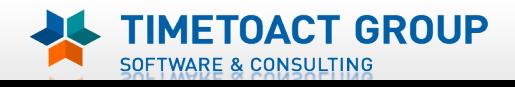

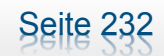

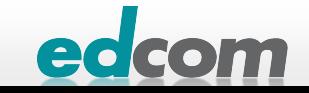

#### IBM Connections Für alle Module Admins konfigurieren

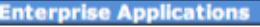

#### Enterprise Applications > Blogs > Security role to user/group mapping

Security role to user/group mapping

Each role that is defined in the application or module must map to a user or group from the domain user registry. accessIds: The accessIds are required only when using cross realm communication in a multi domain scenario. For all other scenarios the accessid will be determined during the application start based on the user or group name. The accessids represent the user and group information that is used for Java Platform, Enterprise Edition authorization when using the WebSphere default authorization engine. The format for the accessIds is user:realm/uniqueUserID, group:realm/uniqueGroupID. Entering wrong information in these fields will cause authorization to fail. AllAuthenticatedInTrustedRealms: This indicates that any valid user in the trusted realms be given the access. AllAuthenticated: This indicates that any valid user in the current realm be given the access.

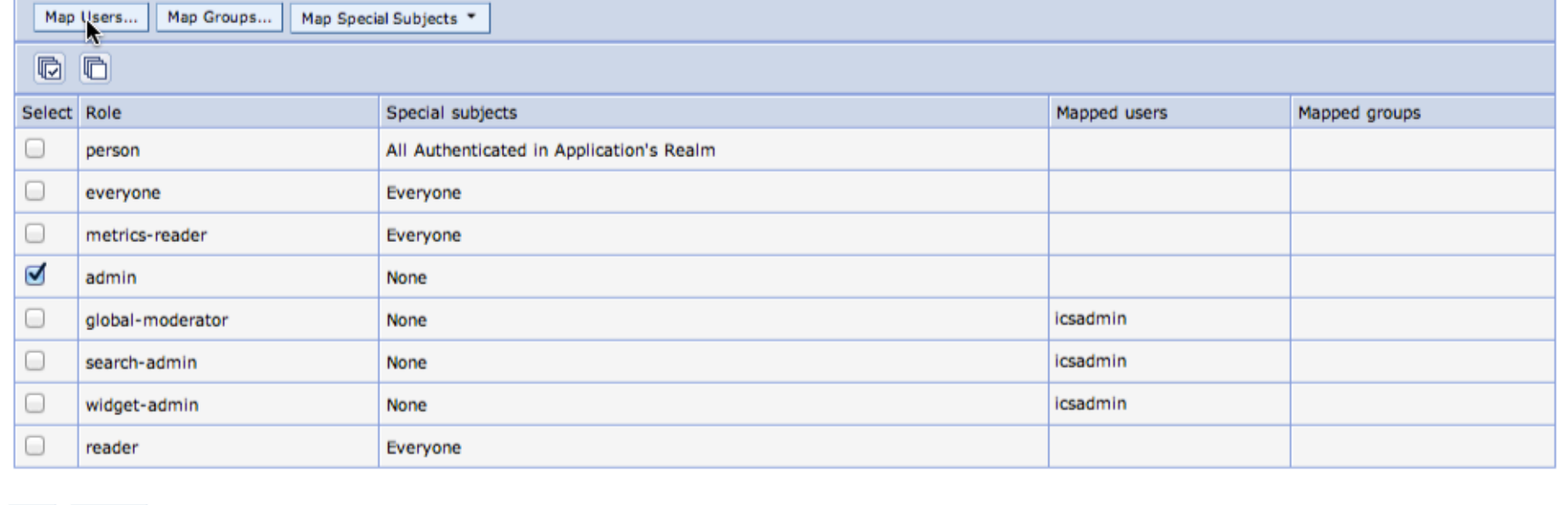

OK Cancel

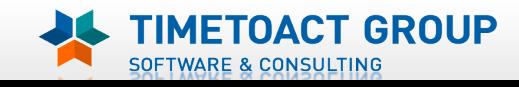

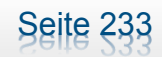

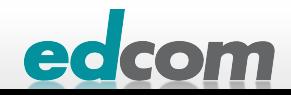

### IBM Connections Für alle Module Admins konfigurieren (2)

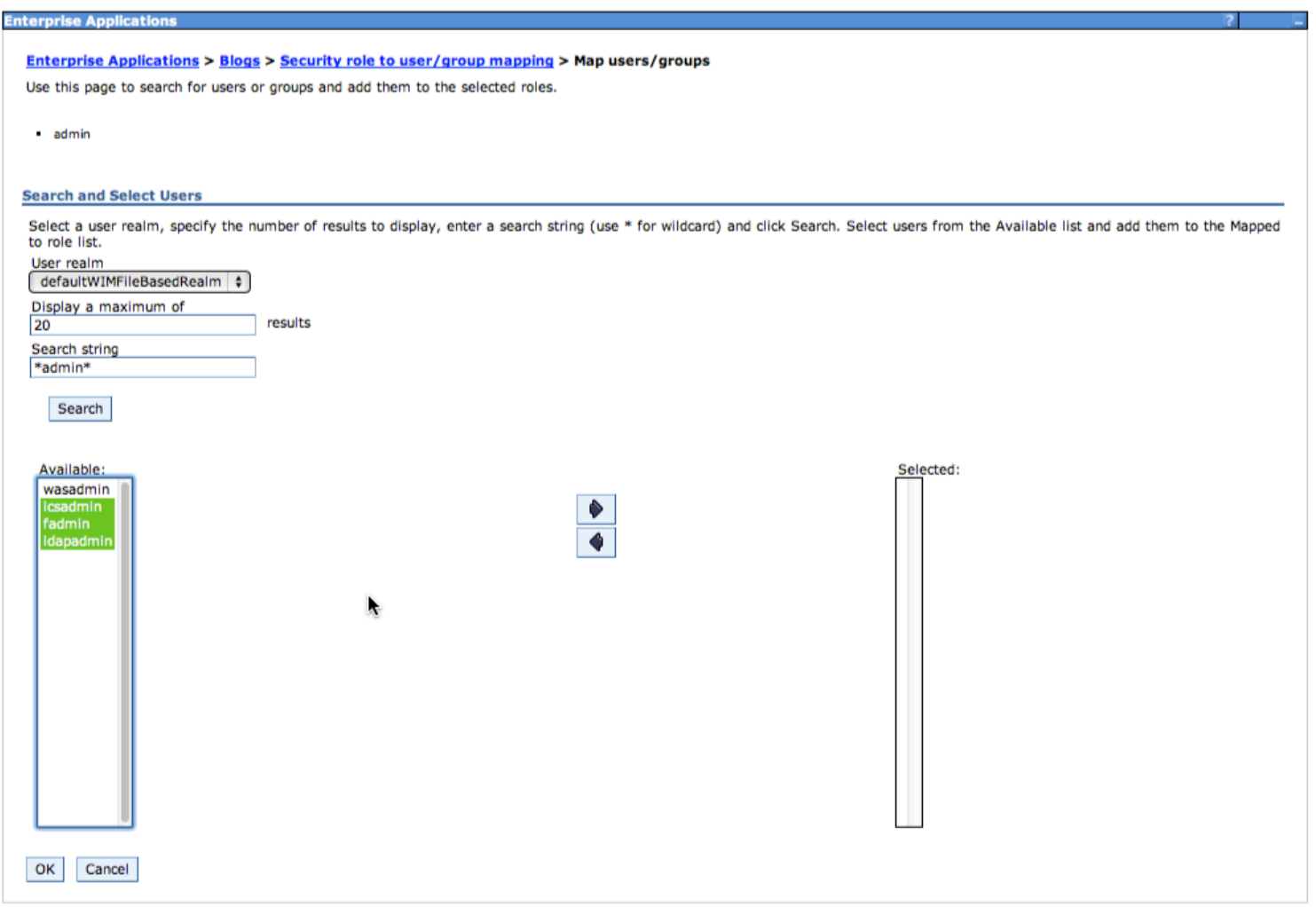

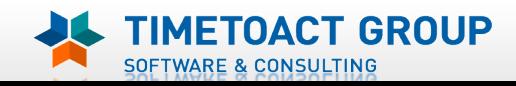

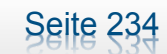

edcom

### IBM Connections Für alle Module Admins konfigurieren (3)

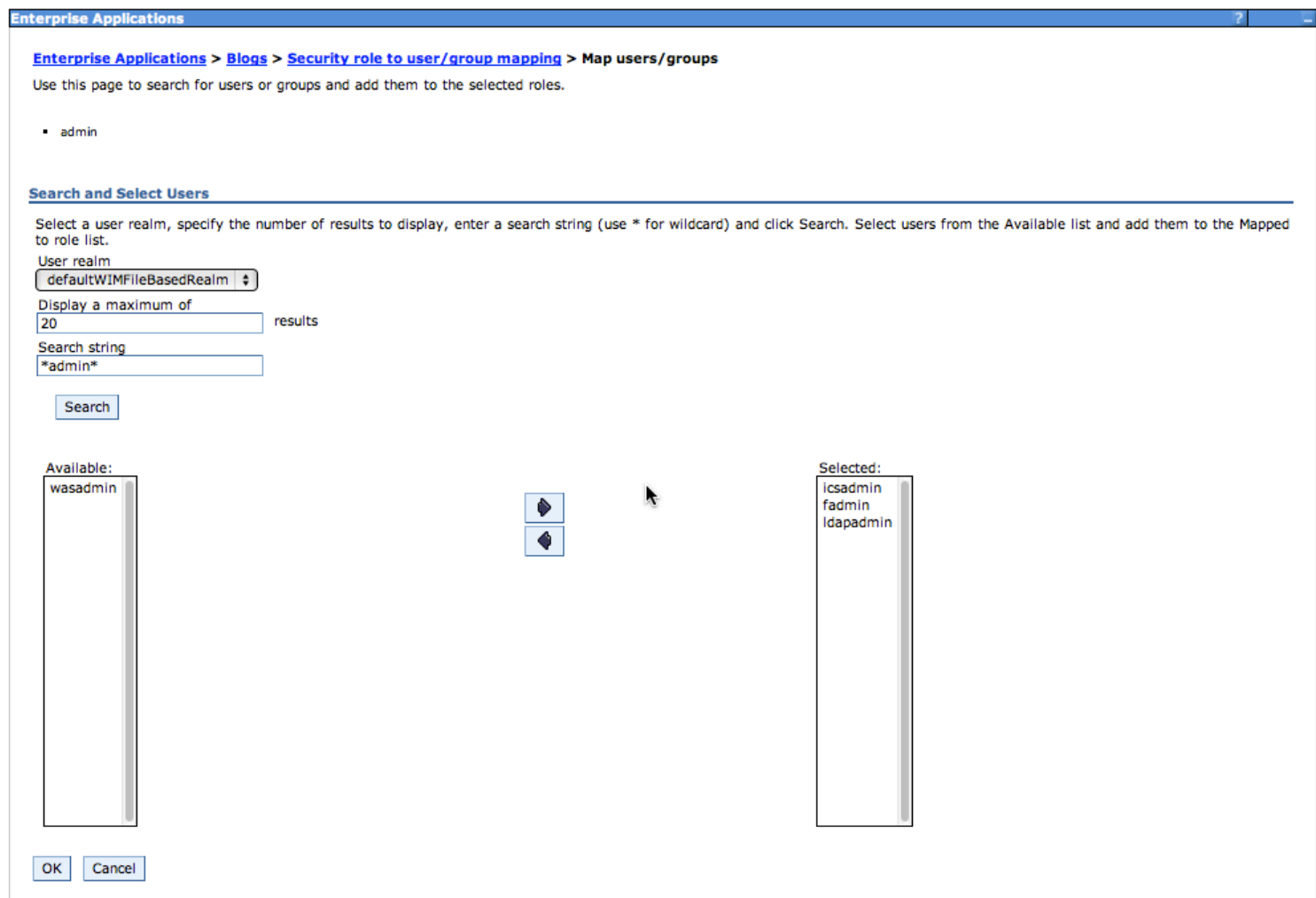

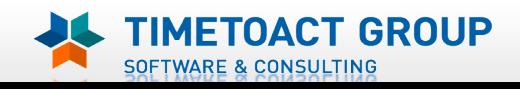

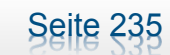

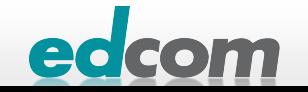

### IBM Connections Installation - Checkliste

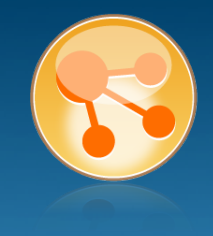

#### Pre-Install

- **Ø** WebSphere
- $\boxtimes$  IHS und WAS Plugins
- **Ø WebSphere UpdateInstaller**
- **M** Fixes für WAS
- $\boxtimes$  Fixes für IHS
- **M** Fixes für Plugins
- $\boxtimes$  DB2
- DB2 Lizenz
- **M** TDI
- **Ø TDI Fixpack**

#### Pre-Install Konfiguration

- **Ø Start Dmgr**
- **MEX Security**

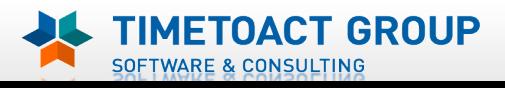

**M** DB Wizard  $\boxtimes$  Profile Population

#### LC Installation

 $\boxtimes$  LC Installer

#### Post-Install Konfiguration

**M** IHS

Seite 236

- **M** SSL für IHS
- $\boxtimes$  Zertifikate importieren
- $\overline{M}$  Web Adressen zuordnen
- $\boxtimes$  Connections starten
- $\boxtimes$  Zugriffe testen
- $\boxtimes$  Security und Admins
- $\Box$  Blogs Homepage

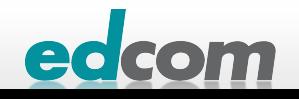

#### IBM Connections Blogs Homepage

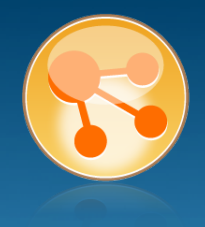

#### https://connections.lcs.tld/blogs

#### Login mit Admin Account

Welcome to Blogs!

Follow these steps to finalize your Blogs installation:

#### • Create a blog

Before you can start blogging, you need to create at least one blog. Just so you know, you can create as many as you want. Each user can have multiple blogs and each blog can have multiple authors.

Create your first blog via the New Blog Creation Page

#### • Designate a frontpage blog

You must specify a blog to serve as the frontpage of your site. You can do this by going to the Administration->Configuration page. In the field labeled "Handle of the blog to serve as the frontpage" enter a one word name for your blog to be used in the URL for the blog.

Designate a frontpage blog on the Administration Page

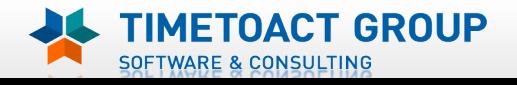

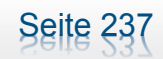

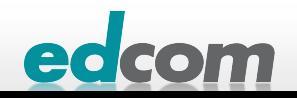

#### IBM Connections Blogs Homepage (2)

**TIMETOACT GROUP** 

SOFTWARE & CONSULTING

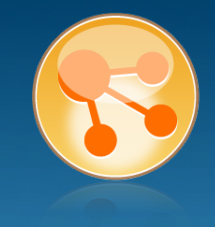

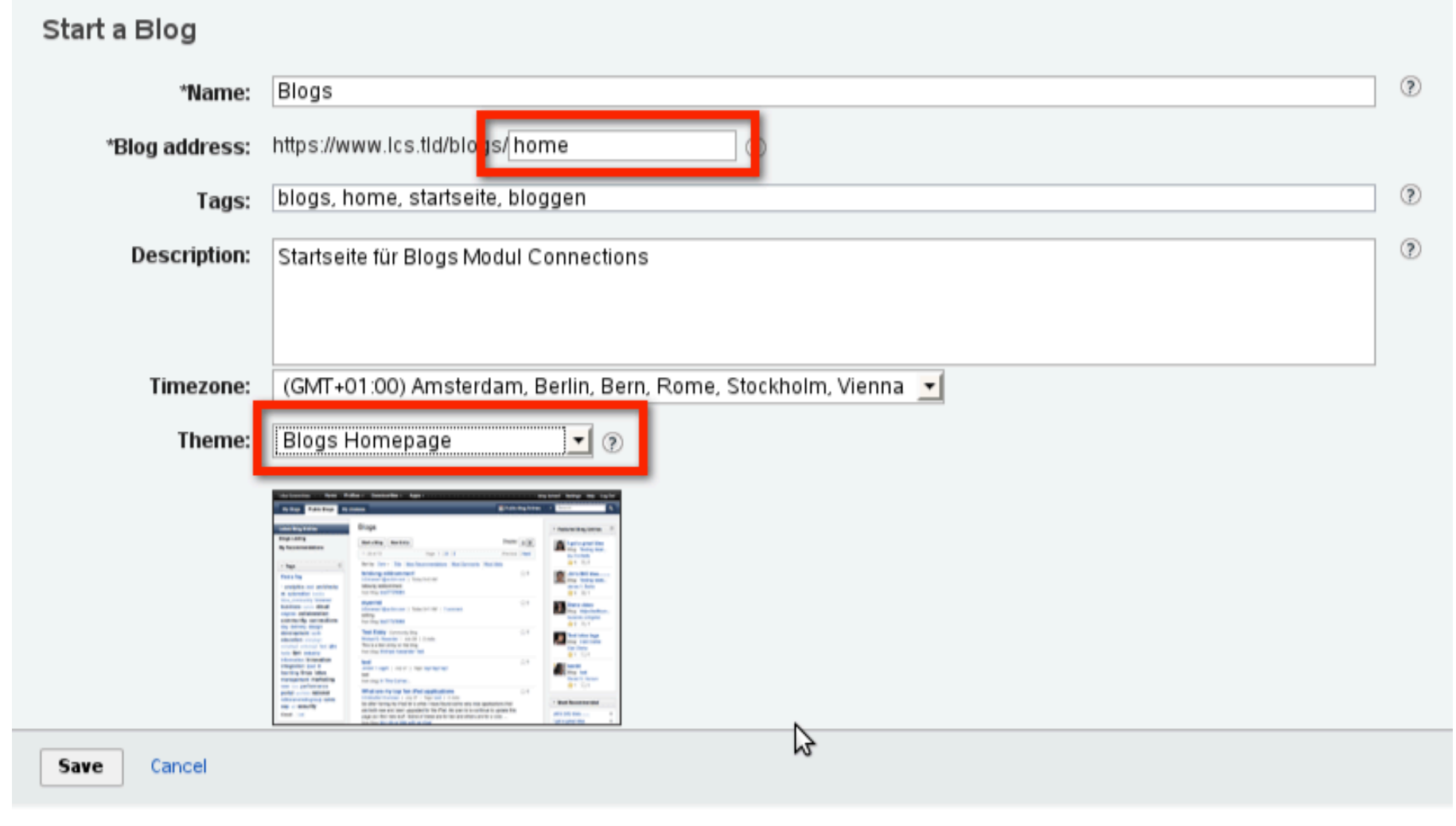

Seite 238

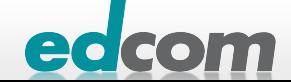

### IBM Connections Blogs Homepage (3)

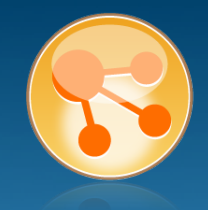

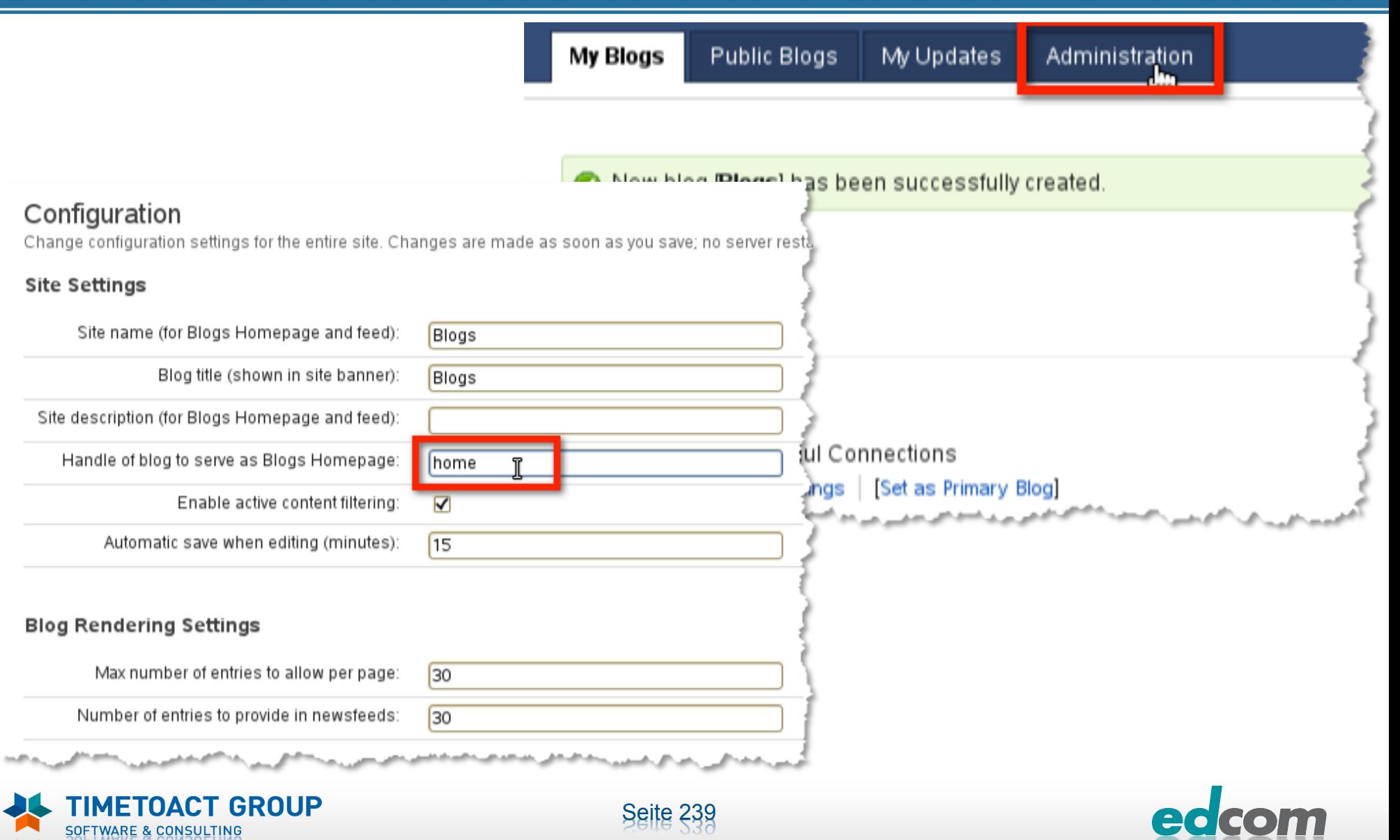

### IBM Connections Installation - Checkliste

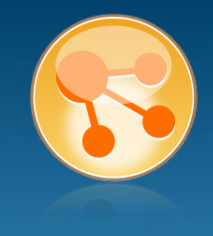

#### Pre-Install

- **Ø** WebSphere
- $\boxtimes$  IHS und WAS Plugins
- **Ø WebSphere UpdateInstaller**
- **M** Fixes für WAS
- $\boxtimes$  Fixes für IHS
- **M** Fixes für Plugins
- $\boxtimes$  DB2
- DB2 Lizenz
- **M** TDI
- **Ø TDI Fixpack**

#### Pre-Install Konfiguration

- **Ø Start Dmgr**
- **MEX Security**

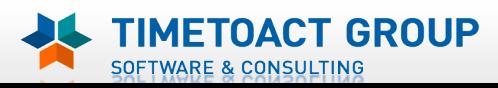

**M** DB Wizard  $\boxtimes$  Profile Population

#### LC Installation

 $\boxtimes$  LC Installer

#### Post-Install Konfiguration

**M** IHS

Seite 240

- **M** SSL für IHS
- $\boxtimes$  Zertifikate importieren
- $\overline{M}$  Web Adressen zuordnen
- $\boxtimes$  Connections starten
- $\boxtimes$  Zugriffe testen
- $\boxtimes$  Security und Admins
- ☑ Blogs Homepage

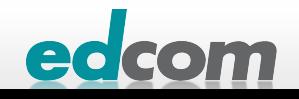

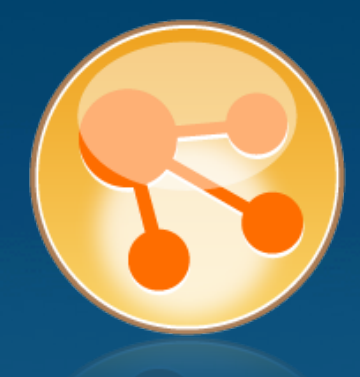

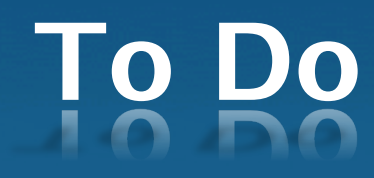

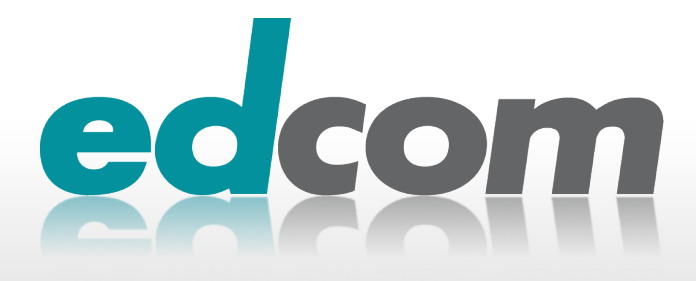

### **IBM Connections** Es läuft, aber man kann noch vieles tun

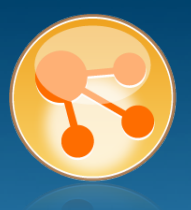

#### HTTP für Files und Wiki Download konfigurieren

http://www-10.lotus.com/ldd/lcwiki.nsf/dx/ Configuring Files and Wikis downloading for production deployments i c301

#### Autostart der Dienste und Applikationen testen

- **NodeAgent + Application Server**
- **> JVM HeapSize prüfen**
- **> Cronjob für sync\_all\_dns**
- **Security**

#### **> Sametime etc.**

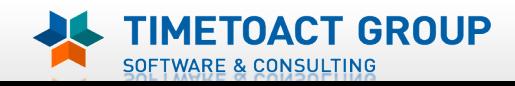

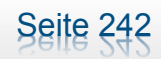

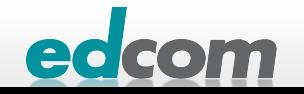

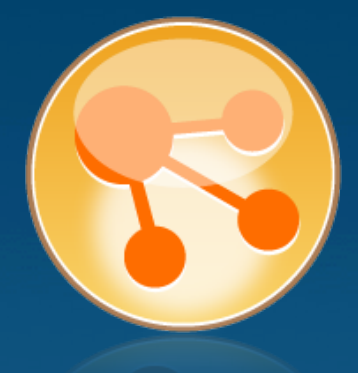

# **Administration**

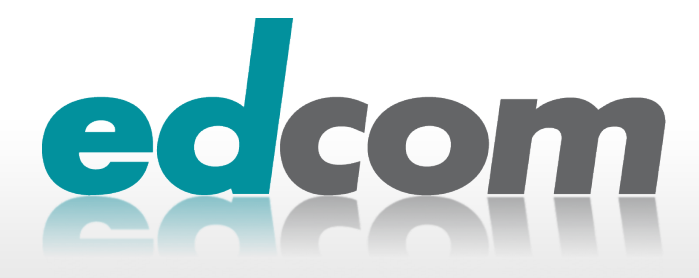

### **IBM Connections** Administration

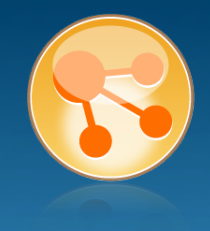

- viele Dinge darf nur der Ersteller / Besitzer ändern oder löschen
- für Admins kein GUI

#### wsadmin.sh bzw. wsadmin.bat im dmgr\_bin Verzeichnis

- **D** case sensitiv!
- **> Konfiguration und Einstellungen ändern**
- **Administrieren (z.B. Communities)**

#### Ablaufende Skripte möglich

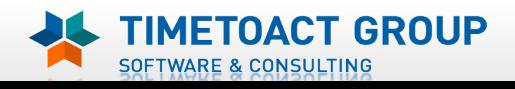

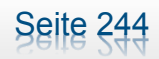

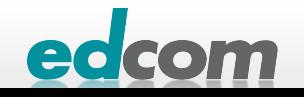

### IBM Connections **Tipp**

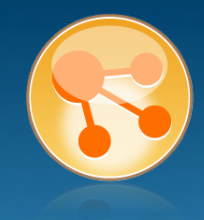

#### Auf dem Desktop Textdatei anlegen mit den Befehlen für

- Start der Jython Scripte
- **B** Check-Out der Konfigurationsdateien
- **Meiteren Befehlen**
- Die benötigten Befehle per Copy & Paste in die wsadmin Befehlszeile kopieren

execfile("connectionsConfig.pv") execfile("activitiesAdmin.pv") execfile("blogsAdmin.py") execfile("dogearAdmin.py") execfile("communitiesAdmin.pv") execfile("filesAdmin.pv") execfile("forumsAdmin.pv") execfile("homepageAdmin.pv") execfile("newsAdmin.py") execfile("profilesAdmin.py") execfile("searchAdmin.pv") execfile("wikisAdmin.py")

LCConfigService.checkOutConfig("D:/WebSphere/lcc","Connections3Cell01") LCConfigService.checkOutNotificationConfig("D:/WebSphere/lcc","Connections3Cell01") ActivitiesConfigService.checkOutConfig("D:/WebSphere/lcc","Connections3Cell01") DogearCellConfig.checkOutConfig("D:/WebSphere/lcc","Connections3Cell01") CommunitiesConfigService.checkOutConfig("D:/WebSphere/lcc","Connections3Cell01") FilesConfigService.checkOutConfig("D:/WebSphere/lcc","Connections3Cell01") ForumsConfigService.checkOutConfig("D:/WebSphere/lcc","Connections3Cell01") HomepageCellConfig.checkOutConfig("D:/WebSphere/lcc","Connections3Cell01") NewsCellConfig.checkOutConfig("D:/WebSphere/lcc","Connections3Cell01") ProfilesConfigService.checkOutConfig("D:/WebSphere/lcc","Connections3Cell01") SearchCellConfig.checkOutConfig("D:/WebSphere/lcc","Connections3Cell01") WikisConfigService.checkOutConfig("D:/WebSphere/lcc","Connections3Cell01")

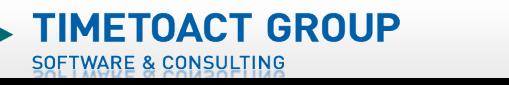

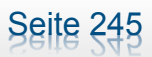

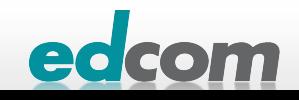

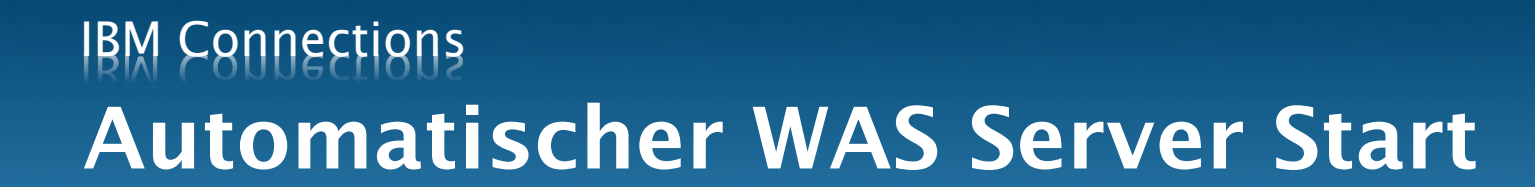

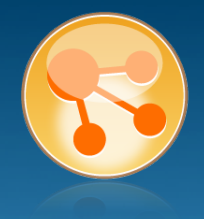

#### … durch Nodeagent

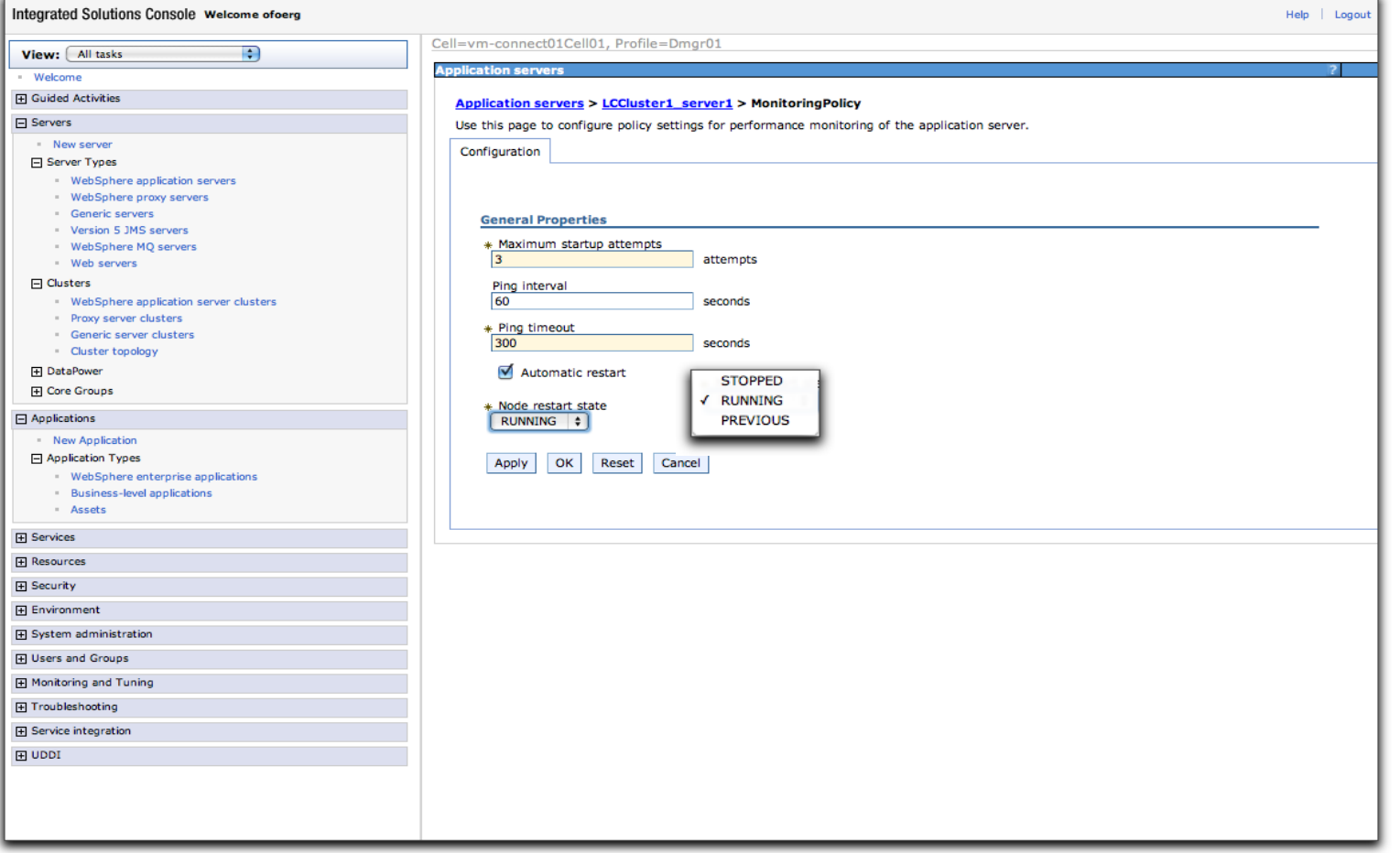

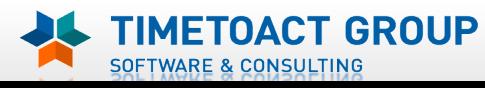

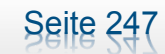

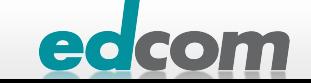

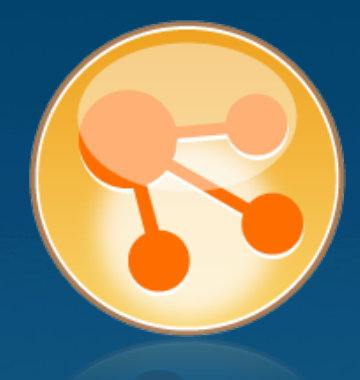

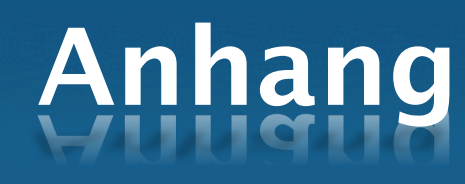

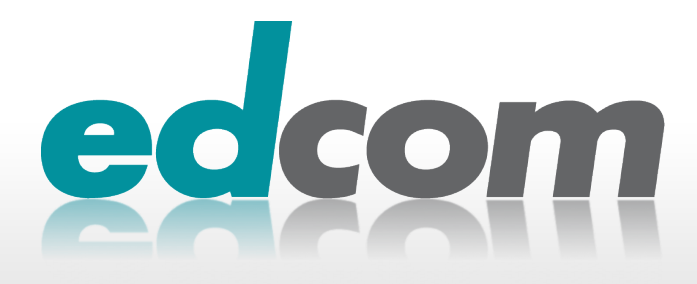

#### IBM Connections Links und So

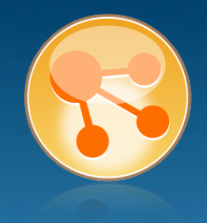

#### IBM

- **System Requirements** 
	- https://www-304.ibm.com/support/docview.wss?uid=swg27021342
- **B** Connections Wiki
	- http://www-10.lotus.com/ldd/lcwiki.nsf
- **B** Connections Forum
	- http://www-10.lotus.com/ldd/lcforum.nsf
- **Performance Tuning** 
	- http://www-10.lotus.com/ldd/lcwiki.nsf/dx/ IBM Lotus Connections 3.0 Performance Tuning Guide
- **Worksheet für die Installation** 
	- http://www-10.lotus.com/ldd/lcwiki.nsf/dx/ Worksheet for installing IBM Connections ic301

#### Connections Installationen (öffentlich)

- $\bullet$  http://www.bleedyellow.com
- http://www.ibm.com/developerworks  $\blacktriangleright$
- http://www.euluc.com  $\blacksquare$

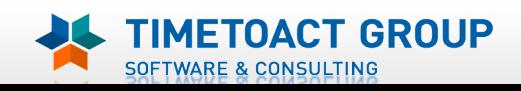

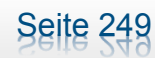

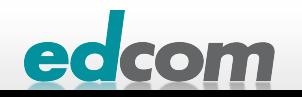

#### IBM Connections Blogs

#### Blogs  $\blacktriangleright$

- http://portal2portal.blogspot.com  $\blacktriangleright$
- http://www.lbenitez.com D
- http://macguidera.blogspot.com
- http://www.idonotes.com D
- http://www.curiousmitch.com
- http://blog.collaborationmatters.com D
- http://www.ibmconnectionsblog.com $\blacktriangleright$

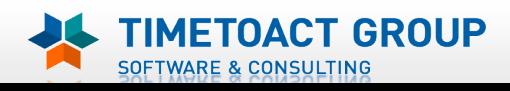

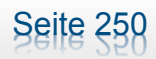

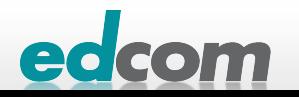

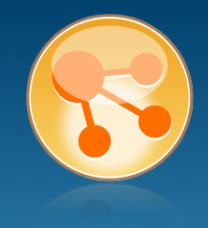

### IBM Connections Links und So (2)

- **Danke für die Fotos** 
	- **http://www.1a-photoshop.de**
	- http://www.klocwork.com $\blacktriangleright$

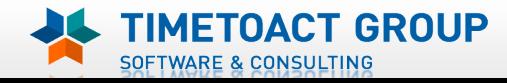

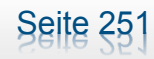

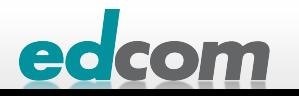

### IBM Connections Installation - Checkliste

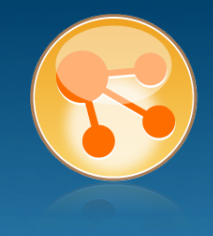

#### Pre-Install

- $\Box$  WebSphere
- **IHS und WAS Plugins**
- WebSphere UpdateInstaller
- ! Fixes für WAS
- **Fixes für IHS**
- **Fixes für Plugins**
- ! DB2
- DB<sub>2</sub> Lizenz
- ! TDI
- **TDI Fixpack**

#### Pre-Install Konfiguration

- **Start Dmgr**
- **WAS Security**

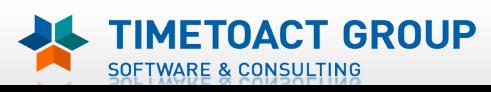

DB Wizard  $\Box$  Profile Population

#### LC Installation

 $\Box$  LC Installer

#### Post-Install Konfiguration

 $\Box$  IHS

Seite 252

- $\Box$  SSL für IHS
- $\Box$  Zertifikate importieren
- Web Adressen zuordnen
- **Connections starten**
- $\Box$  Zugriffe testen
- **Security und Admins**
- $\Box$  Blogs Homepage

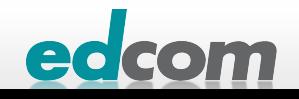

#### IBM Connections .bashrc

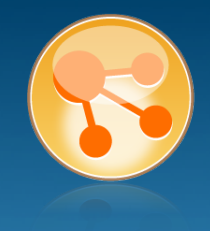

- Verkürzt den Zugriff auf die Verzeichnisse, z.B. beim Consolenzugriff  $\qquad \qquad \blacktriangleright$
- export appsrv=/opt/ibm/WebSphere/AppServer/profiles/AppSrv01
- export dmgr=/opt/ibm/WebSphere/AppServer/profiles/Dmgr01
- export dmgrbin=/opt/ibm/WebSphere/AppServer/profiles/Dmgr01/bin
- export appsrvbin=/opt/ibm/WebSphere/AppServer/profiles/AppSrv01/bin

- Beispiel:  $\blacktriangleright$ 
	- **D** cd \$dmgrbin

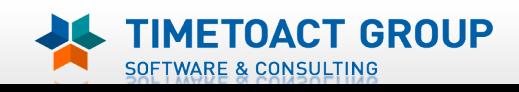

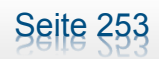

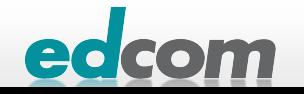

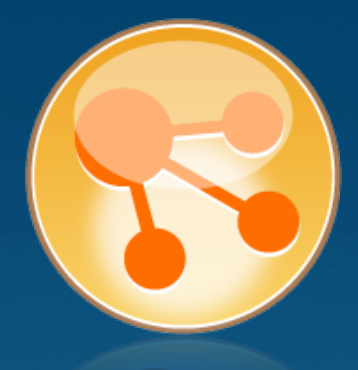

## Vielen Dank für Ihre Aufmerksamkeit!

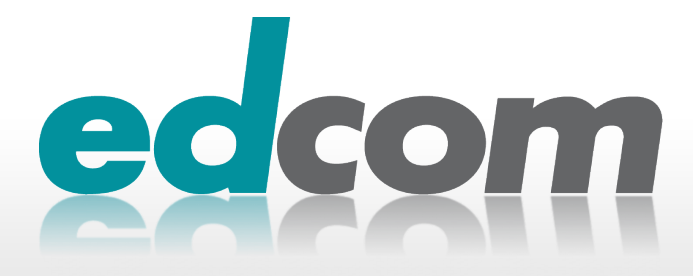